# KHÁI NIÊM CƠ BẢN VỀ MANG

# I. CÁC KHÁI NIÊN CƠ BẢN.

- Mang máy tính là gi : Mang máy tính là 1 nhóm các máy tính, thiết bị ngoại vị được nối kết với nhau thông qua các phương tiên truyền truyền dẫn như cáp, sóng điên từ, tia hồng ngoai……..giúp cho các thiết bi này có thể trao đổi dữ liêu với nhau 1 cách dễ dàng.

- Các thành phần cơ bản cấu thành mang máy tính :

+ Máy tính : Máy tính sử dung trong mang bao gồm các loai máy Mainframe, minicomputer, Laptop, Personal Computer........mỗi thành phần này là 1 điểm nối vật lý liên kết trên mang.

+ Các thiết bị giao tiếp dùng liên kết các thành phần mang : Card mang ( NIC hay adapter ), HUB, SWITCH, ROUTER…….

+ Môi trường truyền dẫn : hữu tuyến ( cáp ), vô tuyến ( sóng điên từ, tia hồng ngoai)

+ Các thiết bì ngoại vi : Máy PRINTER, FAX, MODEM, SCANER......

+ Các giao thức ( TCP/IP, IPX/SPX, NetBeui.......)

+ Các hê điều hành mạng : WinNT, Novell Netware, Unix..........

- Các thuật ngữ liên quan :

+ Server : Là máy phục vụ được cài đặt hệ điều hành và các phần mềm chuyên dụng làm các chức năng quản lý và cung cấp các dịch vụ cho các máy tính khác. Tuỳ theo dịch vụ cung cấp mà người ta chia ra làm các loai server sau: File server : dùng cung cấp các dich vu về file và folder. Print Server : Cung cấp các dịch vu về in ấn........ Do các máy server làm chức năng phục vụ nên cấu hình máy server phải mạnh thường là các máy chuyên dung của các hãng như Intel, IBM……..

+ Client : Là máy sử dung các dịch vu mà máy server cung cấp. Do sử lý công việc không lớn nên thông thường các máy này không yêu cấu cấu hình manh.

+ Host : Host là 1 diểm nối trên mang. Host có thể là client hay server.

 $+$  Resource : Là những tài nguyên trên mang gồm : tâp tin, thư muc, máy in, máy Fax........

+ Share data : là tâp hợp các tâp tin, thư muc mà các máy tình chia sẻ để các máy khác truy câp sử dung chúng thông qua mang.

+ User : là tài khoản người dùng khi sử dụng máy tram( client ) để truy xuất đến những tài nguyên mang. Thông thường 1 user sẽ có 1 username và password do nhà quản trị cung cấp, hệ thống sẽ dựa vào username và password để nhân biết ban là ai và có quyền hay khong co quyền vào mang, có quyền hay khong co quyền sử dung tài nguyên trên mang.

+ Administrator : Là tài khoản quản tri hệ thống.

+ Phương thức gôi dữ liệu trên hệ thống mạng : Dữ liệu được gởi từ điểm này đến điểm khác trong một bộ phận nhỏ gọi là: gói, khung hoặc ô dữ liêu (ATM).

Gói được xác định bằng ngôn ngữ hoặc giao thức được dùng trong mạng.

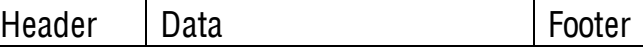

#### II. MÔ HÌNH MẠNG MÁY TÍNH

• Mang tâp trung : Toàn bô tiến trình xử lý tai máy tình trung tâm. Các máy tính tram cuối ( terminal ) được nối mang với máy tính trung tâm và hoạt đôngn như những thiết bị xuất nhập dữ liệu cho phép người dùng chỉ xem trên màn hình và nhập dữ liêu từ bàn phím. Mô hình xử lý mạng trên có thể triển khai trên hệ thống phần cứng hoặc phần mềm được cài trên server

Uu điểm : Dữ liệu được bảo mật an toàn, dễ dàng backup và diệt virus, chi phí cho các thếit bi thiết lập mạng thấp.

Nhược điểm : Khó đáp ứng các yêu cầu của nhiều ứng dung khác nhau, tốc độ truy xuất chậm.

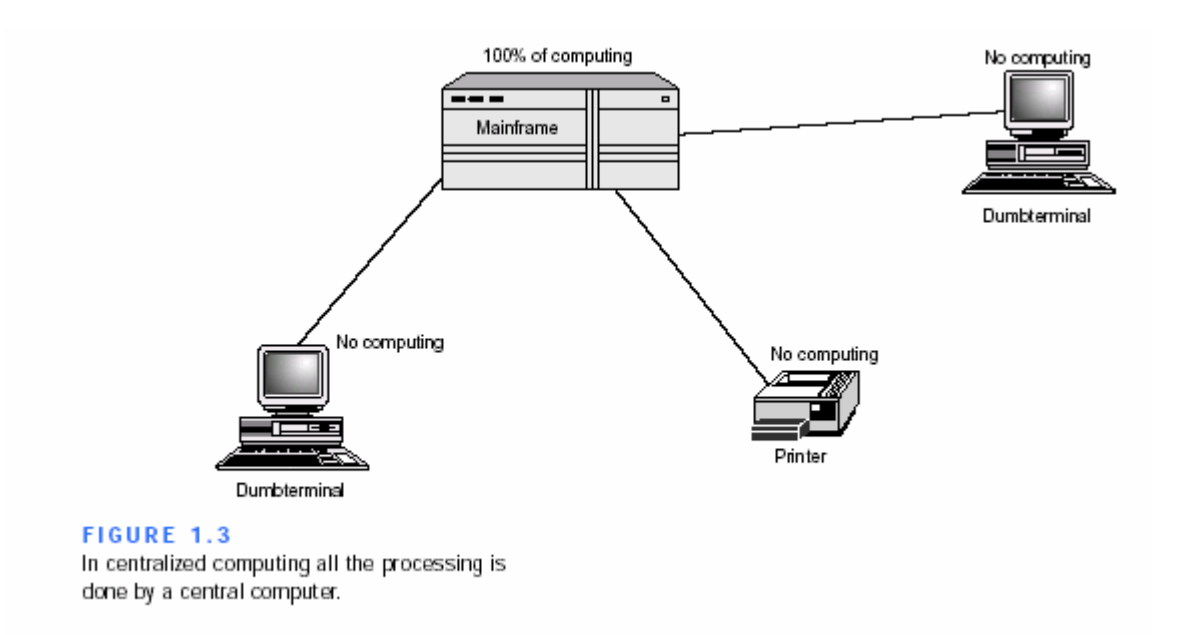

**Mang phân tán** : Các máy tính có khả năng hoat đông độc lập, các công việc được tách nhỏ và giao cho nhiều loai máy tính khác nhau xử lý thay vì xử lý tại máy tính trung tâm. Tuy dữ liệu được xử lý và lưu trữ tại các ,máy cục bô nhưng chúng được nối mạng với nhau nên chúng có thể trao đổi dữ liêu và dich vu.

Uu điểm : Truy xuất nhanh, phần lớn không giới hạn các ứng dụng Nhược điểm : Dữ liêu lưu trữ rời rạc khó đồng bô, backup và rất dễ nhiễm virus.

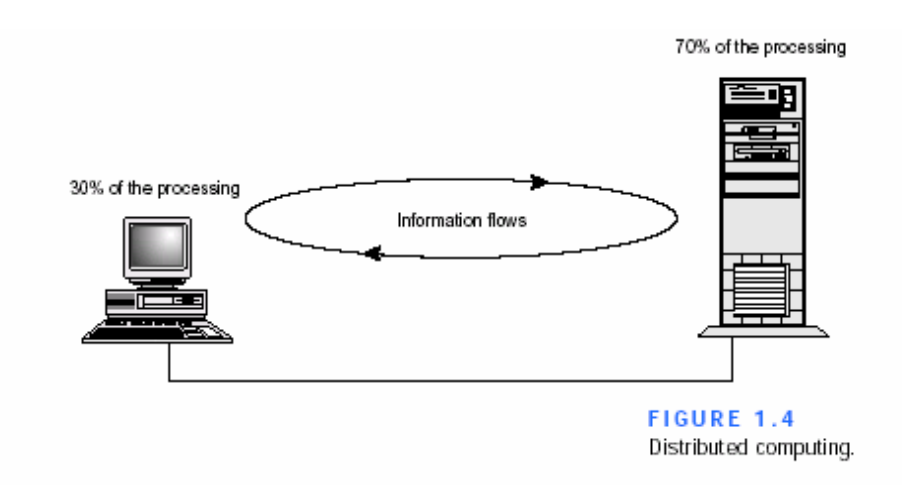

• Mang công tác : Gồm nhiều máy tính có thể tượng tác với nhau để thực hiện 1 công việc. 1 máy tính có thể mượn năng lực của máy khác bằng cách chay chương trình trên máy khác nằm trong mang.

Uu điểm : Rất nhanh và manh, có thể chay các ứng dung có các phép toán lớn.

Nhược điểm : Các dữ liêu lưu trữ trên các vi trí khác nhau nên rất khó đồng bô và backup, khả năng nhiễm virus rất cao.

#### III. CÁC LOAI MANG MÁY TÍNH.

#### • Mang cuc bô LAN ( Local Area Network )

Mạng LAN được xây dựng trên cơ sở gồm 1 nhóm các máy tính và thiết bị truyền thông được nối với nhau trong 1 pham vi nhỏ. ( trường hoc, nhà cao  $\delta$ c.......)

Mang LAN thường có các đặc điểm sau:

- + Băng thông lớn. Truyền tải dữ liêu với tốc đô cao.
- + Tồn tại trong 1 phạm vi hẹp, kích thước bị giới hạn.
- + Chi phí cho các thiết bị kết nối mang LAN tương đối rẻ.
- + Công việc quản trì mang đơn giản, dễ dàng.
- Mand diên rông WAN ( Wide Area Network )

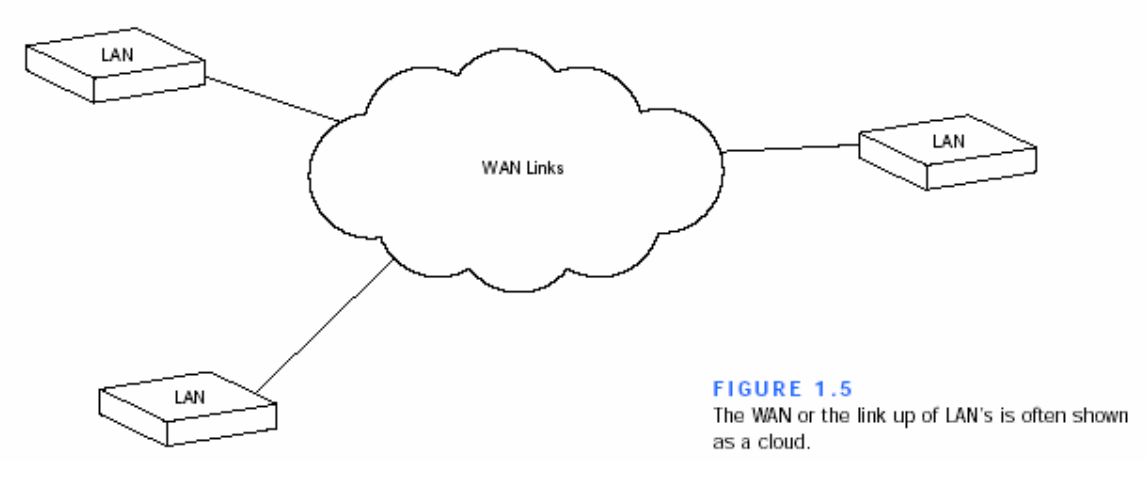

Mạng WAN được xây dựng trên cơ sở như 1 mạng được bao phủ 1 vùng địa lý rông lớn có thể là 1 quộc gia, 1 châu luc hay toàn cầu. Mang WAN thường được các công ty đa quốc gia xây dựng. Do phạm vi mạng rông lớn nên thông thương WAN là tập hợp bởi những mạng LAN nối lai với nhau thông qua các thiết bì truyền thông : vệ tinh, sóng viba, cáp quang, cáp điện thoai.....

Mang WAN thường có đặc điểm sau :

+ Băng thông nhỏ, truyền tải dữ liệu với tốc độ thấp. Dễ bị mất kết nối thường chỉ phù hợp với các ứng dung như Email, Web, ftp…….

+ Tồn tai trong pham vi rông, kích thước không bị giới han.

+ Chi phí cho việc xây dựng Wan rất đắt tiền.

+ Do kết nối nhiều LAN nên mang rất phức tap và có tính toàn cầu nên phải có tổ chức quốc tế đứng ra qui đing và quản trì.

• Internet : internet là mang máy tính lớn nhất thế giới hoặc chính xác hơn là mang của các mang tức là bao gồm rất nhiều ….nhiều những máy tính nối lại với nhau. Nó cho phép bất kỳ 1 máy tính nào trong mang có thể kết nối với bất kỳ máy nào khác trên mang và trao đổi thông tin với nhau. 1 khi kết nối vào internet máy tính của ban sẽ là 1 trong hàng chục triệu thành viên của mang khổng lồ này.

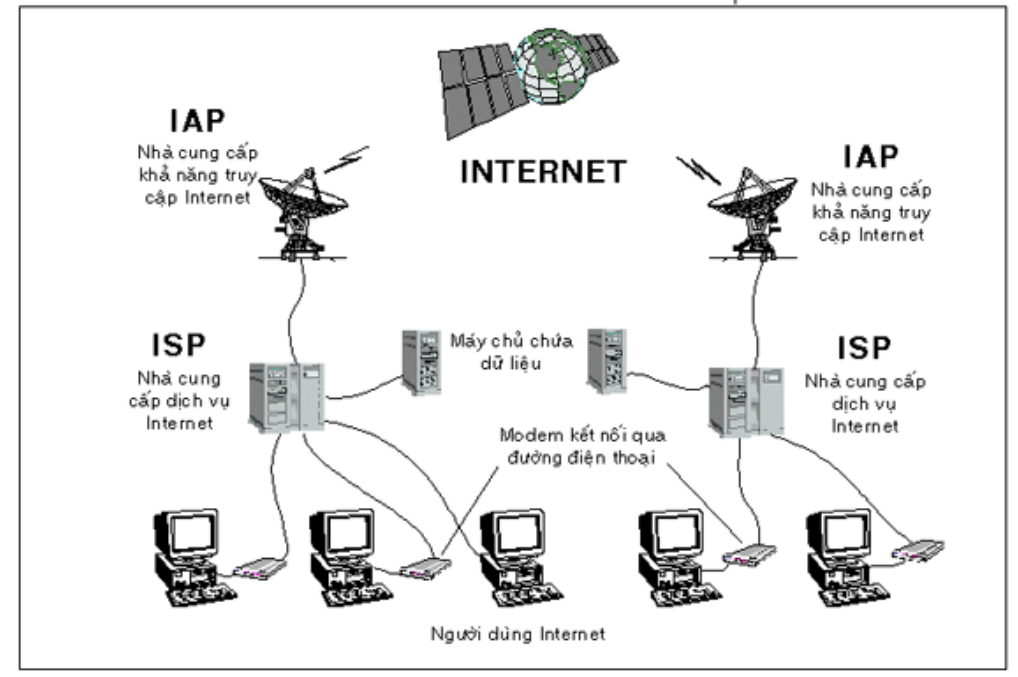

# IV. MÔ HÌNH QUẢN TRI MANG

+ Workgroup : Trong mô hình này các máy tính có guyền han ngang nhau và không có các máy chuyên dung làm nhiêmvu cung cấp dich vụ hay quản lý dịch vụ. Các máy tính làm việc ở chế độ workgroup tự bảo mật và quản lý tài nguyên của riêng mình đồng thời nó cũng chứng thực cho người dùng cục bô

+ Domain : trong mô hình này trong hê thống có các máy tính chuyên dung làm nhiệm vu cung cấp các dịch vu, quản lý và chứng thực người dùng, quản lý các máy trạm. Các tài nguyên cũng được quản lý và cấp quyền han cho người từng người dùng.

# V. CÁC KIỂU NỐI MANG :

#### + Peer to Peer (Mạng ngang hàng)

- Mang ngang hàng bao gồm 1 nhóm các máy tính được kết nối với nhau, làm viêc cùng với nhau.

- Tật cả các máy trong mang đều có quyền như nhau, không có bất kỳ 1 máy tính nào đóng vai trò phục vụ. Người dùng trên từng máy chiu trách nhiệm điều hành, quản lý và chia sẻ các tài nguyên của chính máy tính mình sử dung.

- Làm việc tốt với cấu hình mang ít hơn 10 máy.

Uu điểm : Đơn giản, dễ dàng cài đặt, tổ chức và quản trị, chi phí thiết bị dùng thiết lập mang thấp

Khuyết điểm : không quản lý tâp trung nên dữ liêu phân tán. Khả năng bảo về rất thấp, rất dễ bị xâm nhâp.

#### + Client / Server ( Mang khách / chủ )

- Mang Client / Server bao gồm 1 nhóm máy phuc vu cung cấp các tài nguyên và dich vu cho cả hệ thống mang sử dung goi là hệ thống máy chủ (server). Một hệ thống gồm nhiều máy tính sử dụng các tài nguyên và dịch vu do hê thống máy chủ cung cấp goi là máy khách (Client).

- Tài khoản người dùng (USER) do máy chủ cung cấp và được quản lý bởi máy chủ. Chỉ máy chủ mới có quyền giải quyết các yêu cấu của USER.

- Các máy server thường có cấu hình mạnh ( tốc độ xử lý nhanh, không gian lưu trữ lớn……) thường sử dụng các máy tính chuyên dụng.

- Dựa vào chức năng ta có thể chia hê thống SERVER ra thành các loại server như sau :

+ File server : Cung cấp dịch vụ phục vụ các yêu cầu về file trong mang

+ Print server : Cung cấp các dich vu về in ấn

+ Application server : Cung cấp các dìch vu cho phép các ứng dung chay tr6en server và trả kết quả về cho client.

+ Mail server : Cung cấp các dich vu về gởi và nhân MAIL

+ Web server : Cung cấp các dich vu về WEB

+ Database server : Cung cấp các dich vụ về lưu trữ, tìm kiếm thông tin

+ Communication server : Quản lý các kết nối từ xa.

Uu điểm : Dữ liệu được lưu trữ tâp trung, dễ dàng backup và đồng bô với nhau. Tài nguyên và dich vu tâp trung nên dễ chia sẻ quản lý và phuc vụ cho nhiều người dùng. Khả năng bảo mật dữ liệu cao, theo nhiều lớp.

Khuyết điểm : Các server chuyên dùng đắt tiền và phải có đôi ngũ quản trị hệ thống mang.

#### VI. CÁC DICH VU MANG

Dich vu mang là lý do tai sao chúng ta sử dung hệ thống mang. Ở phần này mô tả các hầu hết các dịch vụ trong hệ thống mạng.

+ Cơ sở để liên kết các dịch vụ mạng : Tất cả các PC trong mạng phải được cài đặt hệ điều hành và hệ thống phần mềm chuyên dụng cho phép chúng làm việc được với nhau trong môi trường mang.

+ Redirector service : redirector là 1 chương trình chay trên máy tram làm việc kiểm soát những yêu cầu liên quan đến mang. Chẳng han 1 người dùng trên tram làm việc yêu cầu các tâp tin nôi bô thì Redirector sẽ chuyển những yêu cấu đó đến HĐH nôi bô. Nếu yêu cầu đó nhằm vào những tập tin ở máy tính khác trên mang thì Redirector sẽ kiểm tra các yêu cầu và sau đó gởi các yêu cầu chuyển tiếp qua mang để đến đích thông qua 1 đường truyền định sẵn.

- Yêu cầu được đặt trong 1 gói tin có địa chỉ tram dịch vu.

- Phần mềm Redirector được cài đặt riêng ở mỗi trạm làm việc cùng với phần mềm điều khiển crad mang.

+ Server service : Máy tính server phải có những thành phần tiếp nhân những yêu cầu từ các client trong mạng và thực hiện định tuyến hối đáp những yêu cầu thông qua hê thống mang tới các client.

#### • file service :

+ file service cho phép các máy tính mang chia sẻ file, thao tác trên các tâp tin này như : lưu trữ, tìm kiếm, di chuyển.....

 $+$  file service cho phép user : đọc, viết, quản lý file và data.

+ file service rất quan trong đối vời mang kiểu nối mang client/server và peer to peer.

+ Máy tính cung cấp các dịch vu về file goi là file server. Có 2 kiểu file server : Chuyên dung và không chuyên dung.

- File server chuyên dụng thường dùng trong mạng kiểu client/server và chỉ làm 1 nhiêm vu duy nhất đáp ứng tất cả các yêu cầu từ client trong mang.

- File server không chuyên dung thường sử dung trong mang kiểu peer to peer nó làm 1 lúc 2 nhiêm vu. Cho phép máy tính vừa đóng vai trò là file server đáp ứng tất cả các yêu cầu từ các máy tính khác trong mang vừa đóng vai trò là user vêu cầu sử dung file từ file server khác.

#### • File transfer service :

+ Dich vu truyền tải tâp tin : Cho phép truyền tải file, data từ nơi này sang nơi khác nhanh chóng dễ dàng.

Giả sử có 1 tâp tin hay tài liêu muốn di chuyển từ vi trí này sang vi trí khác thì ta có các giải pháp thực hiện là :

- Dùng ổ đĩa di dộng để sao chép, di chuyển dữ liệu.(Khó khăn khi di chuyển dữ liêu đến những nơi ở xa.

- Sử dung kết nối dial up để kết nối 2 máy tính lai và sao chép, di chuyển dữ liêu giữa chúng( tốc đô đường truyền quá châm, sao chép và di chuyển dữ liêu lâu).

- Trong cả 2 giải pháp trên thì đều có những nhược điểm rất lớn. Do vây nếu có mang và sử dung dịch vu truyền tải file sẽ cho chúng ta khả năng truyền tải dữ liêu dễ dàng với tốc đô cao.

+ Hầu hết các hệ thống mang đều có 1 vài trung tâm lưu trữ file để lưu trữ những file quan trong trong nhiều năm. File, data thường được lưu trữ theo các cách sau :

- Lựu trữ trực tuyến (online storage) : Dữ liệu được lưu trữ trong đĩa cứng nên truy xuất dễ dàng nhanh chóng bất kể thời gian. Nhưng phương pháp này có 1 nhược điểm là chúng không thể tháo rời để trao đổi hoặc lưu trữ tách rời đồng thời chi phí cho 1 MB dữ liêu online tương đố cao.

- Lưu trữ ngoại tuyến (offline storage) : Thường áp dụng cho những dữ liệu ít khi cần truy xuất. Các thiết bị phổ biến dùn cho phương pháp này là Băng từ và đĩa quang. Phương pháp náy khi truy xuất khá châm.

- Lưu trữ cân tuyến (Near-line storage): Thường dùng thiết bị jukebox để tự động quản lý các băng từ, đĩa quang. Cho tốc độ truy xuất nhanh hơn lưu trữ ngoại tuyến nhưng chi phí không cao.

+ Chuyển dời dữ liệu (data migration) : Là công nghệ tự động dời các dữ liệu ít dùng từ kho lưu trữ trực tuyến sang kho lưu trữ cân tuyến hay ngoại tuyến. Nói cách khác là quá trình chuyển các file, data từ dang lưu trữ này sang dạng lưu trữ khác.

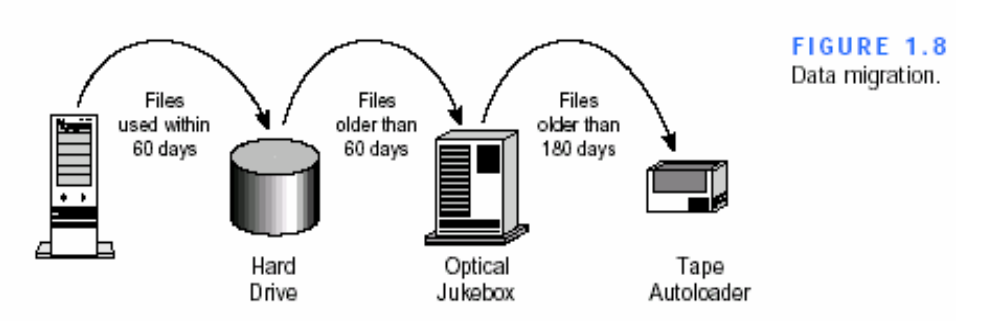

+ Sao lưu dự phòng (File archive) : Là qua trình sao chép và lưu trữ 1 bản sao dữ liệu từ thíêt bị lưu trữ chính. Khi thíêt bị lưu trữ chính có sự cố thì chúng ta dùng dùng bản sao dự phòng để phục hối lai dữ liêu. + Đồng bộ hoá việc cập nhật dữ liệu (File-update Synchronization) : Theo dõi các thay đổi khác nhau lên cùng 1 tập tin, để đảm bảo rằng tất cả mọi người dùng đều có bản sao mới nhất của tâp tin và tâp tin không bị hỏng.

#### • Printer service :

Dich vụ in ấn là 1 ứng dụng mạng điều khiển và quản lý việc sử dụng các máy in trong mang. Các lợi ích của dịch vu in ấn :

- Nhiếu người cùng sử dung chung máy PRINTER ... làm giảm chi phí.

- Máy in có thể đặt tại bất kỳ nơi đâu trong hệ thống mạng.

- Dùng cơ chế hàng đợi in cho phép ấn định mức độ ưu tiên của các tài liêu cần in.

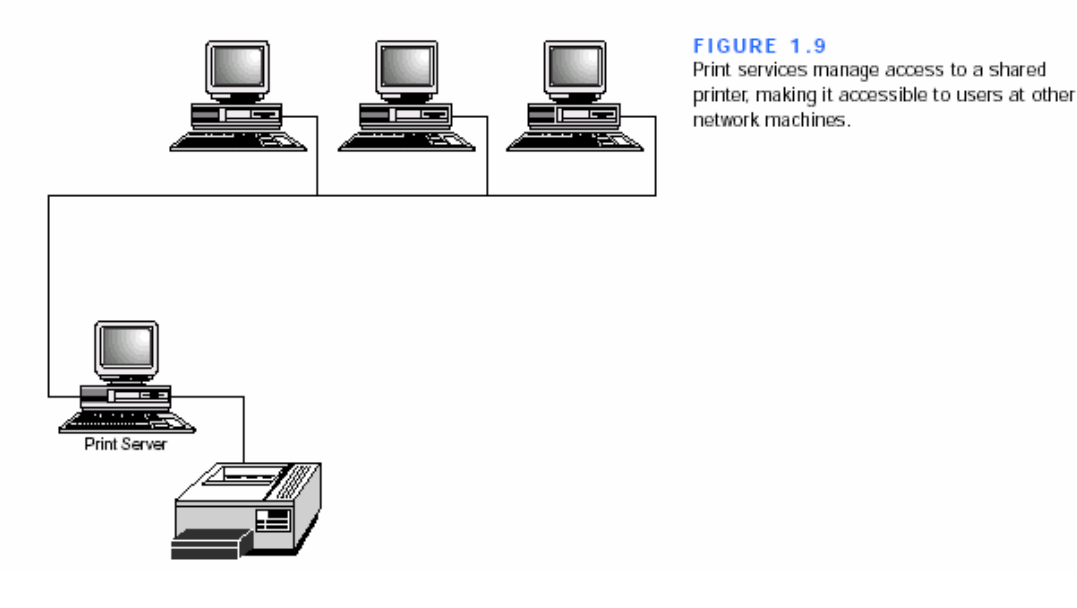

• Application service :

Dich vu náy cho phép các ứng dung có thể huy đông năng lực của các máy tính chuyên dung khác trên mang. VD : Khi máy client thực hiện 1 phép toán cần khả năng xử lý manh. Nó sử dụng năng lực của máy chuyên dung khác trên mang xử lý phép toán cho nó rồi trả kết quả về laïi cho client.

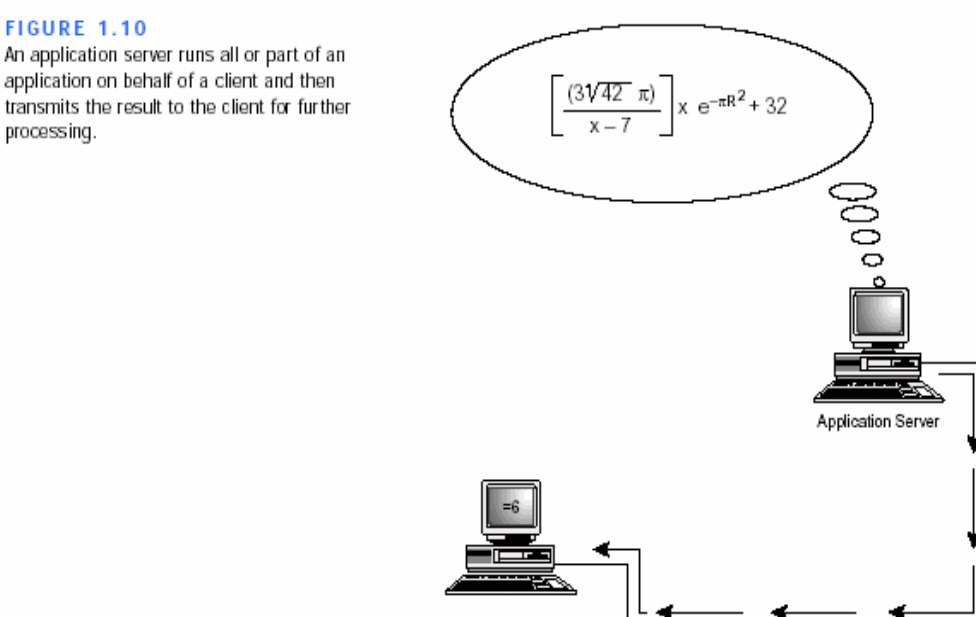

#### • Database service :

Dich vụ cơ sở dữ liêu cho phép các ứng dung được thiết kế chay ứng dung tai client và cơ sở dữ liêu được lưu trữ, quản lý bởi server. Dich vu cơ sở dữ liệu thực hiện các chức năng sau :

- Bảo mật cơ sở dữ liệu.

- Tối ưu hoá tiến trình thực hiện các tác vu cơ sở dữ liệu.

- Xác định vị trí tốt nhất để lưu trữ dữ liệu (không bắt buộc client phải biết vi trí của dữ liêu).

- Phuc vu số lượng người dùng lớn, truy cập nhanh vào cơ sở dữ liêu.

- Phân phối dữ liệu qua nhiều hệ phục vụ cơ sở dữ liệu.

+ Các phương pháp câp nhật dữ liệu sao lưu dư phòng

- Master-driven updates : Máy phục vụ chính nhân tất cả những thông tin câp nhật và khi hệ thống mở nó câp nhật tất cả những thông tin mới lên bản lưu trữ dư phòng trước đó.

- Locally driven updates : Bất kỳ vị trí máy phục vụ nào nhận được bản cập nhật mới nhất và nó chiu trách nhiệm phân phối sư thay đổi đến những bản lưu trữ dư phòng trước đó.

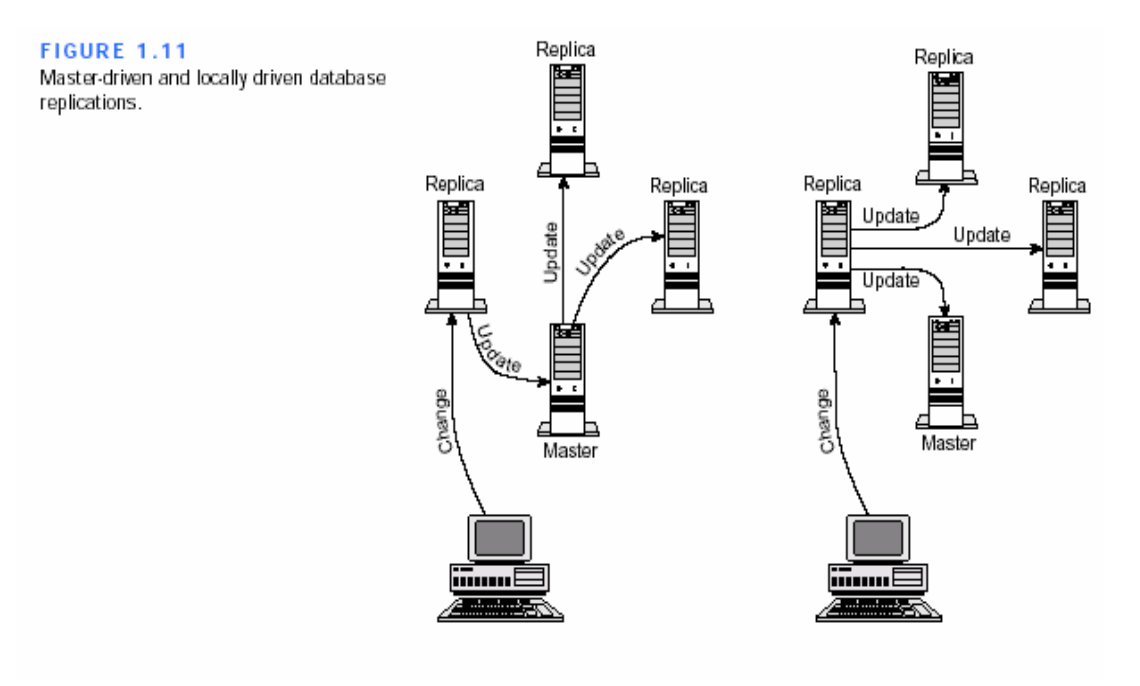

#### • Message / Communication service :

Là dich vu cho phép gởi và nhận thông tin từ nơi này sang nơi khác. Thông thường bao gồm 3 dạng sau : Mail, Voicemail, Fax Mail : Là hệ thống thư điện tử cho phép gởi và nhân trong LAN hay nhân thông qua internet.

 $-1$  số hệ thống Email phức tạp có hỗ trợ thêm về sound, graphics và videoê2

- 1 vài loai Email server chyên nghiêp : Microsoft Exchange Server, Novell's Group Wise, Lotus Notes….

Voice mail : Cho phép kết nối máy tính đến hệ thống điện thoại và nhà cung cấp các dịch vụ về truyền các bản tin nhắn dang tiếng thông qua máy tính. Nó kết hợp hệ thống truyền tiếng nói trên máy tính với tiếng nói tao ra voice mail truyền đến máy tính khác thông qua mang. Fax service : Cho phép gởi nhận FAX thông qua hệ thống mạng. Thông thường máy FAX trong hệ thống mạng được quan lý bởi fax serve[r.

- Diectory service : Dịch vụ này cho phép tích hợp mọi thông tin về các đối tượng trên mạng thành 1 cấu trúc dạng thư mục dùng chung nhờ đó mà qua trình quản lý vá chia sẻ tài nguyên trở nên hiêu quả hơn.
- Sercurity service : Bảo mật là 1 vấn đề hết sức quan trong trong hệ thống mang. Thông thường việc bảo mật tài nguyên và dữ liệu cho toàn hê thống mang có thể do người quản trì mang hay chính người chủ của dữ liêu quản lý bằng cách áp chính sách truy xuất cho từng người dùng hoặc từng nhóm người dùng trên mang.

Ví dụ : Khi bạn chia xẻ tài nguyên hay dữ liệu trên hệ thống mạng bạn có quyền điều khiển hoặc chỉ định những ai có quyền truy xuất đến tài nguyên đó và làm được cái gì với nó.

# MÔ HÌNH THAM CHIẾU OSI

# I. CÁC TỔ CHỨC ĐINH CHUẨN VÀ ISO

+ ITU ( International Telecommunication Union ) : Hiệp hội viễn thông quốc tế

+ IEEE ( Institute of Electronic and Electronic Engeneers ) : Viên các kỹ sử điện – điên tử

 $+$  ISO (International Standard Organization) : Tổ chức tiêu cuẩn quốc tế, tru sở tai Genever, Thuy Sĩ. Vào năm 1977, ISO được giao nhiệm vu thiết kế 1 chuẩn truyền thông dựa trên lý tuyết về kiến trúc hệ thống mở làm cơ sở để thiết kế mạng máy tính. Mô hình này có tên OSI (Open System Interconnection : Tương kết các hệ thống mở)

# II. QUI LUÂT VÀ QUÁ TRÌNH THÔNG TIN :

Truyền thông trên mang rất giống thông tin giữa con người với nhau phải có những qui luật để người này có thể nói chuyên với người khác.

Mang máy tính thật sự có rất nhiều qui luật để trao đổi thông tin. 1 vài qui trình được quản lý bởi những tiêu chuẩn của mang là :

- + Những qui trình dùng để thiết lập và kết thúc quá trình thông tin.
- + Những tín hiệu dùng miêu tả dữ liệu trong môi trường truyền thông.
- + Những kiểu của tín hiệu sử dung.
- + Những phương pháp truyền tín hiệu thông qua môi trường truyền thông.
- + Những phương pháp sử dụng để định hướng bản tin đến đích đinh trước.
- + Những qui trình dùng điều khiển tốc đô của dòng chảy dữ liêu.

+ Những phương pháp cho phép các loai máy tính khác nhau thông tin với nhau.

+ Những đường đi để bảo đảm bản tin đã được nhận là chính xác.

# III. MÔ HÌNH THAM CHIẾU OSI

Vào năm 1978 ISO ban hành tâp hợp đặc điểm kỹ thuật mô tả kiến trúc mang dành cho việc kết nối những thiết bị mang không cùng chủng loại.

Năm 1984 ISO phát hành bản sửa đổi mô hình này và gọi là mô hình tham chiếu OSI. Bản sửa đổi năm 1884 trở thành tiêu chuẩn quốc tế và được dùng như hướng dẫn mang.

Mô hình OSI là hướng dẫn thông dụng và nổi tiếng trong việc mô tả môi trường mang, nó mô tả phương thức hoat đông của phần cứng và phần mềm dưa trên kiến trúc phân tầng và cung cấp khung tham chiếu mô tả các thành phần mang hoat đông ra sao.

## MÔ HÌNH THAM CHIẾU OSI ĐINH NGHĨA CÁC QUI TẮC CHUẨN SAU :

+ Cách thức các thiết bị giao tiếp và truyền thông được với nhau.

+ Các phương pháp để các thếit bị trên mạng khi nào được truyền và khi nào không được truyền dữ liêu.

+ Các phương pháp để đảm bảo truyền đúng dữ liêu và đúng đến đích.

+ Cách thức vân tải, truyền, sắp xếp và kết nối dữ liêu với nhau.

+ Cách thức đảm bảo các thiết bị mang duy trì tốc đô truyền dữ liêu thích hơp.

+ Cách thức biểu diễn 1 bit trên thiết bị truyền dẫn.

### CẤU TRÚC MỘ HÌNH OSI :

Mô hình OSI có 7 lớp mỗi lớp mô tả 1 phần chức năng độc lập. Sư tách lớp đem lại những lợi ích sau.

+ Chia hoạt đông thông tin mạng thành những thành phần nhỏ hơn, đơn giản hơn giúp chhúng ta dễ dàng khảo sát và tìm hiểu.

+ Chuẩn hoá các thành phần mạng để cho phép phát triển mạng từ niều nhà cung cấp sản phẩm.

+ Ngăn chặn được tình trạng thay đỗi ở 1 lớp làm ảnh hưởng đến các lớp khác như vậy giúp cho mỗi lớp phát triển độc lập hơn.

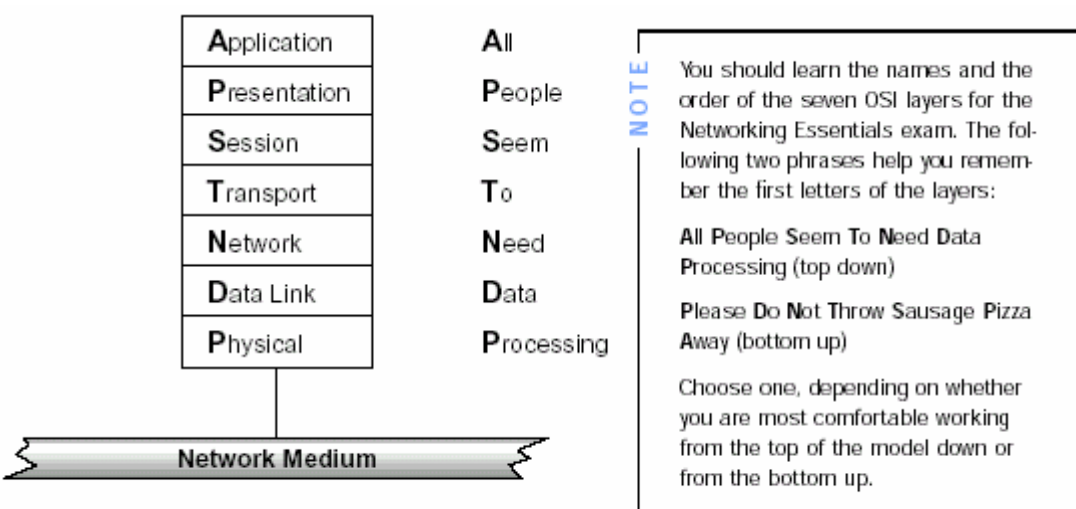

The OSI model has seven layers.

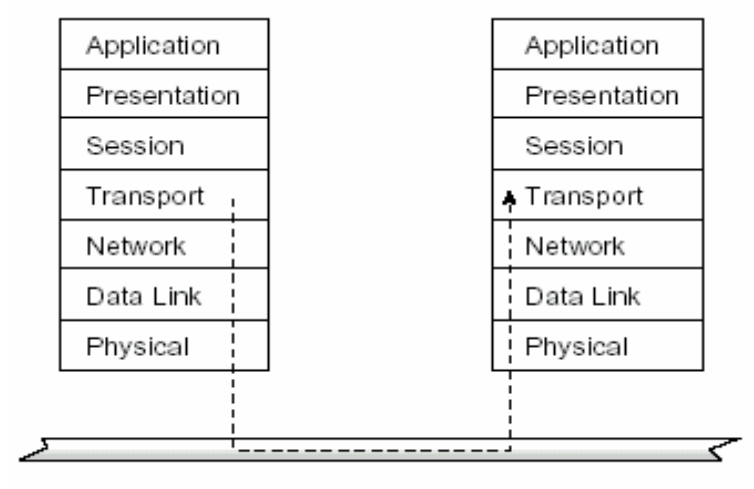

# NGUYÊN TẮC HOẠT ĐÔNG TỔNG QUÁT OSI

Giả sử có 2 máy tính kết nối với nhau. Ban truyền dữ liêu từ máy này sang máy kia. Muốn truyền dữ liệu giữa 2 máy thì phải đảm bảo 2 máy phải có cùng giao thức. Nghĩa là chúng phải hiểu nhau trước khi việc thực hiện truyền dữ liệu giữa chúng. Quá trình truyền dữ liệu tổng quát thực hiện theo nguyên tắc sau

+ Tại máy truyền dữ liệu : Dữ liệu sẽ được truyền thông qua 7 lớp ( lần lượt từ lớp 7 đến lớp 1 )trong mô hình OSI. Tại mỗi lớp trong mô hình OSI nó sẽ thêm vào những thông tin đặc trưng của lớp đó vào đầu và cuối của dữ liêu.

+ Tai máy nhân dữ liêu : Dữ liêu nhân được cũng được truyền thông qua 7 lớp ( từ lớp 1 đến lớp 7 ) trong mô hình OSI. Tại mỗi lớp trong mô hình OSI nó sẽ gỡ bỏ đi nhưng thông tin đặc trưng tại từng lớp ở đầu và cuối của dữ liệu, tái tao lai dữ liêu ban đầu.

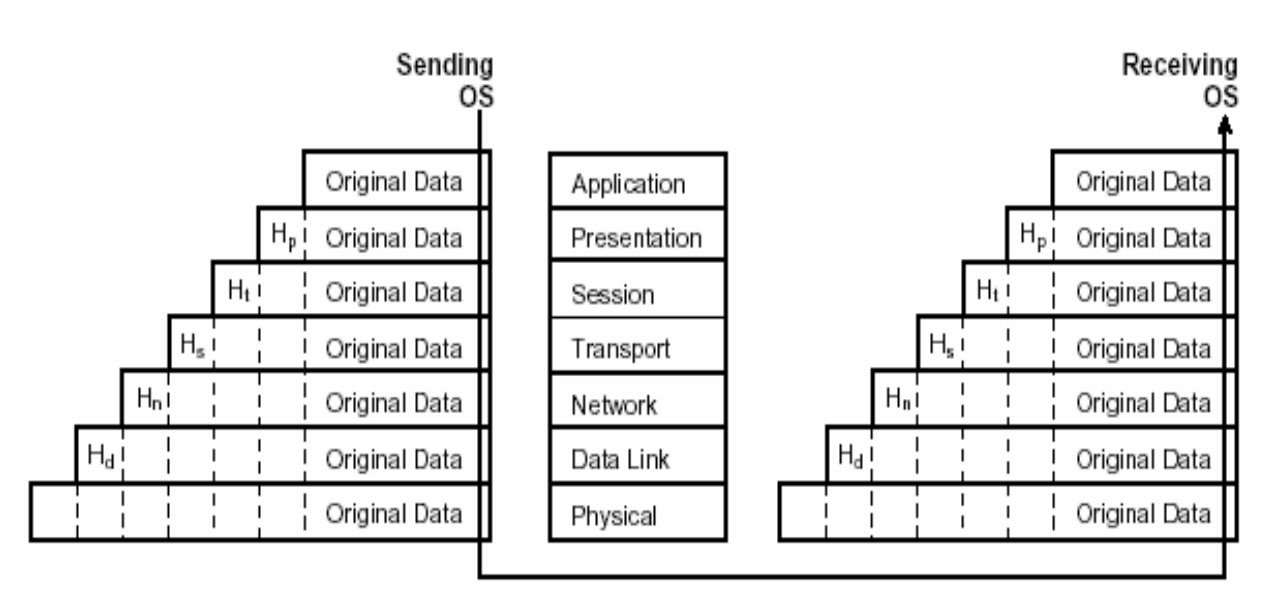

# CHỨC NĂNG CỦA CÁC LỚP TRONG MÔ HÌNH THAM CHIẾU OSI

#### + Application Layer (Lớp ứng dụng )

Là giao diên giữa các chương trình ứng dung của người dùng và mang. Lớp này không cung cấp các dịch vu cho bất cứ lớp nào trong mô hình OSI. Lớp Application liên quan đến việc cung cấp các dich vu ứng dung trong hệ thống mang bao gồm : file services, Print services, Application services.......

#### + Presentation Layer (Lớp trình bày)

Lớp này chiu trách nhiêm thương lượng và xác lập dạng dữ liêu được trao đổi. Nó đảm bảo thông tin mà lớp ứng dụng của 1 hệ thống gởi đi thì lớp ứng dung của hệ thống khác có thể đọc được.

Lớp Presentation thông dịch giữa nhiều dạng dữ liệu khác nhau thông qua 1 dang chung, đồng thời nó cũng nén và giải nén dữ liêu, quản lý các cấp đô nén dữ liêu nhằm giảm số bit cần truyền.

Data formatting (dinh dang dữ liêu):

Bit/byte-orther translation : Thứ tự truyền bit/byte được qui ước bởi qui tắc gởi và nhân.

Character code translation ( bảng mã ký tư ): mỗi loai hệ thống máy tính sẽ sử dung 1 loai bảng mả hoá ký tư khác nhau . VD : Để biểu diễn ký tư của tiếng Anh thì Minicomputer và Microcomputer sử dụng bảng mã ASCII(American Standard Code for Information Interchange) trong khi đó máy tính Mainframes của IBM sử dụng bảng mã EBCDIC(Exchange Binary Code Decimal Interchamge Code)

File syntax translation ( tập tin dạng cú pháp ): Là những kiểu định dạng khác nhau giữa các loại máy tính khác nhau. VD : Tâp tin thống kê trong máy kiểu Macintosh sử dụng sự liên kết giữa 2 tập tin data fork và resource fork. Trong khi máy PC chỉ bao gồm 1 tâp tin.

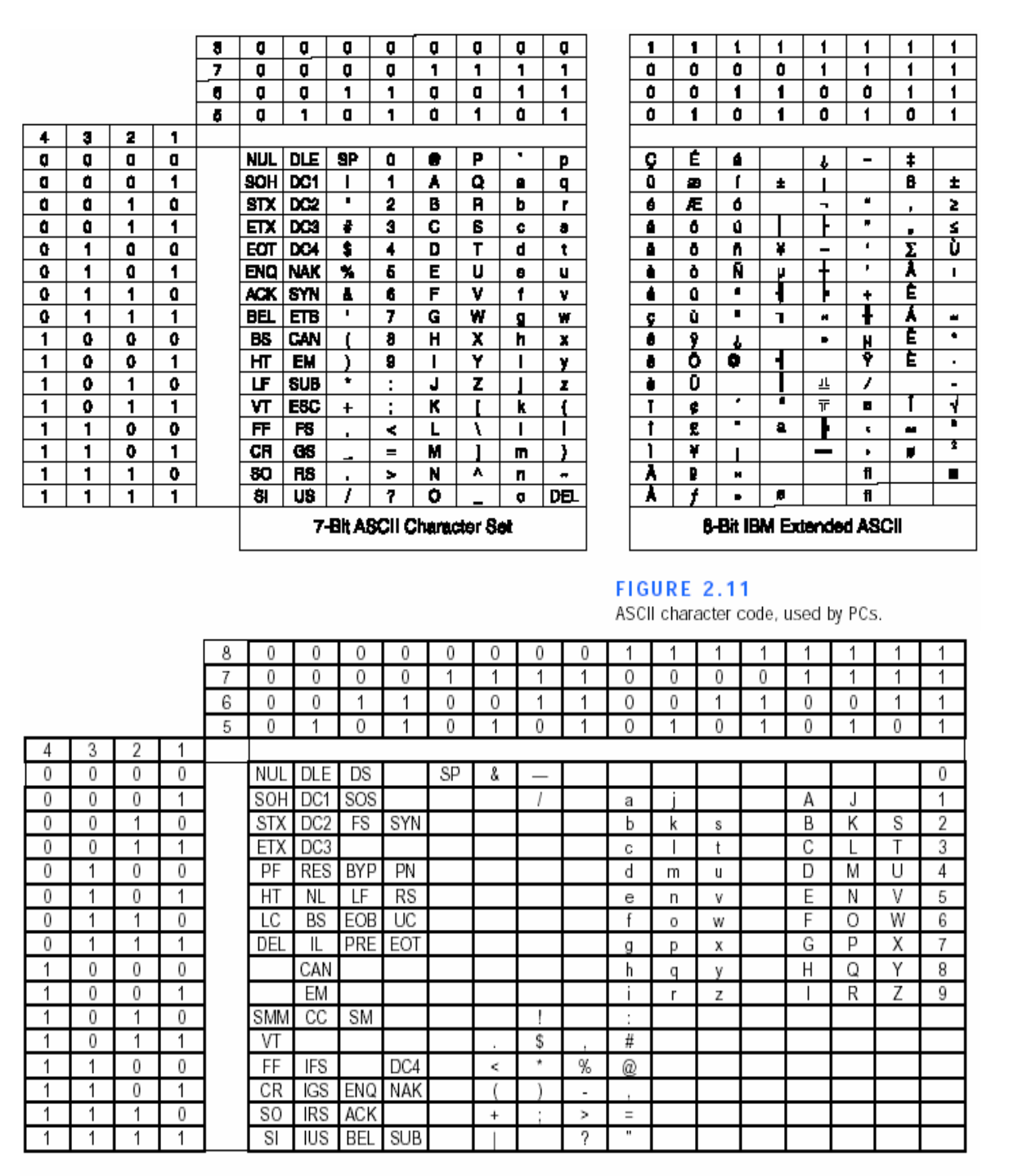

FIGURE 2.12

EDIBIC character code, used by IBM mainframes.

Encryption ( Mã hóa dữ liêu ): Viêc mã hoá dữ liêu tùy theo nhu cầu cần bảo mật về thông tin mà người ta có các cách mã hoá dữ liệu khác nhau như sau :

Public key ( Bảng mã thông dung ): Phương pháp mã hoá chung đã được định theo chuẩn quốc tế.

Private key ( Bảng mã riêng ) : Phương pháp mã hoá riêng không tuân theo chuẩn quốc tế. Nó tuân theo qui tắc mà người mã hoá làm ra.

#### + Session Layer (Lớp phiên)

Chiu trách nhiệm quản lý về phương pháp hôi thoai giữa 2 máy tính bởi các chức năng thiết lâp, quản lý và định giới hạn phiên thông tin giữa 2 thiết bì truyền và nhân, điều chỉnh bên nào truyền và truyền trong bao lâu và ngược lai.

Các phương pháp truyền thông tin thường được áp dụng

Simplex dialogs ( Đơn công ) Hafl-duxplex dialogs ( Bán song công ) Full-duxplex dialogs (Song công)

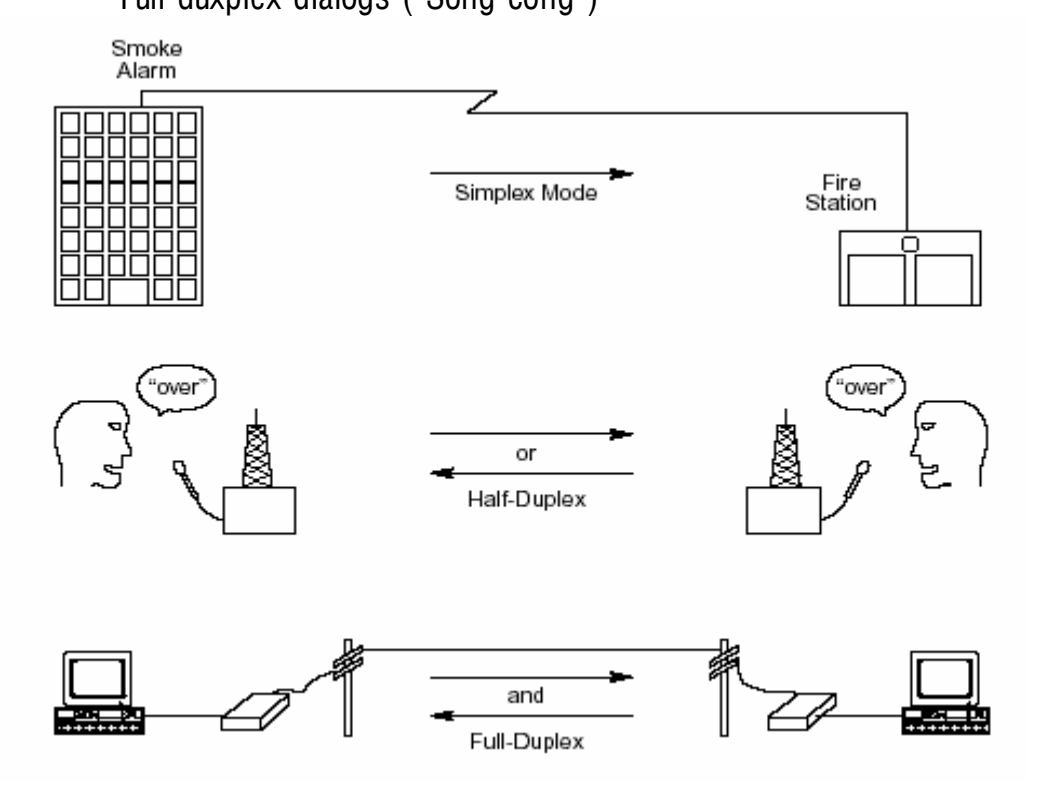

Session Player hoat đông ít nhất thông qua 4 bước Connection establishment (Thiết lập kết nối) Data Tranfer ( Truyền dữ liêu ) Connection release (Ngắt kết nối) Error Correction ( Kiểm tra lỗi )

Giai đoan thiết lâp kết nối sẽ thiết lâp thông số cho phiên thông tin. Thực tế quá trình thiết lâp kết nối sẽ làm 1 vài những nhiêm vu sau :

+ Chỉ rõ những dịch vu được vêu cầu để sử dung.

- + Thẩm đinh quyền đăng nhập và những thủ tuc bảo mật khác.
- + Thoả thuận giữa các bộ giao thức và những thông số giao thức.
- + Thông báo kết nối IDs

+ Thiết lâp điều khiển hôi thoai, như báo nhân tin và thủ tuc truyền lai Sau khi thiết lập kết nối. Thiết bị liên quan có thể khởi chay hôi thoai và bắt đầu giai đoan truyền dữ liêu. Lớp phiên có thể cũng kết hợp chặt chẽ với những giao thức để phục hồi lại những thông tin bị hư hỏng. Kiểm tra việc kết nối có bị mất hay không. Sau khi dữ liệu được truyền hết sẽ ngắt kết dữ liệu và ngắt kết nối giữa những thiết bị.

#### + Transport Layer ( Lớp vân chuyển )

Phân đoạn dữ liệu tại hệ thống máy truyền và tái thiết lập dữ liệu tại hệ thống máy nhân, đảm bảo việc bàn giao các thông điệp chính xác.Lớp này bao gồm các hoat đông sau

Repackaging (  $X$ ếp thứ tự các phân đoạn ) : Khi 1 thông điệp lớn được tách thành nhiều phân đoạn nhỏ để truyền. Khi nhận các phân đoạn nhỏ lớp vân chuyển sẽ sắp xếp thứ tự các phân đoạn trước khi ráp nối thành thông điệp ban đầu.

Error Control ( Kiểm soát lỗi ) : khi có phân đoan trong qúa trình truyền bị thất bại, sai hoặc trùng lấp nó sẽ yêu cầu truyền lại.

End to End Flow control ( Kiểm soát luồng chảy dữ liêu ) : Lớp vân chuyển sử dụng tín hiệu báo nhân để xác nhân đã nhân được cho bên gởi. Bên gởi sẽ không truyền tiếp các phân đoan dữ liêu nếu như bên nhân chưa gởi đi tín hiệu báo đã nhân được phân đoan dữ liệu trước đó đầy đủ.

Các phương thức truyền gói dữ liệu:

Circuit switching :

Thiết lập đường dẫn và giữ đường dẫn trong suốt quá trình truyền. Dữ liệu đi theo 1 đường truyền nhất định đã được định sẵn.

Mất nhiều thời gian thiết lập kết nối giữa thiết bị truyền và nhân, Những lưu thông khác trên mang không thể chia sẻ môi trường truyền thông do băng thông còn lai hep.

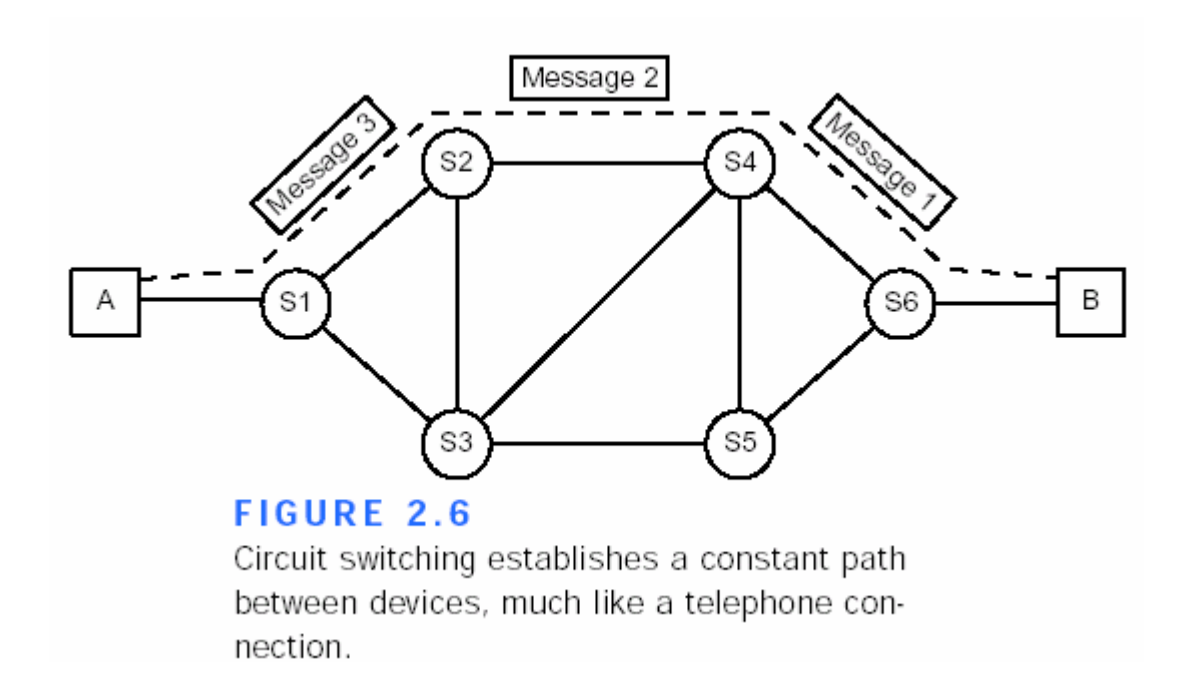

Message switching :

Thiết lập kết nối truyền dữ liệu theo nhiều hướng khác nhau để đi đến đúng nơi cần đến ( Dạng này chỉ thiết lập đường dẫn và giữ đường dẫn trong từng đoạn dữ liêu truyền qua)

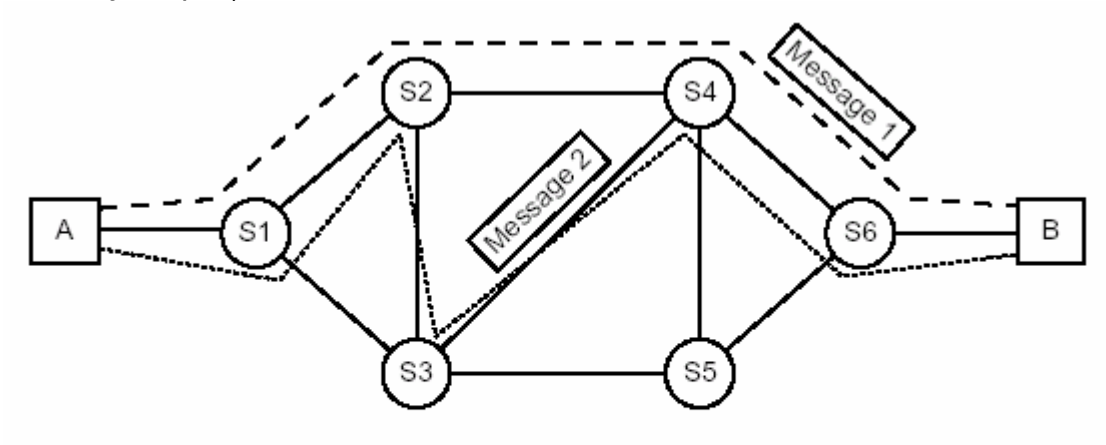

#### **FIGURE 2.7**

Message switching forwards the complete message, one switch at a time.

#### Packet switching :

Dữ liệu được chia thành nhiều gói nhỏ mỗi gói nhỏ được truyền đi theo nhiếu hướng khác nhau trên hệ thống mạng. Thiết lập kết nối và giữ kết nối trong thời gian rất ngắn. Do truyền dang gói nên gúa trình truyền vẫn có thể chia sẻ được môi trường truyền.

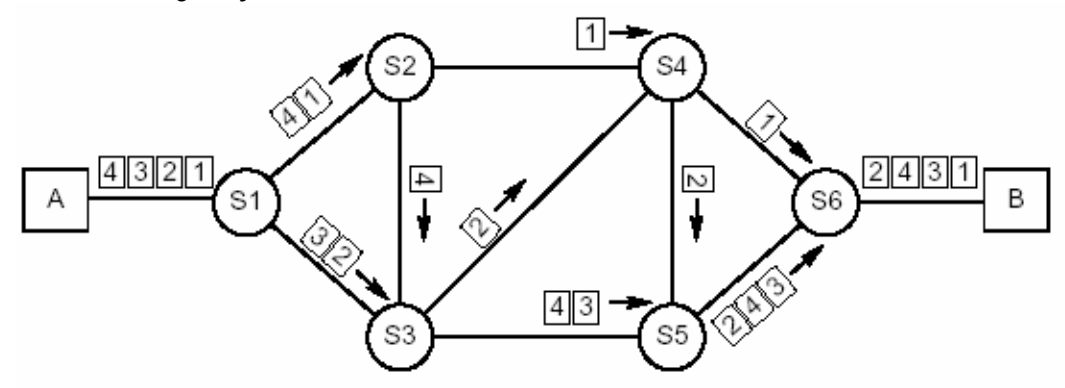

#### **FIGURE 2.8**

Packet switching breaks a packet up into many different pieces that are routed independently.

#### Virtual Circuit Packet Switching :

Chuyển mach ảo hoat đông thiết lâp kết nối giữa 2 thiết bị thông. Khi thiết bị bắt đầu phiên làm việc nó thiết lập các thông số cho thông tin, Chẳng hạn như kích thước tối đa cho 1 bản tin chuyển đi, cửa sổ truyền thông và những đường dẫn mạng. Khi hình thành *virtual circuit* xác định rõ đường dẫn thông qua sự tương tác giữa những thiết bị truyền thông. Mạch ảo này là giữ nguyên tình trạng cho đến khi thiết bị kết thúc thông tin.

#### Packet switching có những thuân lợi sau :

Packet switching tối ưu hoá việc sử dung băng thông bởi vì nó cho phép nhiều thiết bị định tuyến những gói dữ liêu thông qua những kênh mang. Tại bất kỳ 1 thời điểm nào chuyển mạch có thể định tuyến những gói dữ liêu đến vài thiết bì đích khác nhau. Điều chỉnh tuyến đường đi cho các gói dữ liêu để đạt được hiệu qủa cao nhất. Bởi vì toàn bộ bản tin kkông lưu trữ tại chuyển mạch trước khi truyền tiếp, Sự truyền trễ ít hơn những so với message switching.

#### + Network Layer (Lớp mạng)

Chiu trách nhiệm thiết lập các thông điệp, diễn dịch địa chỉ và tên logic thành địa chỉ vật lý đồng thời nó cũng chịu trách nhiệm gọi các packet từ nguồn ñeán ñích.

Lớp này đường đi từ máy tính nguồn đến máy tính đích. Nó quyết định dữ liêu sẽ truyền theo đường nào dưa vào tình trang ưu tiên dich vu và các yếu tố khác.

Nó quản lý lưu lượng trên mang, chuyển đổi gói tin, đinh tuyến và kiểm soát sự tắc nghẽn dữ liệu. Nếu thích ứng mang trên bộ định tuyến không thể truyền đủ nguyên đoạn dữ liêu mà máy tính nguồn gởi đi thì lớp network trên bô định tuyến sẽ chia dữ liệu thành những đơn vị nhỏ hơn. Ở đầu nhân lớp network ráp nối lai dữ liêu ( packet hay datagram )

+ Data link Layer ( Lớp liên kết dữ liêu ) : Gởi các khung dữ liêu từ tầng network đến tầng physical. Ở đầu nhân nó đóng gói dữ liêu dang thô từ tầng physical thành các khung dữ liệu.

Cung cấp khả năng truyền dữ liêu xuyên qua 1 liên kết vật lý. Tai đây các bit đến từ lớp physical được liên kết thành các frame. Lớp này liên quan đến

- Đia chỉ vật lý
- Mô hình mang
- Cơ chế truy cập đường truyền
- Thông báo lỗi
- Thứ tự phân phối frame
- Điều khiển dòng.

Lớp data link được phân làm 2 lớp con LLC và MAC

MAC ( Media Access Control ) : Điều khiển khi nhiều tram cùng truy cập chia sẻ 1 kênh truyền thông để truyền thông để truyền thông tin. Lớp MAC có thể cung cấp thông tin về địa chỉ cho việc thông tin giữa các thiết bì mang.

LLC ( Logical Link Control ) : lớp LLC thiết lập và duy trì liên kết giữa những thiết bị thông tin

+ Physical Layer ( Lớp vật lý ) : tầng này truyền các luồng bit dữ liệu thông qua liên kết vật lý( cáp mang). Đinh nghĩa các qui cách về điên, thủ tuc và các đặc tả chức năng dùng để kích hoạt, duy trì và ngắt liên kết vật lý giữa các thiết bị đầu cuối.

1 số đặc điểm trong lớp vật lý này bao gồm :

- Mức điên thế
- Khoảng thời gian thay đổi điên thế
- Tốc đô dữ liêu vật lý
- Khoảng đường truyền tối đa
- Các đầu nối vật lý

# IV. CÁC BƯỚC CHI TIẾT TRONG VIỆC VẬN CHUYỂN GÓI DỮ LIỆU :

Sinh vên dựa vào qua trình phân tích 7 lớp ở trên để xây dựng qua trình chi tiết vận chuyển dữ liệu giữa 2 máy tinh thông qua môi trường mạng.

\_\_\_\_\_\_\_\_\_\_\_\_\_\_\_\_\_\_\_\_\_\_\_\_\_\_\_\_\_\_\_\_\_\_\_\_\_\_\_\_\_\_\_\_\_\_\_\_\_\_\_\_\_\_\_\_\_\_\_\_\_\_\_\_\_ \_\_\_\_\_\_\_\_\_\_\_\_\_\_\_\_\_\_\_\_\_\_\_\_\_\_\_\_\_\_\_\_\_\_\_\_\_\_\_\_\_\_\_\_\_\_\_\_\_\_\_\_\_\_\_\_\_\_\_\_\_\_\_\_\_ \_\_\_\_\_\_\_\_\_\_\_\_\_\_\_\_\_\_\_\_\_\_\_\_\_\_\_\_\_\_\_\_\_\_\_\_\_\_\_\_\_\_\_\_\_\_\_\_\_\_\_\_\_\_\_\_\_\_\_\_\_\_\_\_\_ \_\_\_\_\_\_\_\_\_\_\_\_\_\_\_\_\_\_\_\_\_\_\_\_\_\_\_\_\_\_\_\_\_\_\_\_\_\_\_\_\_\_\_\_\_\_\_\_\_\_\_\_\_\_\_\_\_\_\_\_\_\_\_\_\_ \_\_\_\_\_\_\_\_\_\_\_\_\_\_\_\_\_\_\_\_\_\_\_\_\_\_\_\_\_\_\_\_\_\_\_\_\_\_\_\_\_\_\_\_\_\_\_\_\_\_\_\_\_\_\_\_\_\_\_\_\_\_\_\_\_ \_\_\_\_\_\_\_\_\_\_\_\_\_\_\_\_\_\_\_\_\_\_\_\_\_\_\_\_\_\_\_\_\_\_\_\_\_\_\_\_\_\_\_\_\_\_\_\_\_\_\_\_\_\_\_\_\_\_\_\_\_\_\_\_\_ \_\_\_\_\_\_\_\_\_\_\_\_\_\_\_\_\_\_\_\_\_\_\_\_\_\_\_\_\_\_\_\_\_\_\_\_\_\_\_\_\_\_\_\_\_\_\_\_\_\_\_\_\_\_\_\_\_\_\_\_\_\_\_\_\_ \_\_\_\_\_\_\_\_\_\_\_\_\_\_\_\_\_\_\_\_\_\_\_\_\_\_\_\_\_\_\_\_\_\_\_\_\_\_\_\_\_\_\_\_\_\_\_\_\_\_\_\_\_\_\_\_\_\_\_\_\_\_\_\_\_ \_\_\_\_\_\_\_\_\_\_\_\_\_\_\_\_\_\_\_\_\_\_\_\_\_\_\_\_\_\_\_\_\_\_\_\_\_\_\_\_\_\_\_\_\_\_\_\_\_\_\_\_\_\_\_\_\_\_\_\_\_\_\_\_\_ \_\_\_\_\_\_\_\_\_\_\_\_\_\_\_\_\_\_\_\_\_\_\_\_\_\_\_\_\_\_\_\_\_\_\_\_\_\_\_\_\_\_\_\_\_\_\_\_\_\_\_\_\_\_\_\_\_\_\_\_\_\_\_\_\_

#### V. MÔ HÌNH TCP/IP

Mô hình tham chiếu TCP/IP tương tự như mô hình tham chiếu OSI. Tại mỗi phân lớp nó có 1 số tính chất sau :

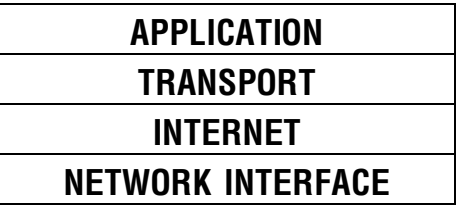

Lớp Application : Bao gồm các ứng dụng như FTP, HTTP, SMTP.....

Lớp Transport : Bao gồm 2 ghi thức TCP và UDP

Lớp Internet : Nghi thức IP

Lớp Network layer : Có tính chất tương tự như 2 lớp data link và physical của mô hình OSI

#### Các bước đóng gói dữ liêu trong mô hình TCP/IP

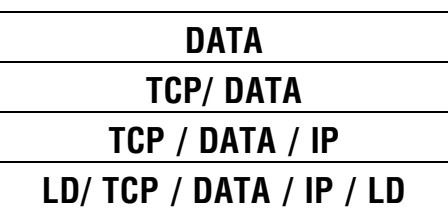

Sinh vên dựa vào 7 lớp OSI và TCP/IP để so sánh 2 mô hình.

#### **VI. HO IEEE 802**

IEEE (institute of Eletronic Engineers = viện các kỹ sư điện tử)là một tố chứcchuyên nghiệp lớn nhất thế giới vàcó ảnh hưởng rất quan trong đối vớ việc xây dựng các chuẩn. Uỷ ban 802 của IEEE d9a phát triển một loat các chuẩn cho LAN, MAN, và WAN. Các chuẩn này được thừa nhân và được ISO tái công bố dưới dang chuẩn ISO 802.

\_\_\_\_\_\_\_\_\_\_\_\_\_\_\_\_\_\_\_\_\_\_\_\_\_\_\_\_\_\_\_\_\_\_\_\_\_\_\_\_\_\_\_\_\_\_\_\_\_\_\_\_\_\_\_\_\_\_\_\_\_\_\_\_\_\_ \_\_\_\_\_\_\_\_\_\_\_\_\_\_\_\_\_\_\_\_\_\_\_\_\_\_\_\_\_\_\_\_\_\_\_\_\_\_\_\_\_\_\_\_\_\_\_\_\_\_\_\_\_\_\_\_\_\_\_\_\_\_\_\_\_\_ \_\_\_\_\_\_\_\_\_\_\_\_\_\_\_\_\_\_\_\_\_\_\_\_\_\_\_\_\_\_\_\_\_\_\_\_\_\_\_\_\_\_\_\_\_\_\_\_\_\_\_\_\_\_\_\_\_\_\_\_\_\_\_\_\_\_ \_\_\_\_\_\_\_\_\_\_\_\_\_\_\_\_\_\_\_\_\_\_\_\_\_\_\_\_\_\_\_\_\_\_\_\_\_\_\_\_\_\_\_\_\_\_\_\_\_\_\_\_\_\_\_\_\_\_\_\_\_\_\_\_\_\_ \_\_\_\_\_\_\_\_\_\_\_\_\_\_\_\_\_\_\_\_\_\_\_\_\_\_\_\_\_\_\_\_\_\_\_\_\_\_\_\_\_\_\_\_\_\_\_\_\_\_\_\_\_\_\_\_\_\_\_\_\_\_\_\_\_\_ \_\_\_\_\_\_\_\_\_\_\_\_\_\_\_\_\_\_\_\_\_\_\_\_\_\_\_\_\_\_\_\_\_\_\_\_\_\_\_\_\_\_\_\_\_\_\_\_\_\_\_\_\_\_\_\_\_\_\_\_\_\_\_\_\_\_ \_\_\_\_\_\_\_\_\_\_\_\_\_\_\_\_\_\_\_\_\_\_\_\_\_\_\_\_\_\_\_\_\_\_\_\_\_\_\_\_\_\_\_\_\_\_\_\_\_\_\_\_\_\_\_\_\_\_\_\_\_\_\_\_\_\_

\_\_\_\_\_\_\_\_\_\_\_\_\_\_\_\_\_\_\_\_\_\_\_\_\_\_\_\_\_\_\_\_\_\_\_\_\_\_\_\_\_\_\_\_\_\_\_\_\_\_\_\_\_\_\_\_\_\_

Mười hai tiểu ban đã xem xét chuẩn 802 (một tiểu ban thứ mười ba đã được đề nghi để phát triển chuẩn 100BASEX). Hình 1.6 mihn hoa vi trí của mỗi chuẩn trong mô hình tham khảo OSI.

#### IEEE 802.2

chuẩn IEEE802.2dinh nghĩa một tầng con LLC được các giao thức tầng phía dưới khác sử dụng. Do các giao thức tầng phía dưới sử dụng chỉ một tầng giao thức LLC đơn lẻ, nên các giao thức tầng mang có thể được thiết kế độc lập với tầng vật lý của mạng và các thực thi tầng con MAC.

LLC chắp vào các gói tin một phần đầu định danh các giao thức tầng phía trên, kết hợp với khung. Phần đầu cũng khsi báo các tiến trình là nguồng và đích của mỗi gói tin.

#### I2EEE 802.3

Chuẩn IEEE 802.3 định nghĩa là một mạng phái, sinh từ mạng ethernet, thoat đầu được phát triển bởi các hãng digital, intel,xerox. Chuẩn này đinh nghĩa các đặc tính liên quan đến tấng con MAC của tầng nối kết dữ liêu và tầng vật lý OSI. Ngoài một chi tiết khác biệt nhỏ kiểu khung, các chức năng IEEE 802.3 Ethernet giống y hệt DIX Ethernet v.2. thâm chí hai chuẩn có thể cùng tồn tai

trên cùng một hệ cáp, tuy các thiết bị dùng chuẩn này không thể trrưyền thông tin trực tiếp với các thiết bị dùng chuẩn kia.

Tầng con MAC dùng dạng truy cập tranh chấp có tên CSMA/CP. Kĩ thuật này giãm bớt tình trang va cham bằng cách để mỗi thiết bị lắng chờ mang để xác định nó đã yên hay chưa(" cảm ứng tần số tải"); một thiết bị chỉ gắng truyền khi mang yên lăng. Điều này giúp giảm bớt song không loai hẳn các sự cố va chạm bởi các tín hiệu phải mất một thời gian nhất định để loan truyền qua mang. Khi các thiết bị truyền chúng tiếp tục lắng chờ, do đó chúng có thể phát hiện ra một va cham nếu nó xảy ra. Khi một va cham xảy ra, tất cả các thiết bị ngưng trưyền và gửi một tín hiệu" đang kẹt" để thông báo cho tất cả các trạm về sự cố va cham. Sau đó mỗi thiết bì đợi một thời lượng ngẫu nhiên trước khi gắng trưyền lại. Tổ hợp bảo vệ này làm giảm bớt đáng kể các sự cố va cham trên tất cả ngoại trừ các mang bân rôn nhất.

Phần định nghĩa tầng vật lý mô tả phương pháp phát tín hiệu( cả dãy tần cơ sở lẫn dải tần rông điều sẵn có), các tốc độ dữ liêu, vân tải, và các tôpô. Vài biến thể tầng vật lý cũng được đinh nghĩa. Mỗi biến thể được đặt tên theo một qui ước qui đình tốc đô phát tín hiêu(1 hay 10) Mbps, chế đô giải tần cơ sở (BASE) hoặc giải tầng( BROAD), và một chỉ định các đặc tính vân tải.

#### Ghi chú:

Ngành công nghiêp đã không nhất trí trong việc dùng đúng đắn tên Ethernet. Xerox đã đưa tên Ethernet vào lĩnh vực công, có nghĩa là không ai có thể xác nhận thẩm quyền trên nó. Những người theo chủ nghĩa thuần tuý thường hay cho rằng ethernet chỉ có nghĩa là chuẩn digitalintelxerox ban đầu. Tuy nhiên, người ta lai thường dùng thuật ngữ để chỉ bất kì mang nào dựa trên phương pháp điều khiển ttruy câp CSMA/CD.

Thông thuờng ta phải cụ thể về chuẩn áp dụng cho một cấu hình mạng nhất định. Chuẩn ban đầu có tên là ethernetversion 2( version1 vẫn thỉnh thoảng được dùng) hoăc Ethernet 2 chuẩn IEEE được phân biệt bởi tên uỷ ban của nó 802.3 Su phân biệt ở đây là quang trong bởi ethernet version 2 và ethernet 802.3 sử dung các kiểu khung không tương thích. các thiết bị chỉ một kiểu khung sẽ không thể truyền thông với các thiết bị dùng kiểu khung kia.

#### IEEE802.4

Chuẩn 802.4 mô tả một mang có tôpô buýt vật lý điều khiỉen việc truy câp vân tải theo cơ chế thẻ bài. Chuẩn đã được thiết kế để thoả các nhu ccầu của các hệ thống tự động hoá về công nghiệp nhưng lại ít được phổ dụng. Cả hai cáp hình giải tần cơ sở lẫn dãy tần rộng( dùng cáp đồng trục 75 ohm) điều có sẵn. IEEE802.5

Chuẩn IEEE 802.5 xuất hpát từ mang tokenring của IBM, sử dung tôpô logic vòngkhâu và cơ chế điều khiển trruy câp vân tải gốc thẻ bài. Tốc độ dữ liêu 1, 4, và 16 Mbps đã được đinh nghĩa. Chuẩn IEEE 802.5 không mô tả một hệ đấu cáp. Hầu hết các thực thi điều dựa trên hệ cáp IBM, sử dung cáp xoán căp đựoc đấu dây theo hình sao vật lý.

#### IEEE802.6

Chuẩn IEEE802.6 mô tả một chuẩn MAN tên DQDP( distributed queue dual bus= buýt đôi có hàng đơi phân phối). Không chỉ là một công nghệ mang dữ liệu, DQDP rất thích hợp với các phiên truyền dữ liêu, tiếng, và video. Manh dựa trên cáp quang theo cầu hình tôpô buýt đôi. Lương lưu thông trên mỗi buýt là môt chiều. Khi hoat đông theo từng căp, hai buýt cung cấp một cấu hình dung lỗi. Băng thông được phân bổ bằng các khe thời gian, và các chế đô đồng bô và bị bô điều được hỗ trợ.

#### IEEE802.9

Chuẩn IEEE 802.9 hỗ trợ một kênh di bộ 10 Mbps, cùng với 96 kênh 64 KBPS( tổng băng thông 6 Mbps) có thể chuyên trách các luồn dữ liêu cu thể. Tổng băng thông là 16 mbps. Chuẩn này có tên là Ethernet đẳng thời(IsoEnet) và được thiết kế cho các cơ sở có lượg lưu thông gián đoạn và quan trong về thời gian.

#### IEEE802.11

IEEE802.11 là môt chuẩn cho các lan vô tuyến, hiện dang phát triển. Môt phương pháp CSMA/CD đã được cchứng nhận, nhưng chuẩn chung cuộc vẫn đang chờ giải quyết.

#### IEEE 802.13

Chuẩn IEEE 802.13 u5a trên một đề nghị 100 Mbps của các hãng AT&T, IBM và hewlettpackard. Được gọi là 100 VGAnyLAN, mang này dựa trên một tôpô đấu dây hính sao và một phương pháp truy câp gốc tranh chấp qua đó các thiết bị cho ổ cái đầu dây về một nhu cầu truyền dữ liêu. Các thiết bị chỉ có thể truyền khi được ổ cái giao giấy phép. Chủ trượng của chuẩn này là cung cấp một mang cao cấp có thể hoat đông trong các môi trường hỗn hơp ethernet và tokenRing bằng cách hỗ trợ cả hai kiểu khung

# MÔI TRƯỜNG TRUYỀN THÔNG

Trên một mạng bất kỳ, các điểm nối trên mạng phải truyền thông với nhau được thông qua một dang truyền tải nào đó. Con người có thể truyền thông tin với nhau qua đường dây điện thoại hoặc sóng âm thanh trong không khí. Máy tính có thể truyền thông thông qua dây cáp, ánh sáng và sóng radio. Kỹ thuật truyền tải cho phép máy tính gửi và nhân các thông điệp.

Chương này mô tả loại vật tải truyền phổ dụng nhất trên mạng. Ta sẽ tìm hiểu các nôi dung sau :

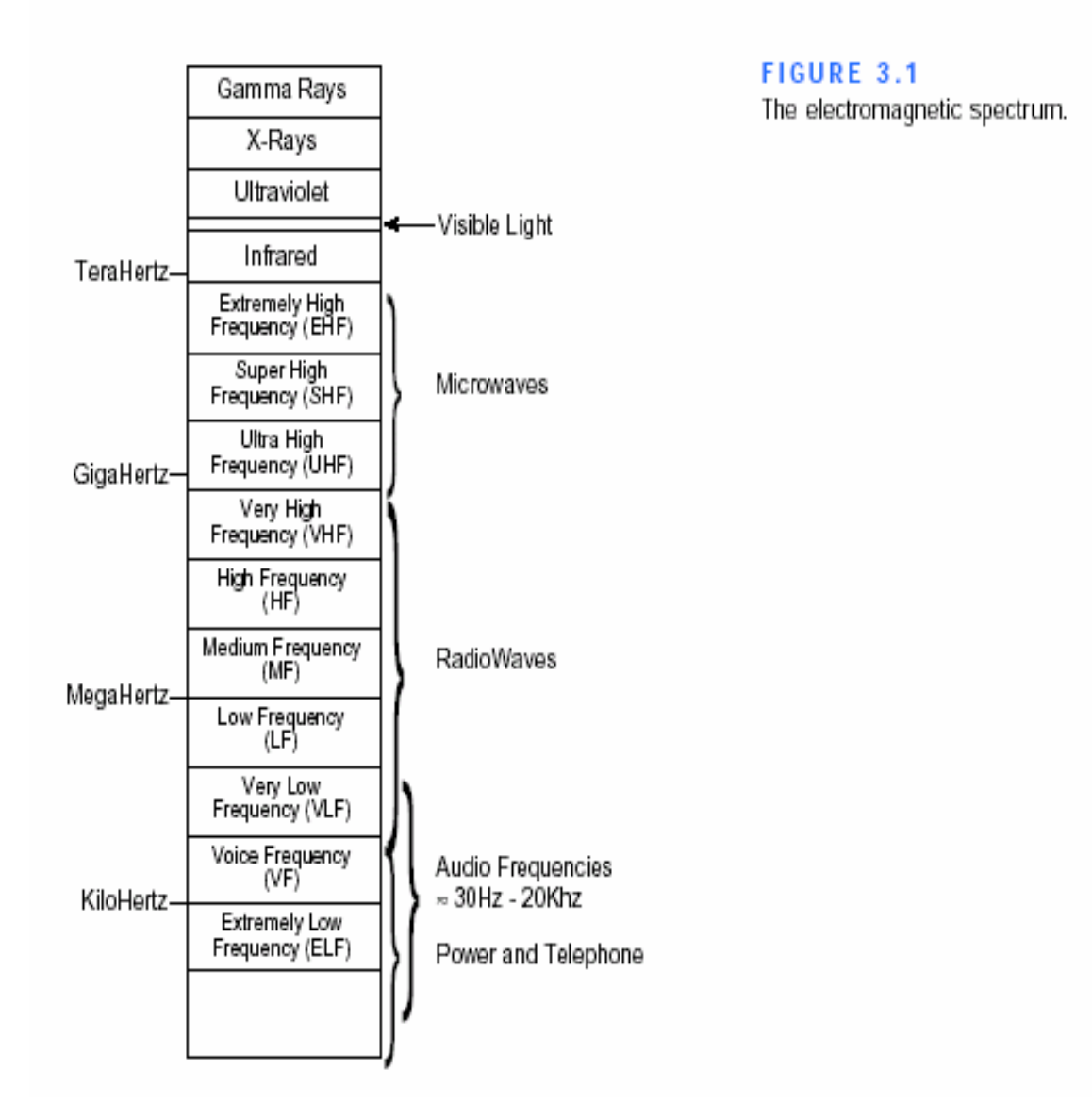

# I. CÁC TẦN SỐ TRUYỀN

Vật truyền tải giúp truyền các tín hiệu điện tử từ máy tính này sang máy tính khác. Các tín hiệu điện tử này biểu đạt các giá trì dữ liệu theo dang số nhì phân (bật/tắt). Các tín hiệu này được truyền thông qua mạng bằng một tổ hợp các thiết bị điện tử (các board mạch, hub, ...) và vật truyền tải (dây cáp, sóng vô tuyến, …) cho đến khi chúng đến được máy tính đích. Ở đó, chúng lai được chuyển đổi thành các tín hiệu thành các dữ liệu bên trong máy tính nhân.

Tất cả các tín hiệu truyền giữa các máy tính đều bao gồm một dạng sóng điện từ (electromagnetic - EM) nào đó, từ các tần số radio đến viba và tia hồng ngoại. Các vật tải khác nhau được dùng để truyền các tín hiệu tùy theo tần số của dang sóng EM.

Các sóng tần số radio thường được dùng để phát tín hiệu LAN. Các tần số radio có thể được dùng với cáp điên (xoắn căp hay đồng truc) hoặc thông qua viêc truyền phủ sóng radio.

Các kỹ thuật truyền viba được dùng để truyền thông giữa các trạm đất và các vê tinh hay dùng để truyền điểm-điểm trên mặt đất. Các sóng viba cũng có thể được dùng theo các dang công suất thấp để phủ rông các tín hiệu từ một tram phát đến nhiều tram thu. Các mang điên thoai tế bào là những ví dụ về các hệ thống dùng các tín hiệu viba công suất thấp để phủ rộng các tín hiệu.

Tia hồng ngoại có thể được truyền trên các khoảng cách tương đối ngắn và có thể được phát sóng giữa hai điểm hoặc từ một điểm phủ sóng cho nhiều tram thu. Có thể truyền tia hồng ngoại và các tần số ánh sáng cao hơn thông qua cáp quang.

#### Đặc tính của vật tải truyền :

Mỗi loai vật truyền tải đều có các tính năng đặc biệt thích hợp với một kiểu dịch vu cu thể với các đặc tính sau đây :Giá thành, Các yêu cầu cài đặt, Băng thông, Suy hao, Miễn nhiễu điện từ.

Ba đặc tính sau sẽ được giải thích kỹ hơn.

#### BĂNG THÔNG :

Trong lĩnh vực mạng máy tính, thuật ngữ băng thông (bandwidth) có nghĩa là số đo công suất của một vật tải để truyền dữ liệu. Một vật tải có công suất hạn chế sẽ có băng thông thấp.

Có thể ví băng thông như các vòi nước. Nếu một vòi nước đường kính nửa inch có thể tải luồng nước từ nhỏ giot lên đến băng thông 2 gallon/phút thì có thể xem vòi đó có một băng thông 2 gallon/phút.

Các tốc đô truyền dữ liệu thường được phát biểu dưới dang các bit có thể truyền mỗi giây. Trên lý thuyết, một LAN Ethernet có thể truyền 10 triêu bit/giây và có môt băng thông 10 megabit/giây (Mbps).

Băng thông của một cáp phần nào được xác đinh bởi chiều dài cáp. Môt đoan cáp ngắn thừơng có băng thông lớn hơn một đoạn cáp dài và là một lý do mà moi thiết kế cáp chỉ định các chiều dài tối đa để chay cáp. Nếu vượt quá các giới han này, các tín hiệu tần số cao nhất có thể bi hỏng và có thể bắt đầu xảy ra lỗi trong các tín hiệu dữ liệu.

#### Ghi chú :

Thuật ngữ băng thông cũng có một nghĩa khác. Trong lĩnh vực điện tử băng thông có nghĩa là miền các tần số sẵn có giữa tần số giới han thấp và tần số giới han cao. Các tần số được đo bằng Hertz (Hz) hoặc số chu kỳ/giây. Băng thông một tuyền thoại là 400-4,000Hz, nghĩa là tuyến này có thể truyền các tín hiệu theo các tần số từ 400 đến 4,000 chu kỳ/ giây.

#### SUY HAO :

Suy hao là số đo mức suy yếu của một tín hiệu khi nó di chuyển qua một vật tải. Ở đây ta không đề cập hiện tượng suy hao theo nghĩa chính quy mà chỉ xét đến tác đông của nó đối với khả năng vân hành.

Suy hao là lý do thứ hai mà các thiết kế cáp phải chỉ đinh các giới han về chiều dài chay cáp. Khi cường đô tín hiệu tut xuống dưới một số giới han nhất định, các thiết bị điện tử đang nhận tín hiệu sẽ khó lòng cô lập tín hiệu ban đầu với âm nhiễu hiện diện trong mọi phiên truyền điện tử. Hiệu ứng này giống hệt như đang gắng bắt sóng các tín hiệu radio từ xa. Cho dù có thể thu được tín hiệu trên đài radio, song nói chung âm thanh vẫn chứa nhiều âm nhiễu.

#### NHIỀU ĐIÊN TỪ :

Nhiễu điện từ (electromagnetic interference – EMI) bao gồm các âm nhiễu điện từ bên ngoài làm biến dạng tín hiệu trong một vật tải. Khi nghe một đài phát thanh AM, ta thường nghe âm nhiễu do các động cơ hay tia chớp gây ra.

# II. MÔI TRƯỜNG TRUYỀN HỮU TUYẾN

1. Cáp dùng cho mạng điện thoại : Là loại dây thường dùng trong làm dây điện thoại dẫn tín hiệu từ trạm tổng đài điện thoại đến trạm điện tổng đài diên thoại hay từ trạm điện tổng đài điên thoại đến nơi sử dụng. Chúng ta thường sử dung kết nối với internet thông qua đường dây này.

 $+$  Từ tống đài – nơi sử dụng : thường là 1 đôi dây và chúng được phân làm 2 loai goi là cáp inside và cáp outside.

+ Từ tổng đài – tổng đài : Thông thường loai dây này thường được cấu thành từng đôi và bó lai với nhau thành từng bó. Tuỳ theo cấu trúc mà nó được bó thành từng bó : 5 đôi, 10 đôi, 25 đôi, 50 đôi........... và nó có qui đinh màu sắc để nhân dang thông thường như sau (TC USA)

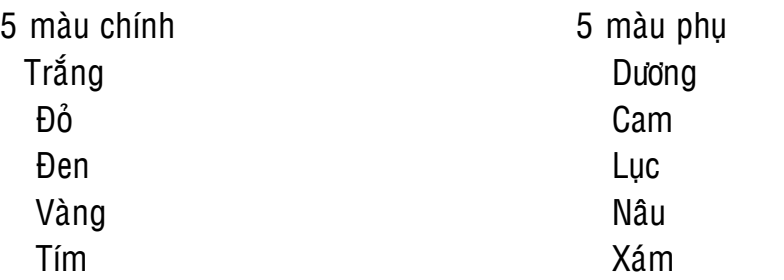

Truyền tín hiệu tương tự có tần số lên đến 250 KHz với cự ly lên đến 5Km – 6Km.

Truyền tín hiệu số tốc độ tối đa 100Kb/s với trạm lập 2 Km - 3 Km. Nếu muốn truyền xa hơn phải có mạch KĐ tăng tín hiệu và phải chú ý đến khả năng bị méo xuyên âm nếu vỏ bọc chống nhiễu không tốt.

2. Cáp đồng trục (coaxial cable) :

Là loại cáp đầu tiên sử dụng cho hê thống mạng LAN. Goi là cáp đồng trục vì có hai dây dẫn dùng chung một trục, đường cáp thường được xem là đồng trục.

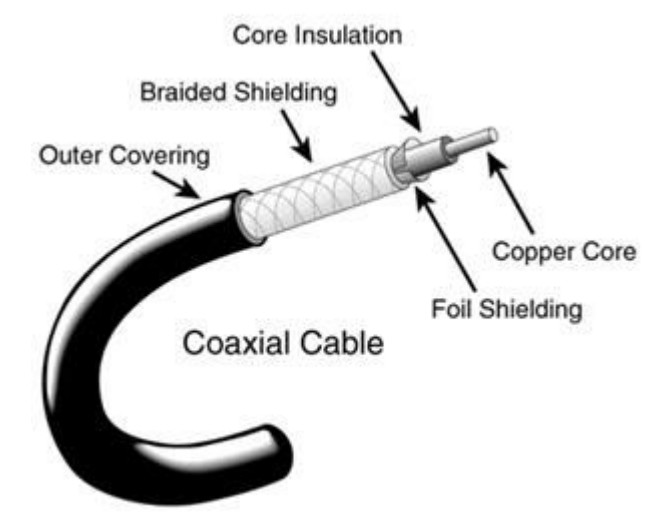

#### $+$  Cấu tao cáp đồng truc :

- Một dây dẫn trung tâm, thường là dây đồng đặc

- Một dây dẫn phía ngoài tạo thành một đường ống bao quanh dây dẫn trung tâm. Dây dẫn này có thể dùng các sơi dây kim loai dang lưới, lá kim loại, hoặc cả hai. Do dây dẫn này cũng bảo vệ dây dẫn phía trong khỏi bì EMI, nên còn được gọi là màng chắn.

- Một tầng cách điện để giữ dây dẫn phía ngoài cách đều với dây dẫn phía trong.

- Một vỏ bao bằng nhựa để bảo vệ cáp không bị dập.

+ Phân loại cáp đồng trục :

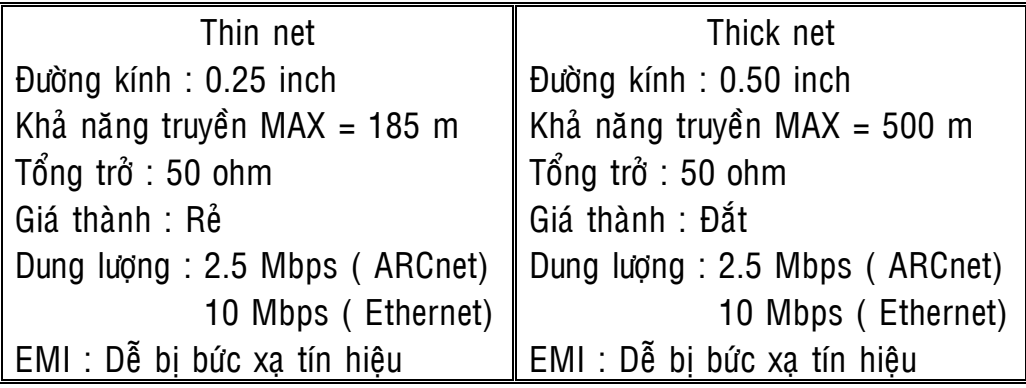

#### + Cách đấu nối :

Cáp đồng trục thường được cài đặt theo 2 cấu hình : mắc nối tiếp từ thiết bi này sang thiết bì khác (Ethernet) và hình sao (ARCnet).

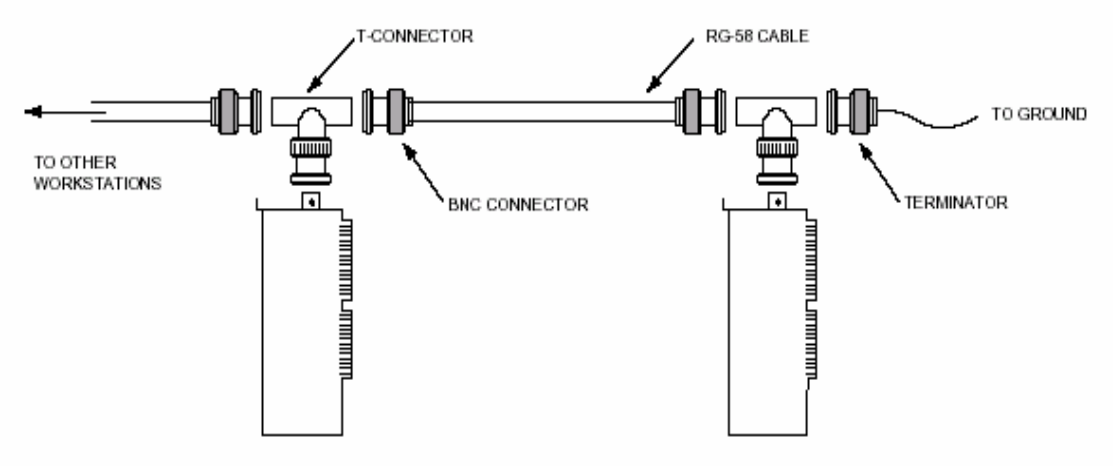

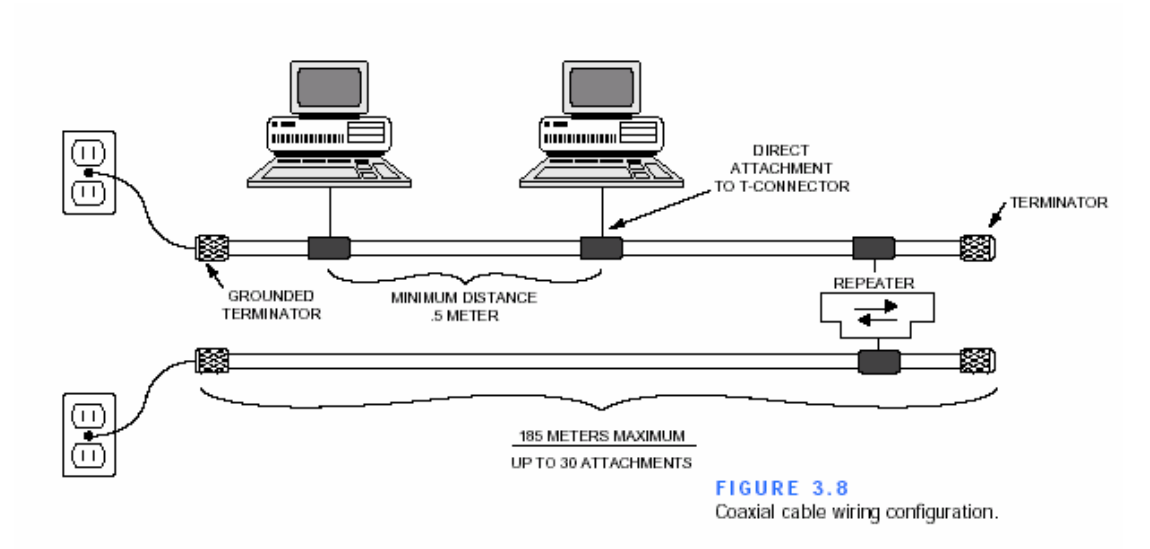

#### 3. Cáp xoắn đôi :

Cáp xoắn đôi gồm 2 dây đồng xoắn lại với nhau. Kỹ thuật xoắn làm giảm bức xạ gây nhiễu đến những đường cáp lân cận.

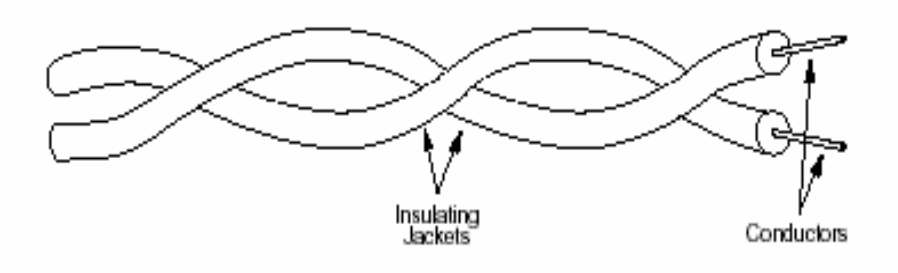

+ Cáp STP ( Shield Twisted – Pair ) : Gồm 4 đôi dây, 4 đôi dây lại được bọc trong lõi lưới kim loại. Có khả năng chống nhiễu điên giữa các đôi dây bên trong cáp và nhiễu bên ngoài cáp thâm nhập vào. Trớ kháng thường 150 Ohm, Tốc đô và thông luơng từ 10 Mbps đến 100 Mbps. Chiều dài cáp Max khi sử dụng trong mạng máy tính = 100 met. Loại này đắt tiền và khó khăn khi lắp đặt nên ít được sử dụng nhiếu.

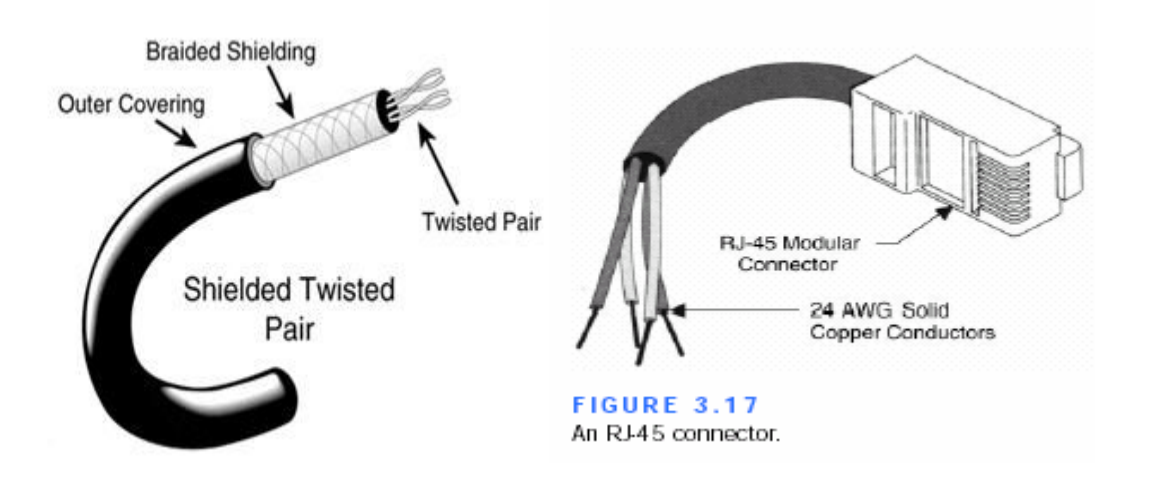

+ Cáp UTP ( Unshield Twisted – Pair ) : Gồm 4 đôi dây được bọc 1 lớp cách điện và mỗi đôi dây được xoắn lại với nhau, 4 đôi dây được bọc trong 1 ống nhựa. Trớ kháng thường 100 Ohm, Tốc độ và thông luợng từ 16 Mbps đến 500 Mbps. Chiều dài Max cáp khi sử dụng trong mang máy tính = 100 met. Loại này giá thành rẻ, nhỏ gọn, dễ dàng lắp đặt.

#### Qui định về màu dây cáp UTP

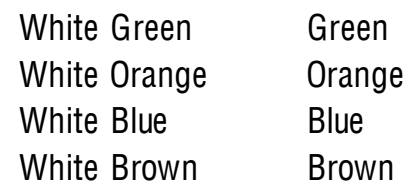

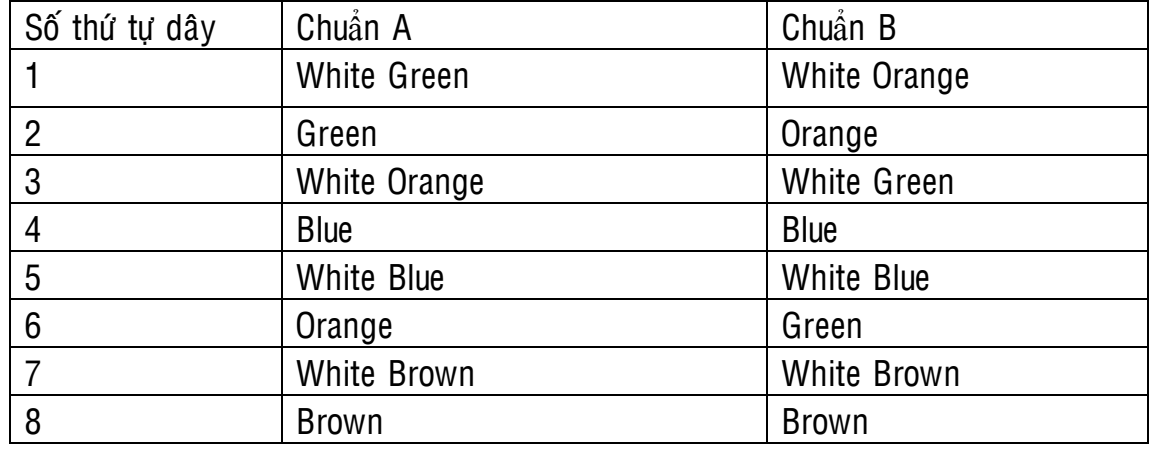

#### Nguyên tắc đấu nối cáp UTP, STP

Node to Node, hub to hub

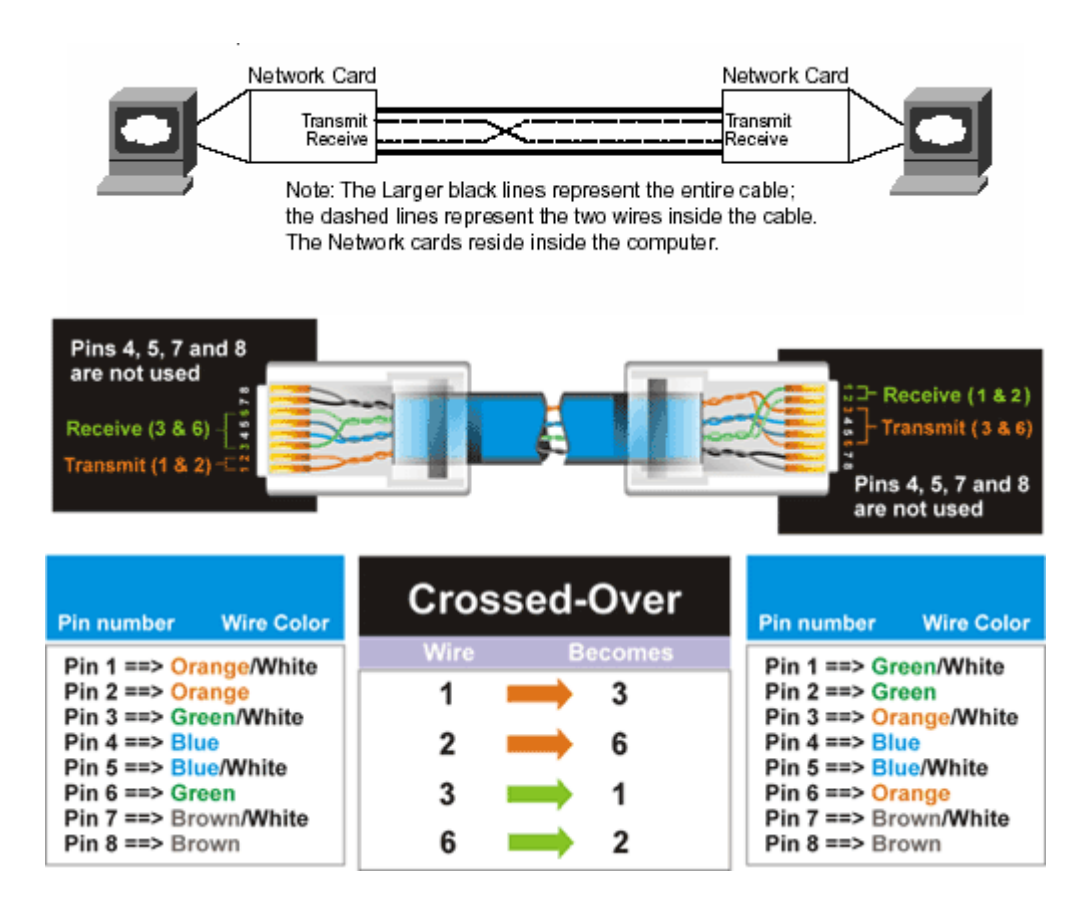

#### Node to Hub, hob to node

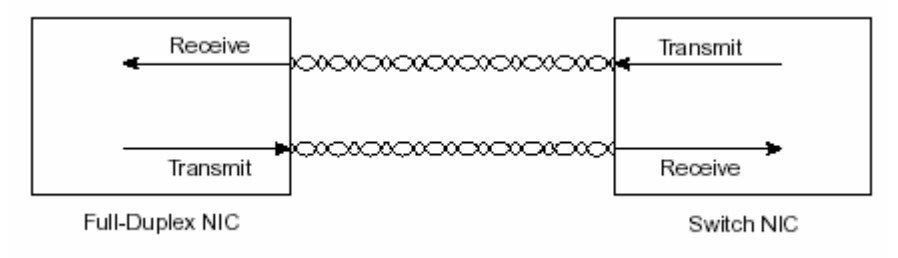

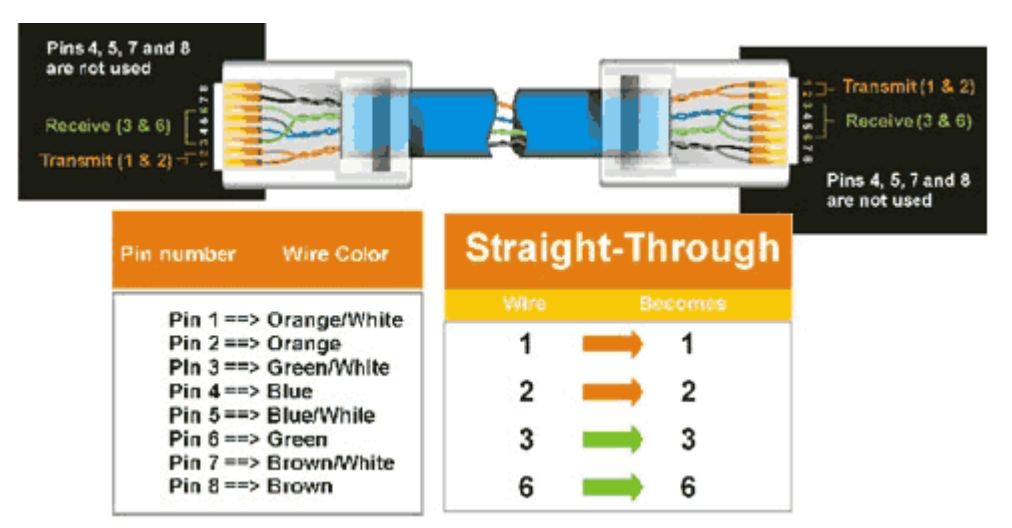

4. Cáp quang : Soi quang cấu tạo gồm lớp ruột bên trong làm bằng thủy tinh silic cực thuần và có chiết suất cao hơn lớp vỏ bao bọc bên ngoài làm bằng nhựa dẻo chống ẩm ướt, mài mòn, va chạm và các nguy cơ hư hỏng khác. Tuy nhiên loai này giá thành rất cao và khó chế tao. Sau này người ta chế tao loai sơi quang gồm thủy tinh nhiều thành phần. Loai này giá thành thấp hơn nhưng vẫn đáp ứng được nhu cầu sử dụng.

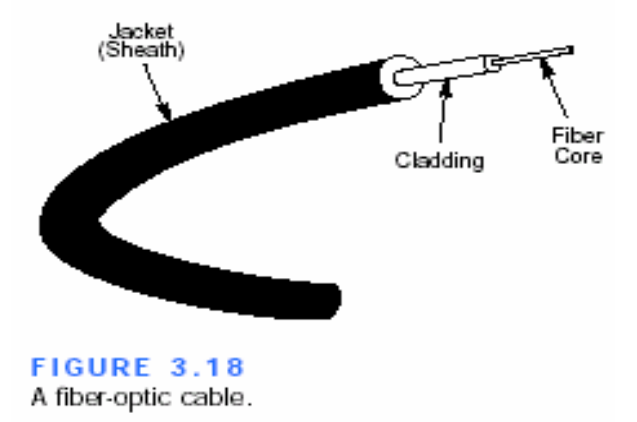

Soi guang thông thường có đường kính từ 2 um - 125 um. Truyền tia sáng có tần số 10KHz đến 10 GHz. Tốc đô truyền 100Mbps có thể đạt tới 2Gbps. Chiều dài Max cáp khi sử dung trong mang máy tính có thể lên đến vài Km.

Để truyền tín hiệu trong sợi quang : Tín hiệu dạng tương tự phải chuyển đổi sang dang tín hiệu số rồi sử dung diode phát quang chuyển đổi sang dang ánh sáng rời rạc truyền đi trong sơi quang và tại đầu thu ta sử dung diode thu quang để thu lại ánh sáng rời rạc sau đó chuyển đổi vê trang thái ban đầu.

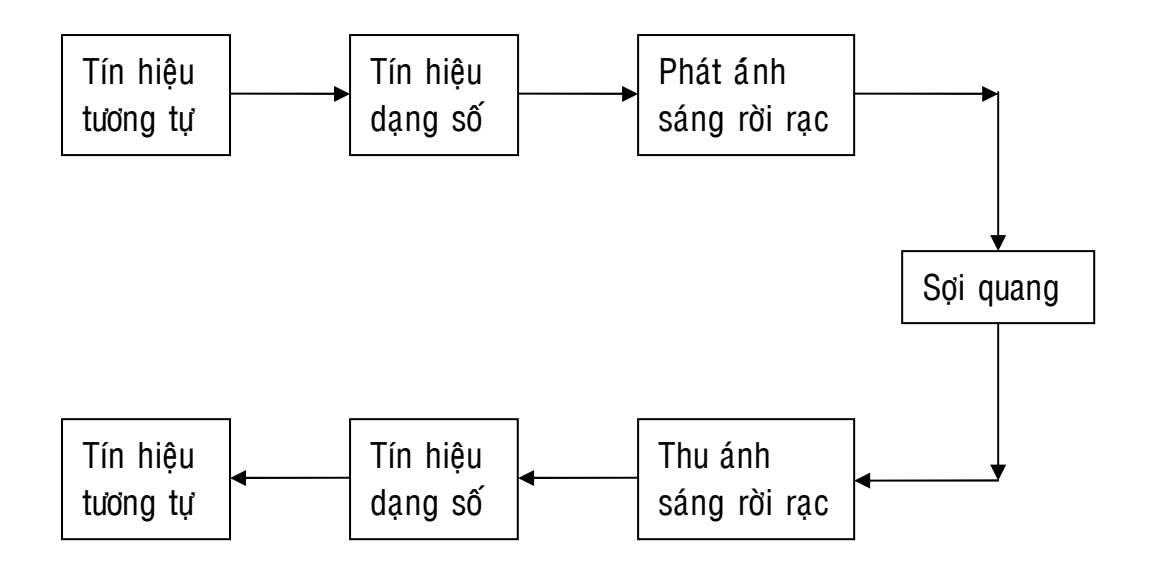

Tuỳ theo kích thước sợi quang mà ta có các cách truyền tín hiệu ánh sáng trong sợi quang sau.

Nếu đường kính sợi lớn, chiết xuất ruột đồng đều cao hơn lớp vỏ bọc, góc tới của tia sáng nhỏ khi đến đấu sợi cáp tia sáng sẽ được phản chiếu toàn phần nhiều lần trong qúa ánh sáng trình truyền dọc theo sợi cáp. Ta có thể truyền 1 lúc nhiều tín hiệu trên cùng 1 sơi cáp nhưng do ảnh hưởng của phản xạ toàn phần nhiều lần trong qúa trình ánh sáng lưu thông trong sơi cáp dẫn đến tín hiệu tai đầu thu có thể không đồng pha nhau và dẫn đến tốc đô truyền bi han chế.

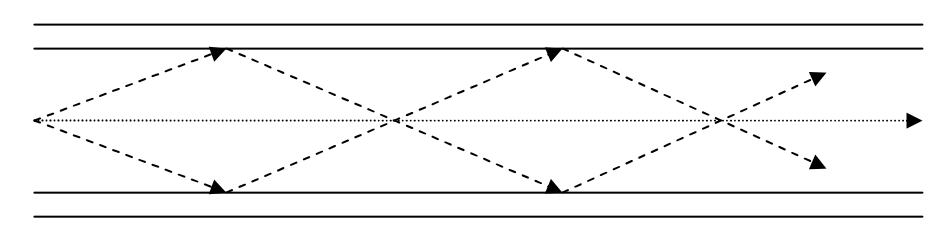

Nếu đường kính sợi thật nhỏ chiết suất sợi đồng đều thì chỉ 1 tia tín hiêu được truyền qua sợi quang.

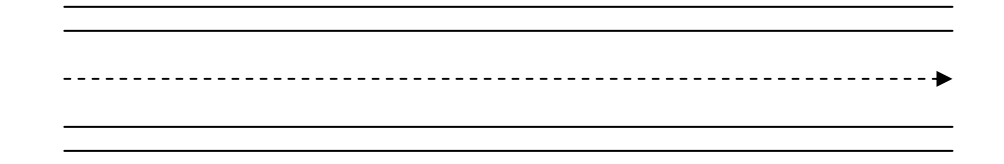
Nếu chiết xuất sợi không đồng đều, chiết xuất cao nhất tại tâm sợi quang và giảm dần khi ra ngoài vỏ thì tia sáng không được phản xa toàn phần tại mặt tiếp giáp giữa ruột và vỏ lúc đó nó sẽ phản xạ toàn phần ngay trong soi quang.

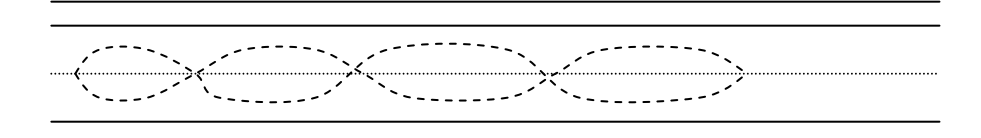

#### $5.$  Bảng thống kê thông số các loai cáp :

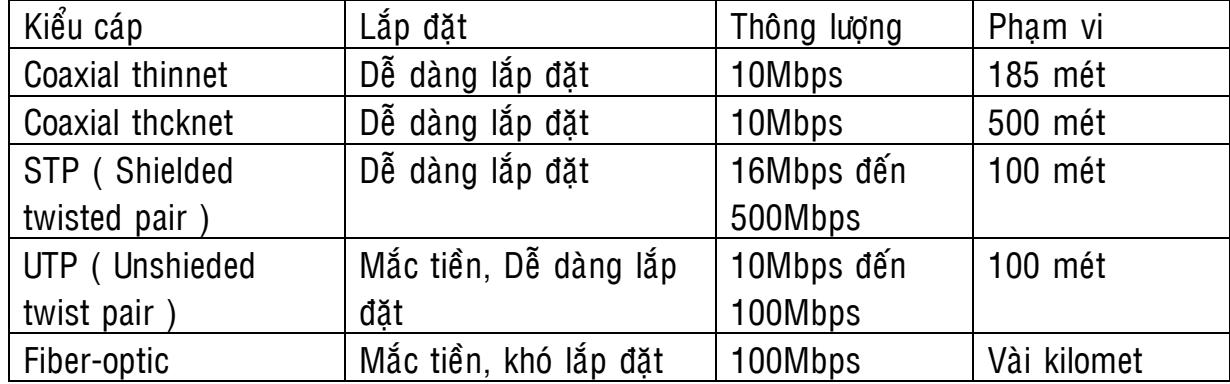

# MỘI TRƯỜNG TRUYỀN VỘ TUYẾN

KHÔNG GIAN

NƠI PHÁT TÍN HIÊU

???????????

NÔI THU TÍN HIÊU

MỘI TRƯỜNG VỘ TUYẾN

Infrared ( hồng ngoại) Laser Narrow-band radio ( Sóng radio băng thông hep ) Spread-spectrum radio ( Sóng radio băng thông rộng ) Microwave ( sóng cực ngắn )

Khí guyển gủa đất và không gian là môi trường truyền vô tuyến. Tín hiệu truyền được trong môi trường vô tuyến phải lan truyền dưới dạng sóng điện từ.

Như chúng ta biết tín hiệu âm tần có tần số : 20 Hz – 20 KHz đây chính là tần số mà tai người cảm nhân được và tần số này qúa thấp không có khả năng lan truyền đi xa trong không gian. Để tín hiệu âm tần có khả năng truyền xa trong không gian ta sử dung kỹ thuật điều chế để gởi sóng âm tần trên 1 sóng cao tần rồi sau đó cho nó bức xạ ra ngoài không gian dưới dạng sóng điện từ.

Kỹ thuật gởi sóng âm tần trên 1 sóng cao tần gọi là kỹ thuật điều chế và được thực hiện theo nguyên tắc sau :

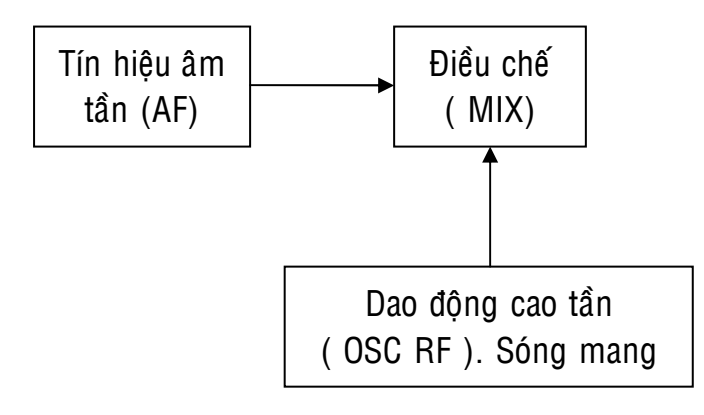

Truyền sóng trực tiếp : truyền thẳng từ trạm phát đấn trạm thu theo đường nhìn thaáy

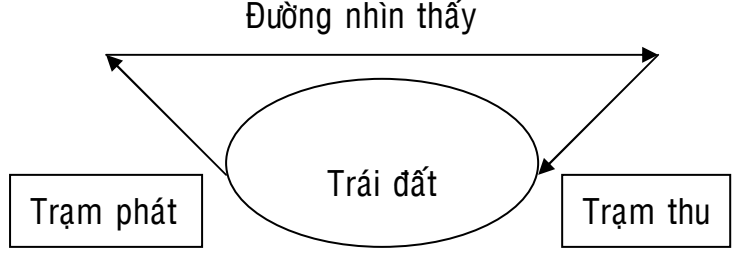

Truyền thông qua trạm tiếp sóng hay trạm lập : Trạm lập có thể đặt trên cao, hay dùng vệ tinh địa tĩnh.

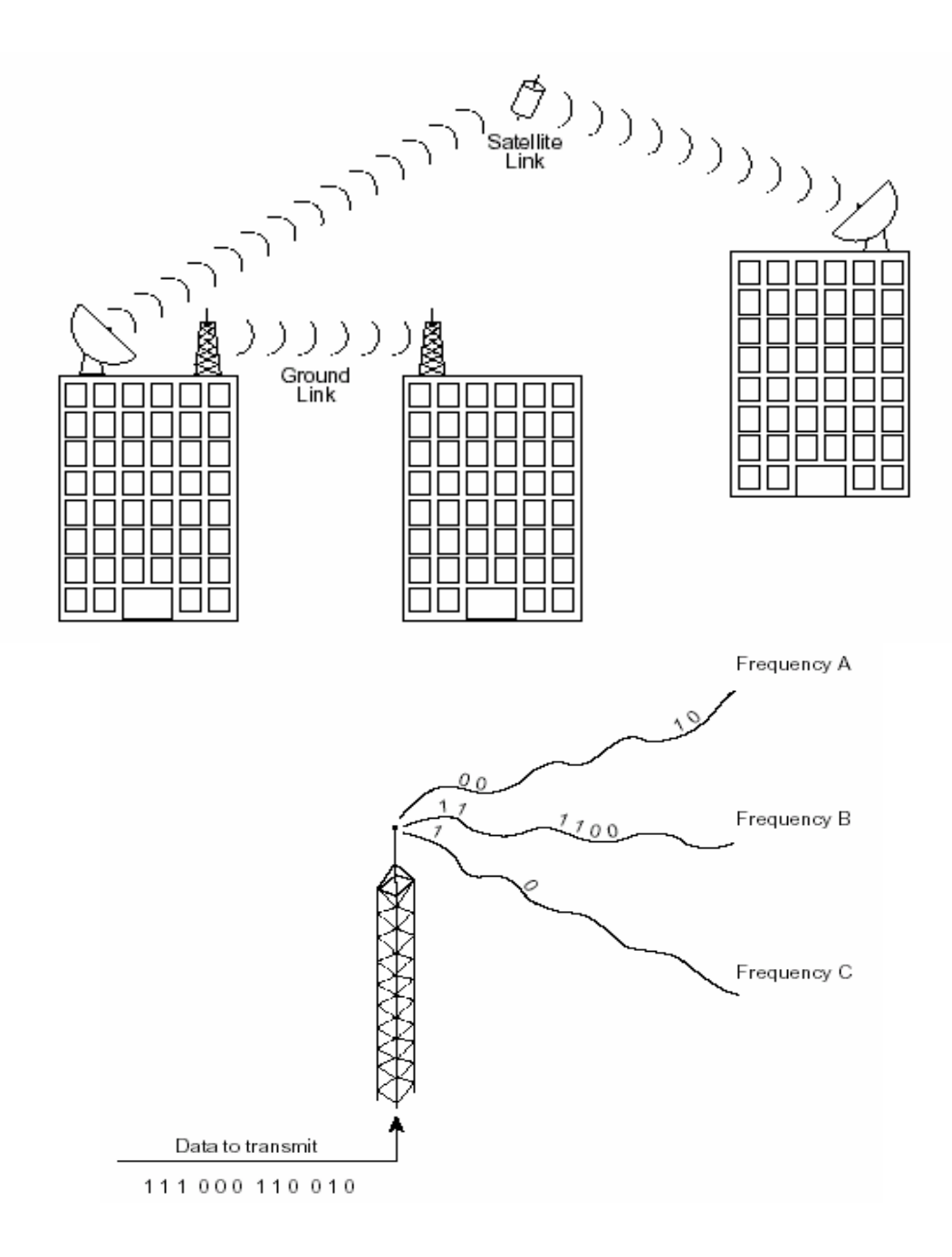

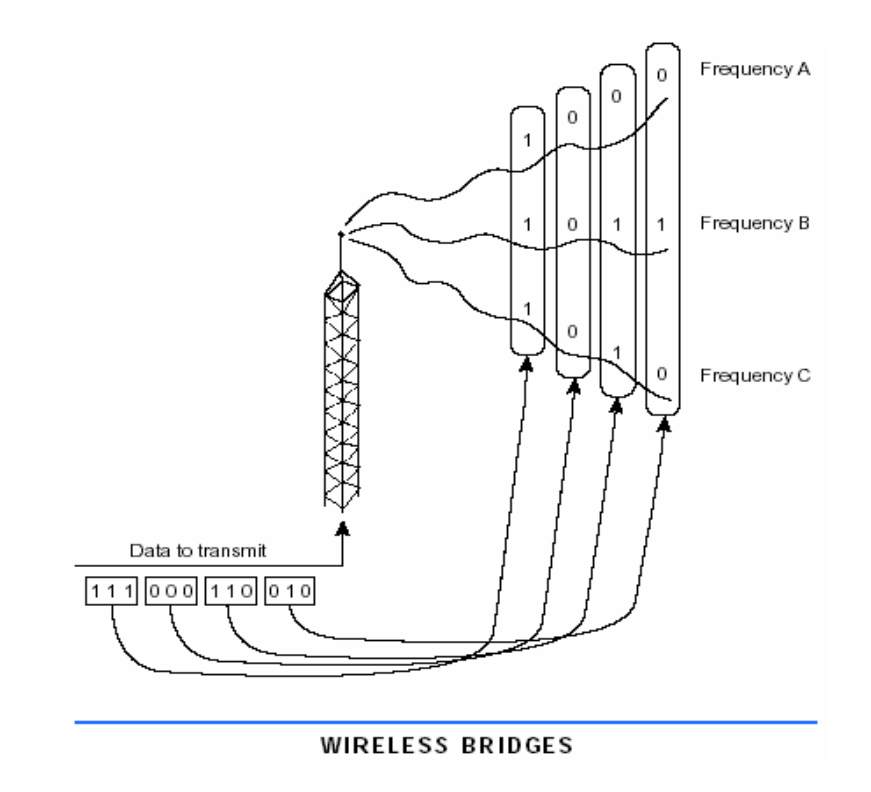

# CÁC KIẾN TRÚC VÀ CÔNG NGHỆ MẠNG LAN

# I. GIỚI THIẾU :

Mang được tao nên bởi cấu trúc phần cứng, giao thức, thiết bi truyền, cấu hình mạng. Một cấu hình mạng(topo) là 1 sơ đồ các mắt nối sẽ được kết nối như thế nào, các thiết bị tai mắt nối có chức năng như thế nào trong việc kết nối với các với các thiết bị khác. Yếu tố hình thành lên topo mang chính là sự chon lựa phương pháp truy xuất môi trường. Phương pháp truy xuất là tập hợp những nguyên tắc về việc phân chia mức đô phiên truyền.

Chương này sẽ giới thiêu về :

- Phương pháp truy xuất môi : CSMA/CD, CSMA/CA, token passing

- Các cấu hình mạng sử dụng các phương pháp truy xuất môi trường trên.

# II. CÁC PHƯƠNG PHÁP TRUY CẤP ĐƯỜNG TRUYỀN

Là tập hợp các qui luật quản trì các nút mạng cùng chia sẻ môi trường truyền dẫn.

# 1. Tranh chấp ( Contention ) :

Tranh chấp phương tiên truyền dẫn đến trước phục vụ trước.

# \* CSMA / CD

+ CS (Carier Sensor) : Cảm biến sóng mang. Các trạm làm thực hiên việc quan sát cường độ lưu thông trên mạng để nhân biết đường truyền có trống hay không.

+ MA (Multiple Accesse) : Đa truy cập. Cho phép nhiều trạm cùng truy câp 1 đường truyền trong tai cùng 1 thời điểm.

+ CD (Cosllision Detect) : Phát hiện xung đột

Với CSMA/CD mỗi điểm tram làm việc trên mang đều có quyền bình đẳng trong việc thâm nhập vào kênh truyền. Nếu cả 2 trạm làm việc cùng lúc lắng nghe đường truyền nhân thấy đường truyền đang rảnh và cả 2 cùng truyền dữ liêu - Xảy ra xung đột làm việc truyền của 2 tram bi gián đoan. Cả 2 tiếp tuc quan sát mang và chờ thời gian ngẫu nhiên cho lần truyền kế tiếp.

#### \* CSMA / CA

+ CA ( Coillision Avoidance ) Tránh xung đột

Dựa vào các cảnh báo truyền thông làm giảm sự xung đột để tăng cường độ lưu thông trên mạng.

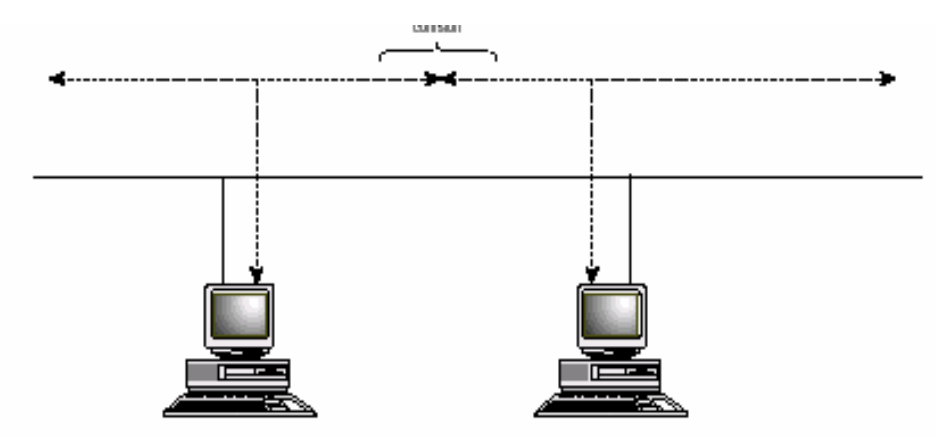

#### 2. Hỏi vòng (Polling)

Một thiết bị được xác định để làm công việc hỏi vòng sẽ lần lược hỏi các thiết bị khác sẽ xem chúng có thông tin để truyền truyền hay để nhận dữ liệu hay hay không.

Sư hỏi vòng ato ra công bằng trong lưu thông trên hệ thống mạng.

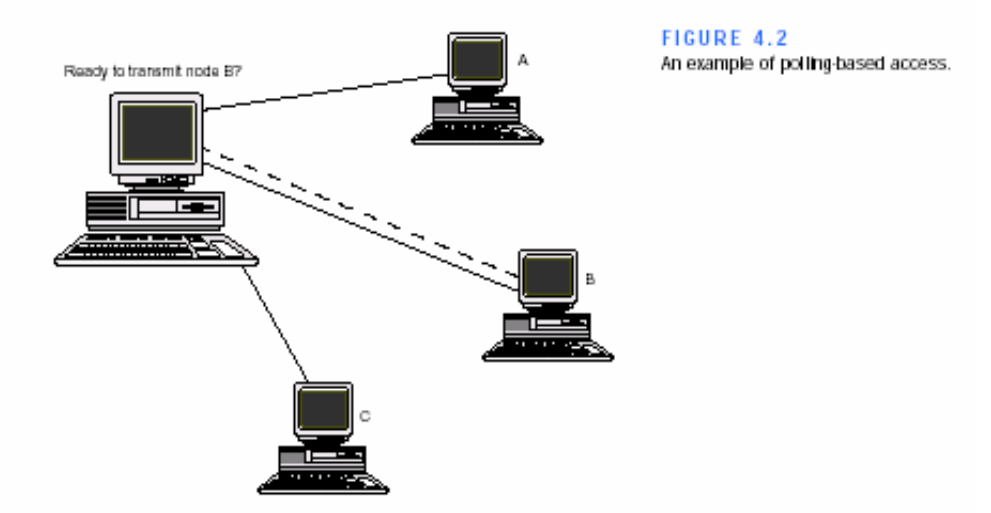

#### 3. Truyền thẻ bài (Token Passing)

Sử dụng 1 khung gọi là thẻ bài để thiết lập thứ tự truyền dữ liệu. Các máy tính trên hệ thống mạng nhận thứ tự để chiếm phương tiện truyền dẫn. Máy nào cần truyền dữ liêu phải đợi đến khi nhân được thẻ bài mới có quyền truyền dū liêu.

Các mang sử dung phương pháp này :

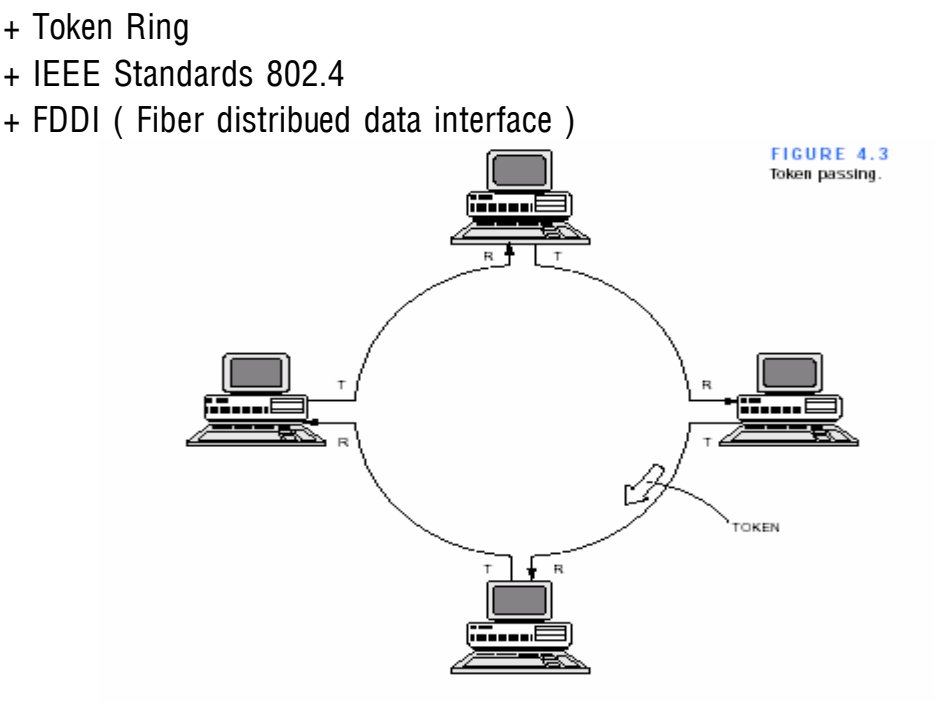

#### 4. Yêu cầu ưu tiên (Demand Priority) :

là phương pháp sử dụng cho những loại mạng có tốc đô mới 100 MBps hay 100VG-AnyLAN standard. Trong phương pháp này những mắt nối mạng được nối tới HUB vào1 có thể được nối tới những HUB khác vì vậy sự tranh chấp xảy ra ở HUB. Demand Priority cung cấp sự vận hành cho những loại dữ liệu với quyền ưu tiên. Đến trước phục vụ trước. Nếu tranh chấp xẩy ra thì dữ liêu nào có quyền ưu tiên cao hơn sẽ được truyền trước.

#### III. CÁC KIẾN TRÚC MẠNG (TOPOLOGY) :

#### 1. Khái niêm :

- Network topology là sơ đồ dùng biểu diễn các kiểu sắp xếp, bố trí vật lý của máy tính, dây cáp và những thành phần khác trên mạng theo phương diên vật lý.
- Có hai kiểu kiến trúc mạng chính là :

- Kiến trúc vật lý (physical topology) : mô tả cách bố trí đường truyền thực sự của mang,

- Kiến trúc logic (logical topology) : mô tả con đường mà dữ liêu thật sự di chuyển qua các nút mang.

2. Các kiểu kiến trúc mang chính :

 $*$  Mang Bus :

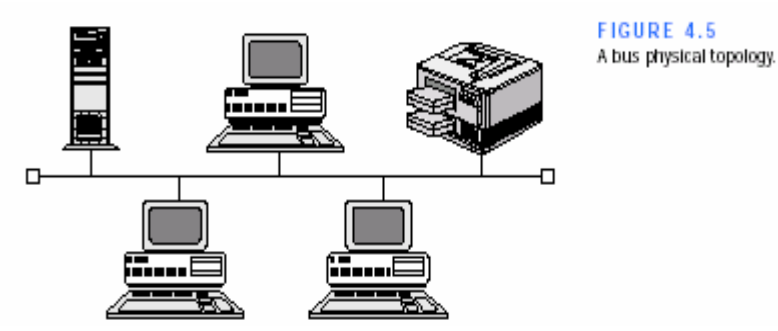

- Kiến trúc Bus là một kiến trúc cho phép nối mang các máy tính đơn giản và phổ biến nhất. Nó dùng một đoạn cáp nối tất cả máy tính và các thiết bị trong mạng thành một hàng. Khi một máy tính trên mạng gửi dữ liệu dưới dang tín hiệu điện thì tín hiệu này sẽ được lan truyền trên đoạn cáp tới các máy tính còn lại, tuy nhiên dữ liêu này chỉ được máy tính có địa chỉ so khớp với địa chỉ mã hoá trong dữ liêu chấp nhân. Mỗi lần chỉ có một máy có thễ gửi dữ liêu lên mang, vì vây, số lượng máy tính trên bus càng tăng thì hiệu suất thi hành mang càng châm.
- Hiện tượng dôi tín hiệu : là hiện tượng khi dữ liệu được gửi lện mang, dữ liêu sẽ đi từ đầu cáp này đến đầu cáp kia. Nếu tín hiêu tiếp tục không ngừng, nó sẽ dôi tới lui trong dây cáp và ngăn không cho máy tính khác gửi dữ liệu. Để giải quyết tình trang này người ta dùng một thiết bi terminator (điện trở cuối) đặt ở mỗi đầu cáp để hấp thu các tín hiệu điện tự do.
- Uu điểm : kiến trúc này dùng ít cáp, dễ lắp đặt, giá thành rẻ. Khi mở rông mang tương đối đơn giản, nếu khoảng cách xa thì có thể dùng repeater để khuếch đai tín hiệu.
- Khuyết điểm : khi đoạn cáp đứt đôi hoặc các đầu nối bị hở ra thì sẽ có hai đầu cáp không nối với terminator nên tín hiệu sẽ dội ngược và làm cho toàn bô hệ thống mạng ngưng hoạt đông. Những lỗi như thế rất khó phát hiên ra hỏng chỗ nào nên côgn tác quản trị rất khó khi mang lớn (nhiều máy và kích thước lớn).

#### \* Mạng Star :

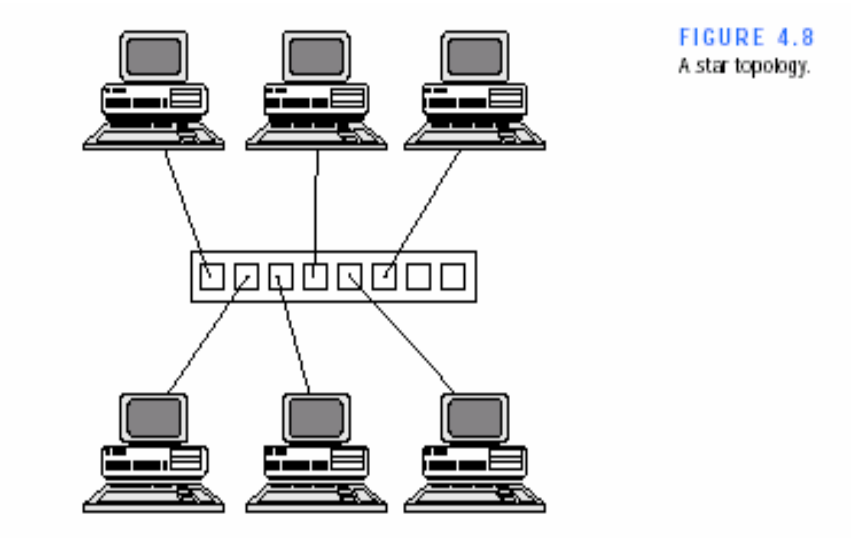

- Trong kiến trúc này, các máy tính được nối vào một thiết bị đầu nối trung tâm (Hub hoặc Switch). Tín hiệu này được truyền từ máy tính gửi dữ liệu qua hub, tín hiệu được khuếch đại và truyền đến tất cả các máy tính khác trên mang.
- Úu điểm : kiến trúc star cung cấp tài nguyên và chế đô quản lý tâp trung. Khi một đoạn cáp bị hỏng thì chỉ ảnh hưởng đến máy dùng đoạn cáp đó, mạng vẫn hoạt đông bình thường. Kiến trúc này cho phép chúng ta có hể mở rông hoặc thu hep mang một cách dễ dàng.
- Khuyết điểm : do mỗi máy tính đều phải nối vào một trung tâm điểm nên kiến trúc này đòi hỏi nhiều cáp và phải tính toán vi trí đặt thiết bì trung tâm. Khi thiết bị trung tâm điểm hỏng thì toàn bộ hệ thống mạng cũng ngừng hoạt đông.

#### $*$  Mang Ring :

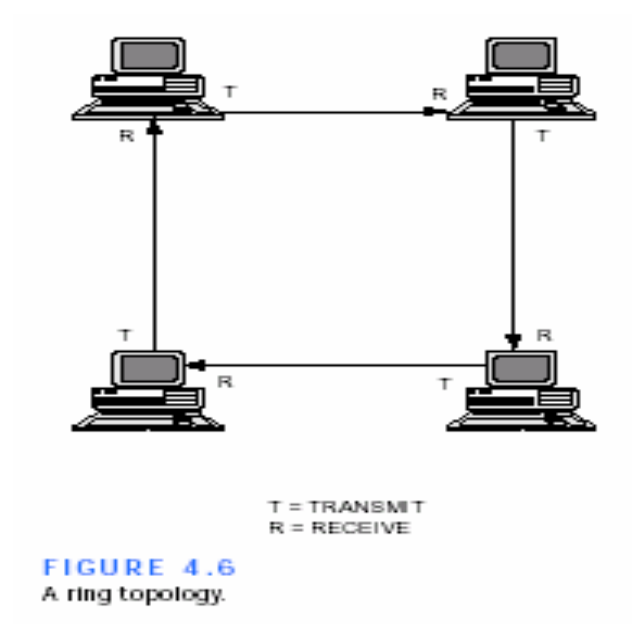

- Trong mang ring, các máy tính và các thiết bì nối với nhau thành một vòng khép kín, không có đầu nào bị hở. Tín hiệu được truyền đi theo một chiều và qua nhiều máy tính. Kiến trúc này dùng phương pháp chuyển thẻ bài (token passing) để chuyển dữ liêu quanh mang.
- Phương pháp chuyển thẻ bài là phương pháp dùng thẻ bài chuyển từ máy tính này sang máy tính khác cho đến khi tới máy tính muốn gửi dữ liêu. Máy này sẽ giữ thẻ bài và bắt đầu gửi dữ liêu đi quanh mang. Dữ liêu chuyển qua từng máy tính cho đến khi tìm được máy tính có địa chỉ khớp với địa chỉ trên dữ liêu. Máy tính đầu nhân sẽ gửi một một thông điệp đến máy tính đầu gửi cho biết dữ liêu đã được nhân. Sau khi xác nhân, máy tính đầu gửi sẽ tạo thẻ bài mới và thả lên mạng. Vận tốc của thẻ bài xấp xỉ với vân tốc ánh sáng.
	- $*$  Mang Mesh :
- Từng căp máy tính thiết lập các tuyến kết nối liên điểm, do đó, số lượng tuyến kết nối nhanh chóng gia tăng khi số lượng máy tính trong mang tăng lên nên người ta ít dùng cho các mang lưới lớn.

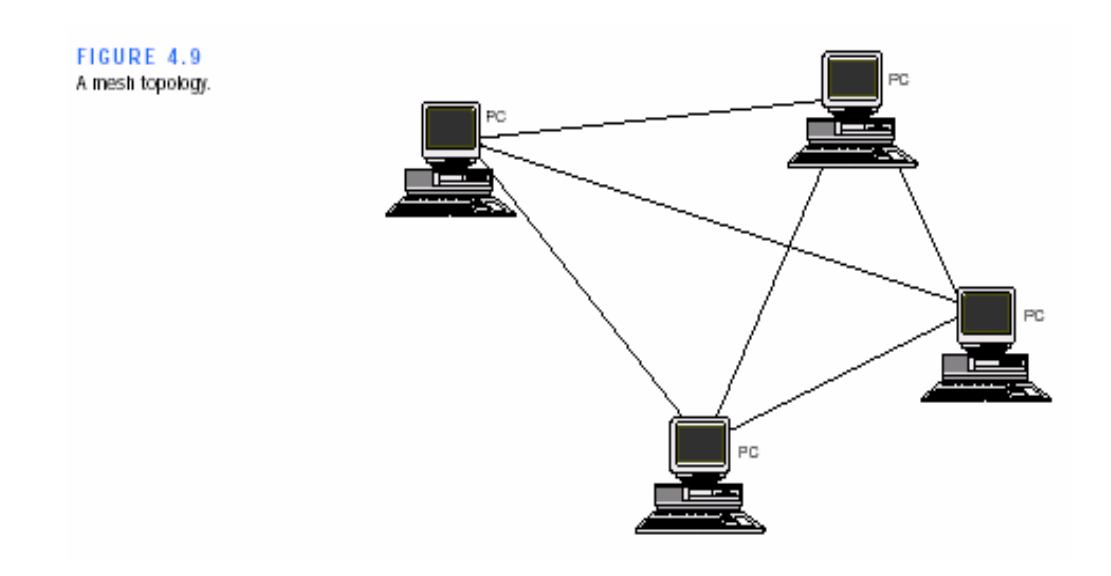

#### \* Mang Cellular :

Các mang tế bào chia vùng địa lý đang được phục vu thành các tế bào. mỗi tế bào được một tram trung tâm phục vu. Các thiết bị sử dung cá tín hiệu radio để truyền thông với tram trung tâm và tram trung tâm sẽ định tuyến các thông điệp đến các thiết bi. Ví dụ điển hình của mang tế bào là mang điên thoai di đông.

#### 1. Các kiến trúc mang kết hợp :

#### \* Mang Star bus :

- Star bus là mang kết hợp giữa mang star và mang bus. Trong kiến trúc này, một vài mang có kiến trúc hình star được nối với truc cáp chính (bus). Nếu một máy tính nào đó bị hỏng thì nó không ảnh hưởng đến phần còn lại của mạng. Nếu một hub bị hỏng thì toàn bộ các máy tính trên hub đó sẽ không thể giao tiếp được.

#### \* Mang Star ring :

- Mang Star ring tượng tự như mang Star bus. Các hub trong kiến trúc Star bus đều được nối với nhau bằng truc cáp thẳng (bus) trong khi hub trong cấu hình Star ring được nối theo dang hình star với một hub chính.

# IV. CÁC CÔNG NGHỀ MẠNG LAN :

# 1. Ethernet :

- Ethernet chuẩn thường có cấu hình bus, truyền với tốc độ 10 Mbps và dựa vào CSMA/CD (Carrier Sense Multiple Access / Collision Detection) để điều chỉnh lưu thông trên đường cáp chính. Tóm lai, những đặc điểm cơ bản cùa Ethernet như sau :
	- + Cấu hình : bus hoặc star.
	- + Phương pháp truy cập : CSMA/CD.
	- + Quy cách kỹ thuật IEEE802.3.
	- $+$  Vân tốc truyền : 10 100 Mbps, 1Gbps.
	- + Cáp : cáp đồng trục mảnh, cáp đồng trục lớn, cáp UTP, cáp xoắn.
- Card mang Ethernet : hàu hết các NIC cũ đều được cấu hình bằng các jump (các chấu cắm chuyển) để ấn định địa chỉ và ngắt. Các NIC hiện hành được cấu hình tự động hoặc bằng một chương trình chay trên máy chứa card mang, nó cho phép thay đổi các ngắt và địa chỉ bô nhớ lưu trữ trong môt chip bô nhớ đặc biệt trên NIC.
- Qui luật 5-4-3 trong đấu nối mạng : nguyên tắc này cho phép kết hợp đến năm đoan cáp được nối bởi 4 bô chuyển tiếp, nhưng chỉ có 3 đoan là nối tram. Theo hình trên ta thấy đoan 3, 4 chỉ tồn tại nhằm mục đích làm tăng tổng chiều dài mang và cho phép máy tính trên đoan 1,2,5 nằm cùng trên môt mang.

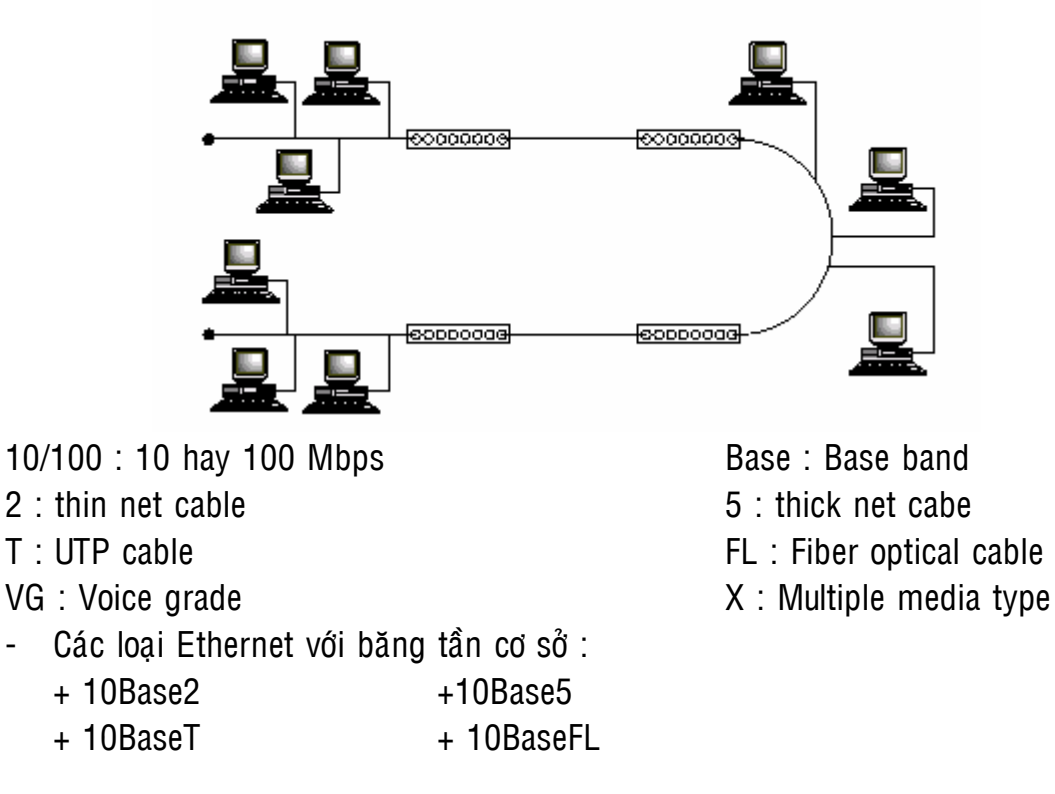

+ 100BaseT + 100BaseX

+ 100VG-AnyLAN

- a. Chuaån 10Base2 :
- Cấu hình này được xác đinh theo tiêu chuẩn IEEE 802.3 và bảo đảm tuân thủ các quy tắc sau :
	- + Khoảng cách tối thiểu giữa hai máy trạm phải cách nhau 0.5m.
	- + Dùng cáp thinnet (RG-58).
	- $+$  Tốc đô 10 Mbps.
	- + Dùng đầu nối chữ T (T-connector).
	- + Không thể vượt quá phân đoạn mạng tối đa là 185m. Toàn bộ hệ thống cáp mang không thể vượt quá 925m.
	- + Số nút tối đa trên mỗi phân đoan mang là 30.
	- + Terminator (thiết bị đầu cuối) phải có trở kháng 50 Ohm và được nối đất.
	- $+$  Mỗi mạng không thể có trên năm phân đoạn. Các phân đoạn có thể nối tối đa bốn bô khuếch đại và chỉ có ba torng số năm phân đoạn có thể có nút mang (tuân thủ quy tắc 5-4-3).
- Uu điểm của chuẩn 10Base2 : giá thành rẻ, đơn giản.

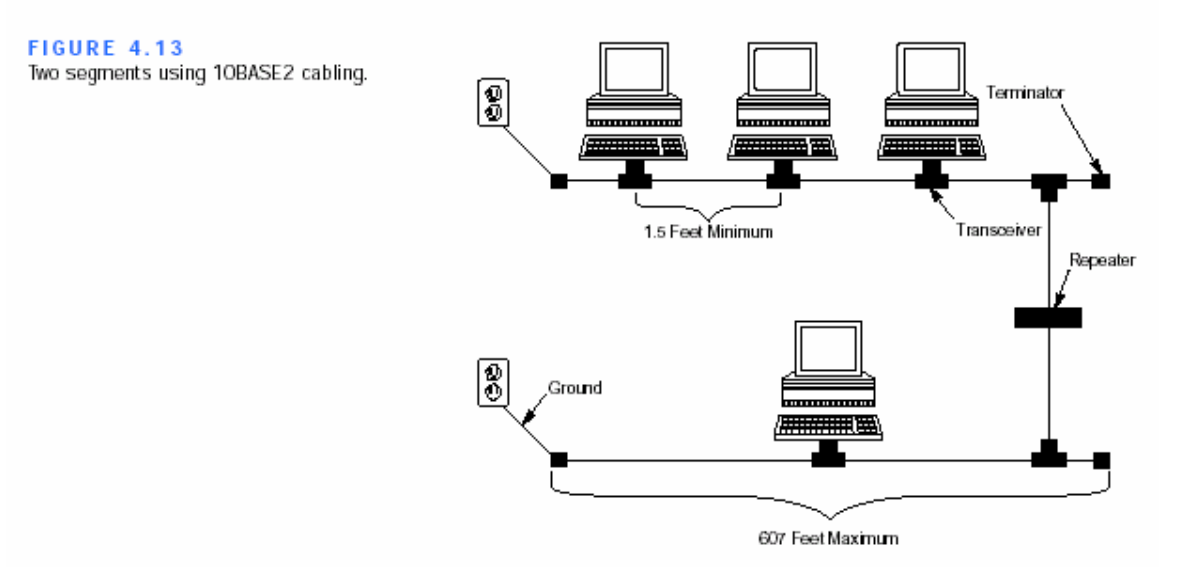

# b. Chuẩn 10Base5 :

- Chuẩn này tuân theo các quy tắc sau :
	- + Khoảng cách tối thiểu giữa hai nút là 2.5m.
	- + Dùng cáp thicknet (cáp đồng dày).
	- + Băng tần cơ sở 10 Mbps.
- + Chiều dài phân đoan mang tối đa là 500m.
- + Toàn bô chiều dài mang không thể vượt quá 2500m.
- + Thiết bi đầu cuối (terminator) phải được nối đất.
- + Cáp thu phát (tranceiver cable) nối từ máy tính đến bộ thu phát, có chiều dài tối đa 50m.
- + Số nút tối đa cho mỗi phân đoan mang là 100 (bao gồm máy tính và tất cả các repeater).
- $+$  Tuân theo quy tắc 5-4-3.
- Uu điểm : khắc phục được khuyết điểm của mang 10Base2, hỗ trợ kích thước mạng lớn hơn.
- Chú  $\gamma$  : trong các mạng lớn, người ta thường kết hợp cáp dày và cáp mảnh. Cáp dày dùng làm cáp chính rất tốt, còn cáp mảnh dùng đoan nhánh.

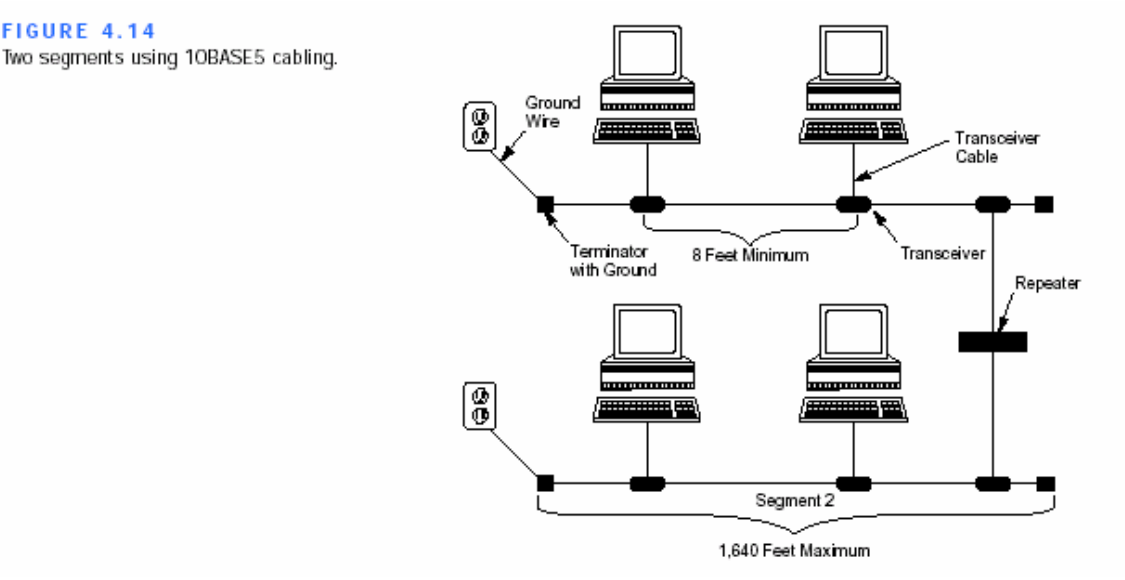

#### c. Chuaån 10BaseT :

**FIGURE 4.14** 

Chuẩn mang này tuân theo các quy tắc sau :

+ Dùng cáp UTP loai 3,4,5 hoặc STP, có mức trở kháng là 85-115 Ohm. Ở 10 Mhz.

- + Dùng quy cách kỹ thuật 802.3.
- + Dùng thiết bị đấu nối trung tâm hub.
- + Tốc đô tối đa 10 Mbps.
- + Dùng đầu nối RJ-45.

+ Số nút tối đa là 512 và chúng có thể nối vào 3 phân đoạn bất kỳ với năm phân tuyến tối đa có sẵn.

- + Chiếu dài tối đa một phân đoan cáp là 100m.
- + Dùng mô hình vật lý star.

+ Có thể nối các phân đoan mang 10BaseT bằng cáp đồng truc hay cáp quang.

- + Số lượng máy tính tối đa là 1024.
- + Khoảng cách tối thiểu giữa hai máy tính là 2.5m.
- + Khoảng cách cáp tối thiểu từ một hub đến một máy tính hoặc một hub khác là 0.5m.
- Uu điểm : do trong mạng 10BaseT dùng thiết bị đấu nối trung tâm nên dữ liệu truyền tin cậy hơn, dễ quản lý. Điều này cũng tạo thuận lợi cho việc đình vi và sửa chữa các phân đoạn cáp bi hỏng. Chuẩn này cho phép bạn thiết kế và xây dựng trên từng phân đoạn một trên LAN và có thể tăng dân khi mạng cần phát triển. 10BaseT cũng tương đối rẻ tiền so với các phương án đấu cáp khác.

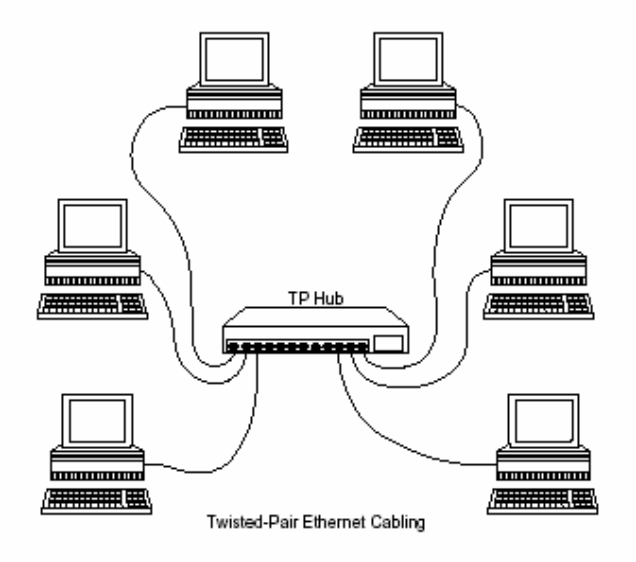

**FIGURE 4.16** A 10BASE-T network wired in a star topology.

- d. Chuaån 10BaseFL :
- Các đặc điểm của 10BaseFL : tốc đô tối đa : 10Mbps, truyền qua cáp quang.
- $-$  Uu điểm :
	- + Do dùng cáp quang nối các repeater nên khoảng cách tối đa cho một doan cáp là 2000m.
	- + Không sơ bi nhiễu điên từ.
	- + Số nút tối đa trên một đoan cáp lớn hơn nhiều so với 10Base2, 10Base5, 10BaseT.
- e. Chuẩn  $100VG AnyLAN:$
- 100VG (Voice Grade) AnyLan là công nghê mang kết hợp các thành phần của Ethernet và Token Ring, dùng quy cách kỹ thuật 802.12.
- $-$  Các đặc điểm kỹ thuật :

+ Tốc đô truyền dữ liêu tối thiểu là 100 Mbps.

+ Sử dụng cáp xoắn đôi gồm 4 cặp xoắn (UTP loại 3,4,5 hoặc STP) và cáp quang.

+ Khả năng hỗ trợ sàng lọc từng khung có địa chỉ tai hub nhằm tăng cường tính năng bảo mật.

+ Chấp nhân cả khung Ethernet lẫn gói Token Ring.

+ Định nghĩa trong IEEE 802.12.

+ Mô hình vật lý : cascaded star, mọi máy tính được nối với một hub. Có thể mở rông mang bằng cách thêm hub con vào hub trung tâm, hub con đóng vai trò như máy tính đối với hub me.

+ Chiều dài tối đa của đoan chay cáp nối hai hub là 250m.

#### f. Chuaån 100BaseX :

Tiêu chuẩn 100BaseX Ethernet còn gọi là Fast Ethernet, là sự mở rộng của tiêu chuẩn Ethernet có sẵn. Tiêu chuẩn này dùng cáp UTP Cat5 và phương pháp truy cập CSMA/CD trong cấu hình star bus với mọi đoạn cáp nối vào một hub tương tự 10BaseT. Tốc độ 100Mbps.

Chuẩn 100BaseX có các đặc tả ứng với các loại đường truyền khác nhau :

- $+$  100BaseT4 : dùng cáp UTP loại 3,4,5 có 4 cặp xoắn đôi.
- + 100 BaseTX : dùng cáp UTP loai 5 có hai căp xoắn đôi hoặc STP.
- + 100BaseFX : dùng cáp quang có hai day lõi.

#### 2. FDDI ( Fiber Distributed Data Interconnection) :

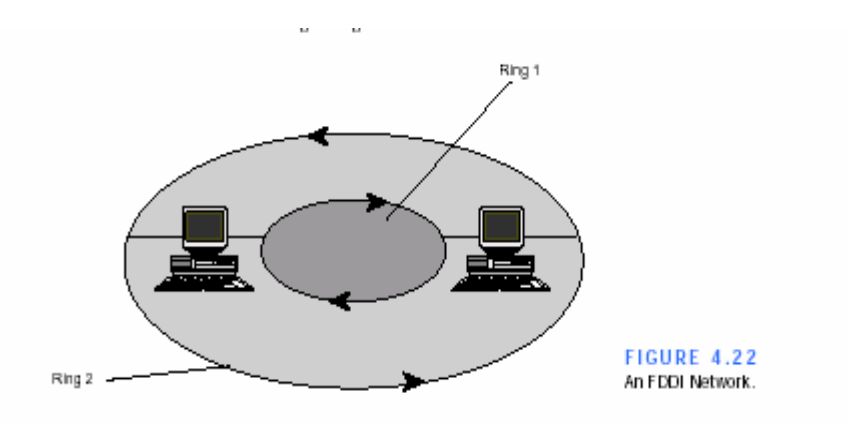

- Một trong những bất lợi chính của các mang vòng tín bài là sư nhay cảm của chúng với bất trắc. Vì mỗi máy gắn trên vòng phải chuyển khung cho máy kế nên một hỏng hóc trên máy sẽ làm cho toàn mang ngưng hoat đông. Phần cứng vòng tín bài thường được thiệt kế để tránh những hư hỏng như thế. Tuy nhiên, hầu hết các mạng vòng tín bài không thể vượt qua khi sự kết nối bị cắt như khi đường cáp nối hai máy bỗng nhiên bị đứt.
- Một số công nghệ mang vòng đã được thiết kế để khắc phục được hỏng hóc nghiêm trong. Ví du FDDI là công nghê mang vòng tín bài có thể truyền dữ liệu ở tốc độ 100 triệu bit/giây, nhanh gấp 8 lần mạng vòng tín bài IBM và nhanh hơn 10 lần mang Ethernet. Để cung ứng tốc đô dữ liêu nhanh như vây. FDDI dùng sơi quang để nối các máy thay cho cáp đồng.
- FDDI dùng tính năng dư phòng để khắc phục sư cố. Một mang FDDI gồm 2 vòng, một dùng để gửi dữ liêu khi moi việc đều ổn và chỉ sử dung vòng thứ hai khi vòng một hỏng. Về mặt vật lý, hai đường nối với một cặp máy tính là không hoàn toàn cách biệt. Mỗi sợi quang được bọc trong một vỏ nhưa dẻo và có một vỏ bọc căp sơi bao bên ngoài tượng tư như các đường dây điện trong nhà. Vì vậy có thể lắp đặt hai vòng cùng một lúc.

Điều thú vị là các vòng trong mạng FDDI được gọi là xoay ngược (counter rotating) vì dữ liêu chảy trong vòng thứ hai người lại với hướng dữ liêu vòng thứ nhất. Để hiểu tại sao lại dùng các vòng xoay ngược, hãy xét trường hợp có sự cố nghiêm trong xảy ra. Thứ nhất vì căp sơi nối hai trạm thường đi trên cùng đường nên khi đứt một sợi thì thường là đứt luôn sợi kia. Thứ hai, nếu dữ liêu luôn luôn đi theo môt hướng trên cả hai sơi, viêc ngắt một tram ra khỏi vòng (ví dụ khi di chuyển máy) sẽ ngắt truyền thông các máy khác. Tuy nhiên, nếu dữ liệu chuyển theo hướng ngược lai ở đường dự trữ, các tram còn lai có thể cấu hình mang để sử dung đường dư phòng.

BÀI TẬP : THIẾT LẬP 1 MÔI TRƯỜNG MẠNG LAN

# XÂY DỰNG VÀ THIẾT LẬP HỆ THỐNG MANG CƠ BẢN

# CÁC BƯỚC CHUẨN BỊ THIẾT LẤP MANG :

- Trước khi thiết kế hệ thống mang ta cần khảo sát thông tin, muc đích và yêu cầu của hệ thống đó trước.

VD các hệ thống mạng thường gặp : hệ thống mạng dùng để dạy hoc, hê thống mang dùng để chơi game, hê thống mang dùng để chia sẻ file, máy in, internet………………….. Tuỳ theo mỗi trường hợp mà ta có chọn các loại cáp mạng sử dụng, băng thông cho hệ thống, hệ điều hành sử dụng, giao thức và các phần mềm sử dụng cho phù hợp.

Các bước tiến hành :

- Khảo sát sơ đồ cấu trúc vật lý của nơi dư trù lắp đặt hệ thống mang.
- Thiết lập sơ đồ cấu trúc mang( dựa theo chuẩn 802.3, IEEE).
- Lực chon thiết bị mang ( NIC, SWITCH, CABLE )
- Lựa chon sử dung những loại server nào cho các ứng dung.
- Lưa chon hệ điều hành cho các máy server mang.
- Lưa chon hệ điều hành cho các máy client trong mang.
- Cài đặt các chương trình phần mềm ứng dụng cần thiết ( phù hợp nhu cầu sử dung )
- Cài đặt trình điều khiển cho NIC
- Lựa chon giao thức sử dụng trong hệ thống mang ( TCP/IP, IPX/SPX.......)
- Thiết lập các ứng dụng Mail server,
- Chia sẻ tài nguyên trên hệ thống mạng ( folder, printer, internet.....)

# CÁC BÔ GIAO THỨC

Trong chương trước bạn đã học cấu trúc mạng theo từng phần nhỏ của vấn đề. Một bộ giao thức thường là toàn bộ mô hình OSI. Mô hình OSI là tiêu chuẩn, mô tả các hoạt động ở từng lớp của bộ giao thức. Mô hình OSI là 1 công cụ định nghĩa trong 1 lớp giao thức . Chương này mô tả chi tiết từ lớp mạng tới lớp ứng dung.

Chúng ta nhìn một số giao thức truyền và các bộ giao thức khác như TCP/IP và IPX/SPX. Mặt dù 1 số giao thức để tương thích đúng với mô hình tham khảo OSI, sự hoàn toàn tương thích thường không là chuẩn. Rất nhiều trong các bô giao thức này ra đời trước OSI vì vây chúng chỉ có thể phù hơp tương đối với mô hình OIS 7 lớp mục đích chính của mô hình OSI là làm khung giúp chúng ta hiểu sự giao tiếp trên mang và so sánh các bô giao thức với nhau.

# PACKETS AND PROTOCOLS

# (các gói tin và các giao thức)

Trước khi xem các giao thức và bô giao thức, chúng ta dành chút thời gian ôn lại 1 số vấn đề liên quan đã trình bày trong các chươngb trước.

Mục đích của mạng là trao đổi thông tin giữa các máy tính, và các giao thức là những qui tắc để máy giao tiếp với nhau. Máy tinh cũng như con người để có thể trao đổi thông tin được với nhau việc gởi và nhân đều tương thích nhau . Nếu không máy tính sẽ rơi vào tình huống bối rối như khi ban đọc 1 cuốn sách tiếng Nga khi ban chỉ biết nói tiếng Việt.

Ban có thể phân loại các nhiêm vụ mà cơ bản giao thức phải thực thi theo các bước đi (mỗi bước phỉ gồm 1 nhóm các nhiệm vu phải xảy ra trước khi dữ liệu đến kênh truyền. Các bước này là các lớp trong 1 bộ giao thức như trong chương 2. Thuật ngữ lớp (layer rõ là 1 ví dụ. mỗi lớp trong bộ giao thức (như lớp ứng dụng, trình bày .. v..v ...) cho thêm thông tin của chính lớp đó vào gói tin. Tại máy nhân lớp tương ứng sẽ nhân và xử lý gói tin vừa nhân.

Các giao thức mô tả dữ liêu đóng gói dữ liêu từ đầu, rồi truyền qua mạng và sắp xếp lại ở đích thành tập tin. Việc chia nhỏ dữ liệu thành gói nhỏ làm cho lượng thông tin trên mang lưu thông dễ dàng hơn vì nó không chiếm hết phương tiên truyền dẫn như những kiểu truyền dữ liêu có dung lượng lớn hơn. Hơn nữa là các gói tin nhỏ dò tìm và sửa chửa lỗi dể dàng hơn, từng gói tin được kiểm tra và tìm lỗi và chỉ rõ gói tin có lỗi hay không (không phải toàn tâp tin) để truyền lai.

Thành phần của1 gói tin phụ thuộc vào giao thức mà bạn dùng. Thông thường các gói tin chứa những phần sau:

+ Header (phần đầu): báo hiêu bắt đầu 1 gói tin và nhiều thông số quan trong, như địa chỉ nguồn,đích và thông tin thời gian/ đồng bộ.

+ Data (dữ liệu) : chứa dữ liệu cần truyền .

+ Trailer (dấu vết): đánh dấu điểm kết thúc của gói tin và thường chứa thông tin sửa lỗi (kiểm tra đô dư vòng - CRC – Cyclic Redundancy check) Khi dữ liệu truyền qua lớp giao thức mỗi lớp thực hiện chức năng mặc định của chúng, như giao tiếp với 1 ứng dụng đing dạng dữ liêu kiềm tra lỗi (như chương 2 đã xem các chức năng của lớp giao thức trong mô hình OSI. Khi bạn học chương này không phải các giao thức luôn tương thích với mô hình OSI (với giao thức trước mô hình OSI thì khái niêm và thuật ngữ của mô hình OSI lại cần thiết đe^ tả chức năng của các giao thức)

Khi gói tin được truyền, card mang của máy khác trên đoan mang sẽ xem gói tin kiểm tra đia chỉ đích của nó. Nếu đia chỉ đích thích hợp với đia chỉ máy thì bô điều hợp mạng sẽ xử lý và các lớp giao thức của máy PC nhân cũng sẽ xử lý gói tin

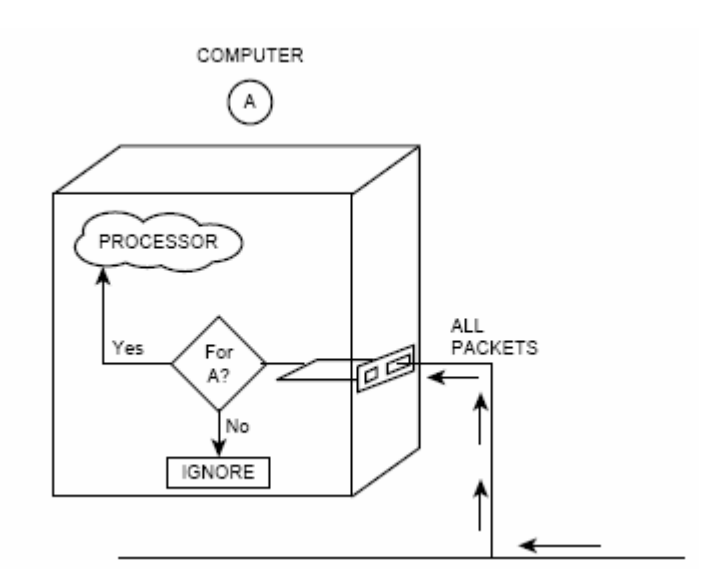

The network adapter card checks whether the destination address matches the PC's address.

Rất nhiều các nhiêm vụ được thực hiên tại đây như đinh vi, kiểm tra lỗi, yêu cầu truyền lại và dịch vụ báo nhân tin. nó hầu như được kết hợp chung với mang tại lớp Network và transport trong mô hình OSI.

Chương này mô tả bô giao thức thường gặp và bô giao thức khác .Ngoài các bô giao thức còn có phần trình bày về lớp giao thức vân chuyển mang:

Việc chon lựa giao thức truyền tải thông tin thì tuỳ theo loại mang sử dụng là tokenring hay inthernet mà ta sử dung các bô giao thức khác nhau. Hiện nay hầu như sử dụng các kiểu đấu mạng theo chuẩn Inthernet. Các giao thức chuẩn bao gồm DLC, appleTalk, IPX, TCP/IP, NFS, SMB).

+ NWLink: phiên bản giao thức IPX/SPX của Microsoft mỡ rông lốp vân chuyển và lớp mang

+ NetBEUI: thiết kế cho mang của Microsoft. NetBEUI gồm mang và vân chuyển nó không dẫn được nên không dùng hết khả năng của lớp mạng

 $+$  ATP và NBT: là các lớp giao thức vân chuyển của AppleTalk.

+ Data link control (DLC): giao thức này kết nối vối máy chủ IBM và máy

- Nói thêm về inthernet network : Ethernet network – là đinh ước phần cứng và tiêu chuẩn ghép nối mang cục bô do hãng Xerox Corporation đưa ra. Nó có khả năng liên kết lên đến 1024 nút mang trong 1 mang bus, inthernet cho phép truyền tải dữ liêu dang dãy với tốc đô 10Mbs với băng thông thực tế từ 2 – 3 Mbps. Ethernet sử dụng 1 kỹ thuật thâm nhập các điểm nối = việc cảm nhân sóng mang có dò xung đôt để đề phòng trục trăc cho mang khi có 2 thiết bì cùng thâm nhập mạng

#### I. TCP/IP – GIAO THỨC INTERNET

in

Bộ giao thức TCP/IP ( giao thức chuẩn của internet ) được phát triển bởi bộ quốc phòng Mỹ nhằm phục vụ cho 1 hệ thống mang lớn được kết nối với nhau bởi nhiều máy tính khác nhau. Mục đính nhằm củng cố cho hệ thống phòng thủ trở nên manh me, độc lập. Nói cách khác hệ giao thức TCP/IP được xem như 1 chiêu thức phòng thủ mới của bô quốc phòng Mỹ.

Những năm gần đây internet trở nên phổ biến và được dùng rông rãi. TCP/IP trở nên là 1 chuẩn mở rông phổ biến để kết nối mang máy tính. ( Không như các chuẩn IPX/SPX, DNA, SNA hoặc AppleTalk tất cả những giao thức trên đều được quản lý bởi những công ty riêng) Lý do chính là không có 1 ai sở hữu nó do đó nó được hỗ trợ bởi nhiều hãng khác máy tính lớn. Hầu hết các nhãn hiêu máy tính lớn đều hỗ trợ giao thức TCP/IP.

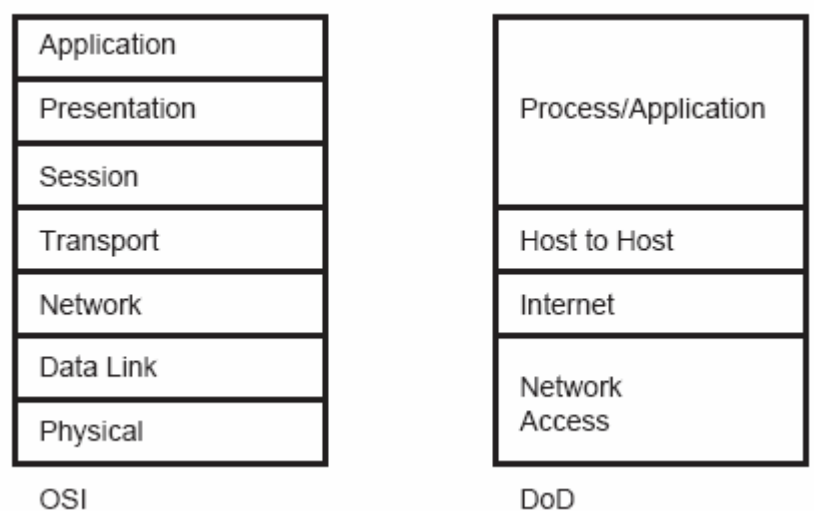

A comparison of the TCP/IP layers to the OSI model.

| Application  |            |               |      |     |            |            |             |  |
|--------------|------------|---------------|------|-----|------------|------------|-------------|--|
| Presentation | <b>FTP</b> | <b>TELNET</b> | SMTP |     | <b>NFS</b> | <b>RIP</b> |             |  |
| Session      |            |               |      |     |            |            | <b>NLSP</b> |  |
| Transport    |            | UDP           |      | DNS |            |            |             |  |
| Network      |            |               | ICMP |     | ΙP<br>ARP  |            |             |  |
| Data Link    |            |               |      |     |            |            |             |  |
| Physical     |            |               |      |     |            |            |             |  |

TCP/IP or the "Internet Protocol Suite."

Hình vẽ cho ta biết mối quan hệ giữa giao thức TCP/IP và mô hình OSI. Lưu ý là mô hình này chúng ta không thấy chứa giao thức cho lớp Data link và lớp physical. Lớp Data link và physical của giao thức TCP/IP hoàn toàn tương thích với lớp Data link và physical mô hình tham chiếu OSI. Do bô giao thức TCP/IP được phát triển trước khi mô hình OSI được định nghĩa do đó so với mô hình OSI ch1ng ta chỉ thấy nó có 4 lớp nhưng nó vẫn thực đầy đủ chức năng như mô hình OSI.

Từ mô hình DoD này chúng ta có thể thấy được mối quan hệ giữa các lớp của mô hình DoD như sau :

+ Lớp Network Access phù hợp với 2 lớp cuối của mô hình OSI. Sư phù hợp này cho phép DoD cùng tồn tai hiện hành với các chuẩn cho lớp Data link và physical.

+ Lớp Internet tượng ứng như lớp Network trong mô hình OSI. Giao thức ở lớp này cho phép di chuyển dữ liêu giữa các thiết bị trên mang.

+ Lớp Host to Host tuơng ứng với lớp Transport trong mô hình OSI. Giao thức Host to Host cho phép các máy tram có thể liên lac với nhau trên mang tương tác ( Vào thời điểm mà giao thức TCP/IP ra đời thì chưa có khái niệm về máy chủ và máy tram kết qủa là tất cả các máy tính nối mang đều được xem như là ngang hàng nhau. Tất cả các máy trên mang đều là máy chủ)

+ Lớp Process/ Application bao gồm chức năng của các lớp Session, Presentation, Application trong mô hình OSI. Giao thức tại lớp này phục vụ cho các dịch vụ mạng.

1 số các giao thức được kết hợp sử dụng với TCP/IP. Những giao thức này dược nhóm thành các nhóm sau :

+ General TCP/IP Transport protocols

- + TCP/IP services
- + TCP/IP Routing

# ĐIA CHỈ TRONG TCP/IP

#### a/ Thành phần cấu hình của địa chỉ IP

Địa chỉ IP đang được sử dụng hiện tại (IPv4) 32 bit chia thành 4 Octet ( mỗi Octet có 8 bit, tương đương 1 byte )cách đếm đều từ trái qua phải bít 1 cho đến bít 32, mỗi Octet cách biệt nhau bằng dấu chấm (.), bao gồm có 3 thành phần chính.

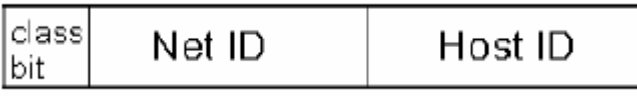

Bit 1................................................................................... 32

Bit nhận dạng lớp ( Class bit )

Địa chỉ của mang (Net ID)

Địa chỉ của máy chủ (Host ID).

 $+$  Địa chỉ Internet biểu hiện ở dạng bit nhị phân :

x y x y x y x y. x y x y x y x y. x y x y x y x y. x y x y x y x y x, y = 0 hoặc 1.

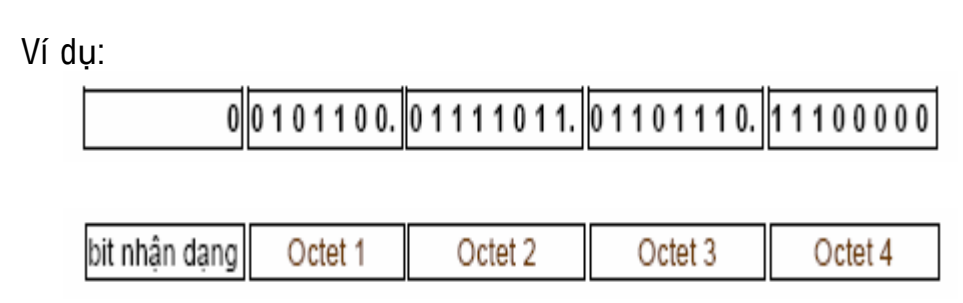

+ Địa chỉ Internet biểu hiện ở dạng thập phân : xxx.xxx.xxx.xxx x là số thập phân từ 0 đến 9

Ví dụ: 146. 123. 110. 224

Để đơn giản trong việc đánh số địa chỉ IP người ta không sử dụng cách đánh địa chỉ IP bằng các số nhị phân ví các số này qúa khó nhớ mà người ta sử dung các số thập phân để thể hiện địa chỉ IP, Máy sẽ tư động chuyển đổi từ dang thâp phân sang dang nhị phân.

#### $b/ 1$  số khái niệm và thuật ngữ liên quan :

+ Đia chỉ host: Là đia chỉ IP dùng để đặt cho các giao diên của các host (vd: đặt cho card mạng) 2 host nằm cùng 1 mạng sẽ có cùng network ID và khác nhau về host ID.

+ Đia chỉ mang ( Network address ): Là đia chỉ dùng để đặt cho giao diên của các host. Phần host ID là các địa chỉ 0. vd : 111.0.0.0

+ Măt na mang con ( subnet mask ): Là 1 con số dài 32 bit, là phương tiên giúp máy tính xác đinh được địa chỉ mạng của 1 địa chỉ IP bằng cách AND giữa dia chỉ IP với mặt na mang con để phục vụ cho công việc định tuyến

#### c / Các lớp địa chỉ IP

Địa chỉ IP chia ra 5 lớp A,B,C, D, E. Hiện tại đang sử dụng hết lớp A,B và gần hết lớp C, còn lớp D và E Tổ chức internet đang để dành cho mục đích khác nên không phân, do đó chúng ta chỉ nghiên cứu 3 lớp A, B, C.

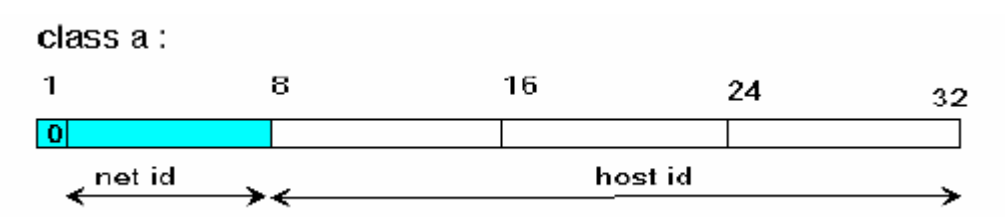

Lớp A bao gồm 8 bit đầu tiên là NetID, 24 bit tiếp theo là HostID. Để nhân diên lớp A bit đầu tiên là bit 0.

Như vây lớp A có 8 bit làm NetID trừ đi 1 bit để nhân dang lớp còn lai 2 NetID = 128. Trong đó 2 trường hơp đặc biệt là địa chỉ 0 không sử dung và địa chỉ 127 là đia chỉ boardcast. Kết qủa lớp A chỉ còn lại 126 đia chỉ mang từ 1.0.0.0 đến 126.0.0.0 và có 2 HostID = 16777214

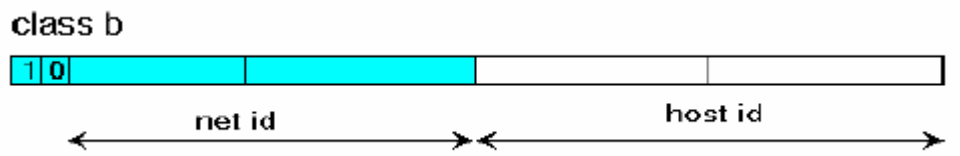

Lớp B bao gồm 16 bit đầu tiên là NetID, 16 bit tiếp theo là HostID. Để nhân diên lớp B là 2 bit đầu tiên là bit 10

Như vây lớp B có 16 bit làm NetID trừ đi 2 bit để nhân dang lớp còn lai 2 NetID = 16382. mang từ 128.0.0.0 đến 191.255.0.0 và có 2 HostID = 65534 (sau khi trừ đi 2 trường hơp đặc biệt)

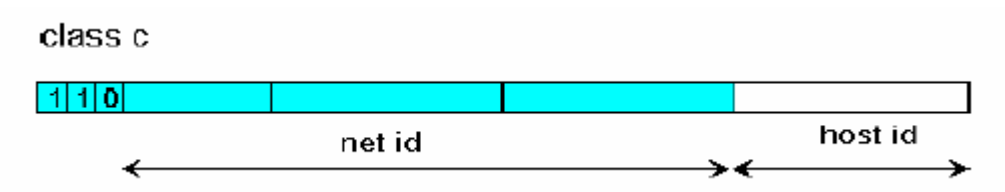

Lớp C bao gồm 24 bit đầu tiên là NetID, 8 bit tiếp theo là HostID. Để nhận diện lớp A là 2 bit đầu tiên là bit 110.

Như vậy lớp C có 24 bit làm NetID trừ đi 3 bit để nhận dạng lớp còn lại 2 NetID = 2097150 mang từ 192.0.0.0.0 đến 223.255.255.0 và có 2 HostID = 254 (sau khi trừ đi 2 trường hợp đặc biệt)

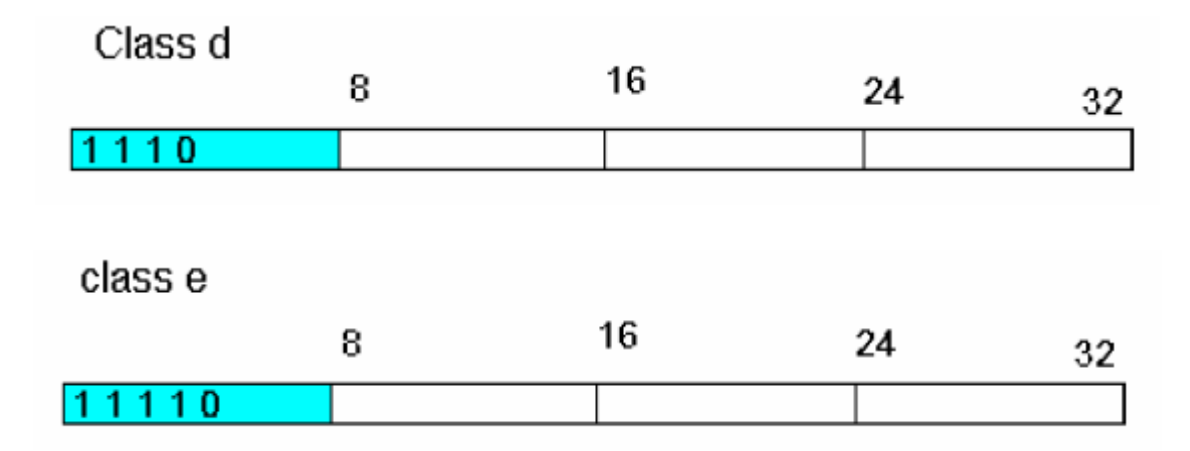

Lớp D có 4 bit đầu tiên để nhận dạng là 1110, lớp E có 5 bít đầu tiên để nhân dang là 11110. Đia chỉ nằm trong khoảng từ 224 – 255. Các lớp này không phục vụ cho việc đánh địa chỉ host chỉ phục vụ cho viec nghiên cứu và dự phòng nên không trình bày trong tài liêu này.

Bảng thông số địa chỉ IP của các lớp

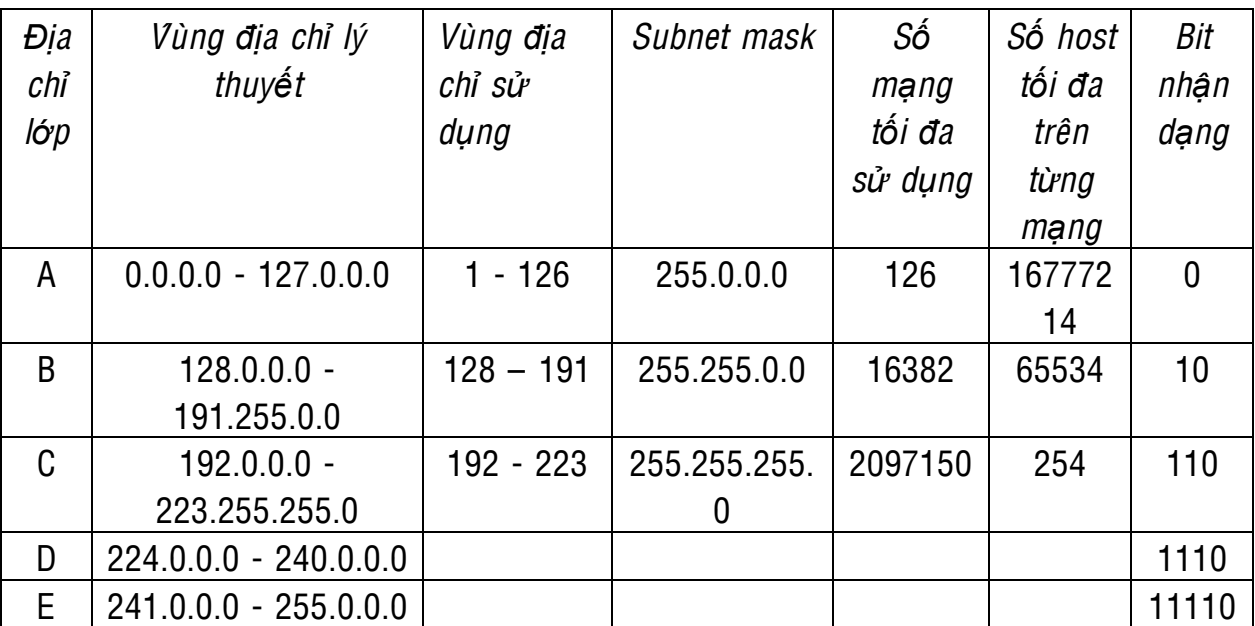

Ví du :

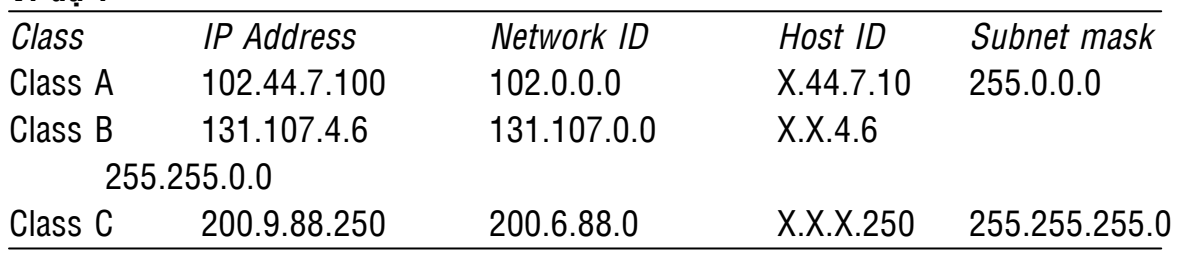

Điều cuối cùng để có kiến thức khi thảo luân địa chỉ IP là dữ kiên mà mỗi thiết bị mang đó là mỗi máy tính, máy in, bô định tuyến hay bất cứ thiết bị nào khác có thể được gắn riêng cần một địa chỉ IP duy nhất. Nói theo cách khác, mỗi thiết bị tr6en hệ thống mạng cần một địa chỉ IP và không có hai địa chỉ IP giống nhau trên môt mạng.

#### Internet Protocol (IP):

Giao thức Internet (IP) là một giao thức kết nối mà nó cung cấp dịch vu gam dữ liệu và gói tin IP thường được xem là gam dữ liệu IP. IP là một giao thức chuyển gói tin thực hiện quá trình chon địa chỉ và định tuyến đường đi. Phần đầu IP được gắn vào gói tin nó được truyền đi theo dang giao thức cấp thấp. IP định tuyến cho các gói tin qua mang tương tác bằng cách sử dụng bảng đinh tuyến tham chiếu tai mỗi bước nhảy. Việc xác định tuyến đường bằng cách tham khảo thông tin thiết bị mạng vật lý, logic và được cung cấp bởi giao thức phân giải địa chỉ Address Resolution Protocol (ARP).

IP thực hiện phân đoan và ráp lai các gói tin theo giới han, kích cở gói tin được định bởi lớp vật lý và liên kết dữ liệu thực hiện. IP cũng cho phép kiểm tra lỗi phần đầu dữ liêu bằng tổng kiểm tra mặc dù lớp dữ liêu cao hơn không được kieåm tra.

#### Transmission Control Protocol (TCP) :

Giao thức điều khiển phiên truyền (TCP) là một giao thức định hướng kết nối tương ứng với lớp vân chuyển (Transport) của OSI. TCP cung cấp dịch vu kết nối song công, đầu cuối chạm nhau. Khi không cần sử dụng thông tin báo nhân giữa những đầu mút thì giao thức gam dữ liêu nguời dùng User Datagram Protocol (UDP) có thể được thay thế cho TCP ở mức truyền tải host to host, TCP và UDP hoạt động trên cùng một lớp.

TCP tương ứng với SXP trong môi trường Netware (xem phần Netware IPX/SPX).TCP duy trì hợp lý kết nối giữa hệ thống máy gởi và máy nhân. Bảo đảm tính toàn ven của dữ liêu truyền. TCP dò tìm nhanh bất cứ vấn đề nào trong việc chuyển giao và làm việc sửa chữa nó. Ngược lại, TCP không chay nhanh bằng UDP do việc xác nhân thông tin các máy đã gởi.

TCP cũng cung cấp và thừa nhân thông điệp phân mảnh và ráp lại, nó có thể chấp nhân thông điệp với bất kỳ chiều dài nào từ các giao thức lớp cao hơn. TCP phân đoan dòng thông điệp được điều khiển bởi IP. Quá trình này được ứng dung để chia dữ liệu ra thành khối nhỏ hơn. IP vẫn có thể phân đoan cho gói tin UDP và mạnh hơn đối với gói tin TCP. Khi dùng IP, TCP cộng thêm dịch vụ kết nối định hướng và thực hiện phân đoan đồng bô hóa, thêm các số trình tự ở các mức byte.

Trong việc phân đoạn gói tin, TCP có thể kết hợp nhiều cuộc thoại với các lớp giao thức cao hơn và có thể cải thiện làm cho băng thông này tốt hơn bằng cách nối nhiều thông điệp vào cùng phân đoan. Mỗi kết nối mach ảo được gán cho một nhân dang kết nối gọi là cổng dùng để định danh việc kết hợp gam dữ liệu với các kết nối đó.

#### User Datagram Protocol (UDP):

Giao thức gam dữ liệu người dùng là một giao thức không kết nối phiên truyền (liên máy chủ). UDP không cung cấp tin báo nhân thông điêp, nó đơn giản hơn là chỉ truyền tải dữ liệu, UDP sử dụng địa chỉ để phân phối gam dữ liệu. Tuy nhiên, địa chỉ UDP được ưu tiên hơn TCP. Khi vân hành chung mang việc truyền nhanh hay chậm được quan tâm hơn là khả năng bàn giao đáng tin cậy. Bởi vì UDP không cần thiết lập, duy trì và đóng các kết nối, điều khiển luồng dữ liêu nên khả năng truyền tải nhanh hơn TCP. Điểm yếu của UDP là nó thực hiện không tin cây như là TCP khi truyền dữ liêu, do đó UDP thường được dùng khi truyền dữ liêu với lương nhỏ.

UDP là giao thức tầng transport được dùng với SNMP(Simple network managerment protocol) chuẩn giao thức quản lý mang này được dùng với mang TCP/IP, UDP cho phép SNMP cung cấp sự quản lý mang ở mức tối thiểu.

Address Resolution Protocol (ARP): Giao thức phân giải địa chỉ

Có ba loai đia chỉ được dùng trên mang TCP/IP:

- Địa chỉ vật lý: được dùng bởi tầng vật lý và tầng liên kết dữ liêu.
- Địa chỉ IP: cung cấp mang logic và ID của máy. Địa chỉ IP này gồm bốn số biểu diển ở dạng thập phân có chấm.
- Tên logic: xác định và nhân diện máy theo tên máy, nó giúp cho người dùng dể đọc hơn là tên địa chỉ IP. Ví dụ về tên logic như MAYCCS

Khi cho một địa chỉ IP, giao thức phân giải địa chỉ ARP có thể xác định địa chỉ vật lý được sử dụng bởi thiết bị có địa chỉ IP đó. ARP duy trì bảng dữ liêu phân giải địa chỉ và phát tán gói tin để khám phá các địa chỉ trong phân đoạn mang hay sử dung bộ nhớ đêm trước đó. Địa chỉ vật lý được khám phá bởi ARP có thể cung cấp cho giao thức lớp liên kết dữ liêu (data link). Tất cả các đia chỉ trong bảng ARP chỉ là địa chỉ cuc bô. Những địa chỉ nào không phải địa chỉ cuc bô trong tuyến thì không có khả năng try xuất đến những địa chỉ cuc bô

#### Internet Control Message Protocol (ICMP):

Giao thức tao thông điệp điều khiển kết nối mang (ICMP) tăng cường điều khiển lỗi do IP cung cấp. Giao thức không kết nối như IP, không dò tìm lỗi trên mạng tương tác như tắt nghẽn hay đường dẫn không thích hợp. ICMP có thể tìm lỗi card mang, thông báo cho IP và giao thức lớp cao hơn. Một card mang mà nó có lỗi thường truyền thông điệp tới các card mang khác thông qua một gói tin ICMP.

#### TCP/IP SERVICES:

Đoan này tâp trung vào môt số dich vu TCP/IP tồn tai trong hê giao thức TCP/IP. Những dịch vụ này chỉ là một vài trong số những dịch vụ phổ biến khi ban giao tiếp với mang Microsoft.

# Dynamic Host Configuration Protocol (DHCP):

Giao thức cấu hình IP động

Khi phân địa chỉ IP có thể gán địa chỉ IP và mặt nạ mạng con một cách thủ công tới mỗi máy tính trên mạng. Giao thức DHCP cho phép tự động chỉ định địa chỉ IP. Điều này thường được thực hiện bởi một hoặc nhiều máy tính (máy chủ DHCP) cung cấp việc gán địa chỉ IP và mặt na mang con cho các máy tính khác trên 1 đoan mang. Mỗi lần khởi chay để làm viêc với mang, máy tính sẽ được máy cung cấp DHCP cấp cho 1 địa chỉ IP và subnet mask mới.

Hầu hết thiết bị định tuyến đều được cấu hình không cho phát tán bản tin đi qua thiết bị. Do đó cần có một máy chủ DHCP để cấp IP động cho mỗi phân đoạn. Một trong những khả năng để có thể thay máy chủ DHCP trong mỗi phân đoan bằng cách trên mỗi phân đoan có môt tram chuyển tiếp DHCP để nó chuyển yêu cầu phát tin xin đia chỉ IP của máy khách về máy chủ DHCP trên một phân đoan khác.

# Domain Name System (DNS):

Giao thức hệ thống tên miền (DNS) cung cấp tên máy và giải mã đia chỉ IP như một dịch vụ ứng dụng máy khách. Máy chủ DNS cho phép người sử dung dùng các tên logic của máy ( tên đầy đủ ) để truy xuất tài nguyên mạng. Tên máy có thể dài tới 260 ký tự.

# Windows Internet Naming Services (WINS):

Dich vu đặt tên mạng theo Windows (WINS) cung cấp chức năng tương tự như của DNS. Nó cung cấp tên NetBIOS để phân giải địa chỉ IP. Điều này quan trong bởi vì tất cả các mang của Microsoft yêu cầu khả năng tham chiếu tên NetBIOS. Thông thường tên NetBIOS có được cùng với việc phát tin nhưng vì Router thường không cho phép phát tin qua nó. Một WINS sever là một giải pháp để có thể dùng để thay thế địa chỉ IP để đáp ứng các yêu cầu tên NetBIOS.

#### File Transfer Potocol (FPT):

Giao thức thức truyền tải tập tin (FPT) là một giao thức cho phép truyền tải tâp tin giửa các máy nối mạng. FPT cho phép người đăng nhâp vào máy từ xa.

Người dùng đăng nhập có thể kiểm tra thư mục, vận dụng các tập tin, thi hành lênh và thực hiện lênh khác trên máy.

#### Simple Mail Transfer Protocol(SMTP)

Giao thức chuyể thư đơn giản là một giao thức cho dẩn đường thư tín trên mang.SMTP sử dung các giao thức TCP vàIP. SMTP không cung cấp giao diên thư tín cho người dùng, sự sáng tạo ,quản lý và phân phối các thông điệp đến người dùng cuối được thực hiện bằng các ứng dụng về thư tín.

#### Remote Terminal Emulation(TELNET)

TELNET là một giao thức mô phỏng thiết bị cuối .TELNET cho phép máy tính cá nhân và tram máy hoat đông như một tram cuối trong phiên làm việc với máy chủ trên mạng .Việc thực hiện TELNET sẵn có nền tảng máy sử dụng làm tram cuối.Kể cả UNIX,DOS, Windows và hê điều hành Macintosh OS.

#### Network File System(NFS)

(Hệ thống tập tin mang )

Hệ thống tập tin mạng (NFS), được phát triển bởi Sun Microsystems là một họ giao thức truy câp tâp tin, có nhiều tiến bộ đáng kể so với FTP và TELNET. Bởi vì SUN làm cho các chức năng NFS dùng chung được và NFS đã đạt được mức phổ biến cao.NFS bao gồm có 2 giao thức:

eXternal Data Representation (XDR) : Hổ trợ việc mã hóa dữ liệu theo một định dạng độc lập với phần cứng. Chương trình C dùng thủ tục thư viên XDR để mô tả các cấu trúc dử liêu giữa các môi trường máy cá nhân.

Remote Procedure call (RPC Goi thủ tục từ xa): Các chức năng như định hướng lại yêu cầu dịch vụ, xác đinh một lời gọi hàm thỏa mãn ở mức cục bộ hay phải đình hướng lại với một máy chủ ở xa. Các lời gọi tới máy ở xa được đóng gói để vận chuyển qua mạng và truyền tới các máy RPC, thông thường có khả năng phục vụ nhiều yêu cầu phục vụ ở xa .Máy RPC giữ yêu cầu dịch vụ và tao ra các gói tin trả lời được trả về nơi đã yêu cầu dịch vụ.

#### **TCP/IP Routing Protocols**

(Giao thức dấn đường TCP/IP)

Phần kế tiếp sẽ trình bày hai loai giao thức dẩn đường phổ biến nhất được TCP/IP sử dung

#### Routing Information Protocol(RIP)

Giao thức thông tin dẩn đường(RIP) trong bộ giao thức giống TCP/IP không phải là giao thức giống RIP trong bô giao thức NetWare, mặc dù cả hai điều phục

vu những chức năng tương tư. Internet RIP tìm đường dẩn bằng một phương pháp cự ly vector, tính toán số chăng đường phải đi qua để dẩn đường cho một gói tin.

Mặc dù nó làm việc tốt trong các mạng cục bộ nhưng RIP thể hiện nhiều yếu điểm làm giới han khả năng sử dung của nó trên các mang diên rông .Chẳn hạn như phương pháp tìm đường qua cự ly vector của RIP đòi nhiều thông báo hơn và vì vây tạo ra nhiều giao thông trên mang hơn một số phương pháp khác. tòan bản lộ trình cũng được gửi đi kèm theo thông báo tao ra lượng lưu thông lớn khi bảng lộ trình lớn lên. Giao thức OSPF, sử dụng phương pháp tìm đường qua trạng thái kết nối,đang dần thay thế cho RIP

**Open Shorest Path First (OSPF)** (Mở đường dẩn ngắn nhất trước) Giao thức OSPF là một giao thức tìm đường qua trang thái kết nối được thiết kế để khắc phục sự giới hạn của RIP.Trong các mạng lớn OSPF có thể xác định được cấu trúc liên kết mang và cải thiên hiệu năng cân bằng tải và dẫn đường theo phân loại dịch vu.

#### II. NETWARE IPX/SPX

Các giao thức dùng với mang NetWare được tổng kết trong hình 7.4.Các giao thức NetWare được thiết kế mô đun cao.Khả năng điều hợp này khiến cho các giao thức NetWare phù hợp với nhiều phần cứng khác nhau và đơn giản hóa nhiệm vụ kết hợp với các iao thức khác nhau trong bộ giao thức. Windows NT không sử dụng bộ IPX/SPX để giao tiếp với những tài nguyên của IPX/SPX gọi là NWLink-truyền tượng thích với IPX/SPX,nó thườn nhỏ gọn và nhanh hơn TCP/IP và cũng giống như TCP/IP,nó cũng dẩn đường được.Tuy nhiên nó hoạt động yếu hơn ở lớp liên kết dữ liệu trong mô hình OSI,do đó nó độc lập về thiết bị phần cứng hơn so với giao thức TCP/IP.

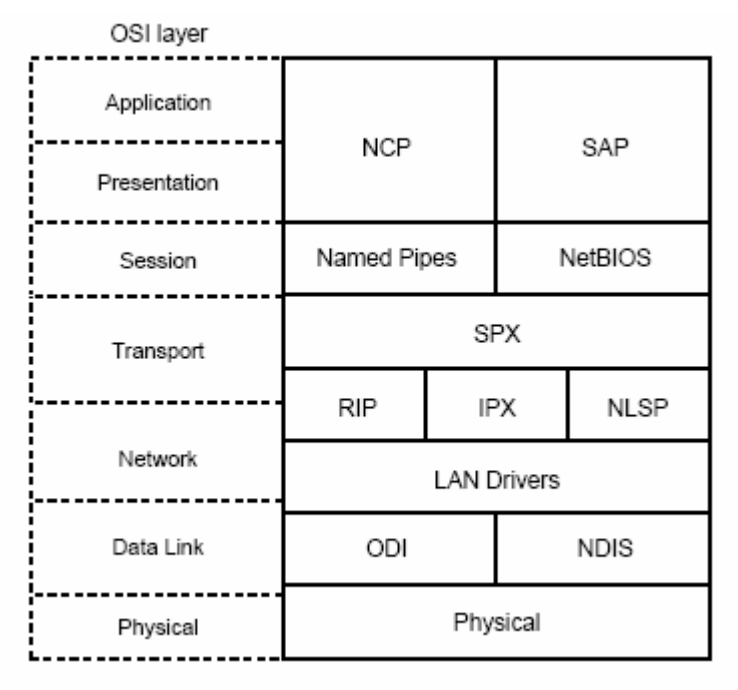

The NetWare protocol architecture.

#### General IPX/SPX Transport Protocols

(Các giao thức truyền IPX/SPX thông dụng)

Các phần tiếp theo sẽ nói đến các giao thức trong bô giao thức trong bô giao thức IPX/SPX. Liên qua đến các lớp mang và vân chuyển của mô hình OSI.

#### Addressing in IPX (Đánh địa chỉ theo IPX)

Việc đánh địa chỉ trong IPX/SPX(NWLink) thì đơn giản hơn hẳn so với TCP/IP. IPX/SPX cũng có hai loại địa chỉ phân biệt: một địa chỉ máy và một địa chỉ mang.

Địa chỉ host trong IPX/SPX dựa trên địa chỉ phần cứng của card mạng. Các địa chỉ này về bản chất là các hệ thập lục phân, Các địa chỉ sử dụng bổi card mang được IEE phân phối. Thông thường hai số đầu tiên trong ba bô số để chỉ nhà sản xuất card điều hợp mang đó.Sau đây là hai ví du về các loại địa chỉ này:

44-45-53-54-00-00

07-00-4d-55-64-3e

Đối với các địa chỉ mang, địa chỉ logic này được định bởi nhà quản trì. Thông thường khi một sever hay route được cài đặt, địa chỉ mạng do nhà quản trì mang đình ra.Đia chỉ mang logic này có 8 chữ số thập lục phân.Sau đây là một vài ví du:

 903E0467 BEEF0000 E8012000.

Tổng quát các địa chỉ trong IPX/SPX thường được biểu diễn dưới dang địa chỉ máy chủ: địa chỉ mang, như sau:

Vd : 55-66-00-e4-7a:E8022000

Địa chỉ này đại diện cho máy chủ 55-66-00-e4-7a trên mang E8022000.

#### IPX(Internetwork Packet Exchange Protocol)

Giao thức trao đổi gói tin mang (IPX)là một giao thức lớp mang(network) cung cấp các dịch vụ gram dữ liệu (datagram).(IPX được phát triển từ giao thức XNS do hãng Xero tao ra). IPX chiu trách nhiêm dẩn đường qua mạng và duy trì các địa chỉ logic mang. Việc dẫn đường dùng giao thức RIP(sẽ được nói đến trong phần sau này)để lựa chọn đường đi.IPX có các chức năng tương tự như những gì UDP thực hiện trong bộ giao thức TCP/IP.

IPX dựa vào địa chỉ vật lý của phần cứng thấy ở các lớp thấp hơn ,để cung cấp địa chỉ của các thiết bị mang. IPX cũng dùng các sockets hay các địa chỉ dich vu lớp cao hơn để chuyển giao các gói tin đến một đích duy nhất.

Về phía client, IPX đã hỗ trợ các thành phần DOS Sehll cũ và NetWare hiên thời. IPX cung cấp các chức năng tương tư như UDP trong bô giao thức TCP/IP.

#### SPX(Sequenced Packet Exchange)

SPX là một giao thức lớp vận chuyển giúp mở rộng IPX để cung cấp các dịch vụ có định hướng với việc chuyển giao có sự tin cậy bằng cách bảo đảm việc truyền lại các gói tin nếu có lỗi xảy ra.

SPX thiết lập các mạng ảo gọi là connections.

SPX được sử dụng trong các trường hợp mà cần có sự tin cây khi truyền dữ liệu. Việc thất lạc các gói tin hay các gói tin không đến theo thứ tự chúng đã được truyền, sẽ được phát hiện kịp thời. Hơn nữa, SPX còn kết nối phức hợp, được sử dụng môi trường in ấn. Ví dụ nhiều chương trình tính toán dựa vào các dịch vụ của IPX để đảm bảo dữ liêu được truyền đi một cách chính xác. Về phía client, IPX đã hỗ trợ các thành phần DOS Sehll cũ và NetWare hiện thời. SPX cung cấp các chức năng tương tự như TCP trong bộ giao thức TCP/IP.

Là một nhà quản trì mang, ban thường không phải chon dùng IPX hoặc SPX mà chính các ứng dụng được lập trình sẵn sẽ sử dụng giao thức nào. Chẳng han trong các mang Novell, tất cả việc truyền tâp tin đều thực hiện bằng con dường IPX. Trong trường hợp in ấn, SPX là giao thức được sử dung.

#### Frame Type

Khi làm việc với bộ giao thức IPX/SPX, kiểu frame là một vấn đề quan trong.Kiểu frame liên quan đến vấn đề là dữ liêu được đọc bởi card mang như thế nào ?

Như ban đã thấy trong các chương trước đây, dữ liêu được truyền theo đinh dạng số giữa các máy tính với nhau và card mạng chuyển các thông tin số này thành tín hiệu. Tín hiệu không chỉ chứa dữ liệu đang được truyền mà còn có phần header chứa thông tin đang sử dung bới tất cả các giao thức trong bảy lớp của mô hình OSI. Khi dữ liêu được truyền tới đích nó lai được chuyển từ các tín hiệu thành định dang mà máy tính có thể hiểu được.

Kiểu frame phải làm việc với các bit dữ liệu khi chúng đến nơi. Như bạn sẽ thấy trong năm phần tiếp theo, mỗi kiểu trong số năm kiểu frame sẽ sắp xếp thông tin trong phần dữ liêu, khác với các frame khác. Hai máy tính mà không cùng chay môt kiếu frame, sẽ không giao tiếp với nhau được.

Khi cài đặt giao thức IPX/SPX (hay NWLink của Microsoft) trên một hệ thống, kiểu frame sẽ được phát hiện tự động hoặc phải chỉ thi thủ công. Hầu hết các máy tính hiên đại đều có thể chay các kiểu frame hỗn hợp ngay lập tức.

Các kiểu frame sẽ được bàn đến gồm có :

- 802.2
- Ethernet II
- Token-ring-SNAP
- 802.3
- Token-ring

#### 802.2

Kiểu frame 802.2 là kiếu mặc định dùng trên các mang Ethernet bởi các phiên bản của NetWare từ 3.12 trở đi. Điều này có nghĩa đây là kiểu frame mà các sản phẩm mạng dùng mặc định. Hình cho thấy các thành phần bắt đầu của một gói tin 802.2

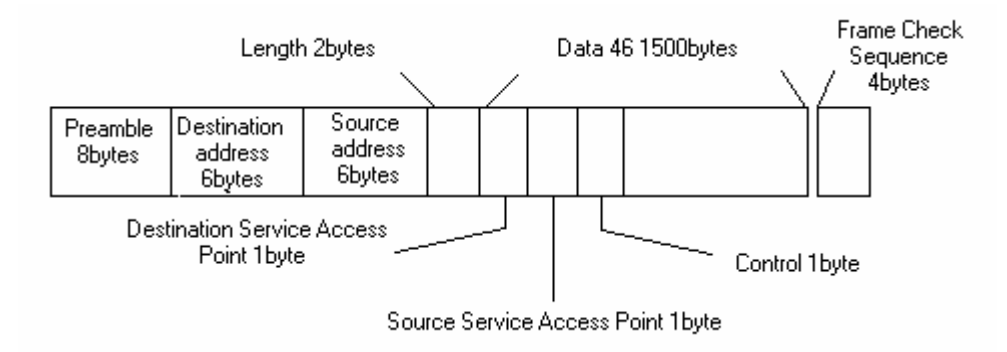

#### Một gói tin kiểu frame 802.2

#### 802.3

Đây là kiểu frame mặc định dùng cho các sản phẩm Novell NetWare từ phiên bản 3.11 và trước đó. Hình cho thấy các thành phần của một gói tin 802.3. Gói tin 802.3 cũng giống như gói tin 802.2, ngoai trừ chỗ gói tin 802.3 không chứa điểm truy câp dịch vu đích (Destination Service Access Point), điểm truy cập dịch vụ nguồn (Source Service Access Point) hoặc các bit điều khiển (Control bits)

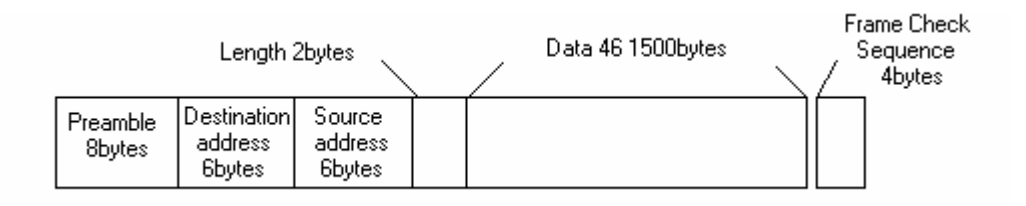

# Một gói tin kiểu 802.3

#### Ethernet II

Kiểu frame ethernet II cũng giống như kiểu frame 802.3, ngoai trừ nó có môt trường về kiểu so với trường về chiều dài. Kiểu frame này còn có thể dùng được với TCP/IP và Apple Talk.

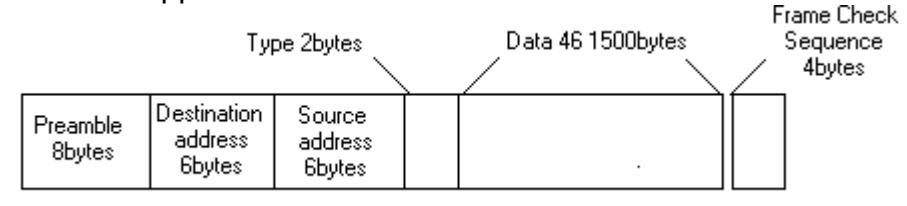

Môt gói tin kiểu frame Ethernet II

#### Ethernet \_SNAP

Ethernet SNAP có thể dùng cho các giao thức truyền của TCP/IP và Apple Talk Phase II, cũng như IPX/SPX (xem hình 7.8)

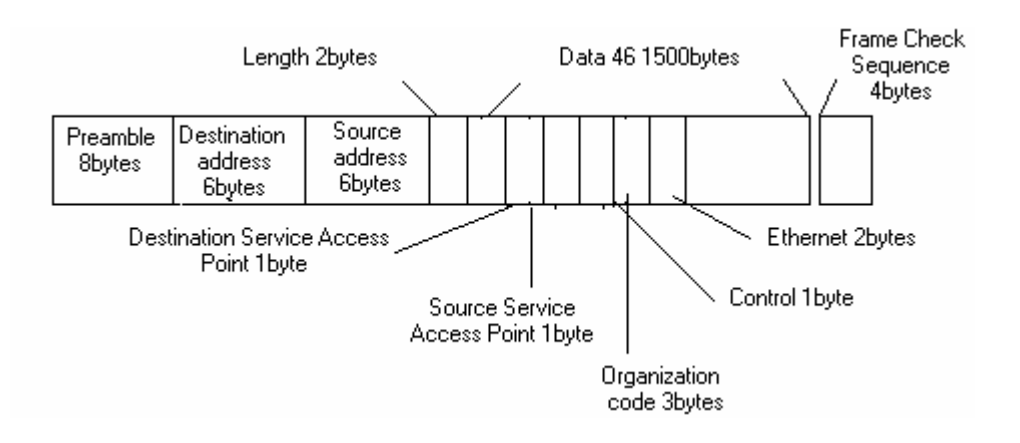

Môt gói tin kiểu frame của Ethernet SNAP

# Token-ring

Các frame của Token ring có hai loai. Một loại dùng để mang thông tin quản lý còn loại kia dùng để truyền dữ liêu. Các frame Token ring dùng trên các mang Token ring V2 các mang không phải là Ethernet.

# Token-ring\_SNAP

Có môt biến thể của Token ring là token-ring SNAP. Token-ring SNAP cung cấp một chức năng tượng tư như kiểu frame ethernet SNAP, nhưng dùng cho mang token-ring.

# IPX/SPX SERVICES

Các dịch vụ IPX/SPX tượng tự như các dịch vụ được sử dụng bởi TCP/IP ở chỗ chúng còn cung cấp các dịch vụ cho người dùng hơn chỉ là quan tâm đến vấn đề vân chuyển. Các dịch vụ này thường cho thấy yêu cầu sử dụng IPX hoặc SPX làm cơ cấu vân chuyến của chúng, mặc dù gần đây khả năng mang các dich vu này sang TCP/IP đã được gôp vào. Có hai dìch vu sẽ được bàn ngắn gọn ở mục sau là SAP và NCP.

# Service Advertising Protocol (SAP – Giao thức quảng bá dịch vụ)

Với SAP, một thiế bị cung cấp các thông tin về vị trí bằng cách chỉ ra các dich vụ mà nó đang cung cấp. Các thiết bì có thể thấy được nhau trên mạng bằng cách liệt kệ các SAP mà mỗi server cung cấp. Trong trường hợp NetWare theo mặc định một SAP sẽ được truyền đi mỗi phút một lần, giúp cho các máy tính trên mang biết được servser này đang cung cấp dịch vụ gì, cũng như là server này đang toa lạc tại nút nào trên mạng nào.
#### NetWare Core Protocol (NCP – Giao thức lõi NetWare)

NCP cung cấp nhiều lênh gọi hàm hỗ trợ các dịch vu mang, chẳng han dịch vụ về tập tin, in ấn, quản lí tên, khoá tập tin và đồng bộ hoá. Phần mềm máy tính khách của NetWare giao tiếp với NCP để truy câp các dịch vu NetWare. NCP đối với NetWare cũng giống như SMB đối với mang của Microsof.

NCP là một giao thức cấp cao được xây dựng trong lõi của hệ điều hành NetWare. NCP bao gồm các khía canh các lớp Session, Presentation và Application trong mô hình tham khảo OSI và có riêng một ngôn ngữ nhỏ gon mà các lập trình viên sử dụng khi phải viết các ứng dụng trong môi trường NetWare. Các lênh NCP hiểu được kết hợp với việc truy cập các tập tin và thư muc trên môt file server.

#### IPX/SPX routing

Phần này sẽ xem xét một vài trong số các giao thức dẫn đường phổ biến có thể sử dung cho một mang có chay IPX/SPX.

#### Router Information Protocol

#### $(RIP - Giao$  thức thông tin bộ định tuyến)

 $RIP$  dùng phương pháp tìm đường thông qua cự ly vector để xác định các chăng đến các thiết bì khác . Giống như IPX, RIP được phát triển từ một giao thức tương tự trong bộ giao thức XNS. RIP thực thi dịch vụ lớp cao hơn và được gán cho một socket (địa chỉ dịch vụ). RIP là cơ sở mà IPX dựa trên đó thực hiên các chức năng của lớp mạng.

#### NetWare Link Services Protocol (NLSP)

#### (Giao thức liên kết các dịch vụ của Netware)

NetWare Link Services Protocol (NLSP) là giao thức định tuyến trạng thái kết nối sử dung bởi những thiết bị định tuyến (router) để thông báo với mang khi bảng địa chỉ thay đổi. (NetWare servers với 2 hay nhiều card mạng có thể hoạt dông như router)

#### IV. NetBEUI

NetBEUI là giao thức vân chuyển phục vụ như phần mở rông của Microsoft's Network Basic Input/Output System (NetBIOS). Bôi vì NetBEUI đã phát triển sớm hơn với DOSbased PCs, nó nhỏ gon, dễ dàng thực thi và nhanh. Thực tế nó là giao thức vân chuyển nhanh nhất của dòng Windows NT bởi vì nó nó được xây dụng nhỏ, riêng cho LAN tuy nhiên NetBEUI không có bảng định tuyến

làm cho nó trở nên lỗi thời so với những giao thức khác có khả năng kết hơp và tượng tác tốt trong môi trường mang NetBEUI cũng phát đi các bản tin cơ sở trên hệ thống mạng và cũng có thể gây tắc nghẽn trong các mạng lớn. May mắn thay NDIS standard cho phép NetBEUI cùng tồn tai với những giao thức có bảng định tuyến khác. Cho ví du : Ban sử dung NetBEUI để có hiệu gủa truyền thông nhanh trong đoan mang LAN và sử dung TCP/IP để truyền những yêu cầu định tuyến.

#### Application AppleShare AFP ĮÇ Presentation Session ZIP PAP ASP ADSP Transport ATP **NBP RTMP** Network DDP Data Link AARP LocalTalk EtherTalk TokenTalk Physical

Appletalk là một kiến trúc điện toán được hãng Apple Computer phát triển cho ho máy tính cá nhân Macintosh. Tuy ban đầu AppleTalk chỉ hỗ trơ cho hê cáp tư hữu LocalTalk của Apple, song bộnày đã được mở rộng để kết hợp các tầng vật lý Ethernet và Token Ring.

Thoat tiên, AppleTalk hỗ trợ các mang có hoat vi han chế. Tuy nhiên định chuẩn AppleTalk Phase 2 phát hành năm 1989 đã mở rông hoạt vi của AppleTalk cùng tồn tai trên các mang có bô giao thức khác.

Tóm tắt những điểm khác nhau giữa AppleTalk Phase 1 và 2

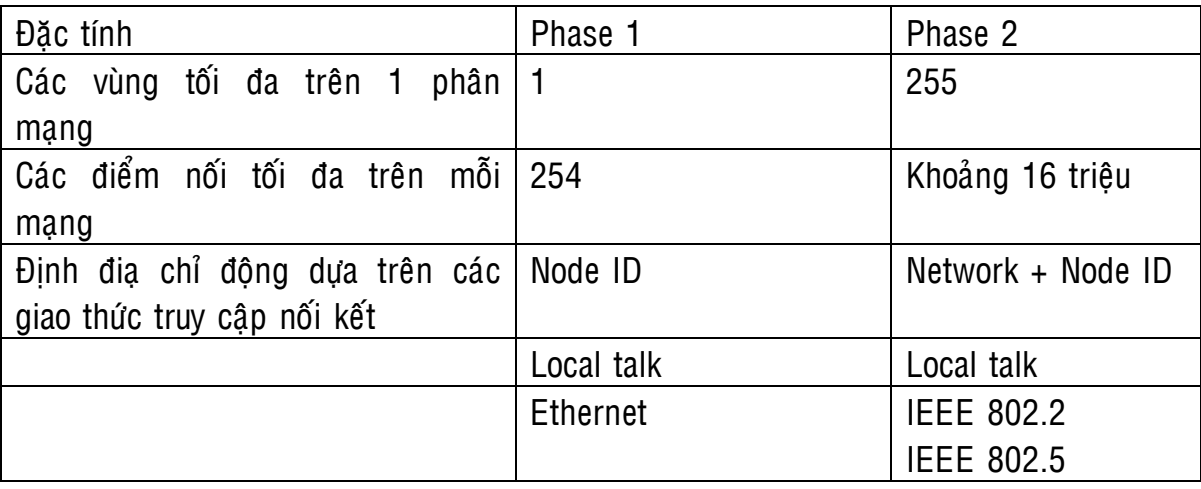

**V. APPI FTAI K** 

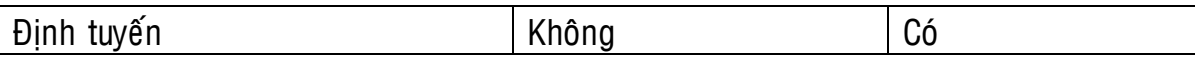

Các giao thức Apple talk P1 không hỗ trợ các liên mang bởi việc định địa chỉ được hạn chế theo 1 node ID duy nhất( gọi mạng không nở rộng nonextended network). P2 hỗ trợ các mang mở rộng qua đó tính năng đinh địa chỉ được xáx định bởi 1 tổ hợp mang và node ID và có thể ứng dung chay trong môi trường Erthernet, token Ring

CÁC GIAO THỨC TRUY CÂP NỐI KẾT : Localtalk(LLAP), ethertalk(ELAP), tokentalk (TLAP)

Các giao thức truy câp kết nối này tính hợp các tầng giao thức phía trên của appletalk với các môi trường localtalk, erthernet, tokenring.

**LLAP** : là 1 giao thức phát triển dùng với hệ cáp localtalk, 1 hệ cáp xoắn căp có màng chắn. Localtalk chủ yếu thích hợp với các mang nhỏ có khả năng vận hành thấp. Tốc độ dữ liệu tối đa là 230.4 Kbps( tương đương khoảng 10Mbps của Ethernet) Chiêù dài tối đa của cáp là 300 met và nối tối đa 32 thiết bi. Giao thức này rất thích hợp với nguyên lý của máy tính loại macintosh.

AppleTalk Address Resolution(AARP) : Giao thức phân giải địa chỉ Appletalk. Nó phân giải các đia chỉ của appletalk theo các đia chỉ vật lý ethernet và tokenring cho phép tầng phía trên của của appletalk giao tiếp với các tầng vật lý ethernet và tokenring.

Datagram Delivery Protocal (DDP) : Giao thức bàn giao gam dữ liêu. Nó có nhiệm vụ định tuyến mạng và tham khảo các bảng định tuyến do RTMP cung cấp để xác định tiến trình định tuyến.

Routing Table Maintaince Protocol (RTMP) : Giao thức bảo trì bảng định tuyến cung cấp DDP với thông tin định tuyến dựa trên phương pháp tương tư như RIP.

**Zone Information Protocol :** Giao thức thông tin vùng nó tổ chức các hê cung cấp dịch vụ thành các vùng và giải quyết các tên mang và tên vùng.

Name binding Protocol : (NBP) Giao thức kết gán tên cho phép 1 ứng dung so khớp tên logic với 1 địa chỉ kết hợp của nó.

Appletalk Tranaction Protocol (ATP) : Giao thức giao dich Appletalk chiu trách nhiệm về việc phân đoạn và tái lắp ráp các gói tin. Nó cũng kiểm soát các tín hiệu báo nhân gói tin và yêu cầu truyền lai các gói tin bi hỏng trong quá trình truvền.

Appletalk Session Protocol (ASP) : Giao thức định phiên làm việc nó thiết lập, duy trì và kết thúc phiên làm việc giữa hệ yêu cầu và hệ cung cấp dịch vu. Nó làm việc với ATP để cung cấp 1 dịch vụ truyền tải hoàn chỉnh.

Các thông điệp ATP được hạn chế ở mức 8 gói tin, mỗi gói tin kích cỡ tối da 578 byte.

#### Printer Access Protocol : Giao thức truy cập máy in

Appletalk Data Stream Protocol (ADSP): giao thức luồng dữ liệu Appletalk là 1 giao thức truyền tải nó thực hiện các dịch vụ kết hợp với tầng mạng.

Appletalk Filing Protocol (AFP) : Giao thức tập tin appletalk cung cấp các dich vu tâp tin và chiu trách nhiêm về bảo mât, xác minh, mã hoá, giải mã các tên đăng nhâp và mật hiệu trong khi đợi xác lập tuyến giao kết.

#### Appleshare (ASP) : cung cấp 3 dịch vụ sau :

 $+$  AppleShare file server : sử dụng AFP để cho phép người dùng lưu trữ và truy câp các tâp tin trên mang.

+ Apple Print Server : Thực hiện tiến trình trữ in và quản lý tiến trình in trên các máy in mang. Sử dung NBP và PAP để hỗ trơ các chức năng in mang. NBP cung cấp thông tin và địa chỉ để PAP nối với các máy in mang.

 $+$  Aplle Share PC : Cho phép các PC chay MSDOS để truy câp các tâp tin mạng thông qua nó.

#### Data Link Control (DLC)

Giao thức Data Link Control (DLC) không cung cấp đầy đủ tính năng protocol stack. Trong hê thống Windows NT, DLC được sử dung chính để truy xuất đến các máy in mạng Hewlett-Packard JetDirect. DLC cũng cung cấp 1 vài kết nối với máy tính IBM mainframes và dich vu boot từ xa của Windows NT sử dung đĩa mềm. DLC là giao thức không thể sử dụng để kết nối những máy tính sử dụng Windows NT or 95 lai với nhau.

#### Bài Tập

#### 1. Thiết Lâp Những Giao thức Mang Trong Windows NT

Yêu Cầu: Trở nên quen thuộc với cách thức cài đặt và tháo bỏ những giao thức mang trong Windows NT

Thời Gian Qui Đinh : 15 phút

1. Ban có thể cài đặt ,gỡ bỏ và quản lý những giao thức mang bằng cách dùng úng dung Network trong Control Panel của Windows NT .Click vào menu Start và chon Settings/Control Panel .Sau đó nhấp đúp vào biểu tượng ứng dung Network .

Một cách khác để tới ứng dụng Network là nhấp phải vào biểu tượng Network Neighborhood và chon Properties .

- 2. Trong ứng dụng Network ,chon tab Protocols.Hôp Network Protocols hiển thi những giao thức thường được thiết lập trong máy tính.
- 3. Nếu TCP/IP được thiết lập trong máy tính của ban, chon TCP/IP Protocols để goi lên hôp thoai Microsoft TCP/IP Properties. Lưu ý nhiều tab sẽ cung cấp những tuỳ chọn cấu hình khác nhau. Đóng hộp thoại Microsoft TCP/IP Properties và chon giao thức NetBEUI (nếu nó được cài đặt) trong hôp thoai Protocols của ứng dụng Network. Lưu ý rằng nút Properties được tô màu xám. Thử nhấp đúp biểu tượng NetBEUI trong danh sách giao thức .môt tin nhắn nói rằng không thể định cấu hình linh kiên.

Nếu TIP/IP và NetBEUI không được cài đặt trong máy tính của ban, ban có thể cài đặt chúng bằng cách sử dung cách thức được mô tả trong bước 4 và 5 của bài tâp này và sau đó xoá chúng.

- 4. Để thêm một giao thức ,nhấp vào nút Add trong tab Protocols của ứng dung Network. Chon giao thức từ danh sách giao thức trong hộp thoại Select Network Protocol. Nhấp vào OK để cài đặt giao thức .Có lẽ Windows NT sẽ nhắc nhở ban vị trí đĩa cài đặt Windows NT .Gõ vị trí hoặc ổ đĩa của tâp tin cài đặt và nhấn OK .Nếu ban đang cài đặt một giao thức mà đòi hỏi vài cấu hình (như TCP/IP hoặc NW Link), Windows NT sẽ đòi hỏi bạn những thông tin cần thiết.
- 5. Windows NT sẽ yêu cầu ban khởi đông lai máy tính .Tắt máy và khởi đông lai. Trở lai tab Protocols của ứng dung Network và xem liêu giao thức được cài đặt có hoàn hảo chưa.
- 6. Để gõ bỏ một giao thức ,chọn giao thức từ danh sách Network Protocols và nhấp vào nút Remove.

#### 2 Những Liên Kết Mang

Yêu Cầu: Trở nên quen thuộc với quá trình cho phép và ngắt những liên kết mang và việc thay đổi thứ tư truy cập mang.

#### Thời Gian Qui Đinh :10 phút

Trong chương 2,ban đã hoc về NDIS và khái niệm của những liên kết mang. Một liên kết mang là một liên kết giữa những lớp giao thức mà cho phép những lớp đó cử xử như một ngăn xếp mạng. Bằng cách liên kết một giao thức vân chuyển như TCP/IP (mà hoat đông tai những giao thức Transport và Network) đến môt bô điều hợp mạng (mà hoạt động tại những lớp Data Link và Physical) bạn cung cấp một đường dẫn cho những gói giao thức đến mạng và như vậy là bạn đã cho phép chia sẽ những liên kết mang. NDIS cho phép ban kết nối những thành phần giao thức đến một bộ điều hợp đơn hoặc những bộ điều hợp đa đến một giao thức đơn.

- 1. Nhấp vào nút Start và chon Settings, Control Panel.Trong Control Panel của Windows NT, Nhấp đúp vào biểu tượng ứng dụng Netword và chon tab **Bindings**
- 2. Nhấp vào mũi tên xuống Show Bindings để truy câp danh sách xổ xuống. Lưu ý rằng ban có thể hiển thì những liên kết cho những dìch vụ, giao thức hoặc những bô điều hợp.
- 3. Nhấp vào dấu công kế dichvu Workstation. Dich vu Workstation là Windows NT là công cu tái điều hành của Windows NT (đề câp ở chương 1:"Networking Terms and Concepts"), mà gửi lại những yêu cầu từ máy tính nội bộ đến mạng. Những giao thức thường xuyên liên kết với dịch vụ Workstation xuất hiệ trong danh sách bên dưới biểu tượng Workstation. Nhấp vào dấu cộng kế một trong những giao thức.Bây giờ những bộ điều hợp mang đã liên kết với giao thức xuất hiện trong cây
- 4. Những giao thức và những bô điều hợp được liên kết của chúng sẽ thay thế những đường dẫn ẩn cho dich vu Workstation để truy cập mạng. Windows NT ưu tiên cho những đường dẫn của chúng tùy theo thứ tư mà chúng xuất hiên trong tab Bindings. Ví dụ để cấu hình được trình bày trong hình 7.16. Windows NT cố gắng sứ dung giao thức NetBEUI với dịch vu Workstation trước khi cố gắng dùng NWLink. Nút Move Up và Move Down cho phép bạn thay đổi thứ tự truy cập. Lựa chọn một giao thức dưới dịch vụ Workstation. Thử nút Move Up và Move Down đẻ thay đổi vi trí giao thức trong thứ tự truy cập. (Đừng quên phục hồi giao thức đến vị trí gốc của nó trước khi thoát tab Bindings).
- 5. Nhờ nút Enable và Disable ban có thể cho phép hoặc không cho phép một giao thức cho một dịch vu được cung cấp, bởi vì ban không muốn nhiều người sử dung một giao thức đặc biệt cho một dịch vu nhát định nào đó.

Không cho phép môt giao thức (ví du: Net BEUI) cho dich vu Workstation,bây giờ nhấp vào dấu công kế dịch vu Server. Chú ý rằng giao thức không được phép cho dịch vụ Workstation, nó vẫn được phép cho dịch vu Server. Cho phép lai giao thức bên dưới cho dịch vu Workstation và đóng úng dụng Network.

#### $3$  Ánh xa môt  $\hat{6}$  đĩa mang

Yêu Cầu: Sử dụng đường dẫn UNC được xây dựng từ NetBIOS để ánh xạ một ký tự ổ đĩa đến một phần mang

#### Thời Gian Quy Đinh:10 phút

- 1. Nhấp đúp vào ứng dụng Network Neighborhood của Windows NT. Định vị môt máy tính khác mà những phần tử của mạng đã được định nghĩa. Một thanh công cụ hữu dụng khác cho việc tìm kiếm những thành phần của mang là ứng dung Server Manager trong nhóm Administrative Tools của Windows NT Server. Để sử dung thanh công cu này, nhấp vào menu Start và chon Program, Administrative Tools, Server Manager.
- 2. Nhấp vào menu Start và đến dấu nhắc lênh của Windows NT (chon Programs, Command Prompt).
- 3. Nhập vào lệnh dưới đây: net view
- 4. Lệnh xem mạng sẽ lập danh sách những tên NetBIOS của những máy tính trong miền của bạn. Tìm kiếm máy tính mà bạn đã định vị bằng cách sử dung Network Neighborhood trong buőc 1.
- 5. Nhập vào lệnh sau:

#### net view \\computername

computername là tên Net BIOS của máy tính mà bạn đã định vị trong bước 1. Lênh này lâp danh sách những thành phần mang có sẵn trong máy tính.

6. Định vị một thành phần thư mục trong danh sách những phần tử. Sau đó gõ vào lênh sau:

#### net use \* \\ computername\sharename

computername là tên Net BIOS của máy tính mà bạn đã định vị trong bước 1, và sharename là tên thành phần mà ban đã định vị trong bước trước đó. Dấu hoa thi ánh xạ ký tư ổ đĩa có sẵn kế thành phần đó. Ban cũng có thể trình bày rõ một ký tự ổ đĩa một cách riêng biệt (được theo sau một dấu hai chấm) hơn là sử dung một dấu hoa thi. Một tin nhắn xuất hiện trên màn hình của ban cho ban ký tư ổ đĩa mà Windows NT sử dung cho việc kết nối và chỉ rõ liêu lênh này có đúng không .

7. Bây giờ nhập vào lệnh dưới đây:

#### net view \\computername

computername là tên của máy tính mà bạn đã chọn trong bước 1. Ký tự ổ đĩa ban đã ánh xa đến phần tử sẽ xuất hiên bên canh tên phần tử, và kiểu phần tử trong cột nên được đặt như Used.

8. Nhâp vào ký tự ổ đĩa đã được ấn định ở bước 6 tại dấu nhắc lênh, theo sau bởi dấu hai chấm. Ví dụ: nhập vào

NOTE

Những đặc quyền Ban phải cónhững đặc quyền cần thiết để truy cập thư mục được chia sẽ. Kiểm travới người quản trị của bạn để biết thêm chi tiết.

- 9. Gõ vào lênh Dir và nhấn Enter.Môt danh sách thư mục của thư mục được chia sẽ sẽ xuất hiện trên màn hình. Bây giờ ban đã truy câp được những thư muc được chia sẽ thông qua ký tư ổ đĩa được ánh xa.
- 10. Để xóa việc ánh xạ ký tự mạng, nhập vào lệnh dưới đây:

#### net use drive\_letter:/delete

drive letter là ký tư ổ đĩa đã được ấn đinh trong bước 6

Bạn cũng có thể ánh xạ những ký tự ổ đĩa thông qua Windows NT Explorer. Để làm như vậy, kéo menu Tools xuống và chọn Map Network Drive.Trong hộp đặc tính Drive chọn ký tự ổ đĩa mà bạn muốn sử dụng. Trong hộp Path, gõ vào \\Computer\_name\Share\_Name, Computer\_name là tên NetBIOS của máy tính mà ban đang kết nối, và Share\_Name là tên của thư mục được chia sẻ trong máy tính khác

### CÂU HỎI ÔN TÂP

- 1. Tên ba giao thức vân chuyển mà có thể được sử dung để chuyển đổi SMBs và chỉ giao thức vân chuyển nào mà có thểchuyển đổi những goùi NCP
- 2. Nhóm giao thức nào không thể được sử dụng cho sự truyền thông PC đến PC khi hệ điều hành của Microsoft đang chay trên cả hai máy tính?
- 3. Có bao nhiêu ký tự mà ban có thể có trong NetBIOS?

# CÁC THIẾT BI LIÊN KẾT MANG

#### 1. Card mang (NIC hay Adapter) :

- Card mang là thiết bị kết nối giữa máy tính và cáp mang. Chúng thường giao tiếp với mày tính qua các khe cắm như : ISA, PCI hay USP,... Phần giao tiếp với cáp mạng thông thừơng theo các chuẩn như : AUI, BNC, UTP...
- Các chức năng chính :

+ Chuẩn bị dữ liệu đưa lên mạng : trước khi đưa lên mạng dữ liệu phải được chuyển từ dang byte, bit sang tín hiệu điện để có thể truyền trên cáp.

- + Gửi dữ liêu đến máy tính khác.
- + Kiểm soát luồng dữ liêu giữa máy tính và hê thống cáp.
- Đia chỉ MAC (Media Access Control) : mỗi card mang có 1 đia chỉ riêng dùng để phân biệt card mang này với card mang khác trên mang. Đia chỉ này do IEEE – Viên Công Nghê Điên và Điên Tử cấp cho các nhà sản xuất card mạng. Từ đó, các nhà sản xuất gán cố định địa chỉ này vào chip của  $m\tilde{\delta}$ i card mang. Đia chỉ này gồm 6 byte (48 bit), có dang XXXXXX.XXXXXX, 3 byte đầu là mã số của nhà sản xuất, 3 byte sau là số serial của các card mạng do hãng đó sản xuất ra. Địa chỉ này được ghi chết vào ROM nên còn gọi là đia chỉ vật lý. Ví dụ đia chỉ vật lý của 1 card Intel có dang như sau : 00A0C90C4B3F.
- Hình vẽ dưới đây là card mạng RE100TX theo chuẩn Eternet IEEE 802.3 và IEEE 802.3u. nó hỗ trợ cả hai băng thông 10 và 100Mbps theo chuẩn 10Base-T và 100Base-TX. Ngoài ra, card này còn cung cấp các tính năng như Wake On LAN, Port Trunking, hỗ trợ cơ chế truyền full duplex. Card này  $c$ ũng hỗ trợ hai cơ chế boot rom 16 bit (RPL) và 32 bit (PXE).

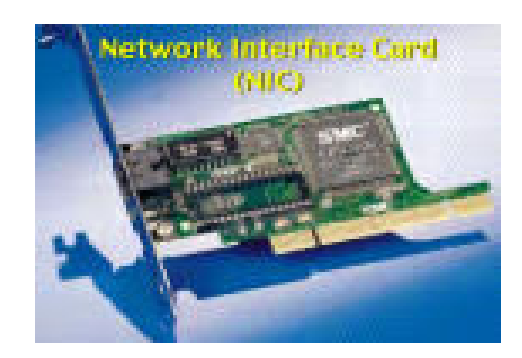

Hình vẽ dưới là card FL1000T 10/100/1000Mbps Gigabit Adapter. Là card mang theo chuẩn Gigabit dùng đầu nối RJ45 truyền trên môi trường cáp UTP cat 5. Card này cung cấp đường truyền với băng thông lớn và tương thích với card PCI 64 và 32 bit, đồng thời nó cũng hỗ trợ cả hai cơ chế truyền full/ half duplex trên cả ba loại băng thông 10/100/1000 Mbps.

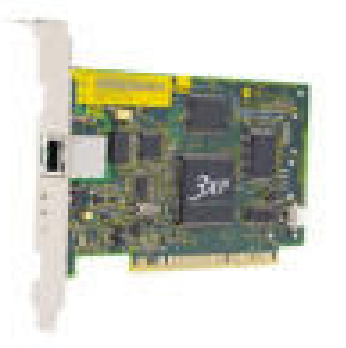

Hình vẽ dưới là card mạng không dây WL11A 11Mbps Wireless PCMCIA LAN Card, card này giao tiếp với máy theo chuẩn PCMCIA nên khi sử dụng cho PC chúng ta phải dùng thêm card chuyển đổi từ PCI sang PCMCIA. Card được thiết kế theo chuẩn IEEE 802.11b ở dãy tần 2.4GHz ISM, dùng cơ chế CSMA/CA để xử lý đụng đô, băng thông của card là 11 Mbps, có thể mã hoá 64 và 128 bit. Đặc biệt card này hỗ trợ cả hai kiến trúc kết nối mang là Infrastructure và AdHoc.

#### 2. Card mang dùng cáp điên thoai :

- Card HP10 10Mbps Phoneline Network Adapter là môt card mang đặc biệt vì nó không dùng cáp đồng truc cũng không dùng cáp UTP mà dùng cáp điện thoại. Một đặc tính quan trọng của card này là truyền số liệu song song với truyền âm thanh trên dây điên thoại. Card này dùng đầu kết nối RJ11 và băng thông 10Mbps, chiều dài cáp có thể dài đến gần 300m.

Ħ  $\cap$ . www.www. n **2M** 

#### 3. Modem :

- Là thiết bị dùng vối hai máy tính hay hai thiết bị ở xa thông qua mạng điện thoại. Modem thường có hai loại: internal (là loại được gắn bên trong máy tính giao tiếp qua khe cắm ISA hoặc PCI), external (là loại thiết bị đặt bên ngoài CPU giao tiếp CPU qua cổng COM theo chuẩn RS-232). Cả hai loại trên đều có cổng giao tiếp RJ11 để nối với dây điên thoại.
- Chức năng của Modem là chuyển đổi tín hiệu số (digital) thành tín hiệu tượng tự (analog) để truyền dữ liệu trên dây điện thoại. Tại đầu nhân, modem chuyển dữ liêu ngược lại, từ dạng tín hiệu tượng tự sang tín hiệu số để truyền vào máy tính. Thiết bị này giá tương đối thấp nhưng mang lại hiệu quả rất lớn. Nó giúp nối các mang LAN ở xa với nhau thành các mang WAN, giúp người dùng có thể hoà vào mang nôi bô của công ty môt cách dễ dàng dù người đó ở nơi nào.
- Modems chuẩn thường sử dung 1 trong 2 pương pháp truyền tín hiệu
	- + Truyền đồng bô.
	- + Truyền bất đồng bô.

Tín hiệu truyền đồng bộ thì sử dụng bit đồng bộ để đồng bộ thiết bi cho mỗi frame truyền. Cấu trúc frame như sau :

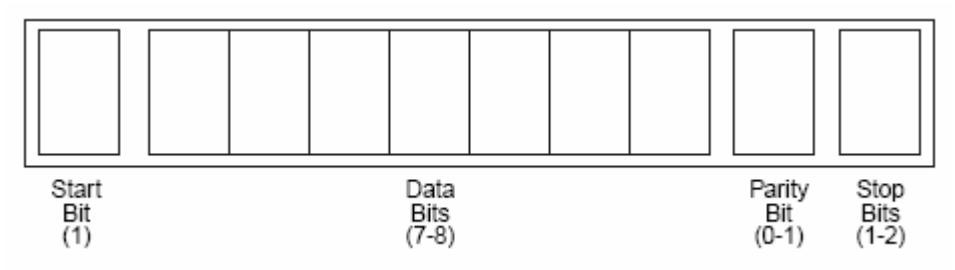

Truyền tín hiệu đồng cần có start bits và stop bits được đồng bô bởi xung đồng bô được thiết kế trong thiết bi truyền và nhân. Có 2 phương pháp để thực hiện việc truyền đồng bộ.

+ PP1 : Truyền tín hiệu đồng bộ chung với dữ liệu.

+ PP2 : Tách rời tín hiệu đồng bộ ra 1 kệnh truyền riêng.

Cả hai cách truyền đồng bô trên đều bắt đầu bằng cách truyền tuần tự các tín hiệu. Các tín hiệu được nhân là các khung mẫu. Các tín hiệu được tổng hợp thành các bit để đến đúng nơi cần gởi, và làm cho các tín hiệu riêng rẽ để dễ dàng sắp xếp khi nhân. Để mở rông kí tự truyền đi các kí tự truyền đồng bô thì được nhân đôi lên hay kéo dài các bít nối thành các khung mẫu nối tiếp. Khi các khung dài ra nó phải thích hợp để không gây ra lỗi, nếu lỗi xảy ra nhiêu file giống nhau bi ảnh hưởng và máy sẽ báo lỗi. Để tránh lỗi xảy ra và mất thời gian kiểm tra trên những máy này người ta dùng thuật toán để tính việc kiểm tra theo chu kỳ và tổng hợp nguyên ven các bit. Các bit này sau đó được đóng thành các khung. Để nhận người nhận phải dùng thuật toán tương tư, nghĩa là phải giải mã và so sánh các khung giá trì nhân được. Nếu kết quả phù hợp , tất cả các khung được nhân dang thì sẽ không gẩy ra lỗi. Sư truyền đồng bô thì thuân lợi hơn truyền bất đồng bộ, các bit trên cùng được hình thành bởi các phần nhỏ hởn của khung dữ liêu. Truyền đồng bô thì cải thiên dược lỗi và cho phép các thiết bi hoạt đông ở tốc đô cao. Cái không thuân lợi của truyền không đồng bô là tổng hơp quá nhiều hệ thống mạch điện không cần thiết và đắt tiền.

Cấu trúc data kết hợp với tín hiệu đồng bô.

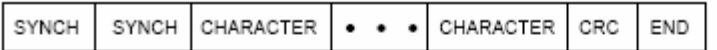

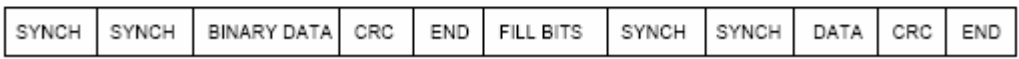

Remote Access Services (RAS) : là môt dich vu mềm trên môt máy tính hoặc là một dịch vụ trên thiết bị phần cứng. Nó cho phép dùng modem để nối kết hai mang Lan với nhau hoặc một máy tính vào mạng nôi bô.

#### 4. Repeater :

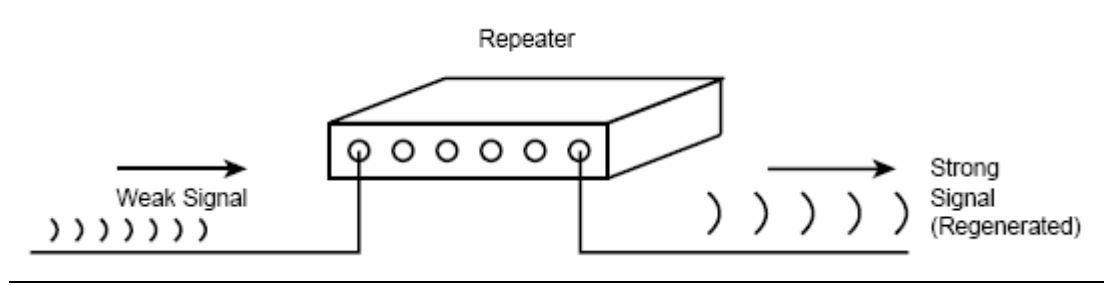

- Là thiết bị dùng để khuếch đại tín hiệu trên các đoan cáp dài. Khi truyền dữ liệu trên các đoan cáp dài, tín hiệu điện sẽ yếu đi, nếu chúng ta muốn mở rông kích thước mang thì chúng ta dùng thiết bị này để khuếch đại tín hiệu và truyền đi tiếp. Nhung chúng ta chú ý rằng, nếu cứ tiếp tuc dùng nhiều Repeater để khuếch đai và mở rông kích thước mang thì dữ liêu sẽ sai lêch, vì mỗi lần khuếch đại các tín hiêu điên yếu sẽ bi sai lêch. Thiết bì này hoạt động ở lớp vật lý trong mô hình OSI nên chỉ hiểu tín hiệu điên, do đó không lọc được dữ liêu ở bất kỳ dạng nào.

#### 5. Hub :

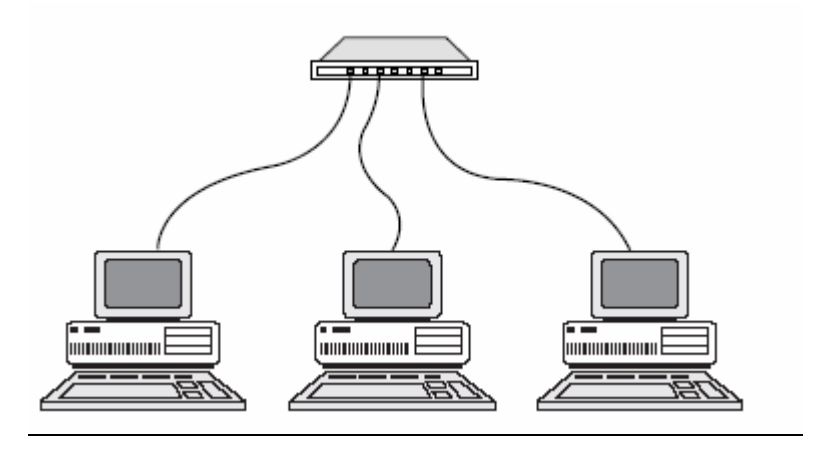

Là thiết bị giống như Repeater nhưng nhiều port hơn, cho phép nhiều máy tính nối tập trung về thiết bị này. Các chức năng giống như Repeater dùng để khuếch đại tín hiệu điện và truyền đến tất cả các port còn lại đồng thới không lọc được dữ liệu. Thông thường Hub hoạt động ở lớp 1 (lớp vật lý). Hub gồm 3 loại :

+ Passive Hub : là thiết bị đấu nối cáp dùng để chuyển tiếp tín hiệu từ đoan cáp này đến đoan cáp khác, không có linh kiên điên tử và nguồn riêng nên không khuếch đại và xử lý tín hiêu.

+ Active Hub : là thiết bị đấu nối cáp dùng để chuyển tiếp tín hiệu từ đoan cáp này đến đoạn cáp khác với chất lượng cao hơn. Thiết bị này có linh kiên điên tử và nguồn điên riêng nên hoạt đông như môt Repeater có nhiều cổng (port).

+ Intelligent Hub : là một Active hub có thêm các chức năng vượt trội như cho phép quản lý từ các máy tính, chuyển mạch (switching), cho phép t1n hiệu điện chuyển đến đúng port cần nhận, không chuyển đến các port liên quan.

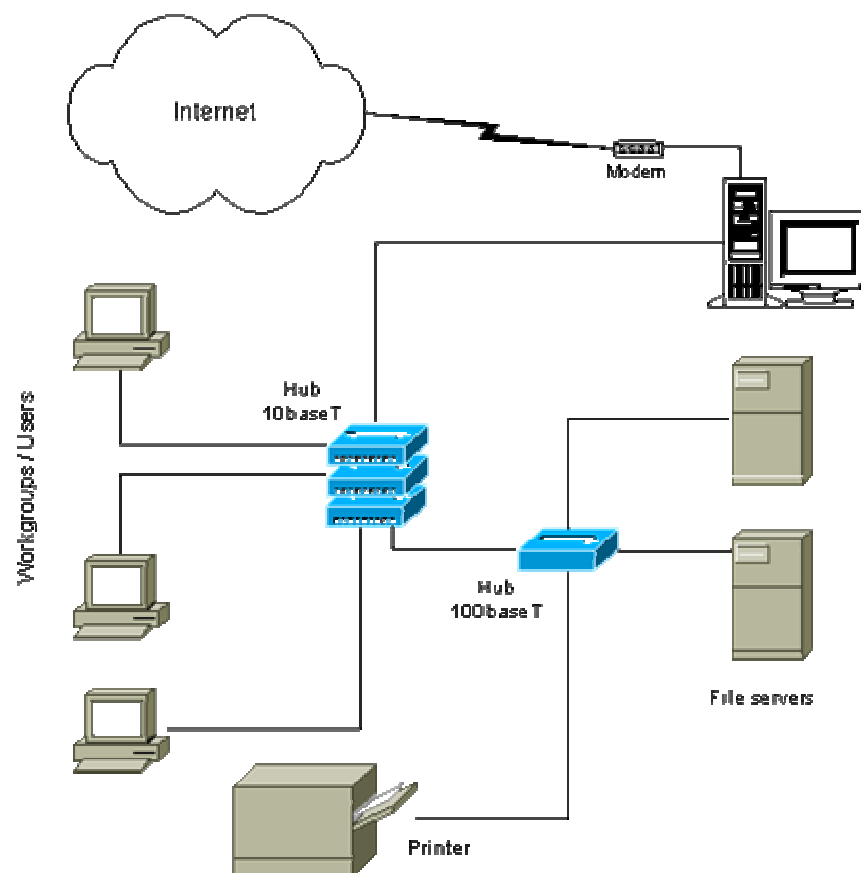

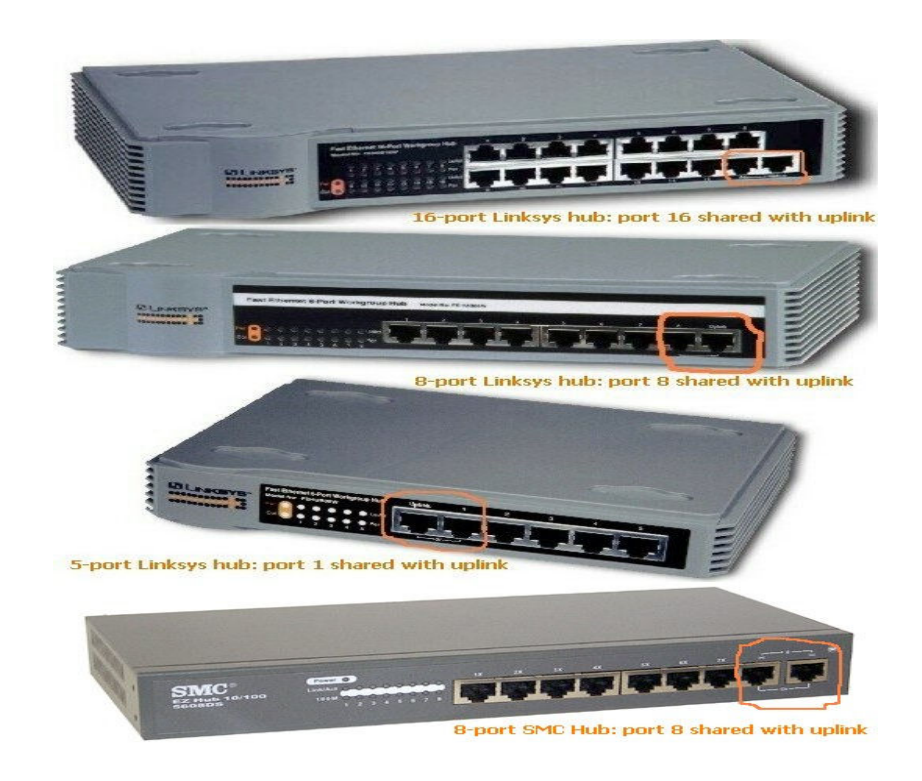

#### 6. Bridge (Cầu nối) :

- Là thiết bị cho phép nối kết hai nhánh mang, có chức năng chuyển có chon loc các gói tin đến nhánh mang chứa máy nhân gói tin. Để loc được các gói tin và biết được gói tin nào thuộc nhánh mang nào thì bridge phải chứa bảng địa chỉ MAC, ứng với từng trạm bảng này cho biết nhánh mạng mà máy đó trực thuộc. Bảng địa chỉ này có thể được khởi tạo tự động hoặc phải cấu hình bằng tay. Do bridge hiểu được địa chỉ MAC nên bridge hoat đông ở lớp 2 (lớp data link) trong mô hình OSI.
- Uu điểm của bridge là : cho phép mở rông cùng một mang logic với nhiều kiểu cáp khác nhau. Chia mạng thành nhiều phân đoạn khác nhau nhằm giảm lưu lượng trên mạng.
- Khuyết điểm : châm hơn Repeater vì phải xử lý các gói tin, chưa tìm được đường đi tối ưu trong trường hợp có nhiều đường đi.

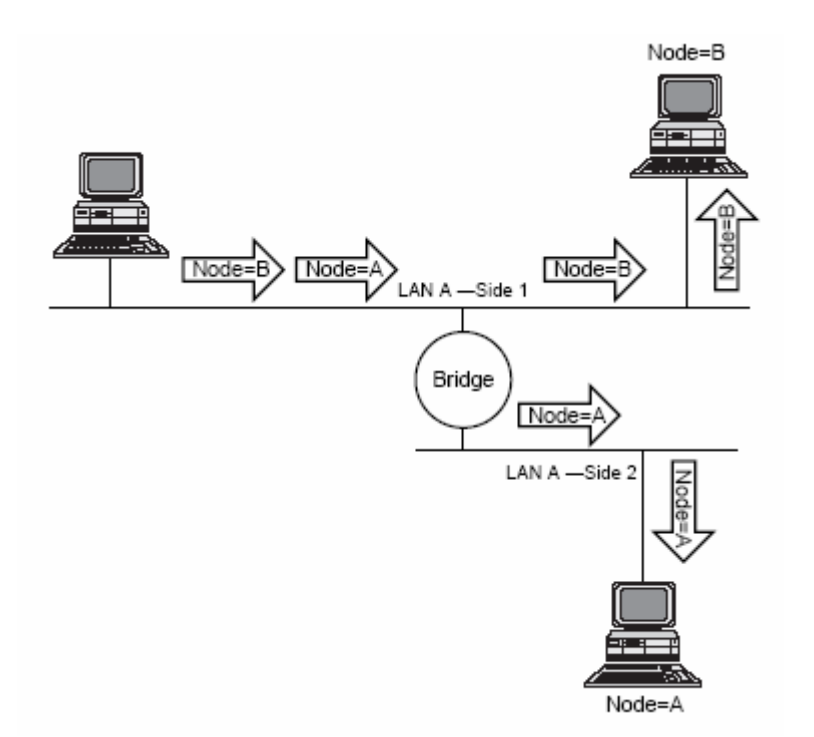

#### 7. Switch :

- Là thiết bị giống như bridge nhưng nhiều port hơn, cho phép nối nhiều đoạn mạng với nhau. Switch cũng dựa vào bảng địa chỉ MAC để quyết định gói tin nào đi ra port nào nhằm tránh tình trạng giảm băng thông khi số máy tram trong mang tăng lên. Do hiểu được địa chỉ MAC nên thiết bị này cũng hoạt động lớp 2 trong mô hình OSI.

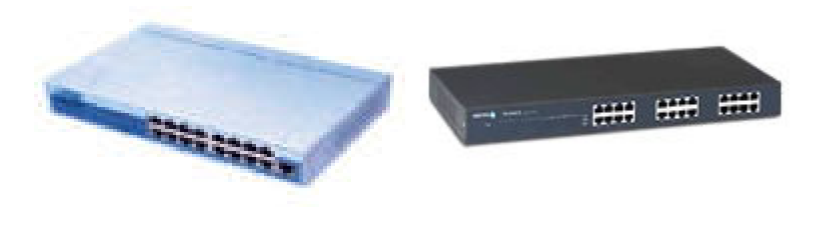

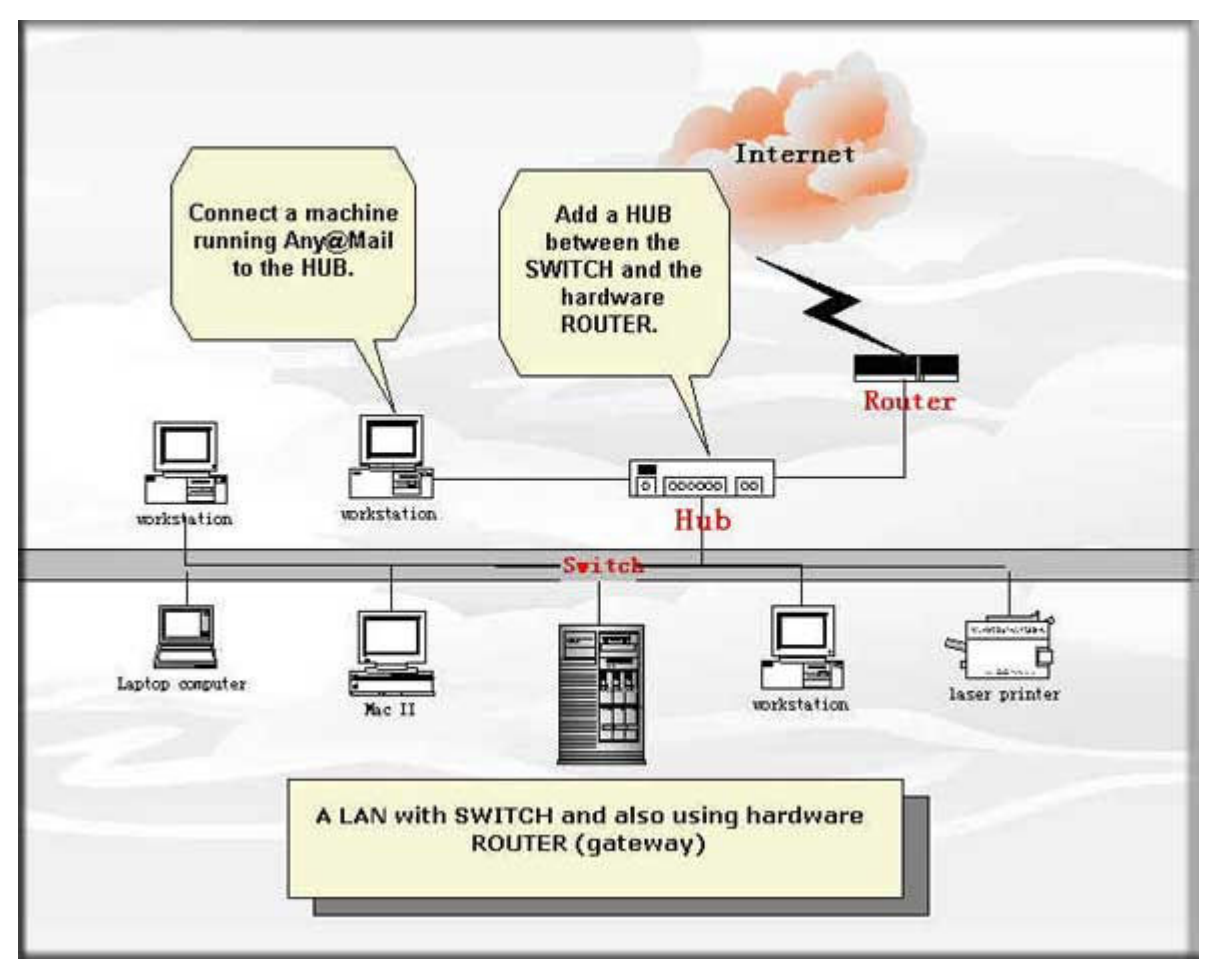

Ngoài tính năng cơ sở, Switch còn các tính năng mở rộng như sau : + Store and Forward : là tính năng lưu dữ liêu trong bô đêm trức khi truyền sang các port khác để tránh đung đô (collision), thông thường tốc đô truyền khoảng 148.800 pps. Với kỹ thuật này, toàn bô gói tin phải được nhân đủ trước khi Switch truyền frame này đi, do đó đô trễ (latency) lê thuộc vào chiều dài của frame.

+ Cut Through (còn gọi là fragment free) : thì Switch sẽ truyền gói tin ngay lập tức một khi nó biết được địa chỉ đích của gói tin. Kỹ thuật này sẽ có độ trễ thấp hơn so với kỹ thuật Store and Forward và độ trễ luôn là con số xác đình, bất chấp chiều dài của gói tin.

+ Trunking (MAC Base) : tính năng này giúp tăng tốc độ truyền giữa hai Switch, nhưng chú ý là 2 switch phải cùng loại.

+ VLAN : tạo các mạng ảo, nhằm bảo đảm tính bảo mật khi mở rộng mang bằng cách nối các switch với nhau. Khi chia các mang ảo giúp ta phân vùng miền broadcast nhằm cải tiến tốc đô và hiệu quả của hệ thống.

+ Spanning Tree : tao đường dư phòng, bình thường dữ liêu được truyền trên một cổng mang số thứ tự thấp. Khi mất liên lạc, thiết bị tự chuyển sang cổng khác nhằm bảo đảm mang hoạt đông liên tục.

Hình dưới là Switch Compex SRX2216 được thiết kế theo chuẩn IEEE 802.3, IEEE 802.3u, switch này thường dùng trong các giải pháp mạng vừa và nhỏ. Thiết bị này hỗ trợ 16 port RJ45 tốc đô 10/100Mbps, 12 K MAC Address, 2K bô đêm (buffer). Ngoài ra, thiết bị này còn có những tính năng như : Store and Forward, Spanning Tree, Port Trunking, Virtual LAN giúp chúng ta mở rông mạng mà không sợ xảy ra đụng đô (collision).

#### 8. Router :

- Là thiết bị dùng nối kết các mang logic với nhau, kiểm soát và loc các gói tin nên han chế được lưu lượng trên các mang logic. Các Router dùng bảng dinh tuyến (routing table) để lưu trữ thông tin về mang dùng trong trường hợp tìm đường đi tối ưu cho các gói tin. Bảng định tuyến chứa các thông tin về đường đi, thông tin về ước lượng thời gian, khoảng cách... Bảng này có thể cấu hình tĩnh hay tự động. Router hiểu được địa chỉ logic IP nên thông thường router hoạt động ở lớp mạng (network) hoặc cao hơn.
- Bộ định tuyến được xem là một cầu liên kết thông minh .Nó không chỉ tạo bảng vị trí mạng ,mà còn sử dụng thuật toán xác định hầu hết các đường truyền các dường dẫn gởi đến các gói tin bởi bất cứ mạng nào đặc biệt là mang không có thư mục trong bô định tuyến .Bô định tuyến được biết là cách tốt nhất để gởi các gói tin đến các thiết bị trên mạng

#### Router có hai loai tổng quát :

+ Static routerddaay là nhưng router không xác đường dẫn để thay thế bảng đường truyền.

+ Dynamic routerdaay là những router xác định đường truyền (dò tìm ở những điều kiên tốt nhất trong đường tải thường .Dựa vào thông tin của gói tin và thông tin đạt được từ các router khác

#### Vấn đề đinh hướng lô trình:

Thiết bị dẫn đường báo sự có mặt của nó trên mang đến thiết bị dẫn đường khác. Một cách định kì . Các thiết bị dẫn đường khác có thể sử dụng thông tin từ bảng đường truyền. Đình hướng lô trình có hiêu quả trong viêc giải quyết thuật toán chung nhưng nó có thể không an toàn. Bởi vì khi thay đổi có thể làm sai lêch gây ra lỗi và phá vỡ liên kết giữa thiết dẫn đường này với thiết bị dẫn đường khác. Nó có thể sửa chữa để mạng có thể hiểu hết tất cả thiết bị dẫn đường.

#### Vấn đề định tuyến trang thái kết nối

Đinh tuyến trang thái kết nối làm giảm bớt yêu cầu câp nhật dữ liêu trên mạng. các thiết bị dẫn đường trên mạng có thể yêu cầu đường thông tin từ thiết bị dẫn đường gần nhất. Sau đó các thiết bị dẫn đường trao đổi thông tin trên mang.

#### Tóm tắt về brigde và router:

- $\bullet$  Bridges thì ré hơn routers.
- Beidges thường không yêu cầu thao tác bằng thủ công.
- $\bullet$  Bridges thì không xác định được mã số của thiết bị
- Bridges không có phương pháp xác định vị trí thiết bị trên một đoạn cáp.
- Bridges được sử dụng tên mang ETHERNET nguồn truyền của bridges dược sử dung trong mang token-rings.

Công dung của routers :

- Routers thì có gía thành cao hơn bridges.
- Routers thường yêu cầu thao tác thủ công.
- Routers sẽ kết nối một đoan mang lan khác cùng giao thức cho phép môt mang phát triển trong giới hạn của sự tuyền thông tin.
- Routers có thể sử dung các địa chỉ logic của các thiết bị trên mang .
- Routers có thể sử dụng trong mạng ETHERNET và mạng Token-rings.

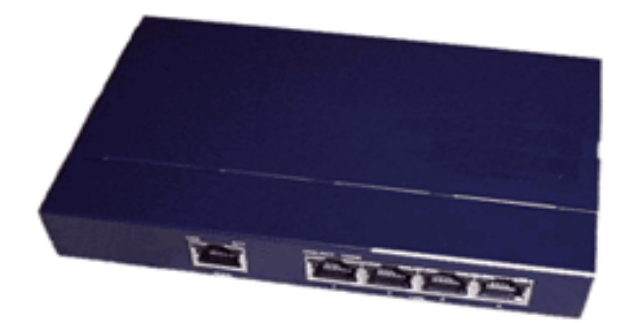

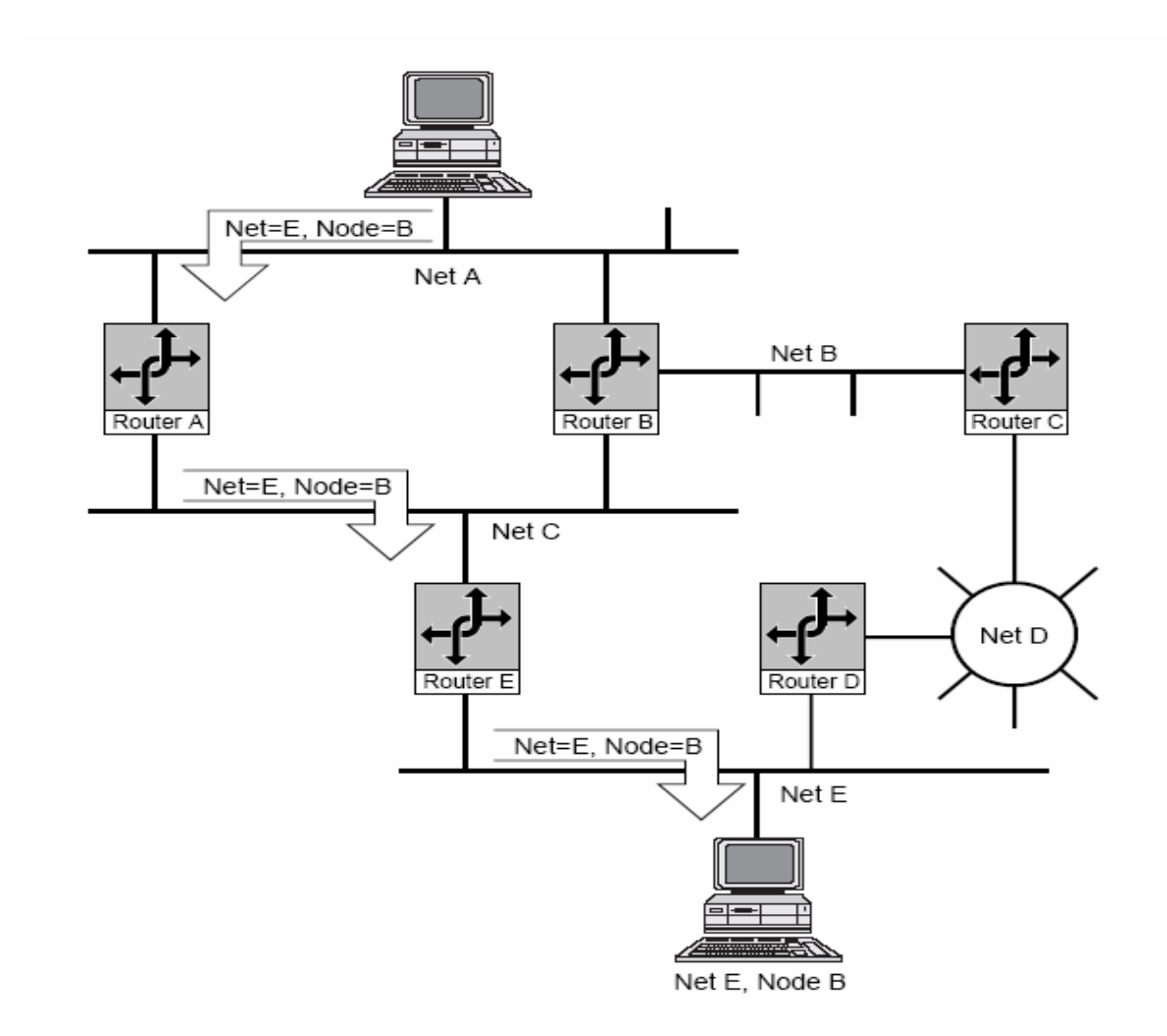

#### 9. Gateway (Proxy) :

- Là thiết bị trung gian dùng kết nối mạng nội bộ bên trong và mạng bên ngoài. Nó có chức năng kiểm soát tất cả các luồng dữ liệu đi ra và vào mạng nhằm ngăn chặn được hacker tấn công. Đồng thời thiết bị này cũng hỗ trợ chúng ta chia sẻ một số dịch vụ (như chia sẻ Internet).

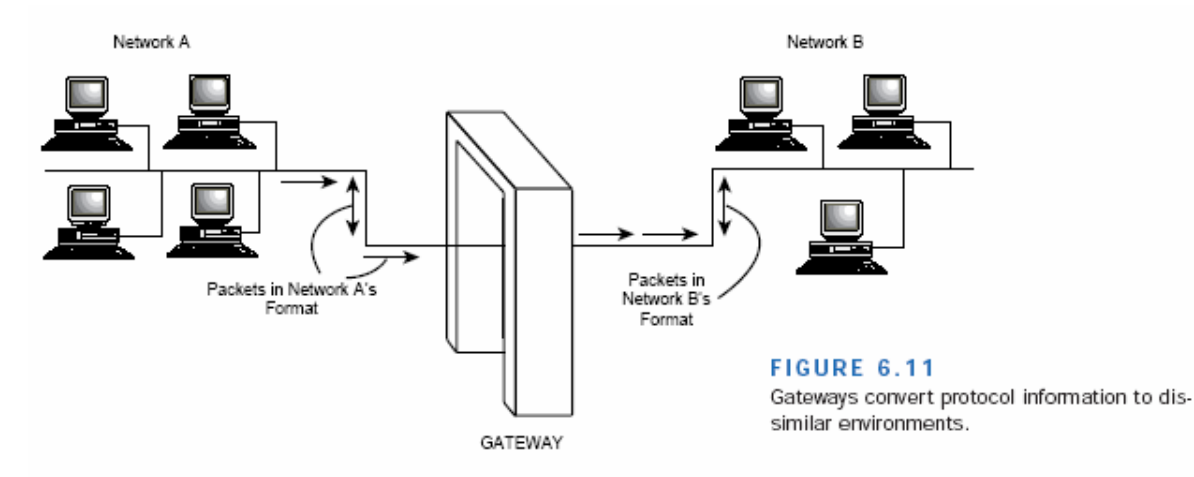

#### 10. Wireless Access Point :

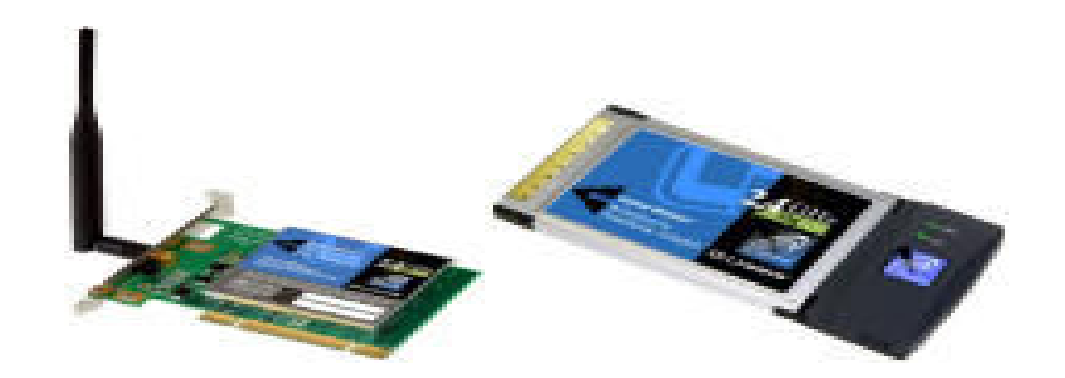

Là thiết bị kết nối mạng không dây, được thiết kế theo chuẩn IEEE802.11b, cho phép nối LAN to LAN, dùng cơ chế CSMA/CA để giải quyết tranh chấp, dùng cả hai kiến trúc kết nối mạng là Infrastructure và AdHoc, mã hoá theo 64/128 Bit. Nó còn hỗ trợ tốc độ truyền không dây lên 11Mbps trên băng tần 2,4GHz ISM dùng công nghê radio DSSS (Direct Sequence Spread Spectrum).

#### 11. Thiết bị truy cập Internet ADSL

- Úng dụng : nhiều máy tính (LAN) truy cập Internet chung một account qua modem.

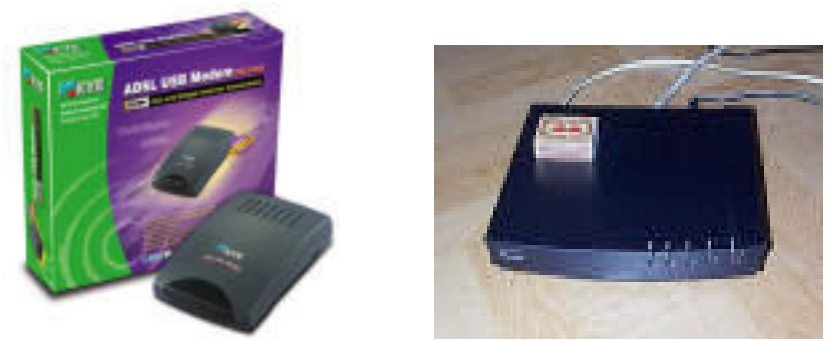

Thiết bị này cấu hình rất đơn giản dùng Web browser, Telnet, Console. Có hai cổng modem cho phép dial out hoặc dial in, tích hợp sẵn dịch vụ NAT, Default Gateway, DHCP dùng cấp phát IP động cho các máy trạm. Hỗ trợ cả hai nghi thức thẩm định quyền truy cập PAP/CHAP, hỗ trợ Filter (cho hoặc cấm người dùng Internet).

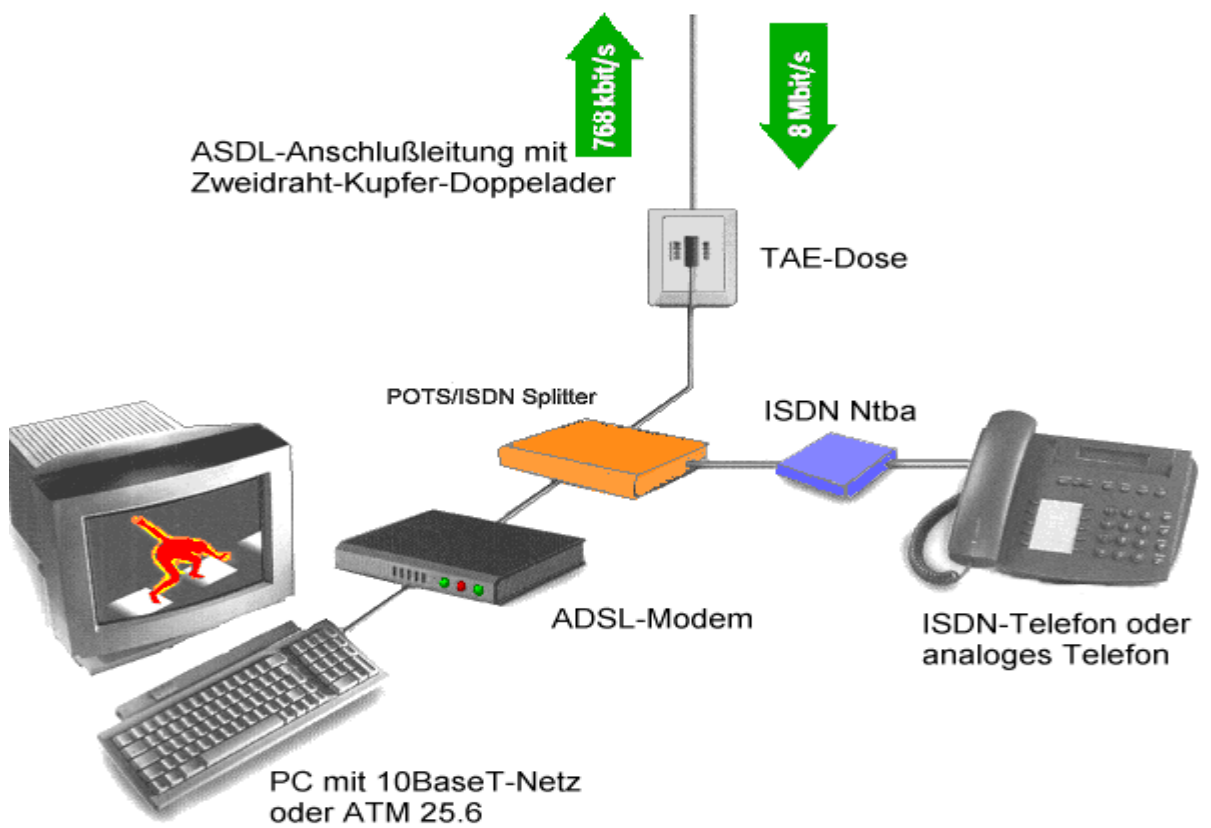

## CÁC DỊCH VỤ KẾT NỐI

Giao tiếp phải xảy ra giữa hai diểm trong không gian ,nhưng một vài tổ chức có thể cân bằng giá cả để yêu cầu xây dựng WAN cá nhân .Những điểm mới này ,tất cả những chương đã tâp chung căn bản trước đây đưa ra chúng có quan hê với LAN. Được xác định sớm hơn trong chương 1,một mạng LAN có đặc điểm băng thông rộng và thực tế là các điều khiển chung và sự duy trì tất cả những thiết bị kết nối giống như là môi trường truyền thông.Chương này sẽ thảo luân một vài kết nới chỉ ra rằng một công ty có thể đưa ra các đia chỉ.

Chương 3:"Môi Trường truyền thông" đã thảo luân môt vài môi trường truyền thông có thể thực hiện mà công ty có thể thực hiện để thiết lập kết nối WAN .Những điều này bao gồm kĩ thuật phát phổ trải rông ,hồng ngoại ,và giao tiếp vệ tinh .môt khả năng khác là cáp sơi quang ,nhưng thường một công ty không xem xét đến khả năng này để giảm một vài dạng của môi trường vật lí.Tất cả những điều này thì đắt để chấp nhận.

May mắn thay một sự đa dạng của tuỳ chọn thương mại là sẵn có, cho phép các tổ chức thanh toán cho mức đô dich vụ yêu cầu.Những tuỳ chon thương mại này tạo ra những điểm thuân lợi của việc ứng dụng các cơ sở hạ tầng đang tốn tại bởi các công ty điện thoai.các công ty cáp,nhà cung cấp dịch vu Internet.Chương này sẽ thoả luân các tuỳ chon dich vu mang diên rông(WAN) .Ban sẽ được hoc về dich vu truyền thông số chuyên dung. Chương này mô tả một vài loại truyền thông sẵn có và một vài chuẩn cho dịch vụ kết nối WAN.

#### MANG ĐIỀN THOAI CÔNG CÔNG

Một vấn đề được đưa ra đối với kết nối mang là mức độ ban mong muốn tân dung ……tại tất cả các điểm của truyền thông.Ví dụ:nếu bạn đang yêu cầu môt kết nối chuyên dụng giữa Moscow, Russsia, và Santiago, Chile, phải có cùng cấp dịch vụ giữa hai điểm truy xuất .Một dịch vụ kết nối WAN mà nó tồn trên hầu hết diên rông là hệ thống điện thoại công công.

Mặc dù gần đây các công ty cáp TV đã bắt đầu cung cấp dịch vu kết nối WAN ,hầu như mọi hãng truyền thông công công đều phục vụ điểm này được cung cấp bởi các công ty điện thoại .Như vây trong chương này, hầu như tất cả những kỹ thuật thảo luân là địa chỉ của hê thông điên thoại công công

Mang điệ thoại công công cung cấp hai loại dịch vụ phổ biến sau:

- Các dịch vụ thuê bao chuyên dung :khách hàng được bảo đảm truy câp riêng.
- Dich vu quay số :khách hàng trả trên cơ sở háng tháng sử dung

Chuyển mach phuc vu hoat đông mang điện thoai chuyển mach công công (PSTN) cái mà ban biết là hệ thống điện thoai.Những dịch vu (……) đã giải quyết đến các cấp cao.

hơn của sự tinh tế và có thể được sửa lại cho hợp để cung cấp nhiều dịch vụ dữ liệu vớ cá thíệt bị như là Modem.Những tuỳ chon chuyển mạch mới hơn cung cấp các cấp cao của hơn dich vu trong khi vẫn duy trì những thuân lơi của truy xuất chuyền mach .

Với dịch vụ kết nối số ,người đăng kí không thể truy riêng đến một đường dữ liệu đặc biệt .PSTN bao hàm những con số lớn của các đường dẫn nhưng không đủ gần để phục vu tất cả các khách hàng cùng một lúc.Thí du minh hoa rõ ràng nhất của vấn đề này là khi ban thử sử dung điên thoai và một mẩu tin nhắn nói rằng :"tất cả các đường đều bân" .Khi một khách hàng yêu cầu dịch vụ ,một đường dẫn chuyên dụng được chuyển vào dịch vụ để đáp ứng yêu cầu của khách hàng .Khi khách hàng gác máy ,đương dẫn bị huỷ bỏ ,và mạch sẵn sàng được sử dụng cho một khách hàng khác .Trong những trường hợp khác mà ở đó khách hàng không cần nhiều thời gian truy câp mạng chuyển mạch mang lại lợi nhuân rất lôùn.

Giá cả cho dịch vụ này có thể hoặc được trả một tháng một lần hoặc thời gian sử dung / khoảng cách .Những giá này thay đổi đáng kể phu thuộc vào nơi ban ở trên thế giới.

Sự hoạt đông của mạng diên thoại công công được thấy trong hình 8.1

Về cơ bản bất kì điện thoại hay modem nào nào sử dụng một Jack kết nối điện thoại vào tường .Từ tường ,các đường (trong phần lớn đường cáp UTP) chay tới một đơn vi nối(-----------)

Các đường mạch nôi bô thông thường là UTP lớp cao hay dây cáp quang được duy trì bởi công ty điên thoại .Các đường chuyển mạch nôi bô này kết nối các toà nhà với văn phòng trung tâm .Văn phòng trung tâm là vi trí tram điên thoai mà các chuyển mach goi từ một mạch nôi bộ đến một cái khác ,đến một đường chính hay đến một nơi khoảng cách dài.Nhữg đường dây chính (đường dây liên tỉnh)kết nối các văn phòng trung tâm lai với nhau.Những đường chuyển mach này có băng thông cao hơn những đường dây đang chay trong tường .Những đường dây chính có băng thông cao hơn các đường chuyển mach.

Nó là chuyển mach đôi mà hê thống điên thoai yêu cầu như là mang điên thoai chuyển mạch công cộng . Tuy nhiên bạn phải nhớ rằng kết nối đường điện thoại là kỹ thuật chuyển mạch .Điều đó là một đường cố định đã được thiết lập sẵn giữa hai thiết bị trên mang

Khi ban sử dụng một modem qua hệ thống điện thoại ,modem sẽ chuyển tín hiệu số của máy tính thành tín hiệu tương tự .Sau đó tín hiệu tương tự này được đưa qua một đường nhỏ thiết lâp sẵn đến thiết bị ở điểm kết thúc .Ban bị tính cước truyền dữ liêu ,nếu quay số khoảng cách dài dù cho dữ liêu có đang được truyền hay không .Điều này là bởi vì bạn đang thuê truy xuất đường điện thoại cố định.

#### ĐƯỜNG THUỀ BAO

Khi khách hàng yêu cầu trọn tháng truy xuất đến một đường truyền thông một cách chuyên dung ,đường thuê bao phục vụ như là một tuỳ chon .Các cấp khác nhau của đường

truyền kỹ thuật số là có khả năng .Các đường truyền kỹ thuật số thì tốt hơn các đường truyền tượng tư bởi vì chúng giảm sư suy hao.Sau đây là các ví du cho những dịch vu đường truyền số:

- T1 vaø T3
- Dich vu dữ liêu số
- Chuyển mach 56

T1 và T3

Một đường truyển số rất phổ biến là đường thuê bao T1. Đường thuê bao này cung cấp các kết nối điểm tới điểm và truyền tổng cộng 24 kênh từ đầu này qua đầu kia với hai căp dây-môt để gửi và môt để nhân-cho tỉ lê truyền đến 1.544Mbps.Môt T1 được biết đến như la một đường E 1 ở Châu Au. Rất ít các mạng tư nhân yêu cầu dung lượng của đường truyền T1 .Các kênh của đường truyền T1 thường được thuê ra trên môt phân kênh cơ bản Mỗi kênh T1 có thể truyền tới 64Kbps dữ liêu.Cả 24 kênh truyền cùng lúc bằng 1.544Mbps .Các phân kênh T1 thường được bảo đảm ở tốc đô 56 Kbps với 8 Kbps trừ ra cho muc đích quản lí.

T3 (ở châu âu) thì tương tự T1 ,nhưng T3 có công suất lớn hơn .trong thực tế môt đường truyền T3 có thể truyền tới 45 Mbps .Điều nỳ là bởi vì đường truyền T3 được chế tạo gồm 672 64 Kbps kênh.

Một dịch vu kênh đơn trên một T1 được goi là DS-0(Tin hiụ sơ lin quan đn tợc đơ va`dang cuả mach truỹn thông số).

Dich vu DS-1 là một đường T1 đầy đủ.DS-1C là hai đường T1,DS-2 là 4 đường ,và DS-3 làmột đường T3 đầy đủ(tương đương 28 đường T1).Một cấp dịch vu gọi là T4 thì bằng đến 128 đường T1.

DIGITAL DATA SERVICE(DICH VU DŨ LIÊU SỐ)

DDS là một dang cơ bản của dịch vu số .DDS truyền từ điểm đến điểm tai 2.4.4.8.9.6 hoặc 56 Kbps .Trong phần lớn các dang cơ bản của nó ,DDS cung cấp một đường chuyên dung.

#### Chuyển mạch 56

Một dịch vụ đặc biệt có liên quan đến DDS .Chuyền mạch 56 cung cấp một phiên bản quay số 56Kbps DDS.Với chuyển mạch 56 ,người sử dụng có thể quay số các số khác của chuyền mạch 56 chay cho thời gian chính xác.

#### Dich vu đinh tuyến gói

Nhiều tổ chức phải liên lạc giữa một vài điểm .Việc thuê bao một đường giữa các dây của các điểm có thể quá đắt.Nhiều dịch vụ bây giờ có thể dùng được ,chúng định tuyến các gói tin giữa các chỗ khác nhau .Môt vài dịch vu định tuyến gói tin được thảo luân trong chương này là:

• ISDN

- X.25
- BÔ TIẾP SÓNG KHUNG
- ATM
- SONET
- SMDS
- ADSL
- Cáp modem

Mỗi dịch vụ có những đặc điểm thích hợp với cách sử dụng đặc biệt tất cả các dịch vụ này thì sẵn có trên một thuê bao cơ sở từ nhà cung cấp dịch vụ, và những dịch vụ này không phải là sẵn có ở mọi nơi .Môt tổ chức phải giao tiếp nơi .Môt tổ chức phải giao tiếp nôi .

Phần dữ liệu của các dịch vụ mạng công công có thể so sánh với các LAN phổ biến như là ethernet (10-100Mbps) và ToKenRing (4-16Mbps) cho ban môt ý tưởng tốc đô dich vu công công có ảnh hượng đến sự thi hành giao tiếp mang như thế nào.

Trước khi vào bài dịch vu kết nối WAN bên dưới cần tóm tắt lai các khái niệm đình tuyến gói là bảo đảm .Trong chương 2 bạn đã được trình bày về chuyển mạch gói và các kỷ thuật định tuyến liên quan khác được sữ dung để gửi dữ liêu qua kết nối WAN .Các mạng chuyển mạch gói thường sử dụng các mạch ảo để định tuyến đường truyền dữ liệu từ nguồn đến đích .Môt mạch ảo là môt đường đặc biệt ngang qua mạng để tải từ nguồn tới đích .Các mạch ảo cho phép mạng quyết định kiểm tra lỗi và điều khir63n mạng tốt hôn

Hai dang chính của các mach ảo được trình bày ở bên dưới :

- Một chuyển mạch ảo được tạo cho một lần giao tiếp và nó biến mất ngay sau đó .Trong lần giao tiếp tới giữa các máy tính một mach ảo khác lai được sử dung
- Mạch ảo cố định (PVC) là một định tuyến cố định qua mạng ,nó luôn sẵn sàng cho khách hàng

#### ISDN và B-ISD N

Mạng số các dịch vụ tích hợp (ISDN) và nhóm liên hợp viển thông quốc tế đã thiết kế cung cấp giong nói ,video ,và dich vụ truyền dữ liệu trên mạng điên thoại số .ISDn sử dụng đa kênh hỗ trợ cho nhiều kênh trên mạch băng thông cao .Mối quan hệ giữa giao thức ISDN và mô hình OSI được trình bày trong hình 8.3 ISDN ngăn cách băng thông trong các kênh .Trên cơ sở những kênh này đu7ợc sử dung .ISDN có thể ngăn cách hai lớp bên trong dịch vu

BRI (tốc đô cơ bản )được sử dụng cho 32 kênh ,hai kênh mang tín hiệu số ô 64 Kbps, kênh thứ 3 cung cấp đường dẫn và thông tin tín hiệu ở 16 Kbps .Vì thế tốc đô cơ bản được phù hợp với 2B+D

PRI (tốc độ sơ cấp )hỗ trợ 23.64Kbps kênh B và 64 Kbps kênh D .kênh D được sử dung cho tín hiệu và quản lí ,những nơi mà kênh B cung cấp dữ liệu qua noù

#### Các loại kênh ISDN

Một sự đa dạng của kênh ISDN được xác định .Những loại kênh này thường gọi là kí hiệu ống dẫn bit ,cung cấp các loai và dich vu khác nhau .Dưới đây là danh sách những kênh khác nhau"

- Kênh A;cung cấp 4Khz dich vu điện thoai tượng tư
- $\bullet$  Kênh B ;Hỗ trơ 64 Kbps dữ liêu số
- Kênh C :Hồ trợ 8-16 kbps dữ liệu số
- Kênh D:hỗ trợ 16-64 Kbps dữ liệu số
- •

Bộ tiếp sóng khung được thiết kế cho muc đích dải tần rông ISDN ,nó đã được thảo luân trong muc trứợc .Đặc điểm kĩ thuật cho địa chỉ bộ tiếp sóng khung là một vài sự giới han của X.25.Với X.25 bô tiếp sóng khung là một dịch vu mang chuyển mach gói .nhưng bộ tiếp sóng khung được thiết kế cho các mạng sợi quang mới hơn nhanh hơn.

Không giống X.25,bô tiếp sóng khung thừa nhân một mang có thể tin cây hơn .Điều này cho phép bô tiếp sóng khung loai ra nhiều tín hiệu vượt ra khỏi bầu trời được vệu cầu để cung cấp cho dịch vu tin cây trên mang mang ít tin cây hơn .Bô tiếp sóng khung dựa trên các tầng giao thức cấp cao hơn để cung cấp điều khiển lỗi và dòng chảy dữ liêu

Bộ tiếp sóng khung là một loại thi hành điển hình như mạng dữ liệu công công và vì thế được xem như một giao thức WAN .Mối quan hệ của bộ tiếp sóng khung với mô hình OIS được trình bày trong hình 8.6.Để ý rằng pham vi của bô tiếp sòng khung bi giới han đến tầng Physical và tầng Data ink

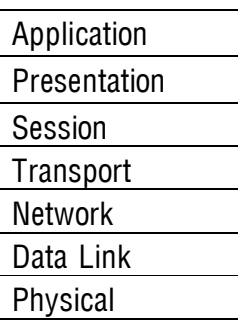

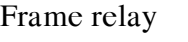

Bộ tiếp sóng khung thường xuyên cung cấp các mạch ảo mà thay thế các đường ảo cho những kết nối WAN.Các dịch vụ bô tiếp sóng khung là loại thi hành ở tốc độ từ 56Kbps đến 1.544Mbps

Các khách hàng đặc biệt trả giá truy xuất đến một băng thông cụ thể trên một dịch vụ bộ tiếp sóng khung .Băng thông này được goi là tốc đô thông tin được cam kết (CIR) ,một tốc độ dữ liệu mà khách hàng được bảp đảm để truy xuất ,và nó có thể gia tăng đến 64Kbps.Các khách hàng có thể được cho phép truy câp đến các tốc độ dữ liệu cao hơn trên một pay-per-use ,tạm thời cơ bản.

Để sử dụng bộ tiếp sóng khung ,bạn phái có các thiết bị kết nối đặc biệt tương thích bô tiếp sóng khung (như là các chuển mạch tương thích bô tiếp sóng khung và các cuầ nối)

#### $ché dô$  truyền không đồng bô $(ATM)$

ATM là kĩ thuật chuyển mạch băng thông rông được phát triển bởi liên hợp viễn thông quốc tế (ITU) .Một tổ chức được gọi là diễn đàn ATM thì chiu trách nhiệm cho việc bổ sung các đặc điểm ATM.ATM có thể là một lớp trên các kĩ thuật tầng vật lí khác ,như là FDDI và SONET (mang đồng bộ sử dung cáp quang).Mối quan hệ giữa các giao thức này với mô hình OSI được trình bày trong hình sau:

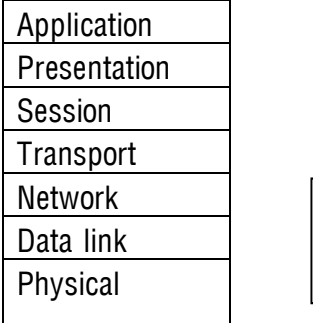

ATM SONET/SHD,FDDI,ect

Vài đặc điểm chỉ ra sự khác nhau giữa ATM với các kỹ thuật chuyển mạch khác .ATM là cơ cở cho các chiều dài cố định ,53 ô byte,trong khi các kỹ thuật khác chiếm giũ hệ thống biến đổi trong chiều dài lượng dữ liệu khác nhau .Bởi vì các khối ATM thì đồng bô trong suốt chiều dài ,kỹ thuật chuyển mạch có thể thực hiện với một mức độ hiệu quả cao.Kết quả cao này là do bởi việc truyền dữ liệu tốc độ cao.Một vài hệ thống ATM có thể thực hiện ở một tốc độ không thể tin được đến 622Mbps ,một loại tốc độ làm việc cho ATM thì xoay quanh 155Mbps.

Đơn vị truyền cho ATM thì được gọi là một khối .Tất cá các khối làchiều dài 53 bytes và bao gồm 48 bytes dữ liêu .Kích thước 53 bytes dữ liêu thì được chon bởi các uỷ ban chuẩn như là một sự thoả hiệp cho thích hợp với cả hai âm thanh và các nhu cầu truyền dữ liệu .Trong trường hợp thông tin âm thanh phải được phân ph át với một góc trễ nhỏ(trì hoãn)để duy trì một âm thanh thấp phẳng .Vì thế các kĩ sư âm thanh ưu tiên

một khối nhỏ đến nỗi các khối nhỏ này luôn sẵn sàng khi cần thiết .Tuy nhiên ,với dữ liêu các khối lớn làm nhỏ đi qua một đầu yêu cầu để truyền các thông tin byte.

Sự phân phát không đồng bô là một điểm đặc biệt khác của ATM .Không đồng bô có liên quan đến các đặc điểm của ATM ở chỗ việc thời gian truyền qua các khe cắm không xảy ra theo chu kỳ nhưng được khuếch đai tai một khoảng cách không đều .ATM sử dụng một kỹ thuật gọi là dồn kênh ,nó định vị thời gian qua các khe theo yêu cầu .Sự chuyển đông này là vòng thời gian ,như là giong nói hay là video có thể được quyền ưu tiên qua việc truyền dữ liệu .Các kênh được xác định bởi các khối nhãn ,không phải bởi các time slots.Vì thế nó có thể yêu cầu đợi cho đến khi khối 53 byte hiện hành được truyền.

Dồn theo phân chia thời gian

Một công cu kỹ thuật đa kênh khác là dồn theo phân chia thời gian để định vị băng thông đến các kênh Ví dụ ,một đường T1 có thể dồn kênh để cung cấp 24 kênh giọng nói .Với kỹ thuật này mỗi kênh được thiết kế một khe truyền đặc biệt trong việc lập biểu đồ truyền .Điểm thuận lợi của kỷ thuật này là không tận dụng những kênh trống

Các thiết bị giao tiếp trên mang ATM thiết lập một đuờng ảo ,đường này được nhân dạng bởi một đường nhận dạng ảo (VPI).Trong đường ảo này các mạch ảo có thể được thiết lập ,nó được kết hợp quay về với các VCI .VPI và VCI cùng tao ra 3 byte trống bao gồm cả các đầu khối

ATM là một kỹ thuật mới ,chỉ một nhà vài ứng dung cung cấp thiết bị thiết yếu để hỗ trợ nó (chuyển mạch ATM phải sử dụng các chuyển mạch ,các router và các thiết bi kết nối khác tương thích)

Các mạng khác như là định tuyến ethernet ,yêu cầu 6 byte địa chỉ vật lí giống như dia chỉ mạng để thiết lập duy nhất mỗi thiết bì trên kmạng tương tác .Môt ATM có thể chuyển khối với thiết lập 3 byte bởi vì VPI và VCI ứng dung chỉ cho đường thiết bi đến thiết bị .Mỗi ATM có thể thiết kế VPI và VCI khác nhau cho mỗi đường truyền và đến 16 triệu mach có thể được tổ chức cho bất kỳ đường truyền từ thiết bị đến thiết bị nào

Mặc dù ATM được phát triển đầu tiên là một kỹ thuật mang WAN ,nhưng nó có nhiều đặc điểm của sự thực thi cao của LAN .Môt mặt thuận lợi hấp dẫn của ATM là ATM tao ra một khả năng hợp lí để sử dung kỹ thuật giống nhau cho cả hai LAN và WAN. Tuy nhiên một vài điểm không thuân lợi của nó bao gồm giá cả đã giới hạn khả năng dung thiết bị

**SONET**(mang đồng bô sử dung cáp quang)

Truyền thông Bell nghiên cứu va phát triển mang đồng bô sử dung cáp quang ,được đồng ý bởi chuẩn ANSI .là một "optical " trong cái tên ngụ ý SONET là một chuẩn giao tiếp qua mang cáp quang .Tốc độ dữ liệu cho SONET được tổ chức trong một hệ đẳmg cấp cơ bản trên tốc đô OC (truyền tải bằng cáp quang)và hoat đông hồi đáp (STS).Tố đc<sup>o</sup> dử liêu OC và STS cơ bản là 51.84 Mbps ,nhưng các tốc độ cao hơn được cung cấp trong việc dồn kênh cơ bản .Vì thế OC 48 là 48\*51.84 hay 2488.32 Mbps

SMDS (dich vu dữ liệu chuyển mach multimegabit)

Phát triển bởi viên nghiên cứu Bell vào năm 1991.Kỹ thuật SMDS có liên quan đến ATM trong việc truyền dử liệu ở 53 khối .SMDS là một kết nối dịch vu tầng Data link hổ trợ chuyển mach khối tai tốc đô 1.544 đến 45Mbps dữ liêu .IEEE 802.6 là tầng vật lý sơ cấp chuẩn làm việc với SMDS mặc dù các chuẩn tầng vật lí khác được hỗ trợ

ADSL(mạng thuê bao số không đồng bộ)

Một loại băng tần kết nối WAN được kiểm tra bởi các công ty điện thoại là ASDL ,chỉ được sử dụng vào năm 1997,ASDL là một tầng vật lí chuẩn để gửi dữ liệu thông qua đường dây điên thoại đang tồn tại .Bằng cách sử dụng các thiết bị đặc biệt người sử dụng có thể nhân dữ liêu ở 8Mbps và truyền đến 640 Kbps .Điều này hoàn thành qua viêc sử dụng multiplexing theo tần số thông quađường dây điện thoại tồn tại Có những hỗ trơ để trơ giúp cho ATM và giao thức IP

#### CÁP MODEM

Một lĩnh vực mới trong mở rộng dịch vụ kết nối WAN là cáp modem .Thiết bị này cho phép các mạng nối liền với nhau thông qua đường dây cáp TV .Một vài vùng cung cấp dịch vụ này có phiên bản truyền song công mà nó có khả năng truyền dũ liệu tại 4-10 Mbps .Môt vài vùng khác có các chuẩn cáp cho phép cáp TV đồng trục chỉ nhân dữ liêu việc trả lời nhờ vào quay số kết nối để sử dụng gửi dữ liệu .Đây là một lĩnh vực kỹ thuật, rõ ràng khác nên được xem xét qua một vài năm tới.

## KHẮC PHỤC THẢM HỌA (DISASTER RECOVERY)

Một trong những công việc chính của nhà quản trì mang là phải cải thiên hệ thống tốt hơn và thời gian truy câp nhanh hơn. Hai công việc chính của nhà quản trị mang là cảnh giác những hiểm hoa tơi máy chủ đó là:

+ Bảo vê dữ liêu

+ Giảm thời gian truy câp

Trong chương này sẽ thảo luân cả hai vấn đề trên và làm thế nào để kiểm tra những lỗi trên ổ đĩa và quản lý viêc sao lưu để làm giảm nguy cơ mất dữ liêu và thời gian

#### I. BẢO VỀ DỮ LIÊU:

Thảm hoa tư nhiên, sư hư hỏng thiết bị, đột biến nguồn điên và những hành đông cố ý phá hoai có thể là nguyên nhân làm mất các dữ liệu quan trong trên mang. Bảo về dữ liêu là trách nhiêm chính của người quản trì mang. Vấn đề quan trong hàng đầu của Microsoft làkế hoach ngăn ngừa việc mất dữ liệu:

+ Sao lưu dữ liêu

+ Sử dụng nguồn lưu điện (UPS)

Cả hai kế hoach trên đưa ra trong những phần sau:

#### Sao lưu

Quá trình sao lưu dữ liêu là phần cốt yếu của viêc bảo vê dữ liêu. Ban sẽ thiết kế một hệ thống sao lưu thích hợp cho công việc và dữ liệu trên mang của ban. Một số phương pháp khác có thể dùng để sao lưu files. Cách đơn giản nhất là chép files sang ổ đĩa khác. Tuy nhiên trong hê điều hành có những chức năng đặc biệt để có thể giúp ban lập lịch biểu duy trì việc sao lưu dữ liệu có hệ thống. Hầu hết các chức năng sao lưu có đánh dấu ngày giờ sao lưu như là ban có thể biết files bạn đã chép vào lúc nào. Đây là mục đích của thuộc tính lưu trử của hệ thống FAT. Thuộc tính này có tồn tai hay không có thể kiểm tra thuộc tính của bất kỳ files nào trên hệ thống FAT. Nếu thuộc tính lưu trữ cho phép, thì các files sẻ thay đổi kể từ lần sao lưu cuối cùng. Trong chương này, bạn sẻ tham khảo một vài phương pháp sao lưu để phục vụ cho việc lưu trữ. Trong các phương pháp thì không làm được. Mặc dầu việc sao lưu có thể hoàn thành bởi việc gởi các files đến các ổ đĩa khác. Có một vài phương pháp thực hiện tiêu biểu. Phổ biến nhất được gọi là DAT drives,những thiết bị này có khả năng lưu trữ đến vài gigabytes

thông tin một cách nhanh chóng và kinh tế. Ngoài ra, băng thông nhỏ, di đông và rẻ hơn việc dùng một đĩa cứng. Một bước quan trong trong quá trình backup là việc quyết đình nơi lưu trữ tape backup. Nhiều công ty chon việc làm hai bản copy cho mỗi tape backup và lưu một trong các bản copy ở nơi khác, vì sơ thảm hoa xảy ra như hoả hoạn. Để bổ sung vào hai kiểu lệnh copy. Microsoft đưa ra các kiểu backup :

- + Full backup :
- + Incremental backup.
- + Differential backup.
- + Daily Copy.

#### Lơi ích của Backup:

Một số hãng cũng đã đưa ra phần mềm backup - như Arcadia's BackupExec hay cheyenne's ArcServe – bổ sung những nét đặc trưng, trong nhiều trường hợp , đó là sư đầu tư khôn ngoan.Để kiểm tra,dù sao đi nữa cũng nên nhớ rằng chỉ có tiên ích Backup của Microsoft được bảo vê.

Ban có thể gán một băng từ thứ cấp (tape drive) ngay lập tức cho một máy đơn, hoặc ban có thể Backup vài máy trong mang máy ở một máy. Backup trên một mạng thuận tiên cho người quản trị, nhưng chúng có thể tạo ra một lượng lưu thông lớn trong mạng.Ban có thể giảm một cách hiệu quả lượng lưu thông đó nếu máy tính gắn băng từ độc lập với mạng và kết nối trực tiếp đường dây giữa hai card mang.

Việc cuối cùng là ban muốn giữ phần lưu trữ dữ liệu của ban bao lâu trong phương tiện lưu trữ. Nó không có độ dài thời gian chính xác. Một vài công ty ghi đè lên phần băng từ cũ trên cơ sở hàng tuần, trong khi số khác lai giữ băng lưu trữ không giới hạn. Đô dài thời gian chính xác được quyết định bởi tầm quan trong của dữ liệu cũ từ hãng của ban. Câu trả lời không đơn giản cho vấn đề này. Nguồn cấp điên liên tuc(UPS)

UPS (Uninter ruptible Power Supply) là môt bô ắc qui (hoặc máy phát điện) cung cấp điện năng cho các thiết bì điện khi bì mất điện lưới.UPS thường được sử dung trong mang máy tính để ngừa tắt máy hỗn loan bằng cách cảnh báo người sử dụng thoát ra ngoài. Sauk hi dự đoán thời gian đợi, phần mềm điều khiển UPS tắt máy theo thứ tự trong máy. Nhiều UPS cũng điều chỉnh sự phân phối nguồn điện và đáp ứng cho việc chống lại đột biến nguồn điện. Chú ý rằng hầu hết các trường hợp máy phát UPS không cung cấp cho chức năng mạng tiếp tuc lâu hơn vài phút. UPS không được định sẵn cho máy chay xuyên suốt trong thời gian cúp điện, nhưng phần nào giữ cho máy làm những việc cần thiết trước khi tắt máy. Nó có thể ngăn cản dữ liêu mất đi và hê thống không bị lỗi từ một vài lần tắt máy bất ngờ. Một vài mang cũng kết nối UPS với Hub và rounter, giữ cho người quản trị có thể thâm nhâp vào máy tính từ xa để thực hiện công việc tắt máy trong sự kiện cúp điên.

Khi mua UPS cho máy, chú ý rằng chúng có nhiều giá trì. Chú ý đầu tiên, UPS thực sự là một nguồn dự trữ. Giống như ắc qui xe hơi, nó mạnh hơn và nó mắc hơn. Giá cả có thể từ 100 tới vài ngàn USD. Trước khi mua, cần biết bao nhiệu máy của ban sẽ tắt bằng UPS và tắt máy an toàn trong bao lâu. Một hãng UPS phổ biến nhất làAPC (American Power Conversion), công ty này đưa ra hôp nguồn đầy đủ các đường nguồn và các sản phẩm UPS.

Tóm lại, UPS cho phép tắt máy an toàn. Nó tắt trong thời gian cho phép để các tập tin được lưu lại, và những sai sót dữ liệu được giữ ở mức thấp nhất. Lưu trữ chủ vếu cung cấp giải pháp nhanh chóng nhất cho việc khắc phục thảm hoa. Nó phụ thuộc chiều dài và sự xử lý khôi phục châm chạp có thế đòi hỏi công ty của ban trả giá đắt cho việc mất lơi tức và năng suất. Đoan tiếp theo vì thế kiểm tra vài phương pháp nhỏ nhất hoặc ngay cả việc ngăn cản thời gian chết trong sự kiên lỗi ổ cứng.

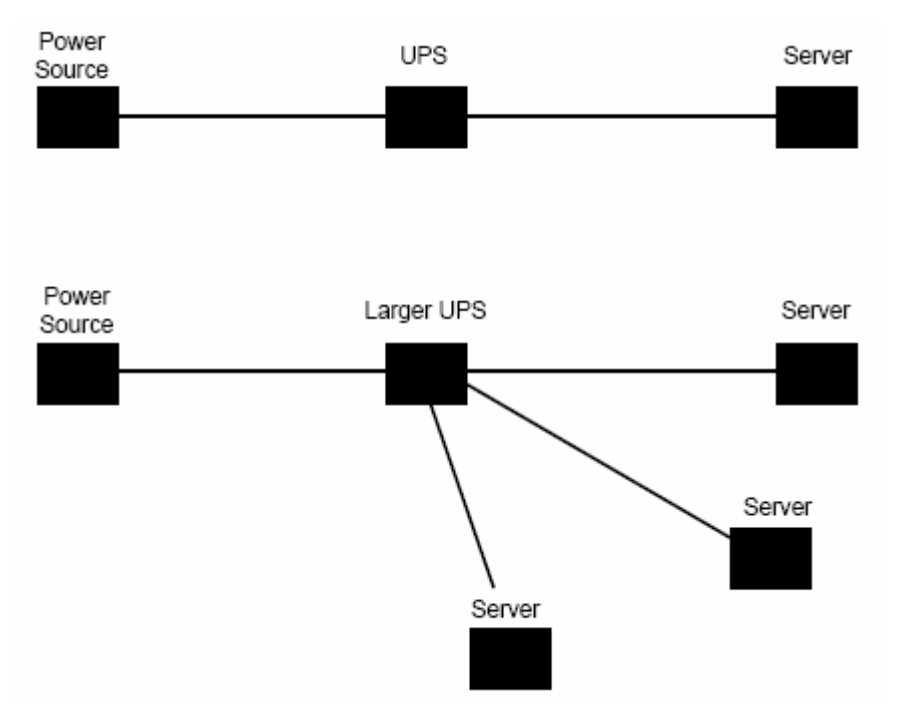

A large UPS can service numerous components at once.

### II. PHUC HỒI LAI TỪ HÊ THỐNG BI LỖI

Phần kế tiếp là dữ liêu an toàn cho mang làm việc chính xác là công việc thông thường quan trọng nhất của người quản trì. Sự mất ổ cứng, nếu không phải là thảm hoa ,có thể phiền toái lớn đến từ người sử dung mang và có thể đòi hỏi công ty của ban mất thời gian và tiền bac. Thủ tuc để bỏ đi hoặc ngăn ngừa thời gian chết từ lỗi mất phần cứng có thể được bổ sung. Cấu hình của đĩa cho phép sắp xếp sự bảo vệ được gọi là khả năng chiu đưng sai sót của cấu hình. Chú ý rằng khả năng chiu đưng sai sót của cấu hình không được thiết kế để đặt lại chỗ cũ cho hê thống băng từ dư trữ.

#### Thiết kế khả năng chiu đưng sai sót

Kết nối mang hợp thành từ khả năng chiu đưng sai sót của cấu hình bảo đảm lỗi phần phần cứng không làm mạng tạm ngưng.Bạn có thể chủ động cho mang cókhả năng chiu đưng sai sót bằng cách cung cấp đường dẫn dữ liệu dư, hub dư, và những thứ đặc khác. Nói chung, dữ liệu của chính máy tính-nếu là ổ cứng-là vếu tố quyết định.

#### Sử dụng hê thống đĩa dự phòng(RAID)

Công cu sống còn bảo vê dữ liêu mang là sử dung hê thống đĩa dư phòng (RAID).Sử dung RAID cho phép ban cài đặt dãy đĩa thiết kế tốt nhất để bảo vê hệ thống đĩa của bạn.Hệ thống RAID kết nối 2 hay nhiều đĩa để tạo cấu trúc đĩa thực tế rông nhằm cho phép ban lưu trữ phần dữ liệu thêm vào máy. Trong dãy đĩa, ổ kết hợp từ những mức khác nhau của RAID, là card điều khiển phân phối dū<sup>liêu</sup>.

RAID sử dung định dang phân đôi dữ liêu ở các  $\hat{0}$  thành dang byte, bit, hoặc những khối. Giới hạn của phân đôi dữ liệu đề cập đến năng lực của dữ liệu sắp đặt thứ tư trong 2 ổ đĩa.

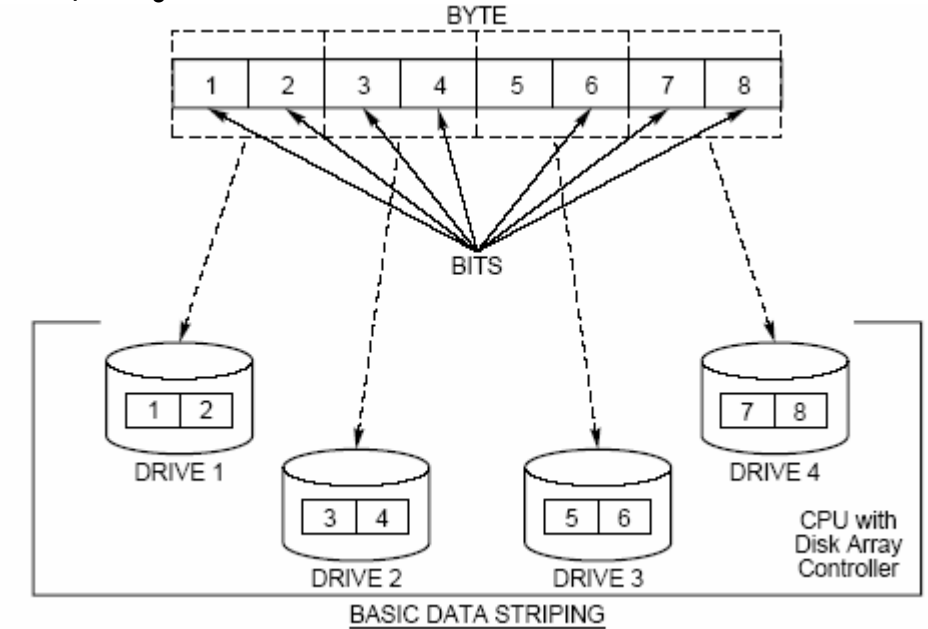

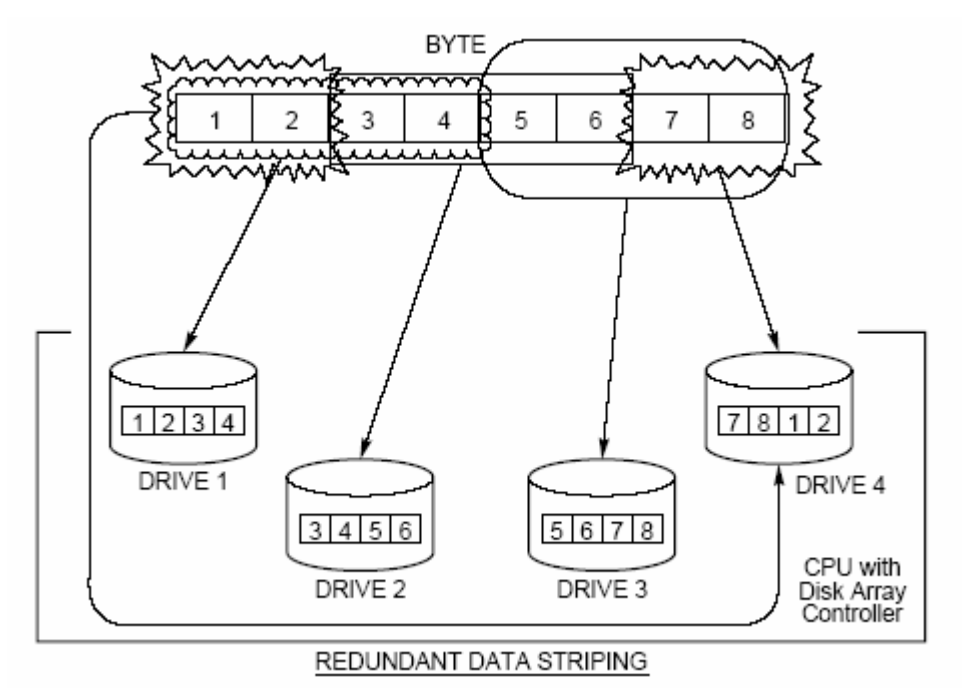

Data striping arranges data in different sequences across drives.

#### RAID 0

RAID 0 dùng sự tháo gõ dữ liệu và xen kẽ khối, xử lý nó bao gồm phân phối các khối dữ liệu bằng các khối từ đĩa này sang đĩa kia trong dãy đĩa đúng như vị trí từ đĩa này sang đĩa kia của mỗi đĩa. Dữ liêu có thể đọc hoặc ghi đúng các sector (cung từ)của mỗi đĩa, sau đó nhập thông tin. RAID 0 phụ thuộc ít nhất 2 đĩa, và phần dành riêng cho nó phải đúng kích cỡ. Chú ý rằng phần dư của dữ liệu không cung cấp trong RAID 0, có nghĩa là lỗi từ một ổ đĩa trong dãy đĩa có thể mang xuống toàn bô hê thống và kết quả là mất tất cả dữ liêu chứa trong dãy. RAID 0 được hỗ trợ bởi Windows NT Server, Windows NT Workstation, nhưng không được hỗ trợ trong Windows 95. RAID 0 không cung cấp khả năng chịu đựng sai sót, lấy thông tin ổ cứng nhanh hơn.

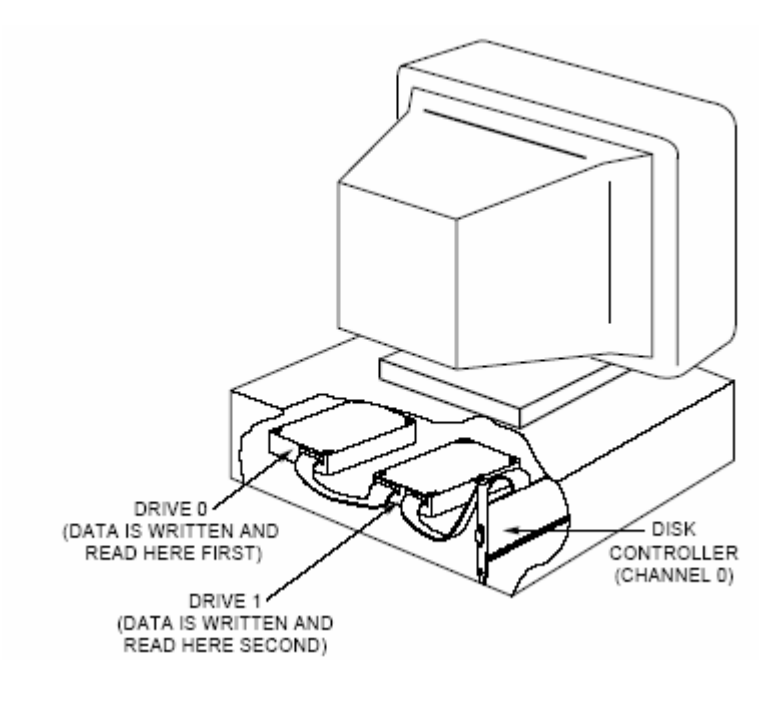

In disk mirroring, two hard drives use the same disk channel.

#### RAID 1

Trong RAID 1, đĩa phải cùng loại: mỗi byte thông tin được ghi lên 2 đĩa giốngnhau. Đĩa nhân bản xác định là 2 đĩa cứng- 1 chính, 1 phu- dùng như là các kênh của đĩa ( crad điều khiển và day nối) Đĩa nhân bản là cấu hình phổ biến nhất bằng cách dùng ổ đĩa chứa trong máy.

Đĩa nhân bản được gọi là đĩa song công khi chương trình điều khiển ngăn cách được thêm vào mỗi đĩa .

Nhân bản dữ liệu không cung cấp lơi ích bằng RAID 0 cung cấp.Ban có thể dùng đĩa nhân bản, tuy nhiên, để tạo 2 đĩa nhân bản dữ liêu và hê điều hành của máy, một trong 2 phải boot và chay trên máy.Nếu 1 trong 2 đĩa lỗi, đĩa còn lại có thể tiếp tục điều hành.Đĩa nhân bản có thể mắc, do nó đòi hỏi 2 Gb đĩa chứa 1 Gb dữ liệu bạn muốn nhân bản. Bạn cũng phải chắc chắn rằng nguồn của bạn đủ công suất để điều khiển các thiết bị thêm vào.Nhân bản dữ liêu phu thuộc vào 2 ổ đĩa, và phần trống trên đĩa dùng cho nhân bản phải đúng kích cỡ. Windows NT Server hỗ trợ nhân bản, còn Windows NT Workstation và Windows 95 thì không .

Nhớ rằng nhân bản dữ liêu dành cho khả năng chiu đựng sai sót.Chú ý rằng ,các máy Windows NT chay nhân bản sẽ chay với tốc đô bình thường.Nó có thể tỏ ra giảm sútnếu chỉ có 1 card điều khiển chia sẻ cho 2 ổ đĩa.Phần điều khiển phải ghi 2 lần, mỗi lần cho 1  $\delta$ .

RAID mức  $5 - sd$  đồ phổ biến nhất
Các mức RAID được hỗ trợ trong Windows NT RAID 2,3,4 và 5 là tất cả các phiên bản thiết kế để tháo gỡ khả năng chiu đưng sai sót giống nhau. Misrosoft chỉ hỗ trợ RAID 5trong Windows NT Server. Nó là con số gọi cho ta thấy rằng nó là phiên bản mới nhất và là sơ đồ chiu đưng sai sót phổ biến nhất ngày nay. Mức 5 ít phụ thuộc vào không gian đĩa hơn nhân bản dữ liệu, và nó lợi hơn các phương pháp tháo gỡ khác. Giống như nhân bản dữ liêu, mức 5 không có giá tri trong Windows NT Workstation và Windows 95.

## RAID 5

RAID 5 dùng tháo gõ với việc ghi thông tin ngang bằng giữa nhiều ổ đĩa nhằm cho phép khả năng chiu đưng sai sót của không gian đĩa ở mức nhỏ nhất.

Tháo gỡ ngang bằng là nguyên tắc cơ bản để tất cả các dữ liêu được ghi lên  $\hat{0}$  cứng theo mã Binary( 1 và 0). Raid 5 phụ thuộc vào ít nhất 3  $\hat{0}$  vì phiên bản này ghi dữ liêu ở 2 ổ và tao khối ngang bằng trong ổ thứ 3. Dữ liêu ghi và bit ngang bằng nối tới tất cả các ổ đĩa được dùng. Nếu byte đầu tiên là 00111000 và byte tiếp theo là 10101001, sau đó hê thống tính toán byte thứ 3 bằng cách công các kí tự theo hệ thống:  $1+1 = 0$  nhớ 1

$$
0+0=0
$$

$$
0+1 = 1+0 = 1
$$

Tổng của 00111000 và 10101001 là 10010001, nó được ghi lên đĩa số 3. Việc xử lý tiếp tục cho bit ngang bằng kế tiếp ghi lên ổ đầu tiên, và dữ liệu ghi lên  $\hat{0}$  thứ 2 và thứ 3.Vòng ghi thứ 3, bit ngang bằng ghi ở  $\hat{0}$  thứ 2, dữ liệu ghi ở  $\hat{0}$  đầu tiên và ổ thứ 3.Sau đó vòng quay được lặp lại.

Nếu đĩa bị lỗi, quá trình xử lý sẽ bị đảo ngược và đĩa có thể khôi phục lại từ dữ liệu và bit ngang bằng trong 2 ổ còn lai.Việc khắc phục bao gồm thay thế ổ hư và sau đó phục hồi đầy đủ dữ liêu nhờ người quản trì đĩa. Tối đa có 32 đĩa cho 1 dãy đĩa RAID 5 chay trên Windows NT.

## **Chon mức RAID**

Khi tao sơ đồ đĩa, ban có vài cách lựa chon để tính. Đầu tiên,ban quyết đình có quan tâm đến RAID 0 hay không, thường sử dung cơ sở dữ liêu chỉ đọc tải từ CD-ROM, hoặc dữ liệu dự (RAID 1 hoặc 5) thường phu thuộc vào hệ thống, cần thời gian truy cập hữu dụng để liên tục thay đổi dữ liệu, ví dụ như lập biểu hệ thống. Nhân bản dữ liêu (RAID 1) cho phép khắc phục nhanh nhất nhưng kết quả là mất 50 %ổ cứng.Cũng như vậy, sự tháo gỡ ngang bằng (RAID 5) tiết kiệm hơn nhưng nó phụ thuộc vào ít nhất 3 ổ đĩa vật lý và vì thế nó chỉ ra nhiều lỗi phần cứng còn tiềm ẩn.RAID 0 có ý nghĩa khi dữ liệu thay đổi nhỏ hoặc không thay đổi và có giá trì từ CD-ROM hay các kiểu khác của việc lưu trữ phần backup. Trong

Windows NT, tất cả các mức của RAID đều được hỗ trợ bằng phần mềm bổ sung của RAID, nhưng ban có thể bổ sung phiên bản mợi hơn.

Hầu hết những người quản trì mạng thích chon RAID 5 hơn, ít máy qui mô nhất với nhiều gian chứa.Bởi vì mức đó kết hợp giữa RAID 0 và RAID 1, nó cho phép tốc độ lớn hơn và nhiều phần dư hơn. Nhân bản dữ liệu đưa ra lợi thế làm việc tốt hơn với phần cứng non-SCSI, bởi vì moat số máy cũ chỉ có 2 ổ IDE, và nó phổ biến tuỳ chon khả năng chiu đưng sai sót nhỏ hơn máy không chuyên dụng.Tháo gỡ không ngang bằng dành riêng cho máy cộng tác và máy chủ, mà sự cân nhắc tốc đô là quan trọng nhất và có thể tồn tại thời gian chết là rủi ro cho phép.

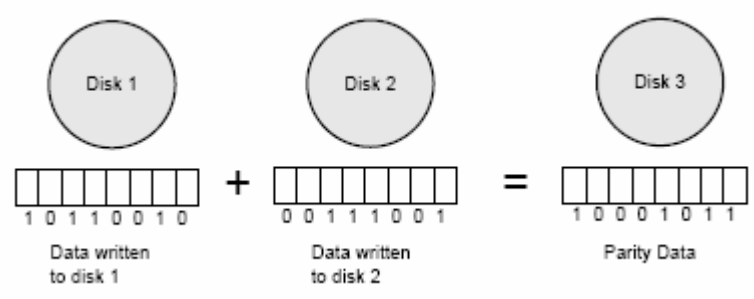

If disk 2 fails, the system is able to reconstruct the information on it by using the parity data…

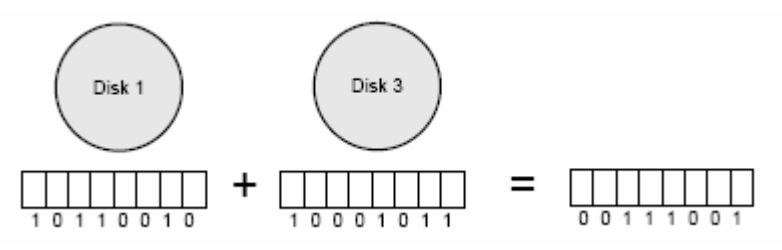

In this example, if Disk 2 fails, the system can reconstruct the information on it using the parity data.

#### Đĩa song công

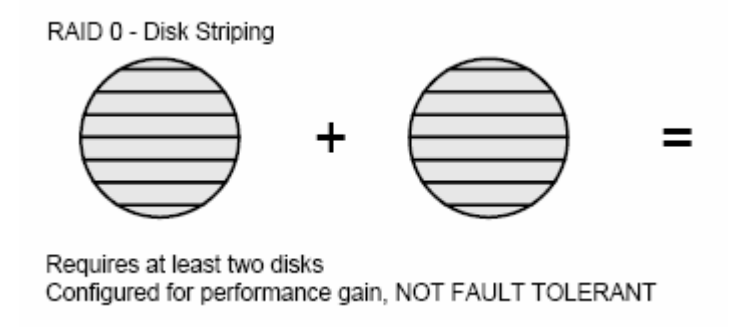

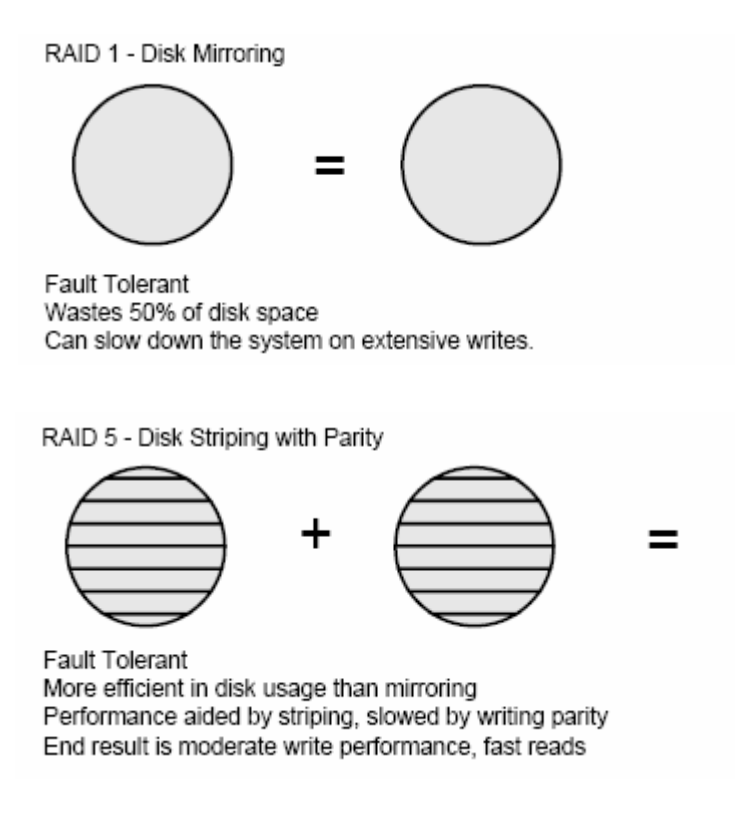

Different RAID levels offer their own unique capabilities.

Trong sự kiện lỗi kênh của đĩa (bởi card điều khiển hoặc dây nối) ,truy câp tất cả dữ liệu trên kênh bị ngắt, và hiện thông điệp nối thêm dữ liệu vào máy lên màn hình(nếu user của ban không ngăn cản ban biết đầu tiên).Mặc dù ổ có thể nhân bản tất cả các đĩa hoạt động vào ổ nhân bản nếu ổ nhân bản nối vào phần điều khiển đĩa.

Đĩa song công thực hiện chức năng ghi dữ liệu đồng thời lện đĩa định vi các kênh khác nhau.Đĩa song công đưa ra cách cài đặt tin cậy hơn nhân bản dữ liêu vì lỗi nguồn của đĩa cứng không vô hiêu hoá máy chủ.Thay vào đó, máy chủ tiếp tục làm việc với hệ thống dựa vào phần nguồn còn lại.

Làm việc bằng kênh analog (tương tự) giống như chơi bóng chày khi chỉ có một cổng trên sân được mở.Ban có thể vào hoặc thoát ra xuyên qua chỉ một cổng (kênh) ở sân (máy dịch vụ tập tin), và đám đông cầu thủ (dữ liệu) có thể tập trung vào cả hai mặt trước.Nếu có hơn một cổng (kênh khác) được mở, đám động cầu thủ (dữ liệu) không tập trung cả hai mặt trước của hàng rào( máy dịch vụ tập tin hoặc máy là việc). Đó là lý do tai sao có đĩa song công, dùng mach ngăn cách giao tiếp cho mỗi đĩa, giúp đọc và ghi nhanh hơn nhân bản dữ liêu

Song công bảo về thông tin tại mức của phần cứng với kênh nhân bản( card điều khiển và dây nối) và đĩa cứng nhân bản.

Nhân bản dữ liêu dùng một card điều khiển và 2 đĩa cứng.Vì trí của lỗi cho việc cài đặt card điều khiển chính hoặc dây kết nối giữa ổ và card điều khiển.Đĩa song công dùng 2 card điều khiểnvà ít nhất một ổ cho mỗi card điều khiển. Vi trí của lỗi được làm nhỏ đi với phần cứng nhân bản.

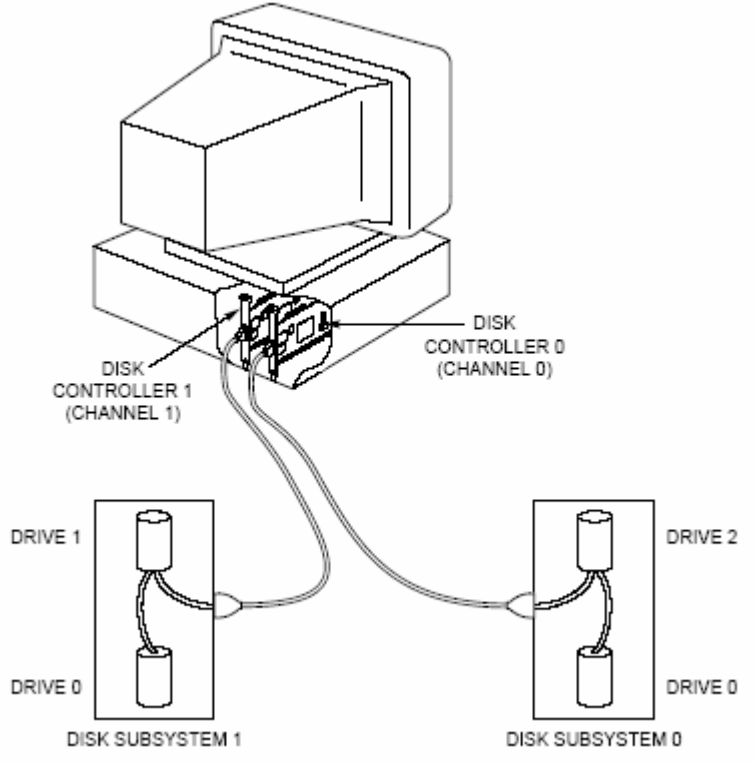

Disk duplexing simultaneously writes data to two disks located on different controller cards.

# Tuy chon third-party

Một số đại lý máy tính khác cũng cung cấp RAID bảo vệ mức phần cứng cho các sản phẩm máy chủ của ho. Sư bảo vê này không phu thuộc hê điều hành, vì thế nếu ban thực sự cảm thấy RAID 5 trong Windows 95 Workstation là cần thiết thì phiên bản phần mềm phải có cách giải quyết cho bạn.

Đoan trên kiểm tra số đĩa có cấu hình khác nhau.Chương trình chính để quản lý đĩa lưu trữ tài nguyên là Disk Administrator (quản lý đĩa), công cụ này chỉ thích hợp cho việc dùng tổng quát bởi thành viên ban quản trì hoặc nhóm thành viên máy chủ.

## Các máy chịu đựng sai sót cho phép khác

Có 2 dang của khả năng chiu đưng sai sót khác tồn tai trên thi trường hiên nay.Môt là nhân bản dữ liệu máy chủ (server miroring) trong cái còn lai là giải pháp phần cứng, máy chủ cao cấp(super server)

Nhân bản dữ liệu máy chủ thích hợp cho máy chủ nhân bản trọn vẹn tất cả các dang để có thêm một máy chủ nữa.Điều này có nghĩa là nếu máy chủ A bì tắt vì bất kỳ lý do nào,như là lỗi phần cứng,lỗi card mạnh, hoặc thảm hoa từ mach chủ (mainboard), máy chủ nhân bản B giữ nhiêm vu của máy chủ A. Dang của khả năng chịu đựng sai sót này được đưa ra bởi Microsoft trong sản phẩm Microsoft Cluster Server (Cum máy chủ Microsoft)

Tuỳ chon thứ 2 của khả năng chiu đưng sai sót là máy chủ cao cấp.Máy chủ cao cấp là giải pháp phần cứng được đưa ra bởi vài hãng sản xuất phần cứng khác.Ý kiến ở đằng sau máy chủ cao cấp là tất cả các bô phân của thiết bi có thể thay đổi trong máy chủ cao cấp mà không phải tắt máy.Có nghĩa là máy chủ cao cấp có thể trao đổi nóng cấu hình như ổ cứng, CPU, và RAM.

# CHIA SÉ TÀI NGUYÊN

Trong chương trước đã giới thiêu cách thức để kết nối vật lý giữa các máy tính trên một mang, cài đặt driver và các dich vu cần thiết, cho tới việc kiểm tra hoat đông truyền thông của một mang. với bước đầu tiên là việc cân nhắc đường truyền ra ngoài, bước tiếp theo là bắt đầu tổ chức cách điều hành và phạm vi sử dung của một mang. chương này sẻ giải quyết việc thi hành chia sẻ tài nguyên với điểm nổi bật của nhà quản trì mang Microsoft.

Việc thực hiện chia sẻ tài nguyên hiện sẻ được trình bày ở bên dưới: đầu tiên là khái quát chung của một số tài nguyên chính, từ viễn cảnh này sẻ có một vài mô hình quản trị khác và đối nghịch nhau. Bạn sẻ tập trung vào mô hình quản tri bởi Window 95 và Window NT. Sau đó trên nền tảng này là các files được bảo mật và các máy in, sẻ được khai thác từ cả hai Window 95 và Window NT. Cuối cùng là bàn về một vài nhà quản tri sẻ thực thi trên một mang.

## Cơ sở chia sẻ tài nguyên

Microsoft sử dung những khái niệm riệng để chỉ các nhân tố cấu trúc của một mạng, và hiểu rỏ những khái niệm này là một điều cần thiết. 5 khái niệm mà bạn cần phải nắm là: Resources (tài nguyên), sharing (chia sẻ), users (người sử dung), workgroups (nhóm làm viêc), security (bảo mât).

# I. TÀI NGUYÊN.

Khái niệm đầu tiên cần tìm hiểu là tài nguyên. một tài nguyên là 1 yếu tố cần thiết mà ban phải sử dụng trên một mạng, đây có thể là một file đơn lẻ, một máy in cục bô trong một toà nhà, hay thâm chí là một công việc nào đó sẵn có của một chương trình. Tài nguyên chính thứ hai cụ thể trong chương này là files dữ liệu và máy in, nhưng trên lý thuyết một tài nguyên có thể là bất kỳ một thông tin nào hay là các thiết bì trên một mạng. Mạng không chỉ để truy cập đến các thiết bị vật lý và tài nguyên trên máy đó, điều này có nghĩa là bạn chỉ có thể truy câp đến các files và các máy in cuc bô. Sư tao thành kết cấu của một mang cho phép bạn có khả năng sử dụng 1 máy chủ chia sẻ tài nguyên tới các máy con khác.

# Chia sẻ

Khái niệm quan trong thứ hai là chia sẻ, chỉ có những người được cho phép truy câp mới có thể truy câp vào 1 tài nguyên, nó có thể là 1 thư muc, một ổ CD – ROM hoặc là một máy in, ban có thể làm tài nguyên này cho các thiết bị và máy tính ở xa. Một tài nguyên được chia sẻ đơn giản chỉ là một tài nguyên mà người chủ sở hữu của nó tạo ra và có thể cho những người khác sử dụng. Một vài tài nguyên không được chia sẻ ngoại trừ người quản trì mang chia sẻ nó ra ngoài. Một vài ví du của các tài nguyên đó là các files và các máy in, một vài tài nguyên khác sẻ tự đông chia sẻ ra ngoài khi được cài đặt ví du như nhìn thấy một máy tính khi trình duyệt qua mang.

## Người sử dung

Một User là bất kỳ một ai yêu cầu tài nguyên mang. Trong nhiều trường hợp ban đăt môt Username và password tới mỗi cá nhân trên mang. Các Users vày có thể tao trên một hệ điều hành. Bao gồm Window NT, NetWare và UNIX. Các Users không thế tạo trên Window 95 hoặc Window for Workgroup, bởi vì các hê ñieàu haønh naøy khoâng coù khaû naêng thieát laäp döõ lieäu caùc Users. Caû hai Window 95 và Window for Workgroups đều cho phép tao thành viêc cá nhân hoá, ban sẻ găp lại trong chương này sau. Họ buộc phải sử dụng cơ sở dữ liệu của một máy khác để xác lập đúng các User, như là Window NT.

## Groups: (các nhóm)

Groups là những đơn vị quản trị bao gồm 1 hoặc nhiều các users với những yêu cầu tượng tự nhau về tài nguyên mạng. Thông thường nhiều Users tạo thành một Groups, và sự truy cập vào tài nguyên được quản lý trên một nhóm,hay nói cách khác là phản đối việc cá nhân hoá các Users. Thật là dễ dàng quản lý 5 nhóm hơn là 5000 Users. Có 2 kiểu Group tồn tại trên Window NT là: local(cuc bộ), global (tàon cuc). Những nhóm này nó ảnh hưởng chủ yếu tới tính bảo mật trong mô hình của Micrsoft.

## Bảo mật

Bảo mật là những điểm chính của chương này, bảo mật là một quá trình gửi "quyền" hoặc "sự cho phép" tới các group hoặc các users, ví du như việc cho phép hay không cho phép truy cập vào tài nguyên mạng. Những hệ điều hành khác nhau sử dụng các thuật ngữ khác nhau để mô tả vấn đề bảo mật. Window NT tao ra su khác biêt giữa "Right" và "Permissions". Su khác biêt giữa "Right" và "Permissions" sẻ được chi tiết hơn trong chương này.

# II. TỔNG QUAN VỀ MÔ HÌNH QUẢN TRI MANG

Chon một kế hoach quản trị cần có những chủ định cần thiết bao gồm: quản lý sự thực thi, quản lý account và bảo mật. Có nhiều mô hình quản trì mạng và thực hiên việc bảo mật là mang tính quyết định. Nhiều hệ điều hành mang chỉ bao gồm một mô hình quản trị, còn một số hệ điều hành khác cho phép cho phép ban lựa chon nhiều mô hình khác nhau. Phần này sẻ thảo luân 4 cách thông thường sử dụng mô hình bảo mật mạng mà nó được sử dụng trong hệ thống mạng ngày nay, đó là:

**Workgroups**  $Binderv - based$ • Domain Derectory sevices

Bốn loai mô hình trên là thông dung nhưng không có nghĩa là chỉ tồn tai 4 loai này. Tuy nhiên chúng đại diên cho đa số mô hình bảo mật mạng được dùng hiên nay. Khi so sánh những mô hình này thì đặc biệt chú ý tới các mô hình Workgroup và Domain, đó là 2 mô hình hiên nay được Microsoft sử dung.

## Mô hình Workgroup

Một mô hình bảo mật thông thường sử dung trên một mang nhỏ là mô hình Workgroup. Mô hình quản trị này được xây dựng trên hệ điều hành mạng Window 95, Window for workgroup và Window NT.

Trong mô hình workgroup thì cơ sở dữ liêu trên một máy chủ mà nó lưu trử thông tin accout của các User. Đây là mô hình bảo mật có trên các mang đồng dắng. Trong mô hình Workgroup có môt hoặc nhiều máy mà các tài nguyên được chia sẻ. tài nguyên này là thư mục chứa các file. Để những máy tính khác có thể truy cập đến những files này thì máy tính chứa những files đó phải đang chạy và cho phép chia sẻ tài nguyên.

Một Workgroup chính xác là một cái tên kết hợp một nhóm những cái máy tính. Bất kỳ một máy tính khi được cài đặt, có thể trở thành một phần của bất kỳ Workgroup nào. Nếu không có Workgroup nào tồn tại bạn có thể cài đặt một máy tính trở thành một phần của một Workgroup mới. Tên của một Workgroup chỉ là một cái tên đại diện cho mục đích một cơ quan (hay là một tổ chức).Như là khi một người nào đó sử dụng trình duyệt mạng, những máy tính là những thành phần của một Workgroup sẻ được nhóm cùng lại với nhau. Thông thường tên của môt Workgroup sẻ được đặt như là ENGINEERING or ACCOUNTING……..

## WINDOW NT

Window NT workstation và window server. Cả hai hê điều hành này có khả năng cài đặt được trong một workgroup. Sự lựa chọn này thì được chọn trong suốt quá trình cài đăt.

Mô hình workgroup của Window NT mỗi máy tính Window NT chứa một cơ sở dữ liệu cục bộ của user accounts. Để truy câp vào các máy tính Window NT cuc bô, ban cần nhâp vào máy tính sử dụng môt user và môt password được thực thi trong cơ sở dữ liệu user account cục bộ. Nội dung cơ sở dữ liệu user account cuc bô sẽ không được sử dung với bất kì máy tính khác.

Mô hình Workgroup trong Window NT có khả năng tham chiếu các user trên nền tảng User-by-User. Khi gán sư bảo mât tới viêc chia sẻ tài nguyên. Để có một mô hình bảo mật ban cần phải tao ra tất cả các user trên mang của ban trong mỗi cơ sở dữ liêu cuc bô của Window NT. Nếu mang của ban có 10 user và 10 máy tính sử dung Window NT. Nếu thêm một máy mới thì ban phải tao lai 10 user của ban trong cơ sở dữ liêu user của máy mới.

Tương tự như vây nếu một user nới được thêm vào mang, tên của chúng phải được thêm vào cơ sở dữ liêu cuc bộ trên máy tính Window NT đã tồn tai. Cũng tương tự như vậy, Nếu một user thay đổi mỗi máy tính Window NT cần phải cập nhật password mới của user.

Mô hình mang kiểu workgroup thì không có đô tâp trung cao, và cần phải có một người quản trị mạng thực hiện nhiều thao tác lặp đi lặp lại như là thêm vào các user account hoăc các user tao ra nhiều phần dùng chung khác nhau và gán password cho những phần dùng chung này. Mô hình workgroup cho window NT nó được dùng cho những mạng nhỏ.

# Mô hình bindery- Based.

Mô hình bindery-based là môt mô hình mà nó được sử dung bởi Novell netware từ phiên bản netware 3.2 (Tất cả các máy chủ Novell phải sử dung directory service phiên bản 4 hoặc cao hơn). Hệ thống mang Bindery-based là tiếp theo của mô hình mang client- server. Máy chủ Novell Bindery-based vẫn còn tồn tại nhiều trong hệ thống mạng ngày nay.

Trong môt mô hình Bindery-based có môt máy chủ và nhiều máy con. Máy chủ chứa một ngăn cơ sở dữ liệu User account. Một ngăn cơ sở dữ liệu User account là nơi mà nó chứa tên của các User trong một danh sách từ  $A \rightarrow Z$  mà người đó được phép log vào hê thống. Ngoài ra cơ sở dữ liêu User account được dùng để gán các quyền sử dung các nguồn tài nguyên khác nhau trên mang.

Máy chủ còn có nhiêm vu chứa tất cả các dịch vu trên mang. Điều này cho phép quản lý mang tâp trung hơn.

Một máy con trên hệ thống mạng này được cà đặt trực tiếp lên nó. Nó sẻ được kết nối với trung tâm của máy chủ, và cố gắng xác nhâp lai cơ sở dữ liêu User accout của máy chủ, thì tên người sử dụng sẻ tồn tại trong cơ sở dữ liệu User account (tên để login) và password để kết nối.

Nếu tên và password tồn tai trong cơ sở dữ liêu User account của máy chủ, user này được công nhân để sử dung hê thống mang, và các user lần lượt gữi các khoá xác nhân của máy chủ. Các khoá này tương tự như là dấu hiệu bảo mật mà bạn phải có. Khóa là yếu tố xác nhận bạn là cá nhân thuộc nhóm nào. Dựa trên những khóa này bạn sẻ được công nhận hoặc từ chối việc truy cập vào các tài nguyên. Sự công nhân các khoá này thì rất rỏ ràng với các User, ho sẻ nhìn thấy hoặc không nhìn thấy các tài nguyên trên mạng.

Trong mô hình Bindery, có môt lơi ích đó là cơ sở dữ liêu được tâp trung. Điều này thì thích hợp cho việc quản lý các tài nguyên trong các mạng lớn. Nó có lợi ích khác nữa là truy câp vào các tài nguyên dung chung trên nền tảng User-by-User hoăc Workgruop-by-Workgroup cũng như là vấn đề bảo mật có thể thực hiên dễ dàng hơn. Ngoài ra các User không phải nhớ nhiều Password khi truy câp vào các tài nguyên khác nhau. Nhưng thay vào đó sẻ đước truy câp vào tài nguyên một cách liền mạch hoặc là từ chối các tài nguyên mà họ muốn.

Một vấn đề đối với mô hình Bindery khi các bạn có nhiều Servers trên mạng. Mô hình Bindery không cho phép chia sẻ danh sách cở sở dữ liệu các User. Mỗi máy chủ chứa cơ sở dữ liệu các User account riêng của nó. Bởi vì điều này tượng tự như thêm vào nhiều máy chủ trên mang. Moi lúc một User account mối được tạo ra, nó sẻ thêm vào cơ sở dữ liệu các User account trên mỗi máy chủ, mà các máy chủ này chứa các tài nguyên được chia sẻ ra ngoài cho các User. Vì vây khi phát triển hệ thống mạng một người quản trị mạng cần phải thực hiên công việc lặp đi lặp lại để có thể duy trì tính bảo mật của hệ thống mạng.

Điều thứ 2 được đưa ra trong mô hình Bindery-Base đó là mô hình quản trì mang này sử dung những tiên ích khác nhau để thực hiện những chức năng khác nhau. Vì vây một tiên ích dung để quản lý các files hệ thống, một tiên ích khác dùng để quản lý các User và thậm chí một cái khác để quản lý máy in.

## MÔ HÌNH DOMAIN

Mô hình domain là một mô hình Clien / Server khác mà nó được sử dụng trong Window NT server và mạng OS/2, nó tương tự như mô hình bảo mật

Bindery. Trong mạng này nó tập trung quản trị các User account và ngăn danh sách các User account.

Mô hình domain là môt mô hình bảo mât mà nó sử dụng môt ngăn cơ sở dữ liệu các User account tượng tư như là mô hình Bindery. Điều khác biệt chính là cơ sở dữ liệu được lưu trử trong một hay nhiều máy tính.

Khi một máy chủ Window NT được cài đặt, một trong những tham số được chỉ ra đó là quyền nào mà server được thừa nhân có 3 khả năng.

Bindery Domain Controller (PBC)

Backup Domain Controller (PBC)

Menber Server

Primary and Backup domain controller thực hiện các chức năng giống nhau, chức năng này có vai trò lựa trử cơ sở dữ liêu user account. Sự khác nhau đó là PDC lưu trử bản copy chính của cơ sở dữ liêu này. Các bản copy này có thể thay đổi được. Nếu một User được thêm vào thì cơ sở dữ liêu sẻ bi thay đổi. Cơ sở dữ liêu của Backup domain controller sẻ tao bản sao từ PDC.

Chỉ có thể tồn tại một PDC trong một domain, tuy nhiên bạn có thể chon nhiều BDC nếu ban muốn. Tai bất kỳ một thời điểm nào BDC có thể đưa lên thành PDC, và theo cách đó thì một PDC giảm thành một BDC.

Vai trò của một Server là là chứa tài nguyên như là các files, máy in và các ứng dụng mà User có thể truy cập trên mạng. Trong bản thân của các Server không chứa dữ liêu User account chính. Thay vì truy câp lên cơ sở dữ liêu để các User căn cứ vào danh sách các User account trên Domain controller,các server thành viên cũng không liên quan đến việc xử lý yêu cầu cho các máy Client, mà đây là một chức năng duy nhất được thực hiện bởi các domain controller.

Bằng cách đặt các tài nguyên chung của mạng trên các server thành viên. Ban đang đặt những nguồn tài nguyên trên những máy tính mà không cấp cho hệ thống tài nguyên của chúng như là RAM, CPU và không gian đĩa để xử lý và chứa cơ cở dữ liêu User account và các yếu tố cần của các User.

Một vài sự bất lợi trong mô hình domain đó là sự phân chia lợi ích để thực hiện các chức năng quản trị khác nhau. Tương tự như mô hình Bindery có một vài tiên ích tao ra các User và môt vài cái khác để quản lý các máy in. Ví du ban cài môt máy Fax server, sẻ tao ra môt tiên ích mới để quản lý máy Fax. Môt vài điều quan trọng khác của mô hình Domain là một Domain thiết kế không quá 4000 account. Môt account đăng ký cho môt User, môt nhóm, môt máy tính trong pham vi 1 domain. Vì vây trong các mang máy tính lớn cần nhiều Domain.

#### Derectory Services Model

Chuẩn dùng cho dich vu thư muc là X500 đúng yêu cầu bảo mật mang.những chuẩn được sử dung bởi Banyan Vines mang netware 4.x của Novel được điều hành bởi Windows NT .5

Dich vu thự mục phải có đầy đủ tính bảo mật cho một mang .những chuẩn được sử dụng phải tương xứng với mạng nhỏ nhất hay là mạng lớn Dich vu thư muc là vếu tố thiết yếu phân chia đảng cấp dữ liêu từ model .Model quản lí tất cả các tài nguyên một cách hữu dung và giới han các mức sai sót trong hệ thống

Hệ thống bảo vệ thư mục xác định quyền của các tầng dữ liệu .Sau những vấn đề này là một hệ thống những tập tin như nhau .Không một thư mục nào chứa tất cả những tâp tin chhỉ có trên thiết bị điều khiển .để môt tâp tin vào môt thư mục thì những tâp tin đó phải đi cùng một lúc hoặc liên quan đến mộtt nhhóm quản lí chung nào đó để dể dàng kiểm soát,đó có thể là dich vu thư muc dữ liệu tên user thật ra thì nhiều thư muc dịch vu dữ liệu càn dược quản lí tập trung .

Quản lí tài nguyên không giới hạn user hay nhóm trong một dịch vụ thu mục dữ liệu cần thiết có trên mạng .Như vây khi một máy in được thành lập nó là nơi vào dữ lêu tốt nhất ,quản lí máy in gióng như quản lí các thư mục dữ liêu phục vụ.Chức năng này cho phép người quảng trì mạng làm việt một cách hiệu quả nhất sự thuận lợi của dịch vụ thư mục cho phép phân chia dữ liệu ,phaân chia toàn bô dữ liêu cung cap cho các máy chủ khác giống như môt user ở log angeles được thêm vào máy chủ ở London mà không cần phải update .những thông tin này có thể thấy ở mạng diện rộng như wan Trong một domain tát cả các user được sao lai đưa đến BDC và bất cứ lúc nào một user mới cũng được thêm vào .Tóm lại mô hình dịch vụ thư mục là tiêu chuẩn phát triển một cách hệ thống ,nó đóng vai trò quan trong việc quản trì mang .

Nhóm làm việc bằng hệ điều hành windws nt thì các user được phân quyền.

+ Bindery- base system dùng chung cho các tên của user .Dữ liêu của các user này không chia sẽ cho các máy chủ khác.

+ Domain base system giống như bindery base system nhưng nó có chia sẽ với các máy chủ khác

+ Diretory services cho phép phân chia đẳng cấp việc chia sẽ dữ liệu bởi tấc cả các user từ các tài nguyên được quản lí.

## III. MANAGING USER ACCOUNT AND GROUPS USING WINDOWS NT.

Windows nt bảo mật cao hơn windows 95 sử dung được bất cứ mang Microsoft nào .môt cáu hình chắc chắn không chắc sẽ cung cấp đầy đủ yêu cầu bảo mật nhưng hầu hết các tổ chức có đầy đủ các thông tin hoặc dữ liệu ngăn chăn các cá nhân không hợp pháp dượi đây là phương pháp quản lí domain và bảo mật.

# • User account

Một user account được tao ra từ một cá nhân trên mang thông qua sự quản lí của domain môt user thường có ba thuôt tính: môt user name ,password chỉ là duy nhất cho một thành viên trong hê bảo mật, nhóm là bộ phân các user ,nhóm đó xác định dúng user và cho phép lưu hành trên mang.

Tên mặt định trong windows nt.

Khi hê windows mới thành lập có 2 user được tao ra .môt là administractor và password được tạo ra ngay cho nó thứ 2 là máy khách tên này không có khả năng mặt định.

Các user và password được tao ra sẽ cùng các user khác nằm trong hê bảo mật .các user phải thương xuyên dùng .Trên màn hình sẽ báo nếu password sai .Nếu điều này xảy ra khó khăn của bạn phải được kiểm soát

### • Groups .

Nhằm mục đích quản lí dể dàng hơn mổi nhóm có một nhiệm vụ đặt biệt, ta chỉ quản lí 5 nhóm mà hơn 500 user .Trong mạng winddows có thể bao gồm hai nhóm tài nguyên đặt biệt đó là golbal và local mổi nhóm có chức năng đặt biệt.

## • Golbal .

chỉ tạo được các user trên PDC của domain ,chương trình backup trong domain điều khiển bản sao dữ liêu ,vì thế các golbal được kết nối cùng nhau nó có chức năng kết nối các user và nhóm này được thiết kế chung cho moi người ,golbal không kết nối với các nhóm khác trong các domain dải liên kết các bản sao golbal tao thành nhóm golbal.

### • Local.

Được tao ra trên nền windows nt server hoặc tram làm việc và bao gồm cả tên user và nhóm golbal .sau khi bản địa chỉ dược sao lại cho chương trình quản lí để cung cáp chp server mà các user tạo ra một nhóm local cho chương trinh quản lí đặt biệt ,Đia chỉ phục vụ có hai cách chia sẽ ,môt nhười điều khiển là bonuses và những cái khác là Corporate Policies .Người quản trì có thể tao ra hai nhóm local. Là Restricted và General.

Restricted :nhóm này chỉ kết nối duy nhất một nhóm golbal của Sales Manager accouting manager và human resource managers.dình chổ quản lí sau đó cho phép đăng kí Bonuses directory goi là restricted

General :kết nối được tất cả các golbal hợp thành nhóm kiểm soát đièu khiến được(corporate policies ).

## Tao Global và Local trong hê điều hành Windows NT.

- $\circ$  Domain user: tất cả các user tao ra được nằm trong nhóm này .
- $\circ$  Domain admins: m các tên của domain.
- $\circ$  Administrator: chứa những domain admins golbal groups .nhóm này quản lí tất cả các tài nhuyên trong máy
- $\circ$  User : chứa những tên nhóm golbal
- $\circ$  Guest : nhóm liên kết nối các tên máy khách
- $\circ$  Account operator: tên thi hành
- o Tao user ,groups, golbal ,local .không điều khiển dược nhóm chủ ,domain admins group hoặc nhóm.
- $\circ$  Lênh phuc vu :nhóm này vhỉ có trong domain control
- $\circ$  Backup operators: quản lí sự in ấn trong máy invà chỉ có trong domain control
- $\circ$  Server operators : phân chia và ngưng viêc chia sẽ tài nguyên
- $\circ$  Replicator: Nhóm này sử dụng các tài nguyên trên mạng.thông thường thì sự vắng mặt một quyền hạng nào đó trong liên kiết tạo nên các nhóm sẽbi vi phạm trong việc cố ý biễu diển cấu trúc như tài khoản administrator , quản lí máy chủ ,quản lí files backup ,quản lí máy in ,tài khoảng người dùng, tất cả các nhóm này diều có trong winNT sever và diều này không ràng buộc

Trong việc sử dung ban có thể tao ra những nhóm hay những địa chỉ người dùng trên nó tại một thời điểm thì một nhóm sẵn sàng cho phép trao đổi trên files như cho phép đọc và in trên máy in

Trong winnt chỉ cho phép tạo ra được 4 nhóm đặc biệt trong sử dụng và tiếp cân các quyên hang .ban không thể xoá hay đổi tên của nhóm ,ban không thể thêm vào hay bỏ đi user từ những nhóm bởi vì những nhóm này không hề xuất hiện trong domain ,nơi ban làm ,hay những cái ban làm trên hệ thống sẽ liên kết với một trong những nhóm đó .ban có thể chuyển đổi hay từ chối chuyển đổi các nhóm đặc biệt cho phép .trong danh sách dưới đây là chi tiết 4 nhóm đặc biêt.

 $\circ$  Với tất cả người dùng: Nhóm dẫn ra toàn quyền users trên mạng.

- $\circ$  Cá nhân: Nếu môt user tao ra hay môt ổ đĩa cá nhân ,anh ta phải dành được quyền chuyển đổi nhóm này như làhay các ổ đĩa mà nó thường chỉ sử dung bởi cá nhân anh ta
- $\circ$  Interactive: nhóm này hay thay đổi một user trở thành một bộ phận khi ta truy xuất tài nguyên cuc bộ và không tham gia khi ta truy xuất tài nguyên trên hê thống mang

 $\circ$  lớp mang : nhóm này đối lâp với nhóm interactive môt nhóm khác thay đổi khi ta truy xuất tài nguyên trên hệ thống mạng

\_ sự tạo ra các nhóm và các user dự phòng cơ bản trên cùng với việc bảo mật của ban .và bây giờ ban nên biết user là gì và các nhóm interactive . ban đừng quan tâm đến sự khác nhau, chức năng của các nhóm, mục đích của winnt trong bài tới chúng ta sẽ khảo sát tỉ mĩ về user nhằm chuyển đổi hoặc là giới han truy xuất hệ thống mạng

• Permission

sự cho phép này qui vào một mức đặc biệt mà một tài nguyên cá nhân được đảm bảo là được chia sẽ tài nguyên đó, có thể cấu trúc cho phép khá tế nhị này không được cấu trúc trong winnt ,win 95 nếu một tài nguyên ohổ biến được chia sẽ dưới dạng đọc hay dưới dạng đầy đủ các chức năng ,ca winNT , win 95 đều chia sẽ tài nguyên dưới dang đầy đủ các chức năng điều khển diều này có nghĩa là các chức năng khác không thể nhìn thấy trong tài nguyên của bạn nhưng ta  $\degree$ có thể thêm vào , sửa đổi hay xoá chúng ,một sự thoả hiệp tốt cho phép đọc hay cho phép các chức năng nhìn thấy file của ban hoặc là in trên máy in nhưng không chuyển đổi file ,hay chuyển dổi đến các máy in khác

• Right

Sự khác nhau giữa quyền hạn va sự cho phép là dường như không là vấn đề gì nhưng nó không bao quát .trong kĩ thuật mạng của microsoft,quyền hạn là một thuộc tính phổ biến mà các user hay một nhóm riêng biệt có được quyền hạn bao gồm các khả năng thao tác trên mang nap hay không nap trình điều khiển của các thiết bi ,quyền user hay đặc biệt hơn là administrator quyền này cao hơn userasư cho phép qui vào môt mức điều khiển đặc biệt của user và các nhóm có trên tài nguyên . môt ví du điều khiển môt tài nguyên chỉ cho phép đọc môt file hay môtthư muc, hay khả năng in và chia sẽ máy in

• More all right

Nếu quyền user và administrator chứa đầy đủ các quyền han truy xuất đén một thư muc có thể đọc, thay đổi hoặc xoá các tài nguyên nếu như một thư muc phải ghi lại .tuy nhiên chỉ có người điều hành mang ,các user ,quản lí file backup mới có thể thực hiện được công việc này . chỉ có một vài nhóm có khả năng phục hồi các file và các thư mục để thấy sự khác nhau về quyền hạn có sẵn trong winnt mang ta chon menu trong user manger trong domain và sau đó chon quyền user ,chon kiểm tra trong quyền han thấp để thấy quyền han thêm vào mới

Tất cả các sức manh bảo mật trên mang dường như có một chúc làm nản lòng. Nhưng nó không cần thiết ,có lẽ nó dể để nghỉ rằng tất cả tài nguyên trên máy chủ và máy mạng chỉ là một vài thứ nhưng đó lại là điều mà bạn cần quan tâm và bảo vê

Cho một ví du ban tưởng tượng rằng ban có một ngôi nhà nếu ban muốn ban có thể giữ ngôi nhà của chính ban và không cho môt ngươi nào đó vào cửa như vây ban boả vê được tài sản của ban tuy nhiên ban có thể cho người đó vào nhưng sau đó ban phải giữ tài sản của ban, kể cả những ác tâm ,hiểm độc .đó là ý kiến hay thực hiện biện pháp phòng ngừa đối với vi khách của ngôi nhà ban .vả li là tất nhiên là phải phòng ngừa vì ban không thể nhìn thấy tất cả moi người cùng một lúc có khả năng là ban dùng nhiều thời gian trên các cánh cửa để tránh thảm hoa

## Công cụ bảo mật trên Window NT

So sánh mức độ bảo mật user trong việc cho phép tiếp cận phân công chia sẻ thư mục trên một máy chủ

Trong phần trước ta đã thảo luân về vấn đề bảo mật trên winnt mang trong phần này ta sẽ thảo luân về cs\ác công cu bảo mật trên winnt mang . tâp trung chính là sử dụng các công cụ bảo mật và chia sẽ thư mục như thế nào .trên phân khu ntfs và trên máy vốn bị chia sẽ boi winnt

• Tao và phân công cho phép chia sẻ trên Window NT

Trong bài tâp 10.3 ban đã tạo và chia sẽ các thư mục dùng chung . chỉ một nhóm người cho phép đọc các thư muc và một nhóm người cho phép toàn quyền nên nhớ là chia sẽ đưỡc thư muc và các file nằm trong nó và các bên trong thư muc với các thư muc có sẵn mặc dù xó chia sẽ

\_trong bài tập 10.3 giả sử rằng phân khu fat không chứa các file ntfs được bảo mật hoặc là phân khu ntfs không được chon nhớ là ntfs là các file hệ thống của windown và nó cho phép thêm vào bảo mât mà khả năng này vốn có ở fat

• Những quy tắc quản trị thông dung

Quyền và sự cho phép chỉ có thể chuyển đổi đến tài khoản user của chính ho nhưng nó không được đưa ra ,nó cũng bảo mật thông tin nhưng nó khác với quản. trì và troubleshoot, nếu ban có user và có tài nguyên riêng mà tài nguyên đó khác với tài nguyên của người khác trên mạng ,dể ấn định chống lại sự thúc dục ,đơn giản là ban ấn định một user mà cần cho phép ,hay là tao ra một hay nhiều nhóm sau đó cho phép quyền han cần thiết trên mang điều này có vẽ như dư thừa và không cần thíêt nhưng nó có thể hữu ích sau này ,đặc biệt nếu ban rời tổ chức của bạn và người làm việc sau này làm việc với một user mới thì thì bây giờ người đó cần nó bhư là một sự cho phép . một user mới đơn giản là có thể vào nhóm cần thiết và các tài khoản củ có thể bỏ đi bởi họ nếu cố gắng bạn nên xoá hết các thư mục trong tổ chức user và truy xuất củ và chèn vào user mới

• An định các File cho phép trong phân khu NTFS

Nếu bạn sử dụng chuẩn fat cho các file hệ thống trong dos ,windown 95 ,trong winnt cấu trúc bảo mật sẽ được hoàn thiên sau khi ấn định các mức chia sẽ file

Trong bài tập 10.4 giả sử rằng phân khu được chia sẽ được định dạng với NTFS trong trường hợp này ban không thể thêm vào các quyền han chia sẽ thư muc, file cơ bản .bảo mật với ntfs có hai mức :

• bảo mật NTFS đưa ra cho người quản trì mở rông ấn định quyền hạng đến các file và thư muc

• bảo mật NTFS đưa ra mức bảo mật trên mạng, một vài file quản lí bằng phân khu fat giao tiếp với người dùng không bi ảnh hưởng bởi các mức chia sẻ bảo mật nhưng ảnh hưởng bởicác file ntfs

Trong chia sẻ các folder dùng chung trong bài 10.3 ,ban thấy rằng có hai mức cho phép chia sẻ tồn tại trong thư mục này

- $\bullet$  Với tất cả moi người : chỉ đọc
- Người quản trị :toàn quyền
- Với mọi người :cho phép chuyển đổi

Ban thường xuyên nghĩ làm cách nào để sự chuyển đổi này không làm ảnh hưởng dến sự cho phép của mọi người và nhóm người quản trị, trước jhi bạn sửa lại cấu trúc cho phép . nhớ rằng sự cho phép đọc  $\mathcal{B}$  sự cho phép thi hành  $(X)$ . trong khi chuyển đổi cấp cho sự cho phép viết (W) và xoá(D) như là đ iều khiển đây đủ cho phép cộng với ownship (O) và chuyển đổi quyền về mức chia sẽ, mức

file, cả hai commulative với chính họ, một người quản trị trên winnt trở thành thành viên của cả hai administrator và tất cả người dùng và có thể là một trong những nhóm khác

### WARN! Cảnh báo:

Không truy câp ,Nguyên tắt quản lí là không truy câp thông tin cá nhân nếu nó không cho phép ,ngay lập tức sẽ làm tắt nghẽn tất cả các quyền hạn ,bởi vì trong trường hợp này ban nên sử dụng hạn chế và phải rất thân trong phần lớn no access trên mang thường là một điểm nhỏ trong công cu bảo mật cấu trúc mang nếu ban không muốn các user truy xuất tài nguyên, nó đủ đơn giản để không đưa cho họ sự cho phép quản lí các user môt cách phố biến và toàn ven . tuy nhiên không bao giờ cấm truy xuất cho tất cả moi người ,nhóm , người quản tri không có ai có thể làm mất tài nguyên khi cấm truy xuất xoá tuy nhiên điều này thực hiện được với nhóm có đủ quyền hạn.

## IV. CHIA SẾ MÁY IN VỚI WINDOWS NT

Thiết bi quan trong thứ hai mà bạn sẽ mong đợi trong gia đình là máy in. đối với các nhà quãn trị mạng thì máy in có một số sự cố nơi hằng số, và dường như nó giảm linh động theo số tuổi của mạng, nguyên nhân là do các máy in này. Bởi vì đội khi các thiết bị này là không thích hợp hoặc do cấu hình máy in bị sửa đổi. Kết nối cẩn thân và bảo mật hiệu quả có thể giúp nhà quản trì mang nhất quán được thời gian trong vấn đề này.

Để kết nối một mạng máy in, đầu tiên bạn cần phải cài đặt và định cấu hình của máy in trong máy chủ. Bất kỳ mạng máy in nào, một máy in cục bộ được chia sẽ bởi người chủ sở hữu của nó.

Windows NT có khả năng cho phép người sử dung tải từ xa các trình điều khiến chi tiết đến bộ nhớ hệ thống của chúng tại mỗi thời điểm cần in. điều này giúp dễ dàng câp nhật và luôn cho phép người sử dung kết nối đến một máy in mới mà không cần cài đặt các trình điều khiển trong hệ thống cục bô của chúng. Kiểu xử lý này goi là kết nối đến một máy in.

Khi ban cài đặt và cho phép gán ghép đến một máy in như trong bài tập 10.7 , bạn sẽ thấy nhiều bước xử lý là rất giống nhau, bạn cần phải nắm cách sáng tao, chia sẽ, bảo mật các file và các folder. Ban có thể khéo léo hổ trơ các nhóm người dùng khi sử dụng chung máy in, và cho phép sử dụng các dữ liêu.

# **BÀI TẬP**

# CHIA SẾ MÔT THƯ MỤC SỬ DỤNG MỨC BẢO MẤT NGƯỜI DÙNG

Thời gian đánh giá : 15 phút

1.Từ menu Start chon Setting,Control Panel để hiển thi cửa sổ Control Panel.

2.Click đôi vào biểu tượng Network để hiển thi hôp thoại Network. 3.Chon Access Controlo và chon mức điều khiển truy xuất User. Nếu thư muc chia sẽ dã được cài đặt. Ban sẽ được thơng báo trong hộp thoai rằng moi thư muc chia sẽ của ban sẽ bị mất và nó sẽ hỏi ban có muốn chia sẽ lai không. Nếu như trong trường hop này chon OK.

4.Kiểu tên của người quản lívà quyền sử dung tên làm viêc chínhvới Obtain.

5.Chon Configurationvà chon File,Print Sharing để hiển thì File và hôp thoai Print Sharing.

6. .Chon cå hai I want to be able ti give other access to my file check box va I want to be allow others to print to my printer. Sau đó chọn OK để tự động cài đặt File và chia sẽ máy in cho mạng Microsoft.Bạn sẽ được nhắc vị trí của tái lieu gốc. Nếu trong trường hợp này chon OK.

7. Chon OK và khởi đông lại máy tính. Cho đến khi ban đã khởi đông xong , cái mới sửa chữa sẽ không có tác động và bạn sẽ không hoàn thành bài tập.

8. sau khi khởi đôg lại Windows 95 . Click Start, Win dows Explorer. Thêm một thư muç mới goi là User Levl và sau đó thêm một tài liêu trong folder tên User levl. Bây giò chon thư muc Observe folder password chia sẽ.

9. Click phải vào thư muc User levl để hiện thì menu trơ giúp theo cảnh.

10. Chon Sharing từ mục trợ giúp theo cảnh để hiển thị sharing của thuộc tính ứng dung .

11. Chon kiểu User levl cho tên chia sẽ và đưa nhóm local training đầy đủ quyền truy xuất bằng cách chọn full access, chọn ok. Sau đó chọn OK một lần nữa biểu tượng folder trong thư muc chia sẽ sẽ được thay thế bởi một biểu tượng của folder giúp đỡ bằng một bàn tay.

12. Gia nhâp vào một máy khác trong mang sử dung Username cho phép đầy đủ quyền truy câp. Vi trí của tên thư mục chia sẽ User Levl trong Explorer bằng cách duyệt toàn bộ mang

- 13. Click đôi vào tên thư muc chia sẽ User Levl để hiển thì muc trơ giúp.
- 14. Cố gắng chép một tái liệu tới thư mục chia sẽ, tài liệu viết là tốt

## THÊM MÔT MÁY IN VÀO WINDOWS NT

Chủ đề: cài đặt một máy in trong windows nt

Thời gian kiểm tra : 20 phút

- 1. Click Start, Setting , sau đó chon Printer để hiển thì cửa sổ máy in .
- 2. Click đôi vào Add Printer để hiển thị Add Printer Wizard. Chọn My Computer và Click Next.
- 3. qwizard hỏi ban chỉ đinh cổng hoặc các cổng cho máy in mới sẽ in . Chon LPT1 và Click Next.
- 4. wizard bây giờ sẽ hỏi ban chỉ đinh kiểu của thiết bị vật lý ban sẽ in hoặc thiết bị mô phỏng máy in của bạn. Click HP trong pane trái sau đó tìm và chọn HP, Color Lasejet. Rồi chon next.
- 5. bây giờ ban được hỏi về tên của máy in mới. Chú ý mỗi máy phải có một tin riêng. Và tên của chúng sẽ được mô tả theo chức năng. Type Color Printer và Click Next.
- 6. bây giờ bạn được hỏi có chia sẻ máy in hay không , nếu như thế hê thống hoat đông sẽ truy xuất nó. Click share, goi một thư muc chia sẽ mới tên My lase và chon Windows 95. Chú ý nền tảng mổi sự hổ trơ trong windows NT phu thuộc vào sự khác nhau củatrình điều khiển. Click Next.
- 7. wizard bây giờ có đầy đủ thông tin nó cần,rời khỏitrang Print Test và chon Finish. Ban se cần tài liêu gốc cho cả hai windows NT Server hoặc workstation và cho Windows 95. Ban sẽ được nhắc vi ttrí của tài liêu gốc và trình điều khiển được tải đến.
- 8. Biểu tượng máy in cho máy in màu sẽ tăng trong cửa sổ máy in. Chọn chúng và một hàng sẽ xuất hiện. In một tài liệu từ máy in mới và kiểm tra lại.Tài liệu se chò được in.

# BỔ SUNG MỘT SỐ TÍNH NĂNG QUẢN LÝ.

Bên canh sự điều chỉnh về mạng và chắc chắn rằng người dùng có thể truy xuất những gì họ cần ( không được truy xuất những gì ho không thể) người quản trị có một vài điều chỉnh quan trong để thực hiện điều này.

Phần còn lai trong chương này sẻ giới thiêu: Auditng (Kiểm định) Handing Data encryption (ma hoá dữ liêu) Handing Virus protection (chống virus) Secring equipment (công cụ bảo mật)

# Auditing (Kiểm định)

Có một số tuỳ chon làm cho ban giống kiểm đình viên, người mà có thể tao một cơ sở dữ liệu để theo dõi những sự kiện xãy ra trên mạng. Thông thường ban có thể quyết định kiểm định điều gì từ những thông tin ứng dung dùng để bảo mật nó. Trong Window NT và Window 95 có những tiện ích để thực hiện việc kiểm định, những công cụ này gọi là Event Viewer và Performance Monitor trong Win NT.

### Handing Data Encryption (mã hóa dữ liêu)

Thông thường, việc thảo luân việc bảo mật dùng trong tài nguyên trước đây nhiều nhưng vẫn chưa đủ. Tuy nhiên nếu mang của ban sử dung nhiều dữ liêu đặc biệt và bạn muốn nó không bị đánh cắp, bạn phải bổ sung thêm các công cụn bảo mật khác như là mã hoá dữ liêu, mã hoá các thông tin trên mạng sử dụng những thuật toán đặc biệt và giải, mã nó ở nơi kết thúc. Kỹ thuật này được đánh giá có mức đô an toàn cao, cơ sở rông, có chiều dài và đô phức tap của các mât mã dùng để mã hoá dữ liêu. Với sự phát triển của Internet, kỷ thuật mã hoá trở nên quan trong hơn và là chìa khóa trong trong việc "giải quyết sự bảo mật" cho nhiều công ty làm việc trên mạng toàn cầu.

## Handling Virus Protection (chống virus)

Cũng giống như con người máy tính cũng dễ bị hư hỏng do nhiều loại virus phá hoại. Không giống như loại virus tấn công con người virus máy tính được tạo

ra để phá hoai và thay đổi máy tính của ban. Virus có thể lây qua nhiều con đường và con đường chung là lây lan qua các files thực thi . EXE. Một chương trình quét virus hiêu quả, không phải của MicroSoft, là một công cu cần thiết cho quản trì viên. Nhiều công ty trung gian tao ra các phần mền quét virus: Norton và MacAfee.

## Trang bi bảo mật

Có lẽ ban nghĩ nếu ban nghĩ rằng ban phải sao lưu các files dư phòng, tài nguyên dùng chung, quét virus, mã hoá dữ liệu là an toàn. Tuy nhiên, có một cách làm cho ban an tâm hơn. Nếu có bất kỳ một máy nào ở xa không được bảo mật, nếu người ta lấy nó làm server, bạn phải luôn khoá server của bạn trong phòng và chỉ cho phép người nào đó được truy xuất. Hầu hết các công ty đều có một "phòng server" thường là một phòng lớn nối với các phòng nhỏ-nơi đặt tất cả các máy server, môt nơi không nóng cũng không lanh, thoáng và chỉ môt người được dùng  $n\acute{o}$ .

Khi ban muốn làm một cái gì đó để thay đổi mang của ban thì chắc rằng phải có tài liêu hướng dẫn bạn làm điều đó. Điều này khắc phục và duy trì mạng dễ dàng và tiết kiệm nhiều thời gian cho ban.

# PHƯƠNG PHÁP BẢO MẤT

Phân tích Window NT (Window NT Domain)

Một lợi ích của Window NT chay một domain là bảo mật tất cả các tài khoản User có thể được quản lý tập trung bởi 1 server. Chính sách quản lý dựa trên mật mã của mỗi User, bắt buộc mỗi User phải tuân theo và kiểu Win NT domain này làm cho mang luôn đi theo hướng tích cực. Bởi vì User được công nhân để truy xuất trên máy User khác hoặc trên một nhóm khác, mật mã cho tài nguyên không cần thiết phải có, thay vào đó là mỗi User chỉ cần nhớ mật mã của chính mình để đăng nhập hệ thống mạng.

Từ khi Window NT cung cấp các tập tin bảo mật, các tập tin nhay cảm được để server, tránh được sự truy xuất của những người không được truy cập đến. Tuy nhiên nên tạo một phòng bảo hô nơi đặt máy server. Window NT cũng cung cấp một công cu kiểm định và có một chương trình kiểm định bên trong hệ thống. Điều này làm cho sự bảo mật được đảm bảo nó cho phép quản trị viên có thể biết được người nào truy xuất tài liêu gì.

Để quản lý hệ thống chỉ cần 1 hoặc 2 người đã được huấn luyện khoá quản tri viên hệ thống mạng

Bảng so sánh 2 kiểu mang.

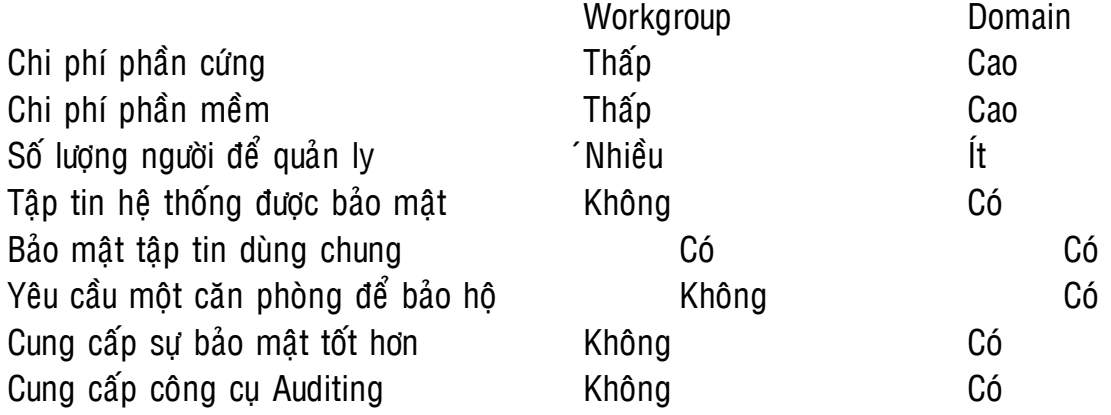

Thông thường, đúng hoặc sai hoặc tuỳ chon ở đây. Nếu văn phòng này cảm thấy bảo mật tài liệu là không cần thiết họ có thể chon Workgrup vả tiết kiêm được nhiều tiền bac..

Nếu văn phòng này xác nhân rằng bảo mật dữ liêu là quan trong ho nên chon kiểu Domain cung cấp bởi Window NT. Ho chỉ trả chi phí hơi cao cho Domin này nhưng bù lại dữ liêu của họ được đảm bảo hơn.

# TAO MÔT USER ACCOUNT TRONG WINDOWS NT

Chủ đề: tạo mới một user account NT Uốc đoán thời gian: 10 phút

1. Nhấp start vào Programs. Trong Administrative Tools. Chọn User Manager(Windows NT Workstation) hoaëc User Manager for Domains(Windows NT Server)

2. User Manager mở(nhìn hình 10.6). Nều là một cài đặt mới chỉ có hai người xuất hiên ở đầu của window.Như ban mong dơi . Administrator thì mặc định việc quản lý cho máy và Guest thì mặc định account bởi users mà users không có một username và password của riêng mình.Guest account được vô hiệu hóa bởi mặc định và được phép điều khiển trước khi sử dụng .Nếu IIS thì được cài đặt tốt ,một user account với tên của IUSER\_<computername>(<computername> là tên NetBIOS của computer ban) thì cũng hiên ra

3. Click Policies vào Account để hộp thoại Account Policy xuất hiện (xem hình 10.7).Quan sát hình bằng cách xác định mặc định passwords phải được thay đổi 42 ngày.Không giới hạn chiều dài passwords hoặc duy nhất Account Lockout thì được tắt. Ở đây bạn có thể cài một vài mặc định cho thông tin mạng máy tính của ban .Nếu ban đã được kết nối ,ai đó muốn cố gắng đột nhâp vào mang máy tính của ban bằng việc ăn trôm hoặc ước đoán users password,việc cài đặt phải dược cài đặt ở một mức giới han.Rời khỏi mặc định khi chúng ta click Close dể trở laïi User Manager

4. Click User vào New User. Hôp thoai New User xuất hiện (xem hình 10.8) 5. Trong ô đầu, đánh vào một username duy nhất (trong trường hợp này là Test User)cho new account..Tên này có từ 1 đến 20 kí tự và không bao gồ m khoảng trống hoặc bất kì kí tự gì theo sau như:"/ \ [ ] :;  $| = 0 + ? < > 0$ 

6. Hai ô cho phép bạn xác định tiện ích mà account dược tạo. Ô Full Namexác đinh rõ users và ô Description xác định rõ vai trò chúng ta tìm thấy trong tổ chức .Tìm cả hai ô giá trị Test User và Training Department Manager

7. Trong ô password ban có thể enter kết hợp từ 1 đến 14 kí tự mà ban chon, với nh74ng ngoai lê mà ứng dung để tao user accounts.Enter PASSWORD trong cả hai ô password và Confirm Password.

8. Kiểm tra hôp check dưới ô Confirm Password.Theo như mặc định, ô User Must Change Password tai NextLogon thì được kiểm tra . Đầu tiên ghi một new users , máy thì phải cung cấp một new password. Điều này cho phép ban đặt một kí tự password nhưng sau này được sử dụng an toàn qua user bằng việc truy cập riêng password .

9. Nhìn chung chon User Cannot Change Password thì được sử dụng chỉ cho guest hoặc multi-user account, bằng cách ấy không cho guest thay đổi password và khóa tất cả quest khác.Rời khỏi hôp unchecked.

10. Chon Password Never Expires quyết định hệ thống hoặc guest account mà yêu cầu không thay đổi password.Như bạn nhìn thấy ,hệ thống policies có thể được thiết lập bằng cách thỉng thoảng yêu cầu thay đổi password bởi network users.Rời bỏ hộp unchecked này.

11. Chon Account Disabled cho phép ban vô hiệu hóa một account trong khi một user bỏ nó hoặc sau đó không cho phép truy đến network.Nhìn chung ,việc chon này thì thích hợp hơn để xoá hoàn toàn account, tối thiểu cho đến khi nó đã xác đinh mà user quyết đinh sẽ không sử dung lai account .Rời khỏi hôp unchecked nàv.

12. Hàng của nút tại phần dưới cùng của window chứa thêm phần chon cấu hình.Ban sử dụng nút Ground trong bài tâp kế tiếp, nhưng nhữnh nút khác chứa quyền lựa chon vượt pham vi của cuốn sách này.ban có thể sử dung để khám phá tất cả phím nhấn và những nút sẵn có, nhưng không thay đổi bất cứ cái gì trừ phi ban biết những gì sẽ xãy ra.

13. Click nút Add.Thông báo điều đó mặc dù xóa tất cả các ô.Add User window vẫn mở. Điều này cho phép tạo nhanh hơn.

14. Click Close để trở lai User Manager. Bây giờ ban nhìn vào một third user , Test User account mà ban phải tao. 15. Click User.Exit

## TAO GROUND TRÊN WINDOWS NT

Chủ đề:Tao groups mới toàn cục và cục bô và gán tài khoảng cho chúng .Lab này có thể chỉ được hoàn thành nếu ban làa người điều khiển lĩnh vực window NT,và lĩnh vực đầu tiên được điều khiển là trực tuyến. Uốc đoán thời gian: 10 phút

1. Mở User Manager cho Domains,quan sát group ở phần dưới cửa sổ window.Vài biến xó biểu tượng toàn cuc, như là groups Domains Admins, khác nữa như là biến Administrator, có môt biểu tượng máy tính ,ban có thể nghi ngờDomain Admins là môt biến toàn cuc trong khi Administrator là môt biến cuc bô.

2. Click vào chon menu User và chon New Global Group.Hôp thoai New Global Group xuất hiện (nhìn hình 10.9)

3. Đánh Global training trong Group Name field.Trong Description field đánh training Department member.

4. Thông báo hai hôp tại phần dưới cùng của màn ảnh.Administrator, Guest và Test User thì được hiện trong hộp Not members.Chon Test Uservà click nút Add.Test Userchuyển sang hôp members,nều không có users được chon trong cùng thời điểm,ban tạo groups.Chúng cũng sẽ được nhớ trong biến này.

5. Nhấp Close để trở lai User Manager của Domain

6. Click User và chon New Local Group

7. Hôp thoai New Local Group xuất hiện(nhìn hình 10.10)

8. Enter Local Training trong Group Name field và rời ô trống Description.

9. Quan sát những thành viên trong hộp danh sách mà nó thì trống .Click vào hộp thoai Add.

10. Add Users và Groups xuất hiện.Chon Global Training groups và nhấp Add.Bạn cũng áo thể vào trực tiềp từ Test User đến biến.Trong Window NT.Tram mang mà ở đó không có hổ trợ tao biền toàn cuc group.Click Close để trở lai User Manager của Domains.Click OK để trở lai hôp thoai New Local Group.Bây giờ danh sách thành viên bao gồm Glocal Training group.Click OK để trở lại User Manager của Domains.

11. Click Exit của User.

## CHIA SẾ MỘT THƯ MỤC TRÊN WINDOWS NT FAT PARTITION.

Chủ đề : chia sẽ một thư muc trong window NT và gán mức độ chia sẽ an toàn đến nơi cần chia.

Giới han thời gian:15 phút

1. Click vào start rồi vào programs. Sau đó click vào biểu tương Window NT Explore để đưa đến Explore window, click double vào biểu tượng đại diên cho ổ día C của ban.

2. Chọn tư mục gốc của ổ đĩa C và sau đó click chuột phải trên đó để gọi menu context-sensitive.

3. Chon folder mới, folder xuất hiện dưới ổ đĩa C và ban được gơi ý để nhập tên vào folder. Đánh Public và nhấn Enter.

4. Click vào folder mới Public .Folder hiện lên và Right window thì hiện rỗng .

5. ClickRight trong Right window để menu context-sensitive xuất hiên.Chon New ,Text Document .Tên tài liêu My Share Doc.Chon folder Public lần nữa .Click File.Properties(hoăc sử dụng menu quick và chon share từ đó), để goi hôp thoại Properties.

6. Click vào sharing .Chú ý thư muc hiện hành thì không được chia sẽ.

7. Click vào chọn Shared As.Hộp Share Name với Public".Bạn có thể đổi hoặc bỏ tên đầu này .Trong trừong hợp, thay đổi share.Replace Publicvới My Share tạo sự khác biệt giữa tên thư mục và tên share.

8. Quan sát ch on Maximum Connections .Vi ệc chon n ày cho phép ban chon điều khiển con số tồ tại mà users truy câp đến folder.Rời khỏi mặc định mà nó không giới han tồnn tai kết nối để share.

9. Click vào nút Permission để goi hôp thoai Access Trough Permission( nhìn hình 10.11).Quan sát điều đó bất cứ ai có Full Control để chia sẽ tâp tin mới.

10. Chon Everyone groups vá click down arrow trong Type of Access box xuất hiên bốn sự lựa chon.

- No access: một số thành viên của bất kì nhóm nào với sự cho phép này

cấm chia sẽ tài nguyên.

- Read:những thành viên có thể dọc và chay tâp tin nhưng có thể không

gán

thì

và xóa chúng.

- Change:những thành viên có thể đọc, chay và xóa files, nhưng không thể change files hoặc mang lại quyền sở hữu của files.

- Full Control:member hoàn toàn điều khiển nguồn tài nguyên.

12. Click vào Read trong Type of Access Window.Quan sát mức dô cho phép đó để mỗi người trong main window tượng ứng với sự thay đổi.

13. Click vào Add de goi Add Users và Groups Window.Chon Local Training group và click vào nút Add .Local Training group xuất hiện trong window lower.Click vào Type of Access thả xuống và chọn Full Control.

14. Click vào nút OK và quan sát Local Training đã được thêm vào danh sách của groups để chia sẽ.

15. Click OK để đóng window và sau đó click OK trên ứng dụng Public Properties . 16. Trong vài giây, một bàn tay xuất hiện dưới folder Public, cho biết folder đã duoc share.

17. Test share bằng cách kết nối đến nó từ một Window 95 hoặc một Windows máy con NT.

# CÀI NTFS PERMISSIONS TRÊN MÔT SHARED FOLDER.

Chủ đề: Thêm bảo mật NTFS đến Public share.

Giới han thời gian:15 phút

1. Click Start, Program. Chon Windows NT Explorerde mo Explorer windows. Chon một thư mục trên một NTFS partition.Nếu bạn không có một NTFS partition,bạn không thể hoàn thành lab này.

2. Tao môt thư mục để gọi Test NTFS và sau đó click trên nó.Chon Properties option từ menu để mở Test NTFS Propertieswindow.

3. Trong Test NTFS Properties window, click trên Security tab và sau đó click nút Prpperties de mô hộp thoại Directory Permission.

4. Quan sát con trỏ thư mục sẻ cho phép mặc định danh sách với Everyone-full control như một mục nhập.

5.Chon muç Everyone, click můi tên xuống để truy câp tài liêu và chon Read.

6.Chú ý kiểm tra hôp thoai gần trên dỉnh của cửa sổ, nơi này cho phép kiểm tra đặc tính của tài liệu. Nếu ban có từ điển phu và muốn cho phép dữ liệu mới vàotrong nó, ban phải kiểm tra các hôp này vì không có từ điển phu tồn tai trong trường hơp này.

7. Nếu ban muốn thêm một nhóm vào trong danh sách, ban có thể sử dung nút Add. Click vào nút này và quan sát cửa sổ Add User và Group. Chon Administrator, sau đó click tiếp vào Type of Access nó sẽ rơi xuống danh sách va ban quan sát vùng được chon mở rông. Có thể được chia nhỏ ra cu thể hơn va truy xuất dử liêu đặc biệt và thư mục truy xuất đặc biệt sẽ đáp ứng nhửng điều

ban cần. Trong thực tế ban ít khi phải cấp một danh sách và cho phép ban xoá, nhưng ban có thể nếu muốn, một người có thể ghi dữ liệu vào một thư muc, nhưng không thể xem đọc hoặc sựa tài liêu trong thư muc đó.

8.Click vào OK để quay lại cửa sở thư mục Directory. Sau đó Click vào OK để đặt thư mục mới và quay lại Explorer.

9.Click File, Exit de dong Explorer.

Chia sẽ thư mục TestNTFS với Everyone cho phép quyền điều hiển đầy đủ va chia sẽ từ máy va quan sát có thể cho phép bạn gia nhập như một người quản lý giống như chống lại ngưới sư dụng Test. Bạn có thể sửa, thêm và xoá tái liệu, chia sẽ nếu ban gia nhâp như một người quản lý, nhưng ban chỉ đọc vá thi hành nếu ban gia nhập như một quyền Test User

# CHIA SẾ MỘT THƯ MUC SỬ DUNG MỨC CHIA SẾ CÓ BẢO MẤT

Chủ đề : chia sẽ một thư mục trong Windows 95 sử dụng chế độ có bảo mật

Thời gian đánh giá : 15 phút

1. Từ menu Start chon Setting, Control panel để hiển thi Control panel.

2. Click đôi vào biểu tượng Network để hiển thi hôp thoai Network.

3. Chon the Access Control sau đó chon chia se dữ liêu điều khiển.

4.Chon the configration và chon File Print Sharing để hiển thị tài liệu và hộp thoại chia sẽ máy tính.

5. Chon cå hai I want to be able ti give other access to my file check box va I want to be allow others to print to my printer. Sau đó chọn OK để tự động cài đăt tài liêu và chia sẽ máy tính trong mang Microsoft. Ban có thể được nhắc vị trí của nguồn tài liệu .Nếu như thế đánh dấu vào vị trí và chọn OK.

6. Chon OK và khởi đông lai máy tính.

7. Sau khi windows khởi đông lại, click Start, Windows Explorer và làm một folder trên đĩa C có tên Password. Cọn thư mục Password và làm một tài liệu kèm thao gọi la Password Test.

8.Click phải vào thư mục Password để hiển thị mục trợ giúp theo cảnh.

9.Chon Sharing từ mục trợ giúp theo cảnhvà mở mục Sharing của thuộc tính ứng dung.

10. Chấp nhân Password như tên chiia sẽ và chon kiểu truy câp Read- only. Chấp nhân password cho kiểu truy câp Read- only là read và chon Ok. Biểu tương bàn tay chia sẽ nằm dưới thư muc được chia sẽ.

11. Nếu ban có máy tính khác trên mang, đầu tiên duyệt máy lân cân để hiển thi6 tển chia sẽ. Tên thư muc Password sẽ được hiển thi và cháp nhân tên của máy tính. 12. Click đôi vaòo thư muc chia sẽ tên Password. Ban sẽ được nhắc về Password.

13.Chấp nhân read tại dấu nhắc Password và chọn OK để hiển thì thư mục trợ giúp. 14. Chép tài liệu Test Password. Từ thư mục chia sẽ trong vùng điều hành ,tài liệu đọc sẽ đầy đủ.

15. Sữa tài liêu và cố gắng chép nó lại. Sau đó cố gắng xoá nó trong thư muc gốc cả hai tài liêu viết sẽ cho phép xoá.

# CHIA SẾ MÔT THƯ MUC SỬ DUNG MỨC BẢO MẤT NGƯỜI DÙNG

Thời gian đánh giá : 15 phút

1. Từ menu Start chon Setting, Control Panel để hiển thi cửa sổ Control Panel.

2.Click đôi vào biểu tượng Network để hiển thi hôp thoai Network.

3.Chon Access Controlo và chon mức điều khiển truy xuất User. Nếu thư mục chia sẽ dã được cài đặt. Ban sẽ được thơng báo trong hộp thoai rằng moi thư muc chia sẽ của bạn sẽ bị mất và nó sẽ hỏi bạn có muốn chia sẽ lại không. Nếu như trong trường hợp này chon OK.

4.Kiểu tên của người quản lívà quyền sử dung tên làm viêc chínhvới Obtain. 5.Chon Configurationvà chon File,Print Sharing để hiển thì File và hôp thoai Print Sharing.

6. .Chon cå hai I want to be able ti give other access to my file check box va I want to be allow others to print to my printer. Sau đó chon OK để tư đông cài đặt File và chia sẽ máy in cho mang Microsoft.Ban sẽ được nhắc vị trí của tái lieu gốc. Nếu trong trường hợp này chon OK.

7. Chọn OK và khởi động lại máy tính. Cho đến khi bạn đã khởi động xong, cái mới sửa chữa sẽ không có tác đông và ban sẽ không hoàn thành bài tâp.

8. sau khi khởi đôg lại Windows 95 . Click Start, Win dows Explorer. Thêm một thư muç mới goi là User Levl và sau đó thêm một tài liêu trong folder tên User levl. Bây giờ chon thư mục Observe folder password chia sẽ.

9. Click phải vào thư mục User levl để hiện thì menu trợ giúp theo cảnh.

10. Chon Sharing từ muc trơ giúp theo cảnh để hiển thi sharing của thuộc tính ứng duna .

11. Chon kiểu User levl cho tên chia sẽ và đưa nhóm local training đầy đủ quyền truy xuất bằng cách chon full access, chon ok. Sau đó chon OK môt lần nữa biểu tương folder trong thư mục chia sẽ sẽ được thay thế bởi một biểu tượng của folder giúp đỡ bằng một bàn tay.

12. Gia nhâp vào một máy khác trong mang sử dung Username cho phép đầy đủ quyền truy cập. Vị trí của tên thư mục chia sẽ User Levl trong Explorer bằng cách duyêt toàn bộ mạng

13. Click đôi vào tên thư mục chia sẽ User Levl để hiển thị mục trợ giúp.

14. Cố gắng chép một tái liệu tới thư mục chia sẽ, tài liệu viết là tốt

## THÊM MỘT MÁY IN VÀO WINDOWS NT

Chủ đề: cài đặt một máy in trong windows nt

Thời gian kiểm tra : 20 phút

- 9. Click Start, Setting . sau đó chon Printer để hiển thì cửa sổ máy in .
- 10. Click đôi vào Add Printer để hiển thì Add Printer Wizard. Chon My Computer và Click Next.
- 11. qwizard hỏi bạn chỉ định cổng hoặc các cổng cho máy in mới sẽ in . Chọn LPT1 và Click Next.
- 12. wizard bây giờ sẽ hỏi ban chỉ đinh kiểu của thiết bị vật lý ban sẽ in hoặc thiết bi mô phỏng máy in của ban. Click HP trong pane trái sau đó tìm và chon HP, Color Lasejet. Rồi chọn next.
- 13. bây giờ bạn được hỏi về tên của máy in mới. Chú ý mỗi máy phải có một tin riêng. Và tên của chúng sẽ được mô tả theo chức năng. Type Color Printer và Click Next.
- 14.bây giờ bạn được hỏi có chia sẻ máy in hay không, nếu như thế hệ thống hoat đông sẽ truy xuất nó. Click share, goi một thư muc chia sẽ mới tên My lase và chon Windows 95. Chú ý nền tảng mổi sự hổ trợ trong windows NT phụ thuộc vào sự khác nhau củatrình điều khiển. Click Next.
- 15. wizard bây giờ có đầy đủ thông tin nó cần,rời khỏitrang Print Test và chon Finish. Ban se cần tài liêu gốc cho cả hai windows NT Server hoặc workstation và cho Windows 95. Ban sẽ được nhắc vi ttrí của tài liêu gốc và trình điều khiển được tải đến.

16. Biểu tượng máy in cho máy in màu sẽ tăng trong cửa sổ máy in. Chọn chúng và một hàng sẽ xuất hiện. In một tài liệu từ máy in mới và kiểm tra lại.Tài liệu sẽ chờ được in.

# GIÁM SÁT MANG MÁY TÍNH

Vấn đề quan trọng của việc quản lý mạng là việc giám sát được các hoạt đông của hê thống mạng.

Trong thực tế khi giám sát hoạt động mạng bạn có thể biết trước những trục trặc một cách chính xác trước khi chúng có thể gây ra hư hỏng hay các sự cố làm hoạt đông của mạng bị ngưng trê. Giám sát mạng sẽ cung cấp cho bạn một cơ sở, một mẫu chức năng của mạng ở trạng thái làm việc tốt. Khi thiết lập một mẫu chức năng cơ sở trên hệ thống của bạn, bạn có thể quyết định cách sử dung tài nguyên của mang hiên hành hoặc thêm tài nguyên nếu cần.

Chương này nói về một phần của cuốn sách "HIÊU ỨNG MANG" trình bày về các chương trình khác nhau hoặc cơ cấu có thể dùng để giám sát mang và lưu trữ những mẩu thông tin về hê thống mang.

# I. GIÁM SÁT HOẠT ĐỘNG MẠNG:

Giám sát mang là chúng ta đang theo dõi hoat đông của toàn bô hê thống mang. 1 vài công cu giám sát canh chừng bảo vê mang sẽ nói ở chương khác. Mục đích của chương này là mang những thanh công cụ giám sát để bạn có thể sử dụng chúng trong từng trường hợp cụ thể phục vụ cho việc giám sát điều khiển toàn bô hệ thông mang. Dưới nay là danh sách chi tiết một vài công cu ban có thể dùng cho giám sát hoat đông mang.

+ Ghi hồ sơ lưu

+ Thống kê hay dùng các công cụ giám sát vận hành chẳng hạn như Windows NT's Performance Monitor.

+ Chương trình phân tích và thủ tục giám sát, chẳng hạn như Windows NT's Network Monitor hoặc các công cu rất đắc lực như bô phần mềm quản lý giám sát (SMS- symtems management server) của microsoft back office

+ Ghi nhật ký hệ thống, chẳng hạn như loại nhật ký của Window NT event log mà chúng ta có thể truy nhập từ ứng dụng của WindowsNT event viewer.

# Ghi nhât ký

Cần ghi rõ thay đổi trên mang để sau này truy tìm sự cố hỏng hóc. Mỗi khi xảy ra sự cố trước tiên bạn phải biết tại sao nó hỏng hóc nhờ thông tin có sẵn

Hồ sơ mang cần thiết được lập ngay từ bước đầu, từ kiểu dáng, thành phần thiết bị, hợp đống ký kết và số máy điện thoại của nơi hỗ trợ kỹ thuật để không mất thời gian tìm kiếm.

Danh sách những hồ sơ lưu trữ chi tiết gồm :

- Mô tả toàn bộ phần cứng ,kể cả phần lắp đặt ,sửa chữa ,chi tiết cấu hình  $($  như ngắt địa chỉ $)$  và giở lại hồ sơ từng máy dich vu
- Bản đồ phần cứng và chi tiết mang cáp
- Hồ sơ mô tả lý do chọn qui ước lập mạng để sau này biết hướng theo dõi
- File cấu hình tram làm việc hiện hành như CONFIG.SYS và AUTOEXEC.BAT cho hệ điều hành DOS và Window 3.1 hoặc bản photo đăng ký cho Window 95 và NT
- Giao ước phục vụ và số điên thoai của nơi bán, giao kèo và nơi hỗ trơ phần meàm
- $\bullet$  Giấy phép sử dung phần mềm của ban hợp pháp
- Các vấn đề xảy ra và cách giải quyết

Ghi chép về mang dùng vào nhiều viêc một cách phong phú và cả cho dự đinh sau này . Moi chi tiết trong viêc ghi chép lại các sự viêc xảy ra đó sẽ đỡ tốn thời gian khi kiểm tra toàn bô hê thống mạng.

# Thực thi giám sát

Giám sát mạng quan trọng và hiệu quả nhất là thu nhập theo cách thống kê về sự làm việc của server, tram ,thiết bị và thành phần trong dịch vụ. Chúng ta có ba cách giám sát máy móc vận hành như: thủ tục điều hành mạng đơn giản – simple network management protocol(SNMP), WINDOW NT Performance

# + Thủ tuc điều hành mang đơn giản

Có nhiều loại phần mềm và phần cứng trên thị trường giùp chúng ta thu thâp, thống kê trên mang. Một giao thức quan trong dùng trong bô giao thức TCP/IP là SNMP(Simple network managerment protocol). SNMP là giao thức hỗ trợ cho phần cứng và phần mềm giúp cho TCP/IP nhằm thu thập thống kê từ nhiều nguồn trên mang, nó cũng điều đông nhiều thiết bì khác nhằm vào viêc này. SNMP thu thập thông tin lưu trữ vào Management Infornation Base -MIB. MIB là một cơ sở dữ liệu thông tin được đọc từ phần mềm quản lý, được thiết kế để làm việc với SNMP. Ví dụ phần mềm quản lý của Open view của hãng IBM Phần mềm quản lý cung cấp một trong ba lệnh chính :

+ Lênh tâp hợp các thông tin bên trong MIB (cơ sở quản lý thông tin)

- + Lênh kế tiếp tìm ra mang những mảng thong tin kế tiếp trong MIB
- + Những thông tin về nơi đặt lênh trong MIB

Những dịch vụ này cho phép một dịch vụ SNMP theo dõi chúng. Cũng có thể tao ra những cái bẫy hoặc hệ thống thông báo khi đạt được những thông số nhất định hoặc cao hơn.

## + Viêc thực hiên giám sát trong windows NT

Công cu trong Windows NT's Performance Monitor đ $\hat{e}$  cho ta tiên theo dõi những tham số quan trong của máy tính trong thời gian thực tế vào mạng. Performance Monitor có thể quan sát được phần lớn tham số của hệ thống và cung cấp các đồ thi hoặc thông tin của hê thống và các xu hướng mạng. Performance Monitor cũng có thể lưu dữ liệu trong trong log file phuc vu cho việc tham chiếu sau này. Ban có thể sử dung Performance Monitor với ứng dung counter để kiểm định bất kỳ phần cứng hoặc phần mềm nào.

### Môt vài thực thi mạng trong Performance Monitor

- + Network segment
- + Server
- + Server work queues
- + Workstation hay Redirectors

+ Protocol-related objects chẳng hạn như TCP, UDP IP, NetBEUI, NWLink, và NetBIOS

+ Service-related objects chẳng han như Browser and Gateway Services Của NetWare

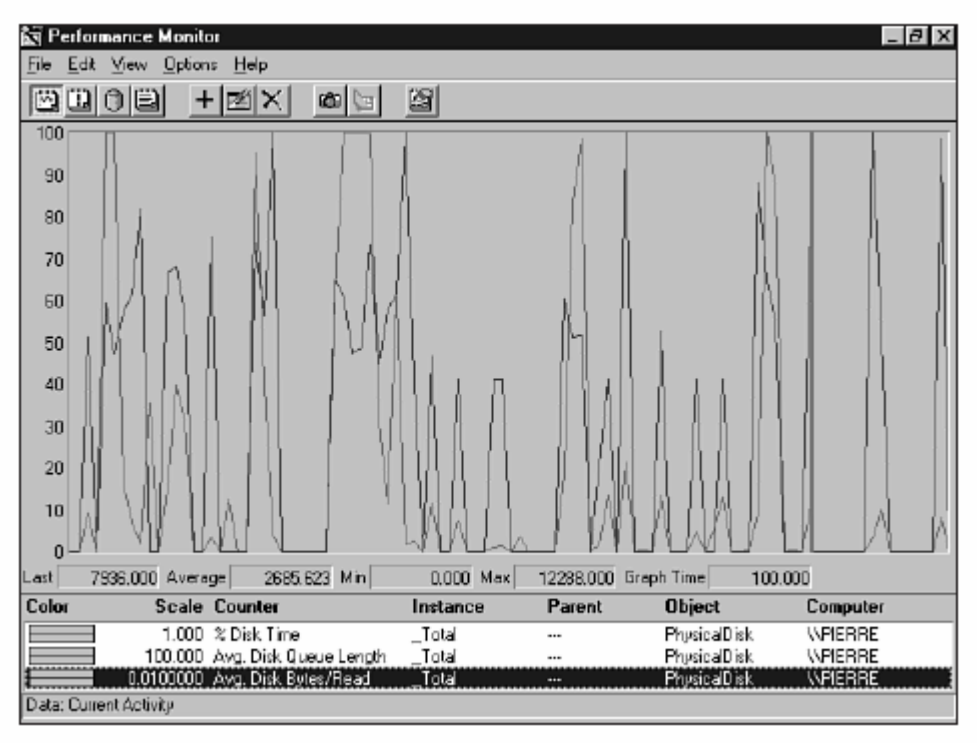

Một vài Performance Monitor liên quan đến việc thực thi các thành phần hoặc tài nguyên trong máy tính như :

- + Processor
- + Memory
- + PhysicalDisk

Phần mềm thiết lập trên WINDOW NT trong một vài trường hợp có thể tạo bô đếm trong Performance Monitor

Bạn nên thực hiện việc theo dõi này nếu bạn có kinh nghiệm về vấn đề này ban cũng nên sử dụng PERFORMANCE MONITOR như là bản ghi các hoat động mạng khi mọi thứ đang chạy một cách suôn sẻ.

Điều đặc biệt là bản ghi các hoạt động mạng sau khi mạng hoạt động hoặc một tài nguyên mới được thêm vào hoặc chuyển sự giúp đỡ ban lập thành một lưu trữ cơ bản nó giúp sau này để ban có thể so sánh.

## II. GIÁM SÁT LƯU THỐNG MANG

Công cu phân tích giao thức để kiểm tra lưu thông mang bằng cách ngăn chăn và giải mã các frame. Công cu phẩn mềm cơ bản như Windows NT Server's Network Monitor, phân tích khung gửi và nhận trong thời gian thực mà máy đang chạy.

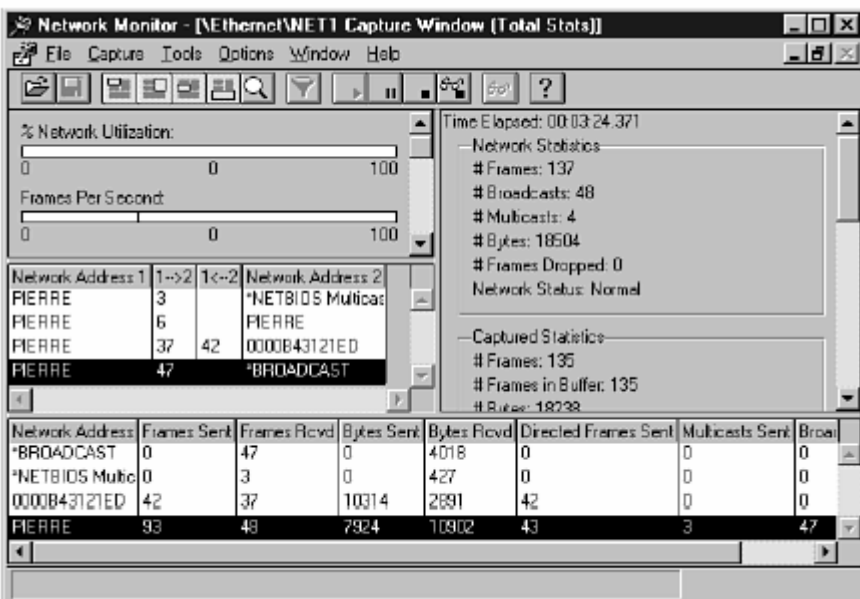

Màn hình giám sát trong Windows NT

Network monitor ghi lai con số thông kê bao gồm: % sử dung tiên ích mạng và lượng thông tin phát tán đi trong mỗi giây. Ngoài ra bộ kiểm tra mạng còn lập bản thống kê các frame (các khung giử và nhận) cho mỗi đoạn địa chỉ mang.

Một phiên bản nâng cao của chương trình network monitor bao gồm bộ SMS kiểm tra lựu thông mang nhiều hơn lưu thông giữa máy tính cuc bô với các máy tính khác. Nó kiểm tra lưu thông giữa các thiết bị khác và trao đổi giữa các mang từ xa, cung cấp bộ tác nhân kiểm tra được cài đặt trên đoan mang điều khiển từ xa.

Đối với những mạng lớn hoặc những mạng mà cấu hình lưu thông phức tạp bạn cần sử dụng công cụ phân tích giao thức phần cứng cơ sở, một máy phân tích giao thức phần cứng cơ sở là một thiết bị linh động nhỏ như máy tính cá nhân 1 gang tay hoặc lớn cỡ 1 chiếc va li. thuận lợi của thiệt bị này là bạn có thể mang nó đến nơi cần thiết(như một nút mang hoặc một đương cáp giao tuyến rắc rối) và kiểm tra lưu thông tại địa điểm đó. Ngoài ra chúng có thể thu thập những frame xấu và cô lập chúng, xác định những chỗ tắc nghẽn, những vấn đề về giao thức và những lỗi kết nối. Một máy phân tích giao thức phần cứng cơ sở thường là một sự đầu tư tốt cho một mạng diện rộng bởi vì nó tập trung một số lượng đáng kể của công việc kiểm tra và tìm hư hỏng bô phân đơn lẻ và linh đông

## III. GHI NHÂN SƯ CỐ

Một số hệ điều hành chẳng hạn như là Windows NT có khả năng ghi nhận các sự cố khi đang hoạt động. Nó ghi lại các lỗi xảy ra, cảnh báo và những thông điệp lỗi khác từ hệ thống. Học cách ghi nhân sự cố giúp chúng ta tìm những lỗi đang xảy ra và khám phá ngay khi vấn đề lỗi đầu tiên xuất hiện .Bô phận ghi nhân sự cố cũng được quét bằng một công cu túc trực để tìm ra các dấu hiệu sự cố nguồn điên.

Úng dung của Event Viewer trong Windows NT cung cấp cho ban những ghi nhân về sự cố trực tiếp .Ban có thể dùng Eent Viewer để kiểm tra những sự cố sau :

 $*$  sự cố hệ thống : cảnh báo thông điệp lỗi và những chú ý khác được mô tả đầy đủ trong sư cố hệ thống. Ví du về một lỗi hệ thống bao gồm : trình duyệt lỗi, các dịch vụ lỗi hay lỗi kết nối mạng

\* sự cố về bảo mât : các sự cố liên quan đến bảo mât của Windows NT

\* sự cố về ứng dụng : Những thông điệp từ ứng dụng Win32. Nếu bạn găp rắc rối với một ứng dung .Ban có thể kiểm tra bản ghi ứng dung với lỗi liên kiết ứng dung hoặc thông điệp cảnh báo,

EV là một phần trong nhóm công cụ quản trị mạng của Windows NT server
Để khơi động EV click vào nút start và chọn program chọn administrative tools.EV. (hình màn hình chính của EV, click vào danh mục log chon system, secunity hoăc application)

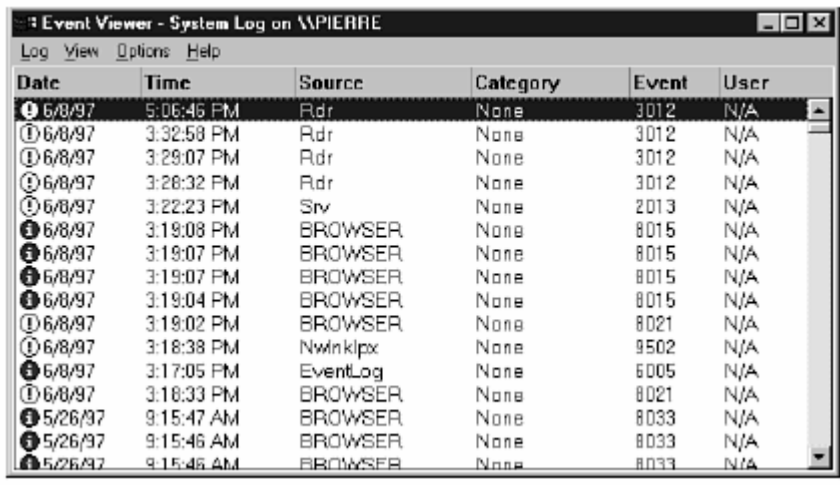

màn hình giao diện event viewer.

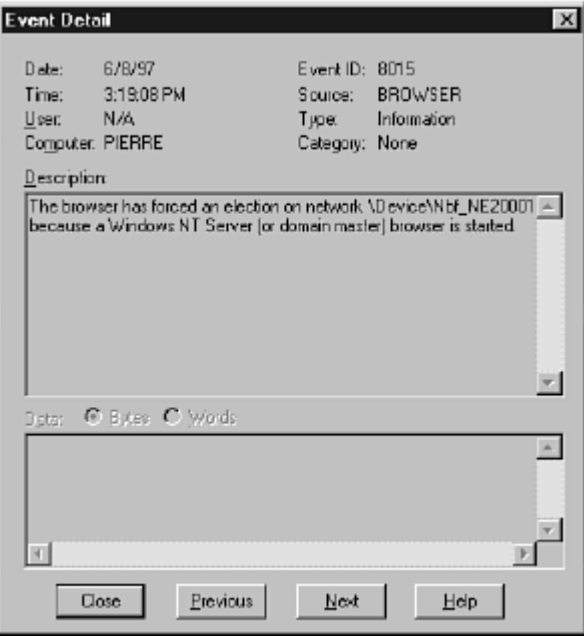

mô tả chi tiết system event.

Nếu bạn nhắp đúp vào một ghi nhận nhập trong EV . Hộp thoại chi tiết Event xuất hiện trên màn hình của ban ,Chi tiết Event cung cấp nôi dung mô tả chi tiết về sự cố.

Tiện ích EV trong Window NT bao gồm 5 kiểu sự có sau :

Thông tin (information) : Thông tin về những sự cố đơn giản xảy ra. Chẳng hạn như qúa trình khởi chạy 1 giao thức.

Cảnh báo (warning) : cảnh báo 1 vài sự kiện quan trọng xuất hiện. Thường là cảnh báo khi dịch vụ bị dừng ngang hoặc 1 sự cố mới phát sinh.

**Dừng lại (stop)** : những sự cố quan trong xảy ra. Chẳng hạn như một sự cố thiệt hại xảy ra, thường khi các dịch vụ hay phần cứng bị lỗi máy chủ sẽ phát 1 lệnh dừng lại.

**Thành công (success)** : lênh này phát ra khi ghi nhân kiểm tra sự thành công của qua trình khởi động 1 dịch vụ hay thiết bị phần cứng.

Lỗi (failure) : lênh này phát ra bên trong khi ghi nhân kiểm tra. Lênh Failure phát ra khi một đối tượng mà được kiểm tra có sự cố đã xảy ra, ví dụ như sự cố của người sử dụng mở máy.

# SỰ CỐ MẠNG MÁY TÍNH

Việc tìm lỗi là một nghệ thuật tìm hiểu nguyên nhân của vấn đề và loại trừ vấn đề đó bằng cách quản lý và loai trừ nguyên nhân .Với những vấn đề phức tap như một máy tính chẳng hang những vấn đề và những nguyên nhâncó htể là một danh sách gần như vô tân.Tuy nhiên trong thực tế, môt số lớn các vấn đề về mang chỉ rơi vào một vài lớp xác định . Ban phải ý thức được đâu là vấn đề không quan trong  $\ddot{o}$  trong mang của ban, mô hình OSI phục vụ như môt công cu tham khảo tuyệt vời để giúp bạn cô lập những vùng rắc rối.

Tất nhiên là không quan trong ở viêc ban giải quyết vấn đề có hiêu quả như thế nào, mà tốt hơn hết là tránh những vấn đề xảy ra hơn là giải quýêt chúng .Trong chương này ,đặc biệt xem xét việc do lỗi kĩ thuật để giải quyết những vấn dề liên quan đến cáp mang ,bô tiếp hợp mang ,những modem và các thành phần kết nối quan trong khác.Ngoài ra,ban phải hoc môt vài nguyên tắc do lỗi những vấn đề thực thi mạng và được cung cấp những nguồn thông tin quan trying để tìm thấy lỗi

# I. BẮT ĐẦU QUÁ TRÌNH TÌM HƯ HỎNG

Microsoft giới thiêu 5 cách tiếp cân để dò lỗi trên mang sau nay:

- 1) Đặt những vấn đề quyền ưu tiên.
- 2) Tập hợp những thông tin để xác định những triệu chứng sự cố.
- $3$ ) Lập một danh sách nguyên nhân gây ra lỗi.
- 4) Sư thử để cô lập nguyên nhân.
- 5) Nghiên cứu những kết quả của việc thử để xác định một giải pháp.

Năm bước này đủ để hướng dẫn ban xuyên suốt vô số những vấn đề mang.Những cách tiếp cân tượng tự xuất hiện trong tài liệu của những nhà cung cấp mang khác.Khó khăn của viêc dò lỗi mang là xác đinh làm sao ban có thể áp dụng 5 bước tìm hư hỏng này tới tình trạng của chính mình.

# SỬ DUNG CÔNG CU DÒ LÕI

Người điều hành mạng có thể sử dụng một số công cụ để tìm ta những vấn đề trên mang .Dưới đây liệt kê chi tiết một số công cu .những công cu thường được sử dung 5 phổ biến là phân tích giao thức, vôn kế số, phản xạ kế miền thời gian (Time domain reflectometer) và sử dung dao đông kí (Osilloscope)

## PHÂN TÍCH CẤU HÌNH

Phân tích cấu hình là sản phẩm phần cứng hoặc phần mền cái mà được sử dụng để hiển thi sự lưu thông của mạng thực hiện đường mạng và phân tích gói tin.Phân tích cấu hình có thể nhân dang những đình trê,những vấn đề của giao thức và truc trame các thành phần mang

# VÔN KẾ SỐ (DVM)

Vôn kế số là công cụ đo điện bằng tay nó cho phép bạn kiểm tra điện áp những sơi cáp mang và có thể đo điên trở của các thiết bị đầu cuối Ban có thể sử dung DVM để tìm ra những sơi cáp bị đứt hoặc ngắn trong mang DVM là thiết bị hoạt đông bằng pin không đắt lắm nó có một bộ chỉ thị số dùng để đọc các giá trị và hai cái kẹp bằng kim loại bùng để buộc DVM với sợi day khoảng 1 feet hoặc có thể dài hơn. Bằng cách cung cấp một nguồn điện nhỏ vào sơi dây và chay qua cái kep băng kim loai điện trở, điện áp của đầu cuối sơi dây ñöôïc ño

## PHẢN XA KẾ MIỀN THỜI GIAN ( TIME-DOMAIN REFLECTOMETERS)

Một phản xạ kế miền thời gian (Time domain reflectometer) gởi một sóng âm thanh dài vào một sợi cáp để tìm kiếm sự khiếm khuyết cái mà gay ra dứt và ngắn mạch trong sợi dây.Một DVM tốt htường cho phép phát hiện ra lỗi trên sợi cáp trong vòng môt vài feet

## DAO ĐỘNG KÍ (OSCILLOCOPE)

Một Oscillocope đo dao động của tín hiệu điện áp và có thể tìm ra lỗi ,tổn thất trong cáp.Oscillocope thường thì đắt cái mà dùng để hiển thị dao động của tín hiêu

## CÁC CÔNG CU KHÁC

Một vài công cu phần mền chuan đoán cung cấp các thông tin có thực cho các phần cứng của mạng rất hiệu quả. Mộtsố lượng lớn các phần mền dự đoán cho phép thay đổi các giá trì

Một phần mền công cu chung phân phối với hầu hết các card mang là gởi hoặc nhân gới tin.Phần mền này cho phép hai máy tính với card mang và cáp kết nối với nhau. Công cụ này không dụa vào hê điều hành của mang và không dùng để gõi dử liệu .Nó đơn giản là gởi một gói tin từ máy tinh 1 này sang máy tính khác để thiết lập card mạng và làm môi trường truyền thông cơ bản được kết nối và có cấu hình phù hợp

## SƯ CỐ TRONG MÔI TRƯỜNG TRUYỀN THÔNG VÀ TRONG CÁC THÀNH PHẦN **MANG KHÁC**

Xác định các lỗi thường gặp khi liên kết vơi các thành phần mạng khác là yêu cầu cho việc giao tiếp

Chuẩn đoán và quyết định những vấn dề kết nối thường gặp với card,cáp và các phần cứng liên quan

Hầu hết các vấn đề hay gặp phải trên mạng xảy ra ở môi trường truyền thông hoặc với các thành phần cái mà gắn với các thiết bị trong môi trường truyền thông .Tất cả các thành phần trên đều hoạt đông trong ở lớp vật lý, liên kết dữ liêu và lớp mạng của mô hình tham chiếu OSI. Các thành phần trên được nối với máy PC và cho phép chúng giao tiếp dể mắt phải nhiều vân đề .Những phần dưới đây nói chi tiết về những kết nối quang trọng và các thành phần trong trao đổi thông tin và một số vấn đề khi liên kết với chúng

- $\bullet$  Cáp vàbô nối (connetor)
- $\bullet$  Card mang
- Modems
- Hub và MSAU
- Repeater, bridges, gateway, và router

## SƯ CỐ TRONG CÁP VÀ CÁC BÔ NỐI

Hầu hết sự cố xảy ra ở lớp vật lý của mô hình OSI, và cáp là một trong hầu hết các nguyên nhân. Một sơi cáp có thể ngắn mach hoặc đứt hoặc có thể bì lỗi khi buộc vào bộ nối.Các công cụ như DVM và TDR có thể giúp chúng ta tìm ra những vấn đề của cáp

Những vấn đề của cáp có thể có 3 nguyên nhân chính dưới đây

- \* Một máy tính không có khả năng truy xuất vào mang
- \* Một nhóm máy tính không thể truy xuất vao mạng
- \* Không máy tính nào truy xuất vào mang

Khi mang được cấu hìmh sử dung một cấu hình sao, một sơi cáp nối giữa máy tính và hud hoặc MASU bị đứt sẽ là nguyên nhân của các máy tính không giao tiếp được với nhau và nghưng mang .Loai này của cáp sẻ là nguyên nhân của các vấn đề của các máy tính trên mạng

Một vết đứt trong cáp nối nhiều mối nối phức tạp giữa các hub với nhau sẻ gay ra nghưng giao tiếp giữa các máy tính với một sơi cáp bên canh và giữa máy tinh với vơi sợi cáp bị đứt .Trong hầu hết trường hợp giao tiếp giữa máy tính bên trong đoan broken có thể tiếp tuc

Trong trường hợp của MSAU ,nếu một sơi cáp nối các MSAU với nhau là broken. Thì thường xảy ra tất cả máy tính trong vòng tròng bị lổi bởi vì cái vòng không khép kín.Môt sự đựt quảng trong bus cấu hình sẻ là nguyên nhân cho tất cả các máy tính trong mang không cho phép giao tiếp với bất kì máy tính nào trên mang.

Khi gặp sự cố bất kì mạng nào thì bắt đầu rõ ràng với lớp vật lý.Bảo đảm rằng tất cả các bô nối được nối chặc và nối phù hợp .Phải nối đất và điện trở của hai đầu dây phải phù hợp khi có yêu cầu

Cố gắn kiểm tra theo bảng dưới nay khi cáp mạng có vấn đề

- Với 10BASE T chắc chắn rằng cáp sử dụng đúng số của cáp soắn nếu gặp loai có thông số đặc biệt
- Kiểm tra có nhiễu điên cái có thể gây ra bởi các loai cáp mang với hiển thì và dây nguồn.Đèn huỳnh quang ,môtơ và các thiết bị điên khác cũng gây ra nhiễu nếu chúng đặt ở gần với cáp.Vấn đề trên thưòng được giải quyết bằng cách đặt cáp ra khỏi các thiết bị đó ,đặt các máy phát chống nhiễu từ hoặc cải tạo cáp thành loại soắn tốt hơn
- Chắc chắn rằng các bô nối được gắn phù hợp và các khía được gắn chặt
- Nếu vỏ bảo vê của cáp đồng trục bi ló ra ngoài thì chắc chắn rằng nó không được nối với bô nối
- Chắc chắn cáp đồng trục không được quấn lại với nhau.Nó có thể gây ra từ trường xung quanh sợi dây, là nguyên nhân gây ra nhiễu từ
- Trong mạng Ethernet Lan sử dung cáp đồng trục tìm xem các thông số điện trở của các thiết bị đầu cuối có phù hợp với các thông số yêu cầu hay không
- Tìm xem có hỏng hóc nào trong máy thu phát,bộ tập kết hoặc Tconnector.Tất cả các thành phần có thể được kiểm tra bằng cách thay thế các thiết bi mô phỏng
- Kiếm tra sự kiên tục của sợi cáp bằng cách sử dụng cách thiết bị kiếm tra vật lý khác hoặc sử dung phần mềm kiểm tra cáp
- Chắc chắn các thành phần cáp trong một phân đoạn được nối với nhau. Một người sử dung có thể duy chuyển client của mình và gở bỏ T connector không đúng bởi vì nay là phân đoạn vòng
- Kiểm tra đóng kín các bộ nối cáp hoặc các chân có bị hỏng
- Trong một mang Token Ring kiểm tra việc nối cáp và cáp của bộ điều hơp Một ưu điểm của mang Token Ring là nó cài đặt công suất cho nó, mang

Token Ring cung cấp các thiết bị diện tử chống các sư cố, khi có thể htì nó có thể

sữa chũa.Khi mang Token Ringcó thể làm chúng tư sữa chữa,htì một quá trình goi là quá trính dẩn đường đến các phần chia nhò của cái vòng nơi mà chứa vấn đề

# SƯ CỐ CỦA BÔ ĐIỀU HƠP CARD MANG

Vấn đề của mang thường là kết quả từ hỏng hóc của card mang.Quá trình sử lý sự cố của card mang cũng giống bất kì quá trình sử lý sự cố của các loại khác .Bắt đầu từ đơn giản và theo danh sách những khía canh chi tiết sau ban có thể kiểm tra nếu bạn nghĩ card mạng của bạn bị hỏng hóc

- Chắc chắn rằng cáp được nối tích hợp với card
- Khẳng định rằng ban có driver của card mang đúng và driver được cài phù hop và chắc chắn card phù hợp để làm việt ở giao thức transport
- Chắc chắn card và driver phù hơp với hê điều hành
- Kiểm tra sự xung đột tài nguyên.Chắc chắn các thiết bị khác hông được gắn để sử dung các tài nguyên giống nhau.Nếu ban nghĩ một tài nguyen xung đột có vấn đề nhưng ban không thể xác định xung đột sử dụng Window NT Diagnostics. Window 95's Divice Mannager, hoặc các chương trình dự đoán khác,hãy cố gắng rút ra tất cảcard ngoai trừ bô điều hợp mang sau đó gắn lại từng cái một
- Chạy các phần mền dự đoán card mạng .Nó thường chỉ ra các tài nguyên của card mang bi lối
- Kiểm tra các jumper và DIP công tắt đặt card vào.chắc chắn rằng các thông số của bô đặt vào được phù hợp với cấu hình của bô đặt vào trong hê điều hành
- Chắc chắn card được cắm phù hợp vào khe slot.Lấy ra và đặt lại card
- Rút card ra khởi khe căm và làm sach chân cắm vào khe cắm
- Thay thề card bằng một cái khác mà ban biết .Nếu sự kết nối đó làm việt với một card khác thì card ban có vấn đề

## SƯ CỐ HUB VÀ MSAU

Nếu ban có kinh nghiêm với nhữnh vấn đề về hub của mang LAN chẳn hạn như một mạng 10BASE T. Bạn thường tách biệt nhưng vấn đề bằng cách không kết nối các workstations trong một khoảng thời gian .Nếu lấy ra một trong những workstations có vấn đề htì vấn đề khó khăn ở nay có nguyên nhân có thể là bởi các workstation hoặc liên kết cáp .Nếu ban lấy các workstation mà không tìm thấy vấn đề thì lổi có thể là sư sai lầm của hub.Kiểm tra các thành phần cơ bản đầu tiên chẳn han như port, switch và các bô nối.Sau đó tới một hub khó hơn và tìmvấn đề có tồn ttai hay không .Nếu hub của ban làm việt không phù hợp thì goi nhà sản xuất

Nếu ban có một mạng Token Ring bị sự cố thì hãy chắc chắn cáp được nối phù hơp tới MSAU với những cổng hở thì nối với cổng kín để tao thành một vòng .Nếu bạn hoài nghi về MSAU hãy tách nó riêng ra bằgn cách chọn những vòng kín và vòng hở để nối vòng các MSAU. Nếu vòng bay giờ có thể làm việc thì gắn lai MSAU.Thêm trường hợp ban phải tìm nếu mang của ban có MSAU từ hơn một nhà sản xuất thì nó có thể không thích ứng hoàn toàn .Trở kháng và các đặc trưng về điện tử khác nhau giửa các nhà sản xuất là nguyên nhân gây ra vấn đề bên trong mạng. Một vài MSAU hoạt động và yêu cầu nguồn cung cấp nhỏ. Những MSAU bị lỗi nếu chúng bị đứt cầu chì và khi nguồn cung cấp tồi .Vấn đề của ban không những là kết quả cùa một không cấu hình cổng MSAU.Cổng MSAU sử dụng bô nối lưỡng cực cầ để dược chay lại với cài đặt công cu

Loai bổ các sơi cáp chấp vá ,cáp adapter và MSAU nó thì đơn giản khi làm việc nếu như ban có một nguồn logic thiết kế vật lý mang của ban .Sau khi làm đơn giản vấn đề bạn có thể loại ra những vấn đề tìm tàn những khu vực từ những cái loại bỏ đó của mạng và sử dụng một cáp thử để tìm những vấn đề thực

#### SƯ CỐ MODEM

Một modem có thể trình bày tất cả các vấn đề tìm tàn khi bạn tìm với bất kì thiết bị nào.Bạn phải chắc chắn rằng modem phải cài đặt thích hợp ,driver được cài đặc phù hợp và dặt tài nguyên không làm xung đột với các thiết bị khác ,Modem không những đặt trong những vấn đề duy nhất bởi vì chúng phải kết nối trực tiếp với hệ thống điện thoại chúng sử dung kỉ thuật tượng tư để giao tiếp và phải làm một sự kết nối điểm đến điểm với một máy điều khiển từ xa

Mạng trực tuyến hổ trợ những file cho tất cả window NTvà window 95 bao gồm một chủ đề gọi là tìm lỗi modem.Chương trình này chỉ ra cho ban vi trí của modem có vấn đề bằng cách đặc ra những câu hỏivề các dấu hiệu ,triêu chứng .Vì vây ban phải trả lời những câu hỏi đó.Chương trình tìm lổi modem sẻ không hỏi ngoài những câu hỏi đặc biệt cho đến khi nó chỉ ra cho ban lời giải Một vài lỗi phổ biến là

\* Vấn đề quay số điên thoai:quay số điên thoại không chính xác

\* Vấn đề kết nối :bạn không thể kết nối với một modem khác mà modem đó hoạt động không cùng vận tốc với modem của bạn

\* Hệ thống điện thoại số :ban không thể cắm một modem vào một đường dây điên thoai được thiết kế để sử dung hê thống điên thoại số

\* Vấn đề cấu hình :những thiết bị truyển thông đang sử dụng không phù hơp với cấu hình . Kiểm tra những thiết bị có cấu hình chung hoặc có cấu hính tương thích với nhau.Nếu một máy tính có một kết nối PPP thì máy tính khác cần sử dung PPP

#### REPEATER, BRIDGE VÅ ROUTER

Repeater có nhiêm vu phục hồi tín hiệu suy giảm từ các phương tiên truyền tin . Những vấn đề xảy ra đối với repeater là nó không làm việc hoặc tín hiệu không hồi phục

Những vấn đề xảy ra đối với bridge thì hầu như giống với repeater. Khi có vấn đề xảy ra sẻ dẩn tới từ một đến toàn bộ máy tính trên mang không hoat đông. Chương trình phỏng đoán được cung cấp bởi nhà sản xuất bridge có thể giải quyết được vấn đề này

Vấn đề đầu tiên được tìm thấy là các gói tin không truyền đi được, điều này do router bi hư, vấn đề ở nay là những băng định tuyến bên trong router bi hư hoặc chạy chương trình không đúng. Vấn đề này làm cho những máy tính trên những mạng khác nhau không giao tiếp được với nhau

#### HANDLING BROADCAST STORM

Một broadcast ( cơn lốc truyền thông) đó là sự xuất hiện đột ngột của một thông điệp truyền thông làm cản trở môi trường truyền thông, sự hoạt động sử dụng 100% của dãy ban thông. Broadcast Storm là nguyên nhân gây suy yếu và trường hợp xấu hơn, máy tính không thể truy xuất mạng. Nguyên nhân của broadcast storm thường là do xung đột adapter mạng,nhưng một broadcast storm không những có thể được gây ra khi một thiết bị trên mang vì lí do nào đó tiếp xúc với các thiết bị khác do đó chúng không tồn tại hoặc một số nguyê lí chống lai trong truyền thông

Nếu thông điệp truyền thông có thể có các gói tin,môt tram kiểm soát mạng và công cụ phân tích cấu hình có thể quyết định nguồn gốc của cơn lốc (storm). Nếu một broadcast storm được gây ra bởi adapter làm sai chức năng không đọc được gói tin trong đường dây và một phân tích cấu hình có thể tìm ra nguồn gốc,cố gắng loại ra PC bằng cách lấy ra máy tính từ mạng một thời gian cho đến khi mang trở lai bình thường

# II. SƯ CỐ CẤU HÌNH

Khi nhắc tới những sự cố giao thức,có 3 giao thức ngăn xếp được nói tới là NetBEUI, NWLink và TCP/IP .Đó là 3 giao thức ngăn xếp có thể sử dung bởi mang Microsoftđể giao tiếp với mang ngoài . Một điều quang trong là máy tính muốn giao tiếp với một máy tính khác thì phải chay trên một giao thức vân chuyển giống nhau, hoặc nếu không thì quá trình trao đổi thông tin sẻ không xảy ra

#### **NetBEUI**

NetBEUI là một giao thức liên hệ đơn giản để có sự cố.Hầu hết những điều quang trong cần nhớ về NetBEUI là một giao thức không định tuyến và không truyền qua router ,một điều quang trong khác liên quang tới NetBEUI là mỗi máy tính được địa chỉ hoá bằng tiên BIOS của chúng ,vì vây mỗi trên BIOS cần phải là duy nhất. Nó được phát hiện gần đây bởi hệ điều hành Microsof, khi một máy tính đầu tiên khởi chay trên mang.

#### NWLink (IPX/SPX)

NWLink (IPX/SPX) sẻ có vấn đề nếu loại frame sai được chon. Hai máy tính chay hai frame khác nhau sẻ không giao tiếp được với nhau. Một máy tính có thể chay nhiều hơn một loại frame và nay thường là trường hợp chay trên một mang Ethernet, khi môt mang Ethernet có sư lưa chon lớn nhất về các loai frame

Hệ thống OdlerNovell có một frame cua 802.3.Tất cả hệ thống mới đều sử dụng loại frame 802.2 cả hai hệ thống sử dụng hai loại frame khác nhau. Window 95 và Window NT sẻ cài đặt loại frame 802.2 nếu nó được phát hiện nhưng không có 802.3. Nếu mang của ban chay cả hai loai trên thì ban sẻ phải cần add bằng tay loai frame 802.3 vào Window 95 và Window NT của máy túnh của ban

#### **TCP\IP**

TCP\IP là môt giao thức hoàn chỉnh nhất cấu hình cơ bản của giao thức gồm có thông tin địa chỉ IP đặt trong máy tính nếu bạn muốn giao tiếp với mạng thì một cổng vào phù hợp cần được đặt

## III. SƯ CỐ THỰC HIÊN MANG

Nếu mang của ban chay thấp hơn nó sử dung để chay vấn đề ở đây là thể hiên lưu lượng truyền trên mạng vượt quá mức nơi mà mạng hoạt đông hiêu quả. Có thể có một số nguyên nhân gây ra giảm lưu lượng truyền trên mạng có phần cứng mới hoặc phần mềm mới .Một máy phát hoặc một máy thiết bị khác đặt gần đó là nguyên nhân gây ra sự suy giảm quá trình thực hiên mạng. Một trường hop nữa là một thiết bị làm việc sai chức năng thì sẻ gây ra sự suy giảm trong môi trường truyền thông. Hỏi chính ban cái gì được chon lần cuối cùng khi lúc đó mạng còn hoạt đông hiệu quả và bắt đầu ba điều với cố gắng khắc phục sự cố của ban

Một số kỉ thuật được miêu tả trước đó có thể giúp ban khắc phục sự cố thực hiện mang. Một công cu kiểm tra việc thực hiện mang chẳn hang như Window NT`s Pc, và có thể giúp bạn tìm ra sự suy giảm cái gây ra bất lợi cho mang của ban

Kiểm tra và ghi lại qui trình được nói đến ở chương 11 không những giúp ban giải quyết vấn đề thực hiện mạng miễn là bạn với đường dây data cơ bản cái mà bạn sử dụng để đo sự dao đông trể

Một trường hợp nữa là suy giảm sự lưu thông kết quả của sự suy giảm cách dùng thông thường. Nếu cách dùng htông thường vượt quá năng lực mang thì ban cần phải mở rông ra hoặc tính toán thiết kế lai mang của ban. Ban cần phải cung cấp mạng với những thông điệp nhỏ hơn bằng cách sử dụng router vàbrigde để giảm sự lưu thông trên mạng. Phân tích cấu hình có thể giúp bạn đo và kiểm tra sự lưu thông ở vài điểm trên mang của ban

#### IV. NHỮNG SƯ CỐ MANG KHÁC

Xung đột hệ điều hành : Nâng cao hệ diều hành thỉnh thoang có thể nguyên nhân chương trình củ bắt đầu không phù hợp với hê điều hành của nó. Chương trình này được ghép trong môi trường mạng bởi vì trong suốt sự truyền thông đến hệ diều hành mới của mạng,một số server chay được trên này trong môt khoảng thời gian còn một số thì không chay được.Microsoft khyên ban kiểm tra và loại ra mhưng thành phần mạng để chắc chắn các phần cứng và phần mền có chức năng phù hợp khi nâng cao hệ điều hành

Sercer crash : môt đĩa server crash có thể trở nên là môt thảm hoa nếu bạn không chuẩn bị tương ứng cho nó. Bạn có thể cung cấp một hệ thống của cấu hình backup hoặc phu thuột vào dử liệu tư nhiên của ban, các sư thăm dò an toàn khác như một RAID tìm lỗi sia số hệ thống

Sự dao đông của nguồn điên : một sự dao đông nhỏ của nguồn điên cung cấp làm mang hoat đông không đúng . Nếu môt nguồn bị mất trong môt thời gian ngắn trong mạng các máy tính sẻ tắt bởi vì người sử dụng kết thúc cong việc của họ đang tiếp diển. Sự mất nguồn đột ngột là nguyên nhân gây ra các vấn đề với các file server. Cách khắc phục tốt nhất là chuẩn bị một nguồn dự bị trước khi xảy ra sự cố. Nối mỗi servser tới Uninterruptible Power Supply( UPS) và khuyến khích thực hiện lưu dử liệu khi ho làm việc

Nếu bạn đo tất cả những đã đề cập và bạn vẫn không có kinh nghiệm về vấn đề đó thì những bước tiếp theo của ban có thể tra khảo trước khi bắc đầu nhửng sự cố riêng của bạn ,bạn muốn hởi ý kiến về những thông tin quang trying để hoc hởi nhiều hơn về các vấn đề